# **Panasonic**

**Bedienungsanleitung Istruzioni per l'uso Mode d'emploi Blu-ray-Disc-Player Lettore Blu-ray Disc Lecteur de Blu-ray Disc** Model No. **DMP-BD50**

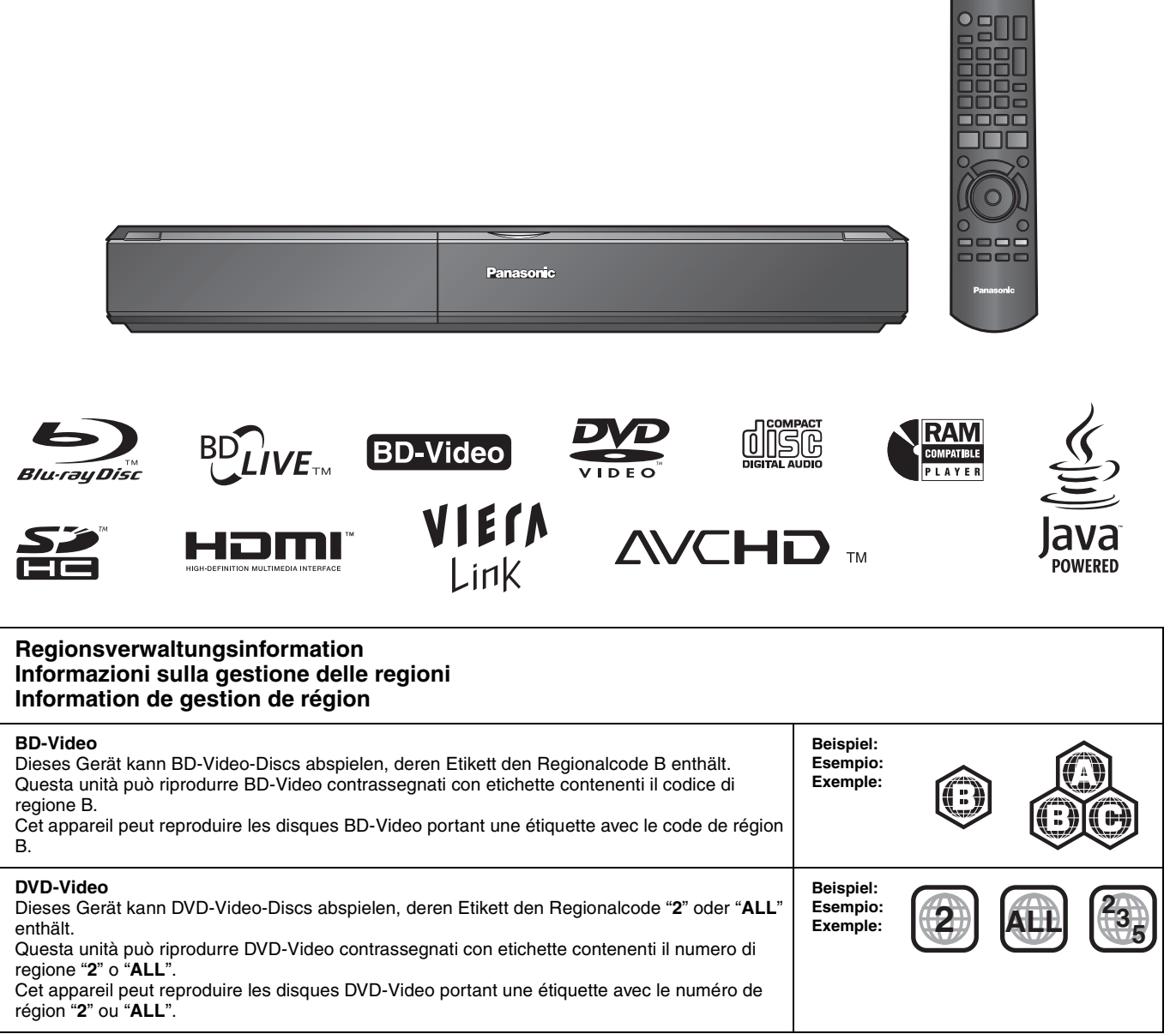

# *Verehrter Kunde*

Wir danken Ihnen für den Kauf dieses Produkts. Bitte lesen Sie zur Leistungsoptimierung des Geräts und zu Ihrer eigenen Sicherheit die vorliegende Anleitung sorgfältig durch.

Bitte lesen Sie diese Bedienungsanleitung vor dem Anschließen, Inbetriebnehmen oder Einstellen dieses Geräts vollständig durch. Bitte bewahren Sie diese Anleitung zur künftigen Referenz auf.

#### **WARNUNG!**

#### **DIESES PRODUKT ERZEUGT LASERSTRAHLUNG. DURCHFÜHRUNG ANDERER VORGÄNGE ALS DER HIER ANGEGEBENEN KANN ZU GEFÄHRLICHER STRAHLUNG FÜHREN.**

**REPARATUREN DÜRFEN NUR VON QUALIFIZIERTEM FACHPERSONAL DURCHGEFÜHRT WERDEN.**

#### **WARNUNG:**

**ZUR REDUZIERUNG DER GEFAHR VON BRAND, ELEKTRISCHEM SCHLAG UND BESCHÄDIGUNG:**

- ≥**DIESES GERÄT SORGFÄLTIG VOR NÄSSE, FEUCHTIGKEIT, SPRITZ- UND TROPFWASSER ZU SCHÜTZEN; BLUMENVASEN UND ANDERE MIT FLÜSSIGKEITEN GEFÜLLTE BEHÄLTER DÜRFEN NICHT AUF DIESES GERÄT GESTELLT WERDEN.**
- ≥**AUSSCHLIESSLICH DAS EMPFOHLENE ZUBEHÖR VERWENDEN.**
- ≥**AUF KEINEN FALL DIE ABDECKUNG (ODER RÜCKWAND) ABSCHRAUBEN; IM GERÄTEINNEREN BEFINDEN SICH KEINE TEILE; DIE VOM BENUTZER GEWARTET WERDEN KÖNNEN. REPARATURARBEITEN SIND GRUNDSÄTZLICH DEM KUNDENDIENSTPERSONAL ZU ÜBERLASSEN.**

### **ACHTUNG**

Explosionsgefahr bei falschem Anbringen der Batterie. Ersetzen Sie nur mit einem äquivalentem vom Hersteller empfohlenem Typ. Behandeln Sie gebrauchte Batterien nach den Anweisungen des Herstellers.

#### **WARNUNG!**

- ≥**UM AUSREICHENDE BELÜFTUNG ZU GEWÄHRLEISTEN, DARF DIESES GERÄT NICHT IN EINEM BÜCHERREGAL, EINBAUSCHRANK ODER EINEM SONSTIGEN ENGEN RAUM INSTALLIERT ODER AUFGESTELLT WERDEN. SORGEN SIE DAFÜR, DASS DER BELÜFTUNGSZUSTAND NICHT DURCH VORHÄNGE ODER ANDERE MATERIALIEN BEHINDERT WIRD, UM STROMSCHLAG- ODER FEUERGEFAHR DURCH ÜBERHITZUNG ZU VERMEIDEN.**
- ≥**ACHTEN SIE DARAUF, DIE ENTLÜFTUNGSSCHLITZE DES GERÄTES NICHT DURCH GEGENSTÄNDE AUS PAPIER ODER STOFF ZU BLOCKIEREN, Z.B. ZEITUNGEN, TISCHDECKEN UND VORHÄNGE.**
- ≥**STELLEN SIE KEINE QUELLEN OFFENER FLAMMEN, Z.B. BRENNENDE KERZEN, AUF DAS GERÄT.**
- ≥**BEACHTEN SIE BEI DER ENTSORGUNG VERBRAUCHTER BATTERIEN DIE EINSCHLÄGIGEN UMWELTSCHUTZBESTIMMUNGEN.**

Dieses Gerät kann beim Betrieb Hochfrequenzstörungen auffangen, die von einem in der Nähe verwendeten Handy verursacht werden. Falls eine solche Störbeeinflussung festgestellt wird, sollte das Handy in größerer Entfernung von diesem Gerät betrieben werden.

Das Gerät sollte in der Nähe einer Netzsteckdose so aufgestellt werden, dass im Störungsfall jederzeit ein unbehinderter Zugang zum Netzstecker gewährleistet ist. Ein unbehinderter Zugang zum Netzstecker muss stets gewährleistet sein. Um dieses Gerät vollständig vom Netz zu trennen, den

Netzstecker aus der Netzsteckdose ziehen.

DIESES GERÄT IST FÜR DEN BETRIEB IN LÄNDERN MIT GEMÄSSIGTEM KLIMA BESTIMMT.

# **Sicherheitsmaßnahmen**

# **Aufstellung**

Stellen Sie den Player auf einer ebenen Fläche auf, die nicht direktem Sonnenlicht, hohen Temperaturen, hoher Luftfeuchtigkeit und starken Vibrationen ausgesetzt ist. Diese Bedingungen können das Gehäuse und andere Teile beschädigen und somit die Lebensdauer des Gerätes verkürzen. Stellen Sie keine schweren Gegenstände auf das Gerät.

# **Spannung**

Verwenden Sie keine Hochspannungs-Stromquellen. Diese können das Gerät überlasten und einen Brand verursachen. Verwenden Sie keine Gleichstromquelle. Überprüfen Sie die Stromquelle sorgfältig, wenn Sie das Gerät auf einem Schiff oder an einem anderen Ort benutzen, an dem Gleichstrom verwendet wird.

## **Schutz des Netzkabels**

Vergewissern Sie sich, dass das Netzkabel korrekt angeschlossen und unbeschädigt ist. Schlechter Anschluss und Beschädigung des Kabels können einen Brand oder elektrischen Schlag verursachen. Vermeiden Sie Ziehen, Knicken oder Belasten des Kabels mit schweren Gegenständen.

Fassen Sie den Stecker beim Abziehen des Kabels an. Ziehen am Kabel kann einen elektrischen Schlag verursachen. Fassen Sie den Stecker nicht mit nassen Händen an. Es kann sonst zu einem elektrischen Schlag kommen.

### **Fremdkörper**

Lassen Sie keine Metallgegenstände in das Gerät fallen. Es kann sonst zu einem elektrischen Schlag oder einer Funktionsstörung kommen.

Achten Sie darauf, dass keine Flüssigkeiten in das Gerät eindringen. Es kann sonst zu einem elektrischen Schlag oder einer

Funktionsstörung kommen. Sollte dies geschehen, trennen Sie das Gerät unverzüglich vom Stromnetz, und kontaktieren Sie Ihren **Händler.** 

Sprühen Sie keine Insektensprays auf oder in das Gerät. Diese enthalten brennbare Gase, die sich beim Sprühen in das Gerät entzünden können.

# **Wartung**

Versuchen Sie nicht, das Gerät selbst zu reparieren. Falls Tonstörungen auftreten, Anzeigen nicht aufleuchten, Rauch austritt, oder ein anderes Problem auftritt, das nicht in dieser Bedienungsanleitung behandelt wird, ziehen Sie das Netzkabel ab, und kontaktieren Sie Ihren Händler oder eine autorisierte Kundendienststelle. Es kann zu einem elektrischen Schlag oder einer Beschädigung des Gerätes kommen, falls das Gerät von unqualifizierten Personen repariert, zerlegt oder rekonstruiert wird.

Verlängern Sie die Lebensdauer, indem Sie das Gerät von der Stromquelle trennen, wenn es längere Zeit nicht benutzt werden soll.

# **Inhaltsverzeichnis**

## **Erste Schritte**

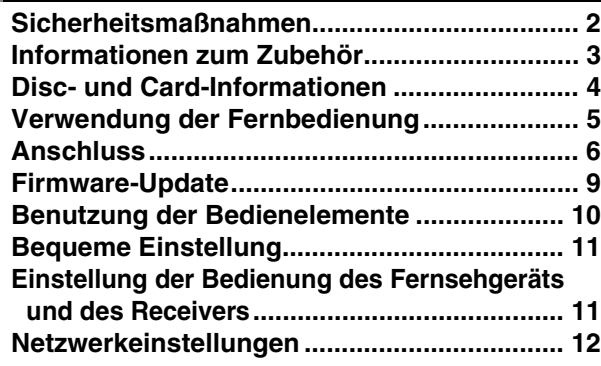

### **Wiedergabe**

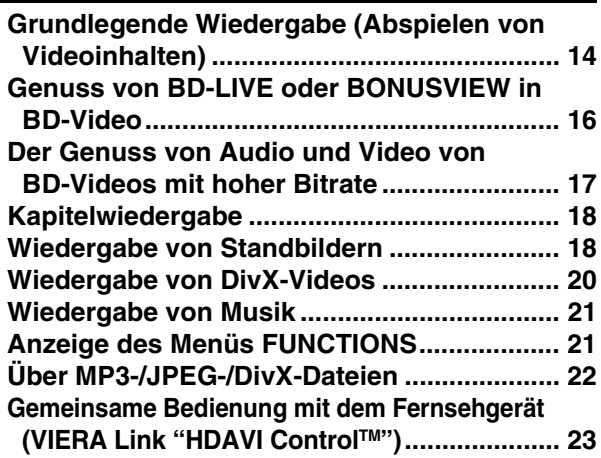

### **Einstellungen**

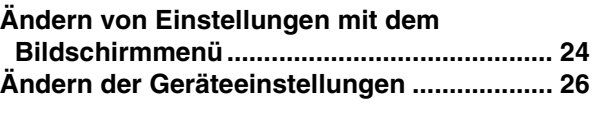

**DEUTSCH**

**DEUTSCH** 

### **Referenz**

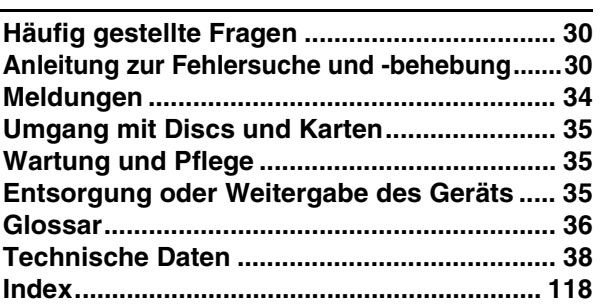

# **Informationen zum Zubehör**

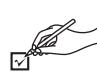

Bitte überprüfen und identifizieren Sie das mitgelieferte Zubehör. Verwenden Sie die in Klammern angegebenen Nummern, wenn Sie nach Ersatzteilen fragen.

(Die Produktnummern entsprechen dem Stand von April 2008. Änderungen vorbehalten.)

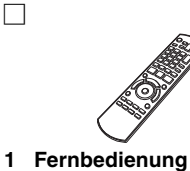

(N2QAYB000185)

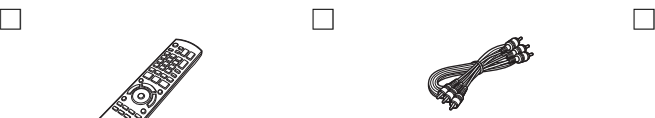

**1 Audio-/Video-Kabel 2 Batterien**

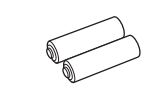

für die Fernbedienung

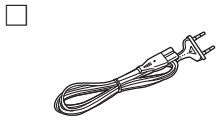

**2 AC-Netzkabel**

**Für Kontinental-Europa**

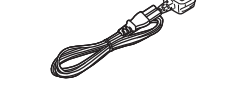

**Für das Vereinigte Königreich und die Republik Irland**

≥Nur zur Verwendung mit diesem Gerät. Verwenden Sie dieses nicht mit anderen Geräten. Verwenden Sie auch niemals Kabel von anderen Geräten mit diesem Gerät.

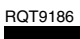

**3** 3

# **Disc- und Card-Informationen**

### **Verpackte Discs**

Die folgende Tabelle zeigt die unterschiedlichen Typen der verwendbaren im Handel erhältlichen/kommerziellen Discs und enthält auch die Industrie-Standard-Logos, die auf den Discs und/oder der Verpackung aufgedruckt sein sollten.

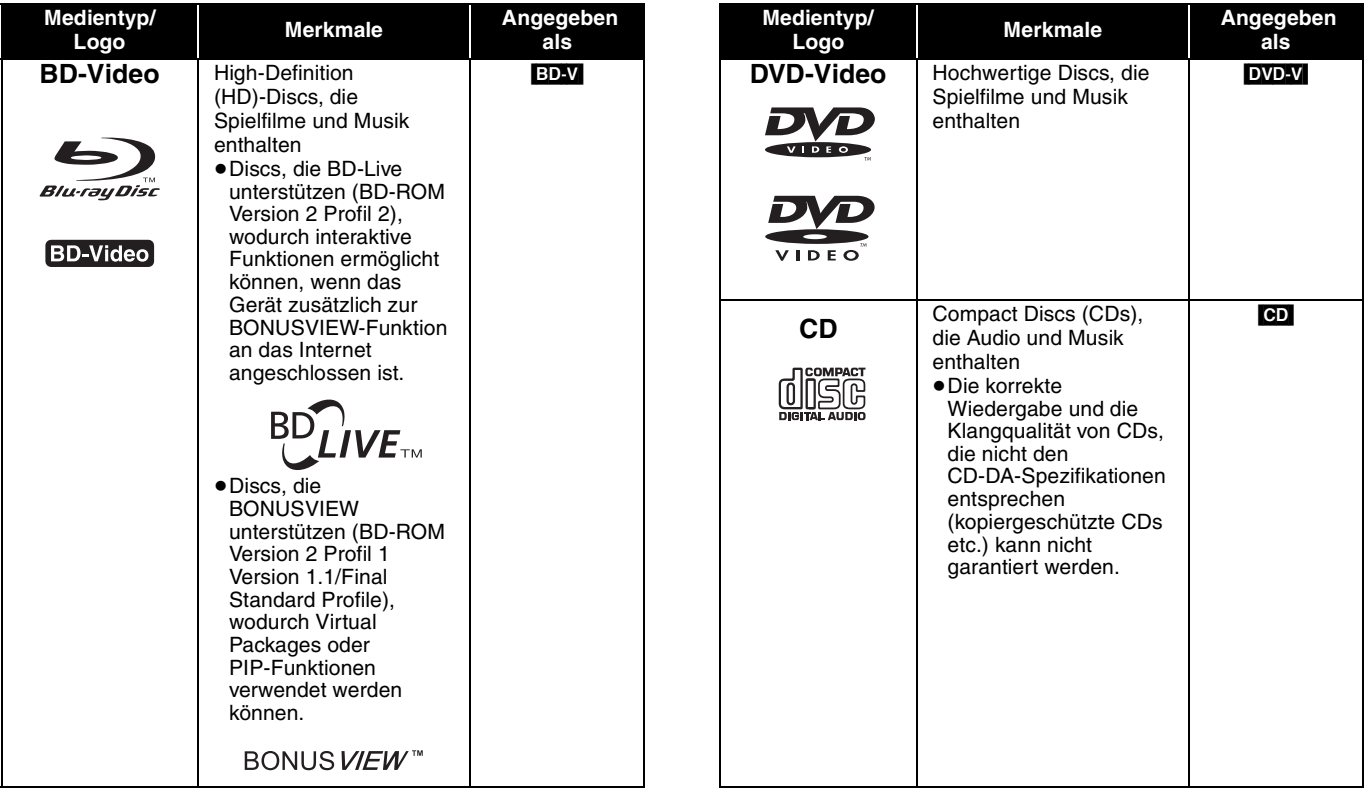

### **Bespielte Discs**

Die folgende Tabelle zeigt die verwendbaren Disctypen, die mit DVD-Recordern, DVD-Videokameras, PCs usw. bespielt wurden.

 Dieses Zeichen bedeutet, dass die Disc vor der Wiedergabe mit dem DVD-Recorder etc. finalisiert werden muss. Weitere *Finalisiert* Details zum Finalisieren können Sie der Bedienungsanleitung des entsprechenden Geräts entnehmen.

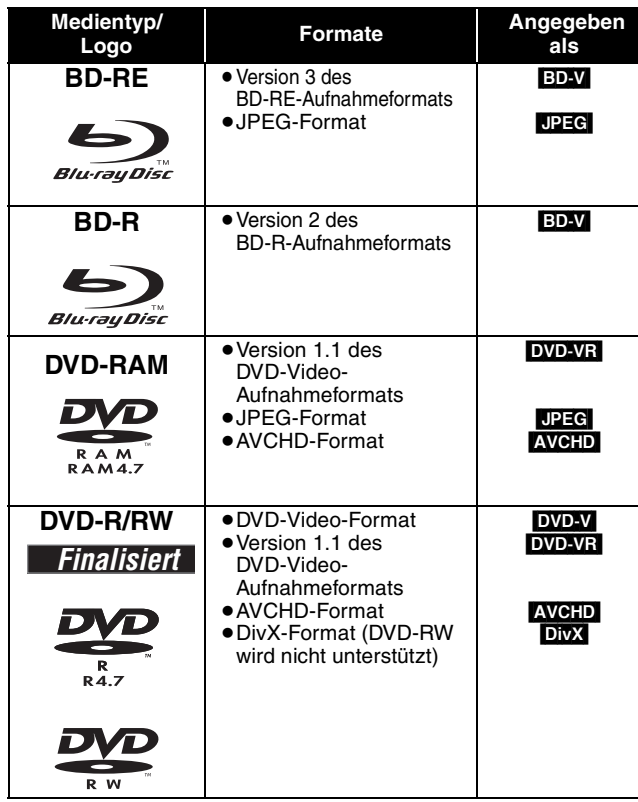

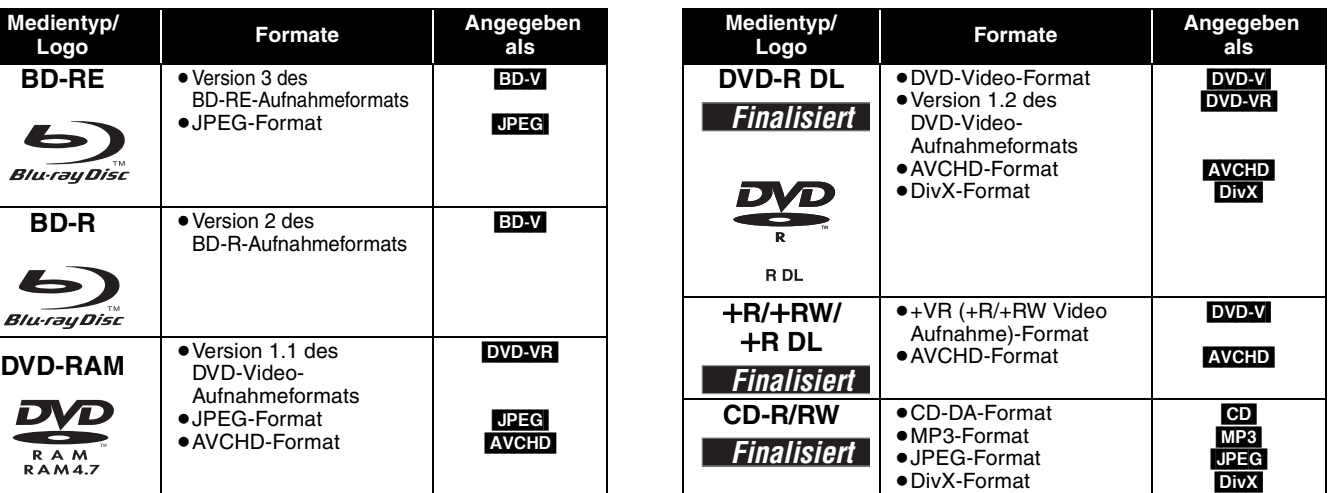

≥Aufgrund des Disctyps, der Aufnahmebedingungen, des Aufnahmeverfahrens und der Art der Dateierstellung ist es in manchen Fällen eventuell nicht möglich, die oben angeführten Discs abzuspielen.

≥Beim Abspielen einer Disc, die im AVCHD-Format bespielt wurde, kann es vorkommen, dass das Video an den Übergangsstellen, die durch Löschen oder Bearbeiten entstanden sind, kurzzeitig anhält.

Die folgende Tabelle zeigt die verwendbaren Speicherkartentypen, die mit Panasonic High-Definition-Videokameras, PCs usw. bespielt wurden.

verwendet werden.

Kartenkapazität.

wurde.

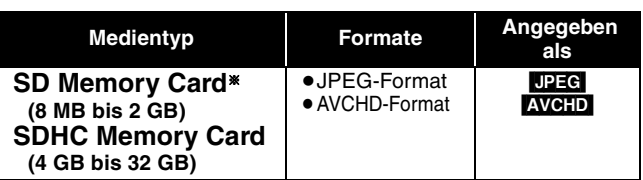

- § Einschließlich miniSD-Card und microSD-Card
- ≥SD-Cards von 4 GB bis 32 GB können nur verwendet werden, wenn sie mit dem SDHC-Logo gekennzeichnet sind.
- ≥Dieses Gerät ist mit SD-Speicherkarten kompatibel, die den SD-Card-Formaten FAT12 und FAT16 entsprechen, sowie mit SDHC-Speicherkarten, die im Format FAT32 vorliegen.
- ●In dieser Bedienungsanleitung werden alle in Tabelle ( $\Rightarrow$  oben) gezeigten Karten insgesamt als SD-Cards bezeichnet.

# **Bezüglich BD-Video**

≥Verwenden Sie BD-Live Funktionen (> 16), wie die Netzwerk-Verbindung. Die verschiedenen Funktionen variieren dabei je nach Disc. ≥**Bezüglich Audio mit hoher Bitrate von BD-Video, wie Dolby Digital Plus, Dolby TrueHD, DTS-HD High Resolution Audio und DTS-HD Master Audio (→ 17)** 

Dieses Gerät kann in BD-Video verwendetes Audio mit hoher Bitrate an Ihren Verstärker/Receiver im Bitstream-Format ausgeben. Auch wenn Ihr Verstärker/Receiver Audio mit hoher Bitrate nicht decodieren kann, können Sie qualitativ hochwertiges Audio von BD-Videos genießen, indem die hohe Bitrate von diesem Gerät decodiert wird.

### **Discs, die nicht wiedergegeben werden können**

#### ≥BD-RE mit Cartridge

- ≥2,6 GB und 5,2 GB DVD-RAMs
- ≥3,95 GB und 4,7 GB DVD-R zum Authoring
- ≥DVD-RAMs, die nicht aus der Cartridge genommen werden
- können ≥Version 1.0 von DVD-RW
- ≥+R 8 cm, DVD-ROM, CD-ROM, CDV, SACD, Foto CD, MV-Disc und PD

# **Verwendung der Fernbedienung**

#### **Batterien**

Legen Sie die Batterien so ein, dass die Pole  $(+)$  und  $-)$  den Zeichen in der Fernbedienung entsprechen.

Setzen Sie die Abdeckung beim Schließen von der Seite – (minus) her ein.

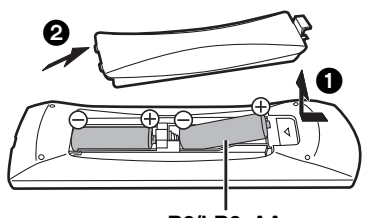

**R6/LR6, AA**

- Keine Akkus verwenden.
- Setzen Sie nie eine Kombination von frischen und gebrauchten Batterien ein. ≥ Nutzen Sie keine Kombination unterschiedlicher Batterietypen.
- ≥ Niemals starker Hitze oder offenem Feuer aussetzen.
- ≥Lassen Sie Batterien niemals über längere Zeit in einem geschlossenen
- Fahrzeug unter direkter Sonneneinstrahlung liegen.
- ≥ Nicht zerlegen oder kurzschließen.
- ≥Versuchen Sie nicht, Alkali- oder Mangan-Batterien wieder aufzuladen.
- ≥Verwenden Sie keine Batterien, deren Beschichtung abzublättern begonnen hat.
- ≥Verbrauchte Batterien sachgerecht entsorgen.

Falsche Handhabung der Batterien kann zum Auslaufen der Elektrolytflüssigkeit führen. Teile, die mit dem Elektrolyt in Berührung kommen, können beschädigt werden. Es besteht auch Brandgefahr.

Nehmen Sie die Batterien aus der Fernbedienung, wenn diese über längere Zeit nicht benutzt wird. Lagern Sie diese an einem kühlen dunklen Ort.

#### **Benutzung**

≥DVD-Audio ≥Video CD und SVCD ≥WMA-Discs ≥HD DVD

Fernbedienungs-Signalsensor

≥Andere Discs, die nicht bei den kompatiblen Discs genannt wurden

≥miniSD Cards und microSD Cards können nur mit dem zusammen mit der Karte ausgelieferten Adapter

≥Der verwendbare Speicher liegt geringfügig unter der

Verschlucken des Karte zu verhindern.

≥Sie können die Karte unter Umständen nicht mit diesem Gerät verwenden, wenn sie auf einem PC formatiert

≥Wir empfehlen, eine SD-Card von Panasonic zu verwenden. ≥Halten Sie die Speicherkarte von Kindern fern, um ein

≥Beim Abspielen einer Karte, die im AVCHD-Format bespielt wurde, kann es vorkommen, dass das Video an den Übergangsstellen, die durch Löschen oder Bearbeiten entstanden sind, kurzzeitig anhält. ≥Um ein unbeabsichtigtes Löschen des Inhalts zu vermeiden, schieben Sie den Schreibschutz in die Stellung "LOCK".

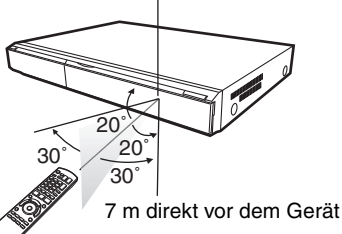

Wenn Sie nach dem Austausch der Batterien das Gerät oder andere Zusatzgeräte nicht mehr steuern können, geben Sie die Codes  $(\Rightarrow$  11, 33) erneut ein.

# **Anschluss**

≥Stellen Sie das Gerät nicht auf Verstärker oder andere Geräte, die heiß werden können. Diese Hitze könnte das Gerät beschädigen. ≥**Schließen Sie das Gerät nicht über den Videorecorder an.** Aufgrund der Kopierschutzvorrichtungen wird andernfalls das Bild unter

Umständen nicht korrekt angezeigt.

≥Schalten Sie alle Geräte vor dem Anschließen aus und lesen Sie die entsprechenden Bedienungsanleitungen.

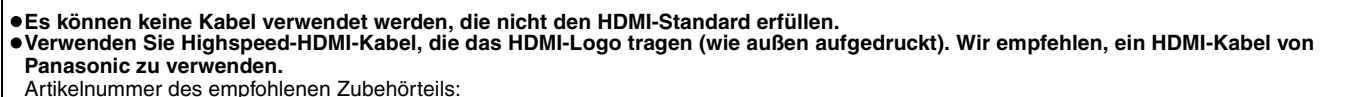

RP-CDHG10 (1,0 m), RP-CDHG15 (1,5 m), RP-CDHG20 (2,0 m), RP-CDHG30 (3,0 m), RP-CDHG50 (5,0 m) etc.

≥Verwenden Sie zur Ausgabe des 1080p-Signals bitte HDMI-Kabel bis max. 5,0 Meter Länge.

### **Anschluss an ein Fernsehgerät**

### A **Anschluss an eine HDMI AV OUT-Buchse**

Mit diesem Anschluss kommen Sie in den Genuss hochwertiger digitaler Video- und Audiowiedergabe.

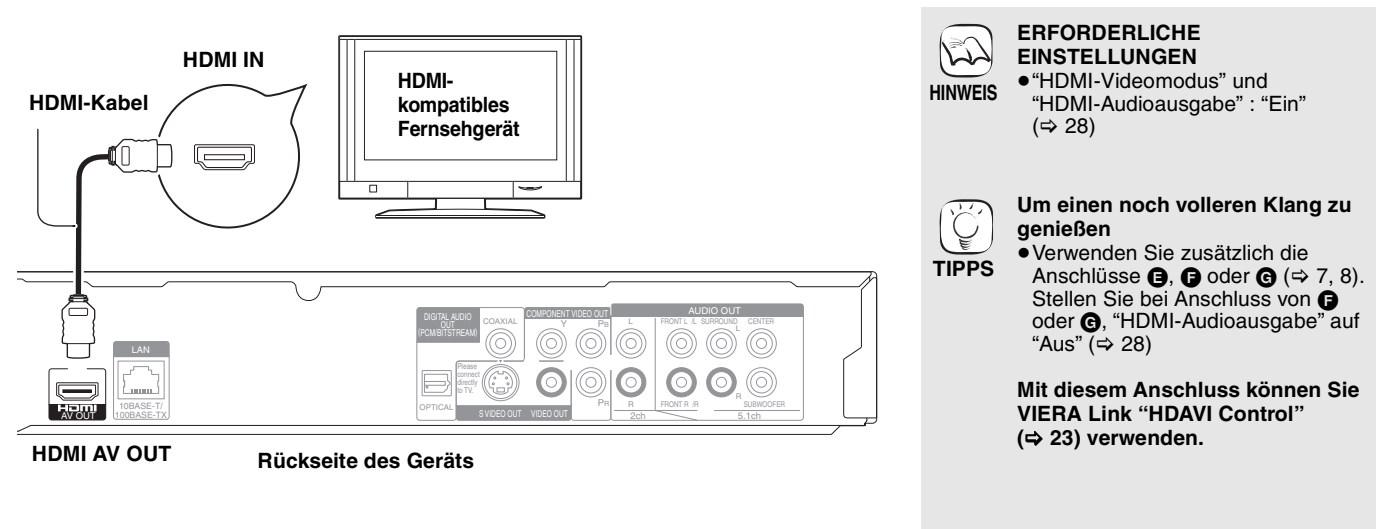

### **B** Anschluss an eine COMPONENT VIDEO OUT-Buchse

Sie können High-Definition-Bilder wiedergeben, wenn Sie das Gerät an Component-Video-Buchsen anschließen, die 720p (750p)- und 1080i (1125i)-Signale unterstützen.

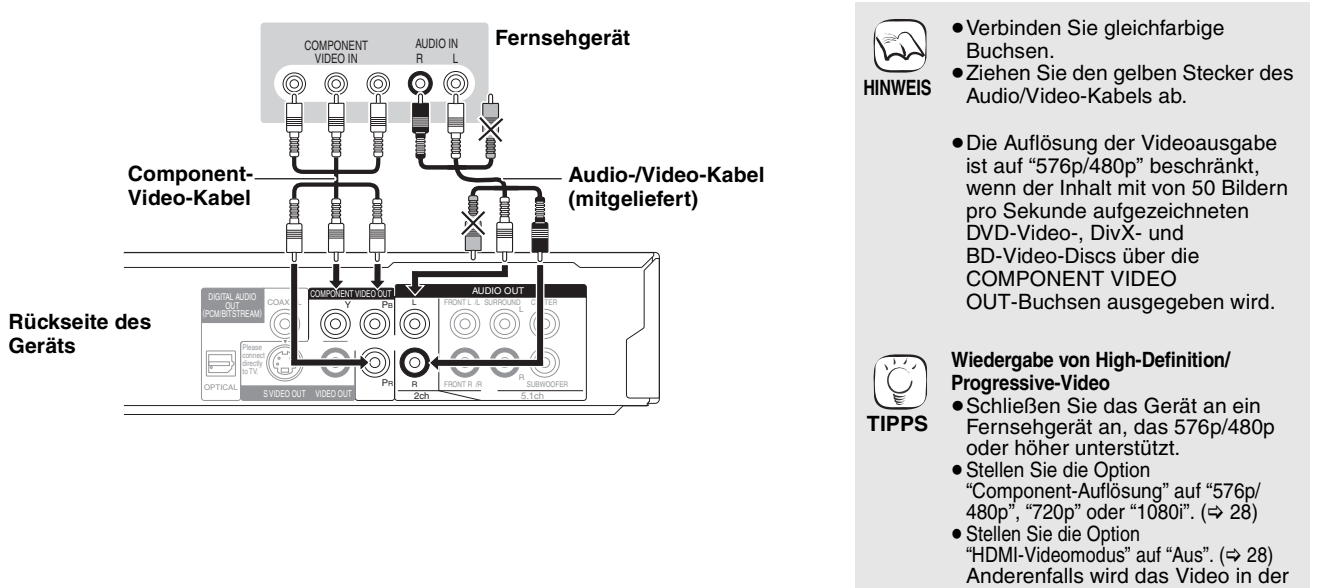

Auflösung 576i/480i ausgegeben.

### C **Anschluss an eine S VIDEO OUT-Buchse**

Die Buchse S VIDEO OUT liefert ein lebhafteres Bild als die Buchse VIDEO OUT.

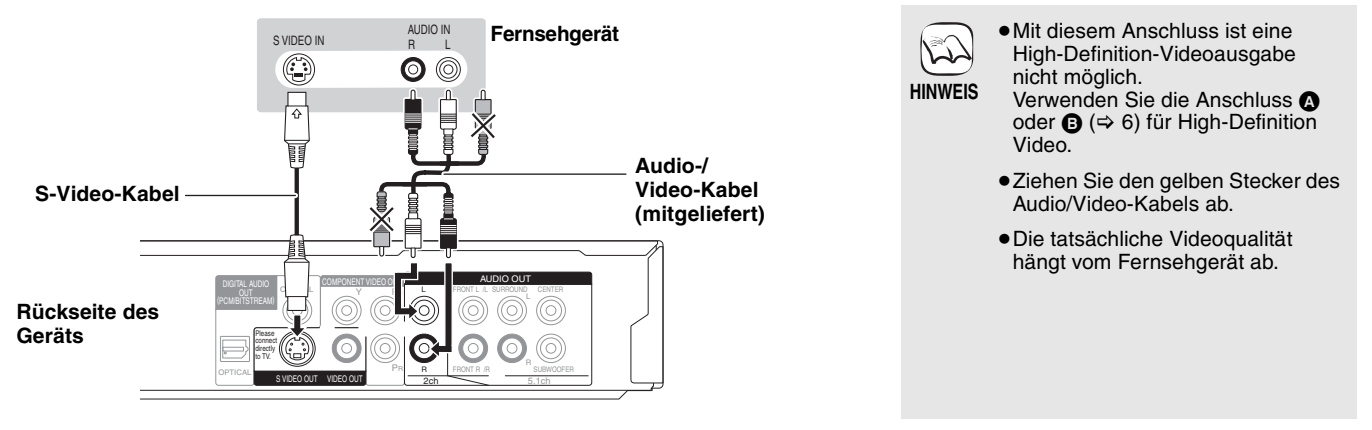

### D **Anschluss an eine VIDEO OUT-Buchse**

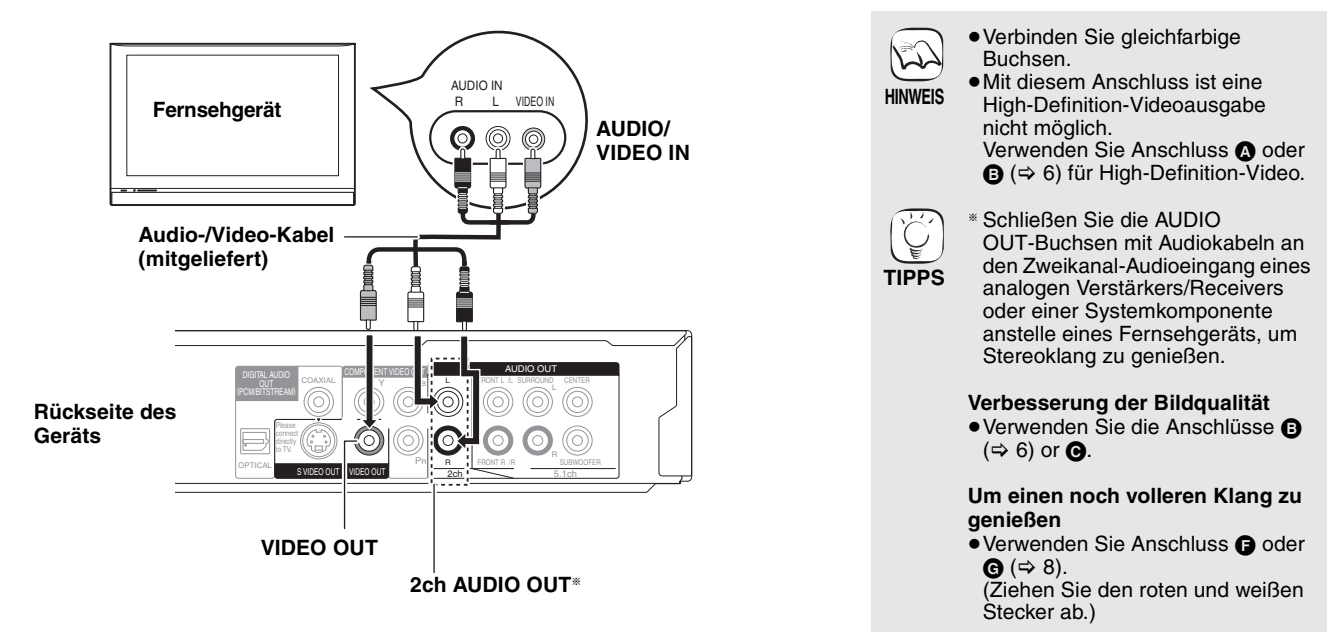

### **Anschluss an einen Verstärker/Receiver**

### E **Anschluss an eine HDMI AV OUT-Buchse**

Bei Anschluss an einen kompatiblen Verstärker/Receiver können Sie mit Dolby Digital Plus, Dolby TrueHD oder DTS-HD aufgenommenen Surroundklang genießen.

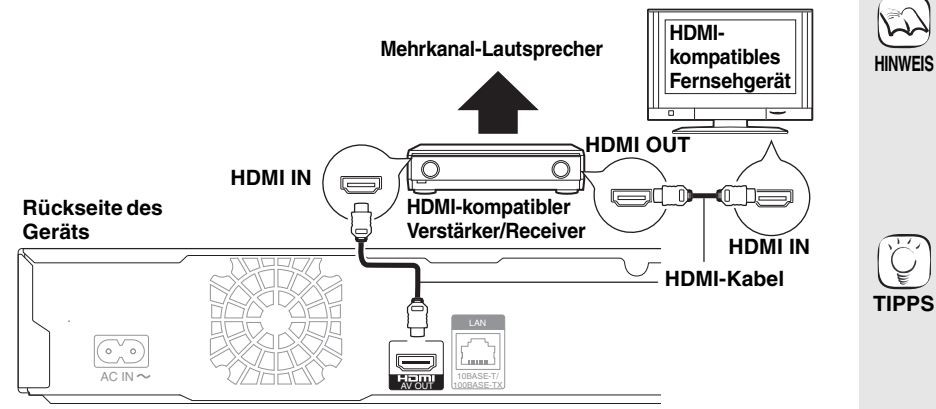

#### **ERFORDERLICHE EINSTELLUNGEN**

- ≥"HDMI-Videomodus" und "HDMI-Audioausgabe": "Ein" (⇒ 28)
- ≥"Lautsprecher-Einstellung": "Mehrkanal"  $(\Rightarrow 28)$
- ≥"Digital Audio Ausgang": Abhängig vom angeschlossenen Verstärker/ Receiver ( $\Rightarrow$  27)

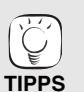

**Mit diesem Anschluss können Sie VIERA Link "HDAVI Control" (**> **23) verwenden.**

7

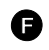

### F **Anschluss an eine 5.1ch AUDIO OUT-Buchse**

Bei Anschluss an einen Verstärker/Receiver über die Buchsen 5.1ch AUDIO OUT können Sie Surroundklang genießen.

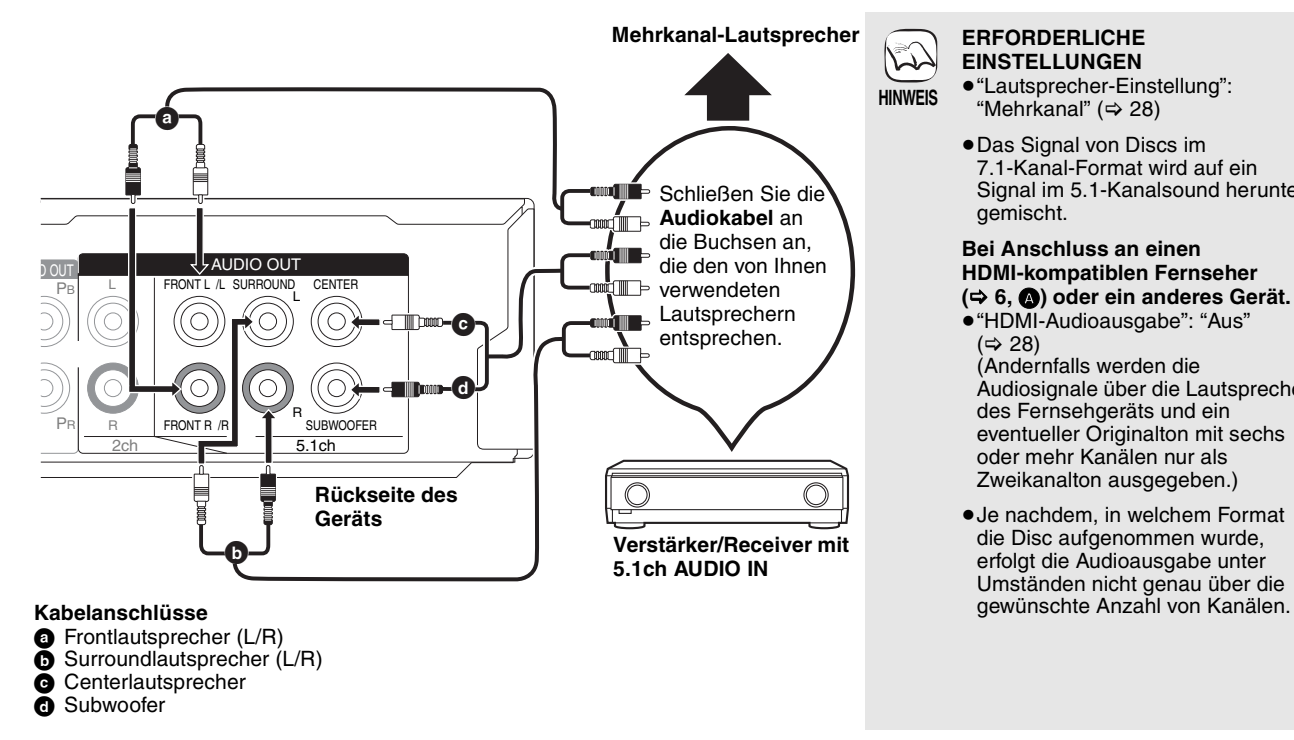

#### **ERFORDERLICHE EINSTELLUNGEN**

- ≥"Lautsprecher-Einstellung": "Mehrkanal" ( $\Rightarrow$  28)
- ≥Das Signal von Discs im 7.1-Kanal-Format wird auf ein Signal im 5.1-Kanalsound herunter gemischt.

#### **Bei Anschluss an einen HDMI-kompatiblen Fernseher**

**(**> **6,** A**) oder ein anderes Gerät.** ≥"HDMI-Audioausgabe": "Aus"

- $(\Rightarrow 28)$ (Andernfalls werden die Audiosignale über die Lautsprecher des Fernsehgeräts und ein eventueller Originalton mit sechs oder mehr Kanälen nur als Zweikanalton ausgegeben.)
- Je nachdem, in welchem Format die Disc aufgenommen wurde, erfolgt die Audioausgabe unter Umständen nicht genau über die

### G **Anschluss an eine DIGITAL AUDIO OUT-Buchse**

Auch bei Anschluss des Geräts an einen Verstärker/Receiver über die Buchsen COAXIAL oder OPTICAL können Sie Surroundklang genießen.

#### **Über COAXIAL**

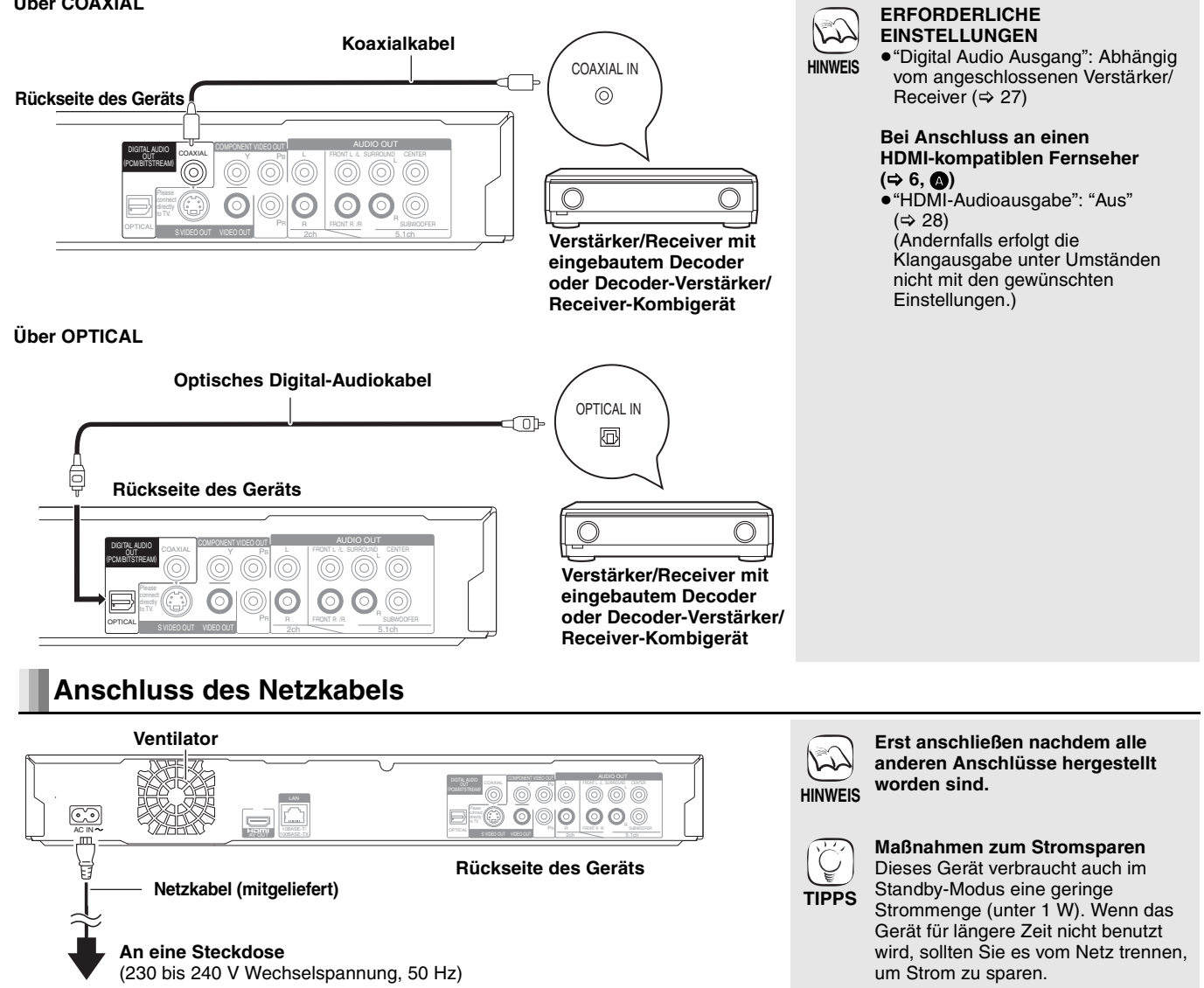

### **Mit LAN**

Durch einen Breitband-Internetanschluss können Sie eine Disc mit BD-Live-Funktion verwenden.  $(\Rightarrow 16)$ Dieser Anschluss ermöglicht eine automatische Überprüfung der neusten Firmware-Version. ( $\Rightarrow$  unten)

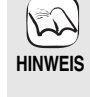

**TIPPS**

≥Führen Sie nach der Verbindung zum Internet die notwendigen Einstellungen durch.  $(\Rightarrow 12)$ 

- ≥Ausschließlich LAN-Kabel in die LAN-Buchse stecken, da sonst das Gerät
	- beschädigt werden könnte. ≥Verwenden Sie für den Anschluss an

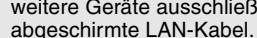

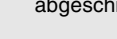

weitere Geräte ausschließlich

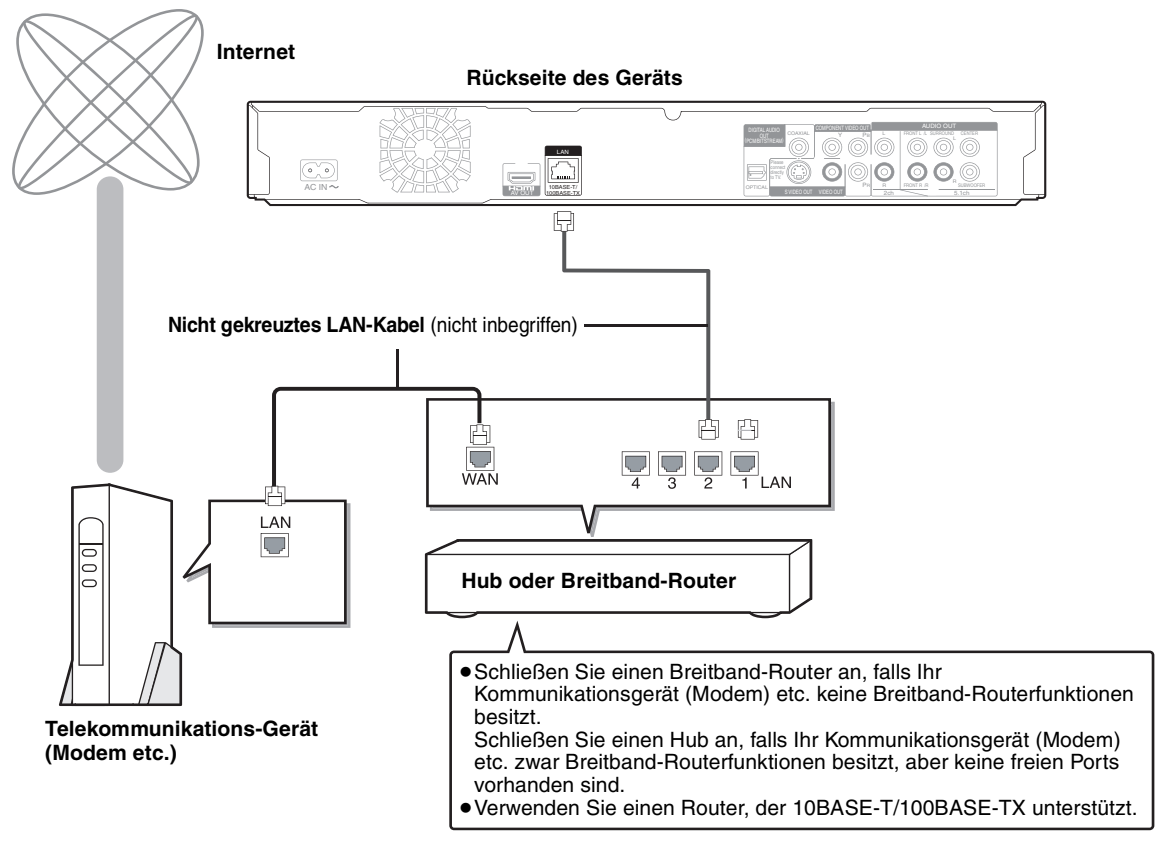

# **Firmware-Update**

Bleibt das Gerät mit dem Internet verbunden, prüft es automatisch nach der aktuellsten Firmware-Version, wenn es eingeschaltet wird.

Ist eine neuere Firmware-Version vorhanden, wird folgender Bildschirm angezeigt. Wählen Sie "Ja" oder "Nein".

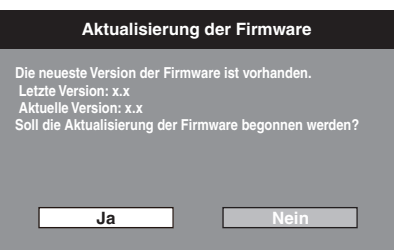

- ≥Wurde "Ja" gewählt, folgen Sie den Bildschirmanweisungen.
- ≥Wurde "Nein" gewählt, können Sie den Firmware-Update manuell zu einem späteren Zeitpunkt durchführen.  $(\Rightarrow$  rechts)

Nachdem die neuste Firmware herunter geladen wurde, wird das System neu gestartet und die Firmware aktualisiert.

Bei dem Neustart des Systems erscheint auf dem Gerätebildschirm "START".

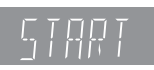

Nach dem Firmware-Update und dem Neustart des Systems weist folgender Bildschirm auf das durchgeführte Firmware-Update hin.

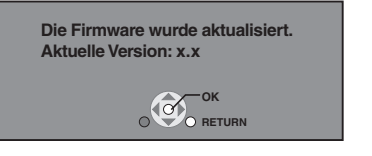

≥Während des Update-Prozesses können keine weiteren Operationen durchgeführt werden. Nicht das Gerät abschalten, andernfalls können Störungen auftreten.

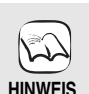

≥Das Herunterladen dauert einige Minuten. Je nach Anschluss kann es länger dauern oder die Internetverbindung getrennt sein. Es muss eine Breitbandverbindung verwendet werden.

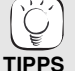

- ≥Schlägt das Herunterladen mit dem Gerät fehl oder ist das Gerät nicht mit dem Internet verbunden, kann die Firmware von der folgenden Webseite herunter geladen und auf eine CD-R gebrannt werden, um die Firmware zu aktualisieren. http://panasonic.net/support/
- ≥ Ist das Gerät mit dem Internet verbunden, können Gebühren für die Kommunikation entstehen.
- ≥ Wenn Sie bei Einschalten des Geräts nicht die neuste Firmware überprüfen möchten, stellen Sie "Automatische Aktualisierung" auf "Aus". (> 29)

**Manuelle Aktualisierung der Firmware** Wird die Firmware bei Einschalten des Geräts nicht aktualisiert, erscheint nach Aufruf des FUNCTIONS-Menüs ein Hinweis.

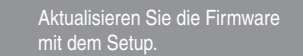

Sie können die Firmware manuell aktualisieren.

- 
- 1) Drücken Sie [SETUP].<br>2) Drücken Sie [▲, ▼], um 2) Drücken Sie [▲, ▼], um "Sonstige" zu wählen\_ und drücken Sie [OK].
- 3) Drücken Sie [▲, ▼], um "Aktualisierung der Firmware" zu wählen und drücken Sie [OK].
- 4) Drücken Sie [▲, ▼], um "Jetzt aktualisieren"
- zu wählen und drücken Sie [OK].<br>5) Drücken Sie [◀, ▶], um "Ja" zu wählen und drücken Sie [OK].

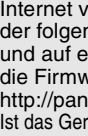

# **Benutzung der Bedienelemente**

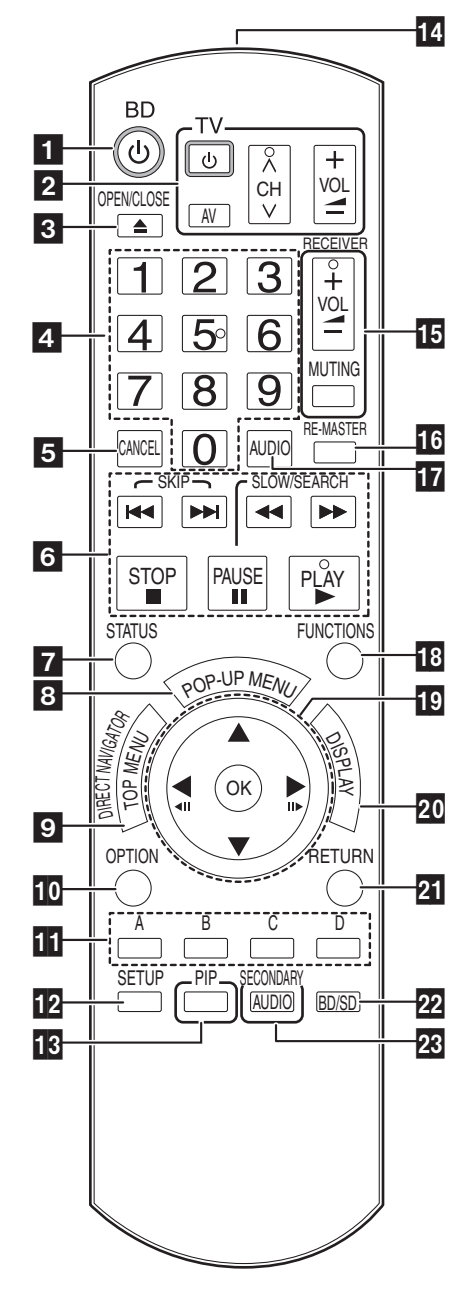

**B** Schaltet das Gerät aus und ein  $(\Rightarrow 11)$ ■ **TV-Steuertasten** ( $\Rightarrow$  11) Sie können das Fernsehgerät über die Fernbedienung dieses Gerätes steuern. [ $\bigcirc$  TV]: Schaltet das Fernsehgerät ein und aus [AV]: Umschalten des Eingabekanals  $\overline{A} \vee C$ H]: Kanalauswahl  $[+-VOL]$ : Einstellen der Lautstärke Disclade öffnen und schließen ( $\Rightarrow$  14) \$ **Zifferntasten** Auswählen von Titelnummern usw./Eingeben von Zahlen (⇒ 15) **Abbrechen** ^ **Steuertasten für grundlegende Wiedergabefunktionen**  $($  $\Rightarrow$  14, 15) Anzeigen von Statusmeldungen ( $\Rightarrow$  15) **E** Aufrufen des Popup-Menüs (⇒ 14)<br>**D** Anzeigen des Hauptmenüs/Direct I Anzeigen des Hauptmenüs/Direct Navigator ( $\Rightarrow$  14)  $\overline{\mathbb{10}}$  Anzeigen des OPTION-Menüs ( $\Rightarrow$  18) **A** Diese Tasten werden zur Steuerung einer BD-Video-Disc verwendet, die JavaTM-Anwendungen enthält (BD-J). Weitere Informationen zur Steuerung derartiger Discs entnehmen Sie bitte den der Disc beiligenden Bedienungshinweisen. Die Tasten [A] und [B] werden auch mit den Bildschirmen "Titelansicht", "Bildansicht" und "Albumansicht" verwendet ( $\Leftrightarrow$  18). 12 Anzeigen des Setup-Menüs (⇒ 26)<br>18 Ein-/ausschalten des Sekundärvide **TE** Ein-/ausschalten des Sekundärvideos (Picture-in-picture) ( $\Leftrightarrow$  16)<br> **TE** Sender für das Signal der Fernbedienung<br> **TE** Receiver-Steuertasten ( $\Leftrightarrow$  11) Sender für das Signal der Fernbedienung **Receiver-Steuertasten** ( $⇒$  11) Sie können mit der Fernbedienung des Geräts auch einen Receiver steuern. [+ - VOL]: Einstellen der Lautstärke [MUTING]: Stummschalten des Tons Natürlichere Klangwiedergabe ( $\Rightarrow$  15)  $\overline{\mathbf{B}}$  Audioauswahl ( $\Rightarrow$  15) **18** Anzeigen des FUNCTIONS-Menüs (⇔ 21) **TO** Auswahl/OK, Einzelbildwiedergabe (⇒ 15)<br>**20** Anzeigen des Bildschirmmenüs (⇒ 24)<br>**21** Rückkehr zum vorherigen Bildschirm Anzeigen des Bildschirmmenus ( $\Rightarrow$  24) **21** Rückkehr zum vorherigen Bildschirm<br>22 Disclaufwerk oder SD-Card-Lesegera<br>28 Sekundär-Audio ein-/ausschalten (⇒ Disclaufwerk oder SD-Card-Lesegerät auswählen (→ 14) Sekundär-Audio ein-/ausschalten  $(\Rightarrow 16)$ 

#### **WARNUNG**

Stellen Sie keine Gegenstände vor das Gerät. Die Disclade könnte beim Öffnen mit dem Gegenstand kollidieren, was zu Beschädigungen führen kann.

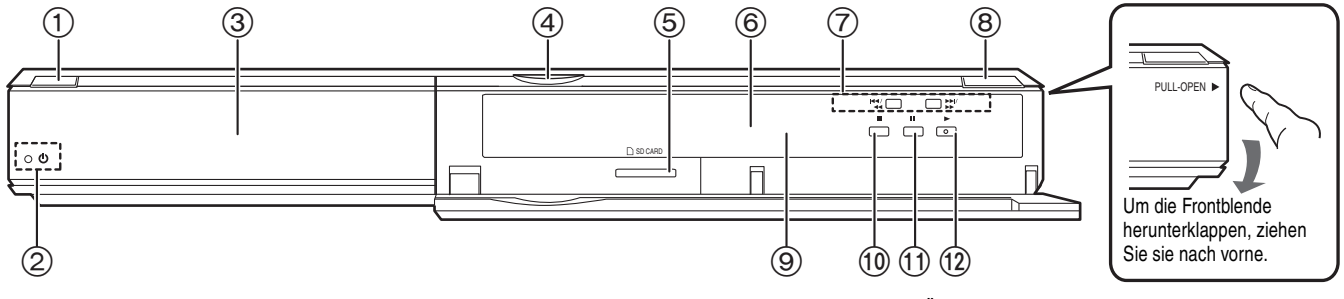

1 **Bereitschafts-/Ein-Schalter (**Í**/I)** (> 11) Drücken Sie diese Taste, um das Gerät in den Standby-Modus oder aus diesem ein zu schalten. Auch im Standby-Modus verbraucht das Gerät eine geringe Menge Strom.

#### 2 **Standby-/Einschaltanzeige (**Í**)**

Ist das Gerät an die AC-Netzspannung angeschlossen, leuchtet diese Anzeige im Standby-Modus auf und erlischt, wenn das Gerät eingeschaltet wird.

- $(3)$  Disclade ( $\Rightarrow$  14)  $\overline{4}$  SD-Card-LED
- ≥Es kann eingestellt werden, ob diese LED ein- oder ausgeschaltet wird. (→ 27, LED-Kontrollleuchte SD-Karte)
- $(5)$  SD-Card-Schlitz ( $\Rightarrow$  18)

6 Anzeige

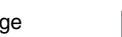

Discanzeige **SD** SD-Card-Anzeige

- **7 Suchlauf/Zeitlupe/Überspringen (⇒ 15)**<br>Suchlauf: Drücken und gedrückt ha Drücken und gedrückt halten (während der
- Wiedergabe) Zeitlupe: Drücken und gedrückt halten (im Pause-Modus)
- Überspringen: Drücken
- $(8)$  Disclade öffnen oder schließen ( $\Rightarrow$  14)
- $\overline{9}$  Fernbedienungs-Signalsensor ( $\Rightarrow$  5)
- $\overline{00}$  Stopp ( $\Leftrightarrow$  15)
- $\overline{10}$  Pause ( $\Leftrightarrow$  15)
- $\overline{12}$  Starten der Wiedergabe ( $\Rightarrow$  14)

Anschlüsse auf der Rückseite ( $\Rightarrow$  6-9)

Die Anzeige blinkt, wenn Daten von einer Disc oder Karte gelesen oder auf eine Karte geschrieben werden.

# **Bequeme Einstellung**

Nach dem Anschluss Ihres neuen Players und Drücken der die Standby-/Einschalttaste erscheint ein Bildschirm für die Grundeinstellungen.

#### **Vorbereitung**

#### **Schalten Sie das Fernsehgerät ein und wählen Sie den geeigneten Videoeingang am Fernsehgerät.**

## 1 **Drücken Sie [**Í **BD].**

- Der Setup-Bildschirm wird geöffnet. ≥Wenn dieses Gerät über ein HDMI-Kabel an ein Panasonic-TV-Gerät (VIERA) angeschlossen ist, das HDAVI<br>Control 2 oder HDAVI Control 3 unterstützt, werden die Einstellungsinformationen für "Bildschirmsprache" und "TV Bildschirmformat" vom TV-Gerät übernommen.
- 2 **Folgen Sie den Bildschirmanweisungen, und nehmen Sie die Einstellungen mit [**3**,** 4**] und [OK] vor.** "Bildschirmsprache" und "TV Bildschirmformat" werden eingestellt.  $($  $\Rightarrow$  27, 28)

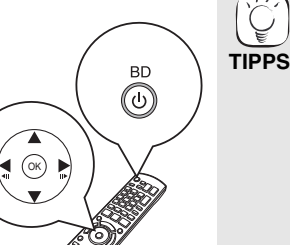

- ≥Sie können diese Einrichtung jederzeit neu durchführen, indem Sie "Grundeinstellung" im Menü Setup wählen.  $( \Rightarrow 29)$
- ≥Sie können diese Einstellungen auch individuell ändern.  $(\Rightarrow 27, 28)$

# **Einstellung der Bedienung des Fernsehgeräts und des Receivers**

Sie können auch das Fernsehgerät oder den Receiver über die Fernbedienung dieses Geräts steuern.

**Richten Sie die Fernbedienung auf das Fernsehgerät oder den Receiver.**

1 **Für Fernsehgeräte**

**Geben Sie den 2-stelligen Code mit den Zifferntasten ein, während**  Sie [ $\bigcirc$  TV] gedrückt halten.

**Für Receiver**

**Geben Sie den 2-stelligen Code mit den Zifferntasten ein, während Sie [MUTING] gedrückt halten.**

z.B. 01: [0]  $⇒$  [1]

2 **Testen Sie die Eingabe, indem Sie das Fernsehgerät einschalten bzw. die Lautstärke des Receivers verändern.**

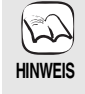

- ≥ Falls für den Hersteller/die Marke Ihres Fernsehgeräts oder Receivers mehr als ein Code aufgelistet ist, wählen Sie den Code, der eine korrekte Bedienung erlaubt.
- ≥Falls die Marke Ihres Fernsehgeräts oder Receivers nicht aufgeführt ist oder der dafür angegebene Code keine Steuerung Ihres Fernsehgeräts oder Receivers gestattet, ist diese Fernbedienung nicht mit dem Gerät kompatibel. Verwenden Sie in diesem Fall die mit dem Gerät gelieferte Fernbedienung.
- ≥Wenn das Audiosignal stummgeschaltet ist, drücken Sie nochmals [MUTING].

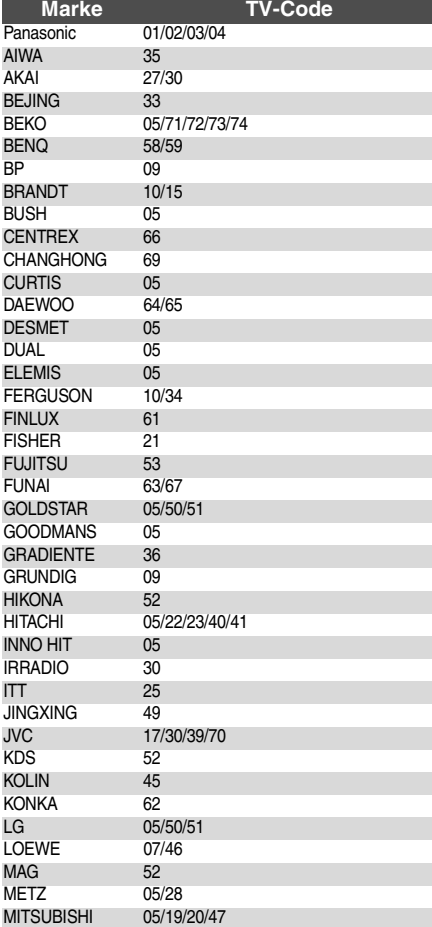

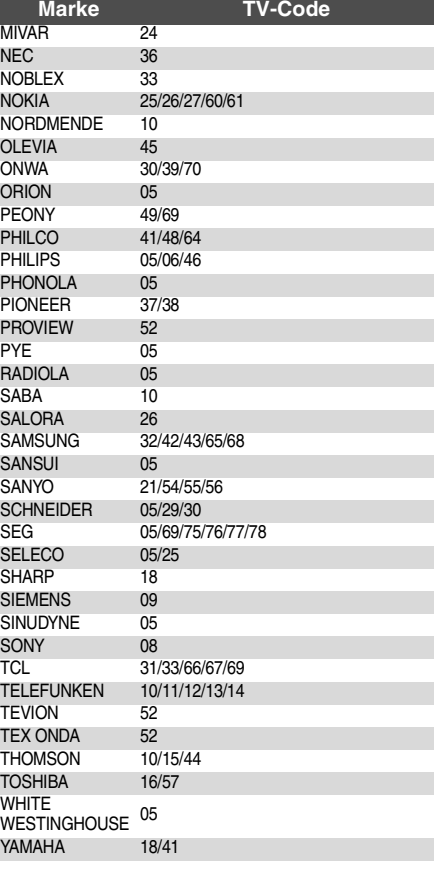

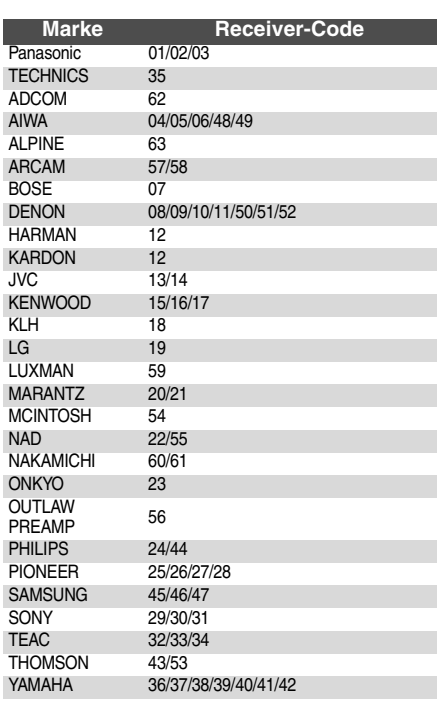

# **Netzwerkeinstellungen**

Diese Einstellungen werden verwendet, wenn Sie das Gerät mit dem Internet verbinden.

≥Je nach Anschluss kann die Internetverbindung länger dauern oder getrennt sein. (> 28) Es muss eine Breitbandverbindung verwendet werden.

**Vorbereitung**

≥Stellen Sie die Verbindung zum Netzwerk her. (> 9)

#### **Die Verbindung überprüfen**

Überprüfen Sie immer die Verbindung, wenn ein LAN-Kabel angeschlossen oder neue "IP-Adresse / DNS-Einstellungen" durchgeführt wurden.

- 1 **Drücken Sie [SETUP].**
- **Ø** Drücken Sie [▲, ▼], um
- **"Netzwerkeinstellungen" zu wählen und drücken Sie [OK].**
- 3 **Drücken Sie [**3**,** 4**], um "IP-Adresse / DNS-Einstellungen" zu wählen und drücken Sie [OK].**
- 4 **Drücken Sie [**3**,** 4**], um "Test der Verbindung" zu wählen und drücken Sie [OK].**

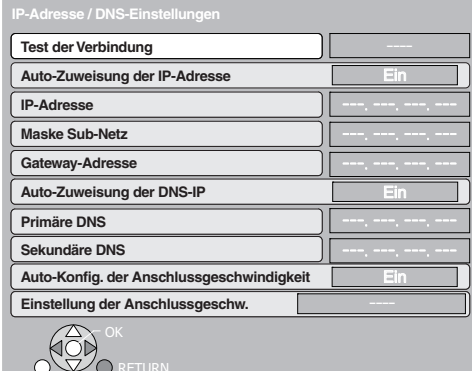

"Test läuft...": Die Überprüfung läuft.

Die Verbindung ist hergestellt. "Fehlgeschlagen": Prüfen Sie Anschluss und Einstellungen.

#### **TIPPS**

≥Schlägt der Verbindungstest fehl, müssen gegebenenfalls die Einstellungen der MAC-Adresse des Routers geändert werden. Die MAC-Adresse wird angezeigt, indem Sie [SETUP] drücken und "Netzwerkeinstellungen" wählen.

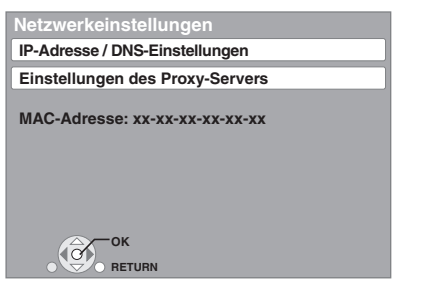

### **Einstellen der IP-Adresse**

In den meisten Fällen können die Default-Einstellungen ohne Änderungen übernommen werden.

Stellen Sie die IP-Adresse nur ein, wenn der Router keine

DHCP-Serverfunktionen besitzt oder die DHCP-Serverfunktion deaktiviert wurden. **Nach den Schritten ❶–❸ (➾ oben)** 

- <sup>4</sup> **Drücken Sie [**3**,** <sup>4</sup>**], um "Auto-Zuweisung der IP-Adresse" zu wählen und drücken Sie**
- **[**2**,** <sup>1</sup>**], um "Aus" zu wählen.** <sup>5</sup> **Drücken Sie [**3**,** <sup>4</sup>**], um "IP-Adresse", "Maske Sub-Netz" oder "Gateway-Adresse" zu wählen und drücken Sie [OK].**
- 6 **Geben Sie die Zahlen mit dem Ziffernblatt ein und drücken Sie [OK].**
	- ≥Geben Sie die Zahlen ein, nachdem Sie die Spezifikationen für Ihren Breitband-Router überprüft haben. Ist Ihnen die Zahl nicht bekannt, prüfen Sie die Nummer anderer Geräte, z.B. eines per LAN-Kabel angeschlossenen PCs. Geben Sie für die "IP-Adresse" eine von den anderen Geräten abweichende Zahl ein und für andere die gleiche Zahl.
	- ≥Drücken Sie bei Eingabe einer falschen Zahl [CANCEL].

### **[Hin**

≥Die Zahleneingabe liegt zwischen 0 und 255.

In den meisten Fällen können die Default-Einstellungen ohne Änderungen übernommen werden.

Bei Einstellung eines durch Ihren Internet Provider zugewiesenen DNS-Servers folgende Schritte durchführen. **Nach Ausführen der Schritte <b>0**−<sup>3</sup> ( $\Leftrightarrow$  links)

- 4 **Drücken Sie [**3**,** 4**], um "Auto-Zuweisung der DNS-IP"** zu wählen und drücken Sie [◀, ▶], **um "Aus" zu wählen.**
- 5 **Drücken Sie [**3**,** 4**], um "Primäre DNS" oder "Sekundäre DNS" zu wählen und drücken Sie [OK].**
- 6 **Geben Sie die Zahlen mit den Zifferntasten ein und drücken Sie [OK].**
	- ≥Folgen Sie den Angaben Ihres Internet Providers und geben Sie die Zahlen ein.
	- Ist Ihnen die Zahl nicht bekannt, prüfen Sie die Nummer anderer Geräte, z.B. eines per LAN-Kabel angeschlossenen PCs, und geben Sie dieselbe Zahl ein.
	- ≥Drücken Sie bei Eingabe einer falschen Zahl [CANCEL].

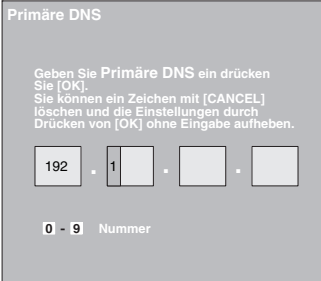

#### **Hinweis**

≥Die Zahleneingabe liegt zwischen 0 und 255.

#### **Einstellen der Verbindungsgeschwindigkeit**

Resultiert die Überprüfung der Verbindung in "Fehlgeschlagen" nachdem die IP und DNS-IP Adressen zugewiesen wurden, führen Die folgende Einstellungen durch.

**Nach Ausführen der Schritte ❶–❸ (➾ links)** 

- 4 **Drücken Sie [**3**,** 4**], um "Auto-Konfig. der Anschlussgeschwindigkeit" zu wählen und drücken Sie [**2**,** 1**], um "Aus" zu wählen.**
- 5 **Drücken Sie [**3**,** 4**], um "Einstellung der Anschlussgeschw." zu wählen und drücken Sie [**2**,** 1**], um eine**
- **Verbindungsgeschwindigkeit zu wählen.** ≥Wählen Sie eine Verbindungsgeschwindigkeit, die dem
- angeschlossenen Netzwerk entspricht.
- ≥Es ist möglich, dass je nach Gerät die Netzwerkverbindung nach Änderung der Einstellung deaktiviert wurde.

#### **Einstellen des Proxy-Servers**

In den meisten Fällen können die Default-Einstellungen ohne Änderungen übernommen werden. Verwenden Sie diese Einstellung wenn sie von Ihrem Provider vorgegeben wird.

- 1 **Drücken Sie [SETUP].**
- **Ø** Drücken Sie [▲, ▼], um **"Netzwerkeinstellungen" zu wählen und drücken Sie [OK].**
- 3 **Drücken Sie [**3**,** 4**], um "Einstellungen des Proxy-Servers" zu wählen und drücken Sie [OK].**

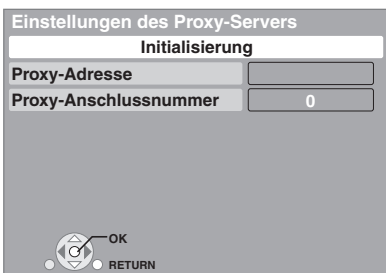

4 **Drücken Sie [**3**,** 4**], um "Proxy-Adresse" zu wählen und drücken Sie [OK].** ≥Der Bildschirm für die Texteingabe erscheint.

**Textfeld**: zeigt den von Ihnen eingegebenen Text an

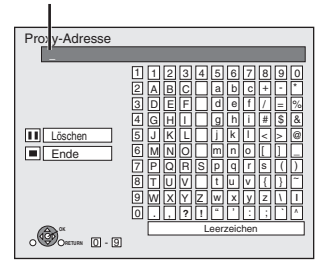

- 5 **Drücken Sie [**3**,** 4**,** 2**,** 1**], um einen Buchstaben zu wählen und drücken Sie [OK].** Wiederholen Sie diesen Schritt für die anderen Buchstaben. ●Drücken Sie [II], um zu löschen.
- 6 **Drücken Sie [**∫**], wenn Sie die Eingaben abgeschlossen haben.**
- 7 **Drücken Sie [**3**,** 4**], um "Proxy-Anschlussnummer" zu wählen und drücken Sie [OK].**
- 8 **Geben Sie Zahlen mit den Zifferntasten ein und drücken Sie [OK].**

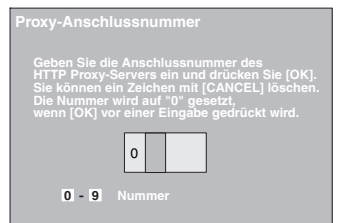

9 **Drücken Sie [**2**,** 1**], um "Ja" zu wählen und drücken Sie [OK].**

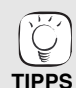

≥Die angegebenen Ports könnten je nach Netzwerkumgebung gesperrt und nicht verwendbar

#### sein. **Zurücksetzen auf die Default-Einstellungen Nach Ausführen der Schritte**  $\mathbf{0}$ **–©**

- 1) Drücken Sie [▲, ▼], um "Initialisierung" zu wählen und drücken Sie [OK].
- 2) Drücken Sie [◀, ▶], um "Ja" zu wählen und drücken Sie [OK].

#### **Verwendung der Zifferntasten zur Eingabe von Buchstaben**

z.B. Eingabe des Buchstaben "F"

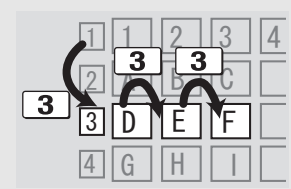

- 1) Drücken Sie [3], um in die 3. Zeile zu gehen.
- 2) Drücken Sie zweimal [3], um "F" zu markieren.
- 3) Drücken Sie [OK].

13

# **Grundlegende Wiedergabe (Abspielen von Videoinhalten)**

Die Anleitungen zur Steuerung werden in dieser Bedienungsanleitung generell an Hand der Fernbedienung beschrieben. **Vorbereitung**

**VOTDETEITUNG**<br>Schalten Sie das Fernsehgerät ein und wählen Sie den geeigneten Videoeingang am Fernsehgerät.

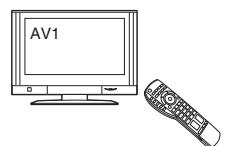

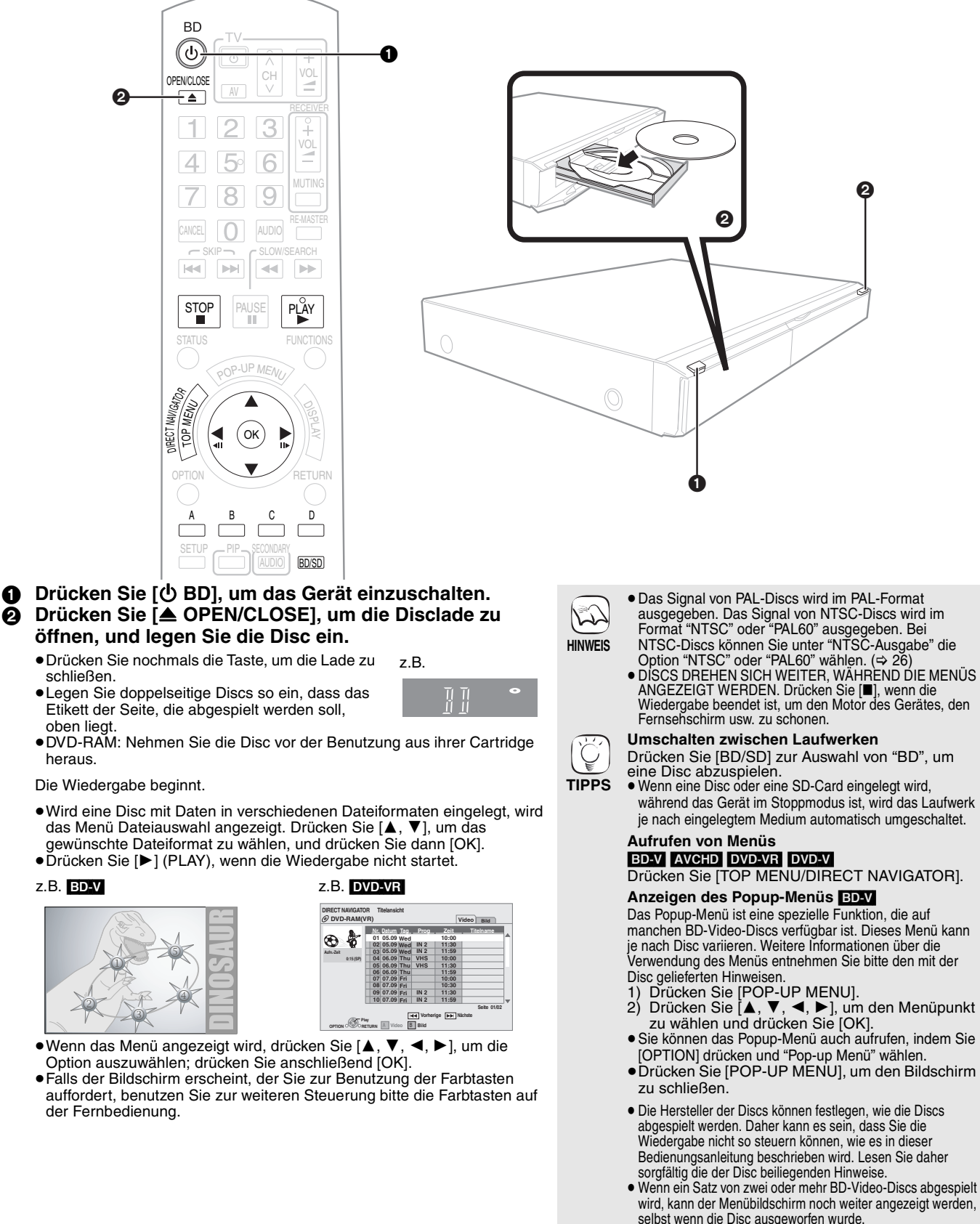

- selbst wenn die Disc ausgeworfen wurde. ≥ Es kann eine Weile dauern, um BD-Videodiscs zu lesen, die BD-J enthalten ( $\Rightarrow$  36).
- **TIPPS**

≥Sie können Daten im AVCHD-Format abspielen, die auf einer SD-Card aufgezeichnet sind.

### **Andere Steuerungsmöglichkeiten während der Wiedergabe**

(Abhängig von der Disc sind diese Funktionen unter Umständen nicht verfügbar.)

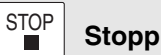

# Die Stoppposition wird gespeichert. **Funktion Fortsetzen der Wiedergabe**

- Drücken Sie [▶] (PLAY), um die Wiedergabe ab dieser Stelle fortzusetzen.<br>●Die Disc-Position wird gelöscht, wenn die Disclade geöffnet wird oder wenn mehrmals
- [∫] gedrückt wird, bis die Wiedergabe "STOP" auf der Anzeige des Geräts erscheint. ≥[BD-V]**: Bei BD-Videodiscs mit BD-J (**> **36) ist die Funktion**
- **Fortsetzen der Wiedergabe nicht möglich.** ≥[CD] [MP3] [DivX]: Beim Abschalten des Geräts wird die Position gelöscht.

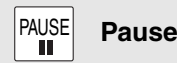

≥ Drücken Sie nochmals [;] oder [1] (PLAY), um die Wiedergabe fortzusetzen.

#### SLOW/SEARCH

#### **Suchlauf/Zeitlupe** HIN≻

- Die Geschwindigkeit kann um bis zu 5 Stufen erhöht werden.
- ≥Drücken Sie [1] (PLAY), um zur normalen
- Wiedergabegeschwindigkeit zurückzukehren. ≥Bei manchen Discs kann die Geschwindigkeit nicht verändert werden.

### **Suchlauf**

- Drücken Sie während der Wiedergabe [6] oder [5]. <sup>≥</sup>Halten Sie [:/6] oder [9/5] am Hauptgerät gedrückt.
- ≥[BD-V] [AVCHD] [DVD-VR] [DVD-V]:
- Während der ersten Stufe des Vorwärtssuchlaufs ist das Audiosignal hörbar.
- ≥[DivX]: Bei allen Stufen des Suchlaufs ist das Audiosignal abgeschaltet. ≥[CD] [MP3]: Die Geschwindigkeit ist auf eine einzelne Stufe fixiert.
- **Zeitlupe**
- Drücken Sie im Pause-Modus [< (1) oder [→ Drücken Sie [i < 4/5].<br>●Halten Sie [i < 4/5 d] oder [→ DI / D ] am Hauptgerät gedrückt.
- 
- BD-V AVCHD: Nur in Vorwärtsrichtung [ $\blacktriangleright$ ].
- ≥[DVD-VR]: Die Zeitlupe geht nach zirka 5 Minuten automatisch in den Pause-Modus.

 $-SKIP-$ **H4 DH** 

**Überspringen**

Springen Sie zu dem Titel, Kapitel oder Track, den/das Sie abspielen wollen. ≥Mit jedem Tastendruck springen Sie einmal weiter.

● **DivX:** Nur in [ $\leq$ ] Rückwärtsrichtung.

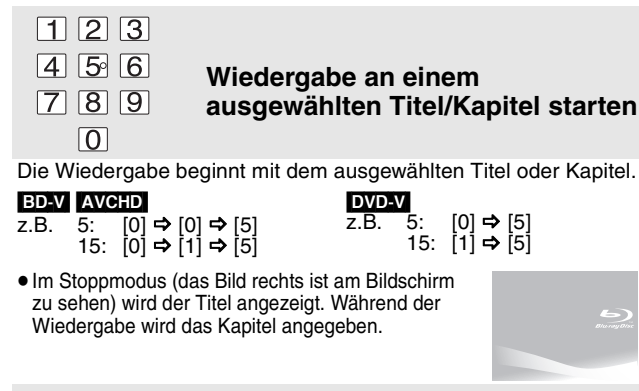

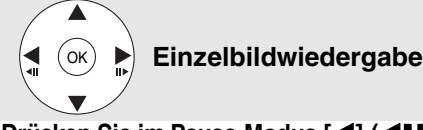

#### **Drücken Sie im Pause-Modus [**2**] (**2;**) oder [**1**] (**;1**).** Mit jedem Tastendruck wird das jeweils nächste Einzelbild angezeigt.

- ≥Wenn Sie die Taste gedrückt halten, werden die Einzelbilder fortlaufend vorwärts oder rückwärts angezeigt. ≥Drücken Sie [1] (PLAY), um zur normalen
- 
- 
- Wiedergabegeschwindigkeit zurückzukehren. • **BD-V AVCHD**: Nur in Vorwärtsrichtung [▶] (III>).

### **Bildschirmformat**

Wenn am oberen, unteren, rechten und linken Bildschirmrand schwarze Balken erscheinen, können Sie das Bild vergrößern, um den Bildschirm ganz auszufüllen.<br>
(1) Drücken Sie [OPTION]. Drücken Sie [OPTION].

- 
- (2) Drucken Sie [▲, ▼], um "Bildschirmformat" auszuwählen, und drücken Sie [OK].<br>③ Drücken Sie [◀, ▶], um "gesch. Seite" oder "Vergrößern".
- Normal: Normale Ausgabe
- gesch. Seite: Die schwarzen Balken am rechten und linken Rand des 16:9-Bildes verschwinden und das Bild wird vergrößert. Bitte beachten Sie, das der rechte und linke Bildrand abgeschnitten werden, wenn der schwarze Balken nicht angezeigt wird.
- Vergrößern: Die schwarzen Balken am oberen und unteren Rand des 4:3-Bildes verschwinden und das Bild wird vergrößert. Bitte beachten Sie, das der obere und untere Bildrand abgeschnitten
- werden, wenn der schwarze Balken nicht angezeigt wird.<br>29) auf "4:3 Pan & Scan" oder "4:3 Pan & Scan" oder "4:3 Pan & Scan" oder "4:3<br>Letterbox" eingestellt wird, ist der "Vergrößern"-Effekt deaktiviert.

#### **Statusmeldungen STATUS**

Die Statusmeldungen bieten Ihnen Informationen über den gerade wiedergegebenen Inhalt. Mit jedem Drücken von [STATUS] ändert sich die angezeigte Information.

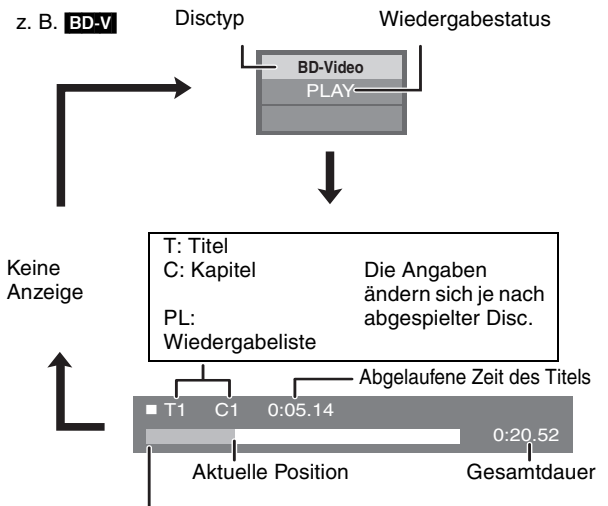

Je nach Art der abgespielten Disc oder je nach Wiedergabestatus erscheint diese Anzeige möglicherweise.

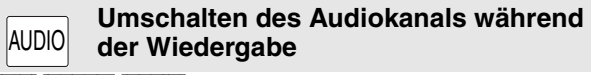

#### BD-V AVCHD DVD-V

z. B. [DVD-V]

**Audiospur 1 ENG Digital 3/2.1ch**

Englisch ist ausgewählt.

Sie können die Audiokanalnummer mit jedem Tastendruck verändern. Dadurch haben Sie die Möglichkeit, die Sprache des Soundtracks (→ 24, Audiospur) zu ändern.

#### [DVD-VR] [DivX]

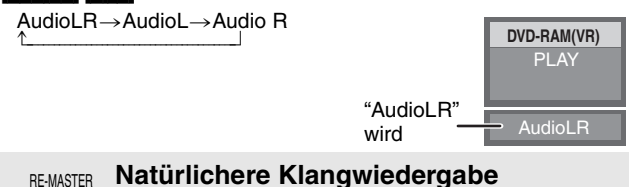

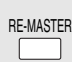

**(Mit 48 kHz oder weniger aufgezeichnete Discs)**

Diese Funktion liefert einen natürlicheren Klang, indem höhere Frequenzanteile, die nicht im Track aufgezeichnet sind, hinzugefügt werden.

#### **Drücken Sie [RE-MASTER], um "Remaster 1", "Remaster 2" oder "Remaster 3" auszuwählen.**

Wählen Sie die Einstellung, die Sie bevorzugen.

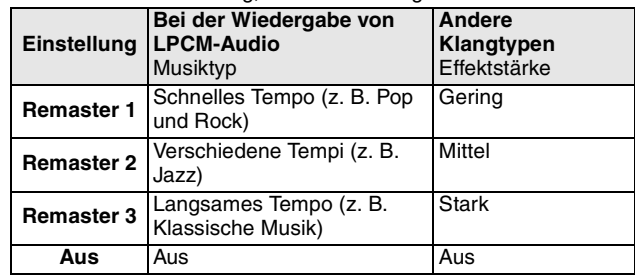

≥Diese Funktion ist für Audio über den HDMI-Anschluss oder den Anschluss DIGITAL AUDIO OUT nur dann wirksam, wenn "Digital Audio Ausgang" auf "PCM" eingestellt ist. (In diesem Fall wird das Audiosignal über den Anschluss DIGITAL AUDIO OUT jedoch zweikanalig ausgegeben.)

15

# **Genuss von BD-LIVE oder BONUSVIEW in BD-Video**

Mit diesem Gerät können Sie Funktionen nutzen, wie Sekundarvideo (PIP), Sekundaraudio, Virtual Packages, etc., mit BD-Video, das BONUSVIEW unterstützt<br>(BD-ROM Version 2 Profil 1 Version 1.1/ Final Standard Profile). Zusätz Profil 2), das Ihnen durch seine Netzwerkfunktionen beispielsweise Onlinespiele ermöglicht, wenn das Gerät mit dem Internet verbunden ist. ≥Diese Discs sind eventuell in bestimmten Regionen nicht verkäuflich.

**HINWEIS**

 $\sqrt{2}$ 

# **Wiedergabe von Sekundärvideo (PIP) und Sekundäraudio**

Sekundärvideo kann von einer Disc wiedergegeben werden, die mit der PIP-Funktion kompatibel ist.

Weitere Informationen über die Art der Wiedergabe entnehmen Sie bitte den mit der Disc gelieferten Hinweisen.

#### **Ein-/Ausschalten von Sekundärvideo Drücken Sie [PIP].**

Das Sekundärvideo wird wiedergegeben.

- ≥"PiP ON" wird angezeigt.
- ≥ Drücken Sie die Taste, um es Ein und Aus zu schalten.

#### **Ein-/ausschalten des Audiosignals mit dem Sekundärvideo**

### **Drücken Sie [SECONDARY AUDIO].**

Das Sekundäraudio wird wiedergegeben.

● "Zweitton ON" wird angezeigt.

≥Drücken Sie die Taste, um es Ein und Aus zu schalten.

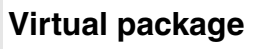

Bei einer Disc, die mit der Funktion Virtual Package kompatibel ist ( $\Rightarrow$  37), werden Daten aus dem Internet oder von der Disc auf andere Medien kopiert (> 36, Lokaler Speicher), um die verschiedenen Funktionen bei der Wiedergabe der Daten nutzen zu können.

Bei diesem Gerät werden die Daten auf eine SD-Card kopiert. Die Methoden zum Kopieren und Wiedergeben sowie die erforderliche Speicherkapazität auf der Karte können je nach Disc variieren.

Um die obigen Funktionen verwenden zu können, empfehlen wir, die SD-Card mit diesem Gerät zu formatieren.

Formatieren Sie die Karte mit den nachfolgenden Vorgängen. Auch

BD-Videodaten, wie zum Beispiel auf der Karte aufgezeichnetes Sekundärvideo, können ebenfalls mit dem folgenden Verfahren gelöscht werden.

### **Formatieren von SD-Cards/Löschen von Daten**

- 1) Geben Sie eine SD-Card ein  $(\Rightarrow 18)$ .<br>2) Drücken Sie [FUNCTIONS].
- Drücken Sie [FUNCTIONS].
- 3) Drücken Sie [▲, ▼], um "Weit. Funktionen" zu wählen und drücken Sie [OK]. 4) Drücken Sie [▲, ▼], um "Card Management" zu wählen und drücken Sie [OK].
- 5) Drücken Sie [▲, ▼], um
- "BD-Video-Datenlöschung" oder "SD-Karte formatieren" zu wählen und drücken Sie [OK]. 6) Drücken Sie [◀, ▶], um "Ja" zu wählen und
- drücken Sie [OK].
- 7) Drücken Sie [<, D], um "Start" zu wählen und drücken Sie [OK].

# **Der Genuss von BD-Live Discs mit Internet**

#### **Vorbereitung**

● Stellen Sie die Netzwerkverbindung her. ( $\Rightarrow$  9)

Dieses Gerät unterstützt BD-Live, eine neue BD-Videofunktion, die bei einer vorhandenen Internetverbindung folgende interaktive Funktionen ermöglicht. (Die verwendbaren Funktionen und Bedienvorgänge können je nach Disc variieren.

- Für Details, siehe Anleitung der Disc.)<br>●Zusätzliche Inhalte, wie Filmtrailer ' Untertitel, BD-J (➾ 36) etc. können zur<br> Wiedergabe auf SD-Cards (➾ 36, Lokaler Speicher) herunter geladen werden.
- ≥Spezielle Videodaten etc. können wiedergegeben werden, während sie auf eine SD-Card herunter geladen werden.

### ■ AACS Online

Bei der Wiedergabe von Discs, die BD-Live unterstützen, können Kenndaten des Geräts oder der Disc über das Internet an den Content Provider gesendet werden. Service und Funktionen variieren je nach Disc.

- ≥Ihnen können ähnliche Filme präsentiert werden, wenn Sie Ihre Wiedergabechronologie mit Hilfe dieser Kenndaten auf dem Server speichern. ≥Spielstände können gespeichert werden.
- 

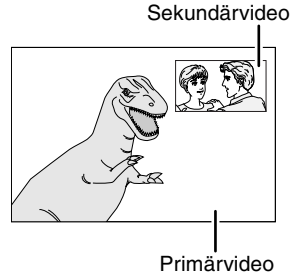

**Card Management Dateienanz. 6 SD-Karte Freier Platz 300 MB**

**RETURN**

**OK Diese SD-Karte formatieren.**

**BD-Video-Datenlöschung SD-Karte formatieren**

- ≥Discs werden je nach Geräteeinstellung eventuell nicht wiedergegeben, da manche Wiedergabeformate auf bestimmten Discs
- Priorität besitzen. ≥Im Suchlauf, Zeitlupe oder Einzelbildschaltung wird nur das Primärvideo wiedergegeben.
- ≥Wenn "BD-Video Zweitton" unter "Digital Audio Ausgang" auf "Aus" eingestellt ist, wird auch beim Drücken von [SECONDARY AUDIO] kein Sekundäraudio ausgegeben. Überprüfen Sie, ob "BD-Video Zweitton" auf "Ein" eingestellt ist  $(\Rightarrow 27)$ .
- ≥Bei abgeschaltetem Sekundärvideo wird Sekundäraudio nicht wiedergegeben.
- ≥Wenn die SD-Card aus dem Gerät entfernt wird, während mit der Funktion Virtual Package darauf kopierte Daten verwendet werden, stoppt
- **HINWEIS** die Discwiedergabe. ≥Bild und Ton kann während der Wiedergabe
	- stehenbleiben. ≥In den folgenden Fällen können keine Daten
	- kopiert werden. – Die Karte ist geschützt.
	- Der auf der Karte verfügbare Speicherplatz ist zu klein. Löschen Sie nicht mehr benötigte Daten oder
	- nehmen Sie eine neue Karte. ≥Sollte die Funktion nicht richtig arbeiten, obwohl die Daten kopiert wurden, sollten Sie die Karte nochmals mit diesem Gerät formatieren. (In diesem Fall werden alle Daten gelöscht.)
	- ≥Wenn eine SD-Card mit Dateien in verschiedenen Formaten verwendet wird, kann Bild und Ton unter Umständen nicht korrekt wiedergegeben werden. Wir empfehlen, eine leere SD-Card ohne Daten oder eine mit diesem Gerät formatierte SD-Card verwenden.
	- ≥Nach dem Formatieren der Karte oder dem Löschen der Daten können diese nicht wiederhergestellt werden.
	- Wird eine Karte formatiert, werden alle Daten, auch jene, die mit dem PC aufgezeichnet wurden, gelöscht, selbst dann, wenn die Daten auf einem anderen Gerät geschützt wurden. Bestätigen Sie, ob die Karte formatiert werden soll.

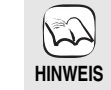

**TIPPS**

**TIPPS**

**HINWEIS**

炒

- ≥Das Gerät muss mit dem Internet verbunden und (➾ 12) für die Nutzung von BD-Live Funktionen<br>eingestellt sein. "BD-Live Internet-Zugang" muss eventuell für bestimmte Discs geändert werden  $(\Rightarrow 26)$
- ≥Je nach Anschluss kann die Internetverbindung länger dauern oder getrennt sein. Es muss eine
- Breitbandverbindung verwendet werden. ≥Zur Nutzung von BD-Live Funktionen ist das Gerät mit dem Internet verbunden, wodurch Gebühren für die Kommunikation entstehen.
- ≥Spezielle Videodaten etc. können wiedergegeben werden, während sie unter Anwendung der BD-Live Funktion auf eine SD-Card herunter geladen werden. Die Wiedergabe kann je nach

Kommunikationsumgebung unterbrochen werden. Einige Funktionen können deaktiviert sein, um zu verhindern, das auf nicht nicht herunter geladene Bereiche etc. gewechselt wird.

**16** RQT9186

16

# **Der Genuss von Audio und Video von BD-Videos mit hoher Bitrate**

### **Über Audio mit hoher Bitrate**

Das Gerät unterstützt in BD-Video verwendetes Audio mit hoher Bitrate (Dolby Digital Plus, Dolby TrueHD, DTS-HD High Resolution Audio und DTS-HD Master Audio).

**Um diese Audioformate zu genießen, müssen Sie das Gerät an Ihren HDMI Ver. 1.3-kompatiblen Verstärker/Receiver mit einem a High Speed HDMI-Kabel anschließen (**> **6) und "Vorzugseinstellung" (**> **27) auf "Tonqualität" stellen.**

Es gelten folgende Einschränkungen.

- ≥Das Klickgeräusch im Menü und das Audio von Sekundärvideos im PIP-Modus (> 16) können nicht wiedergegeben werden.
- ≥Alle vom angeschlossenen Verstärker/Receiver nicht decodierten Audioformate können nicht korrekt wiedergegeben werden. Stellen Sie für eine korrekte Audiowiedergabe "Vorzugseinstellung" auf "Zweitton" oder "Benutzer".

#### ∫ **Einstellbre Audiooptionen**

Die Art der Audiowiedergabe kann je nach Menüeinstellungen verändert werden.

Stellen Sie "Digital Audio Ausgang" (→ 27) gemäß Ihres bevorzugten Audio unter Bezugnahme der folgenden Tabelle ein.

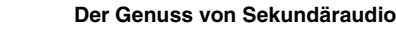

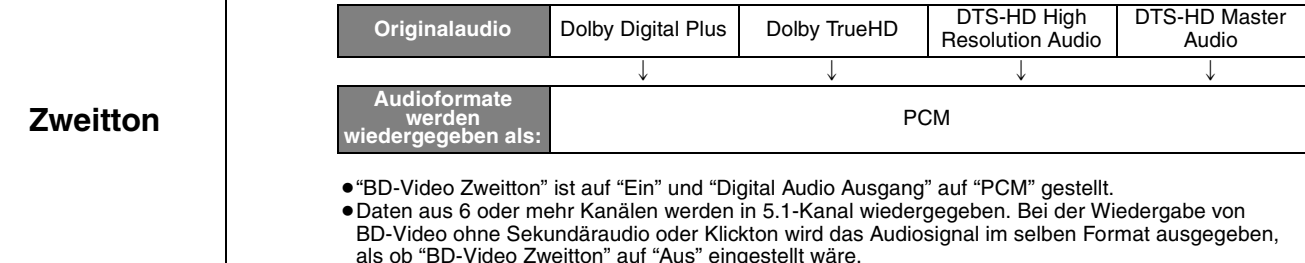

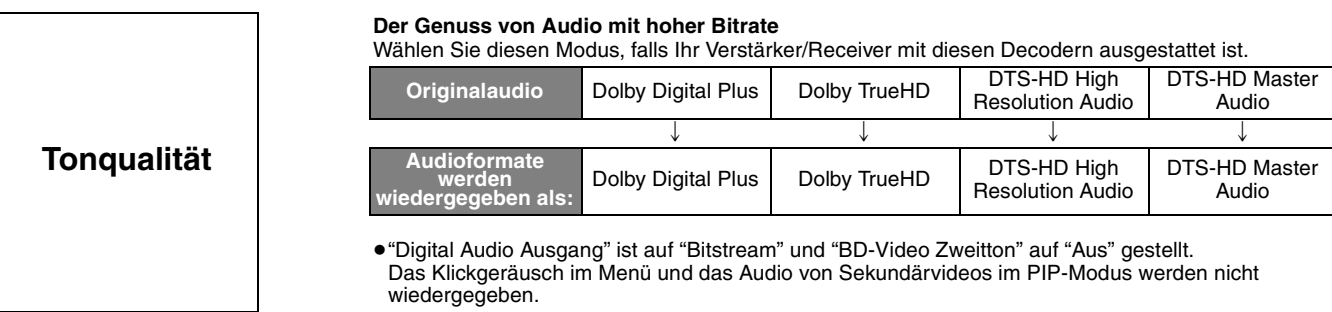

#### **Individuelle Einstellung von Audio mit hoher Bitrate du Sekundäraudio**

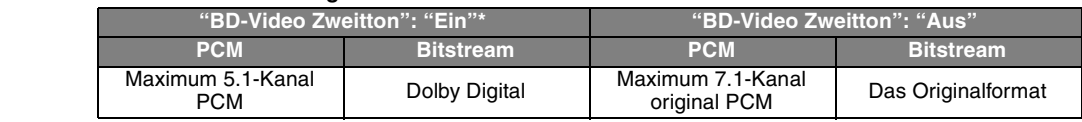

\* Bei der Wiedergabe von BD-Video ohne Sekundäraudio oder Klickton wird das Audiosignal im selben Format ausgegeben, als ob "BD-Video Zweitton" auf "Aus" eingestellt wäre.

#### **Hinweis**

**Genuss von 7.1-Kanal LPCM**

**Benutzer**

Schließen Sie dieses Gerät mit einem HDMI-Kabel an Ihren Verstärker/Receiver, wählen Sie "Tonqualität" oder "Benutzer" und stellen Sie "BD-Video Zweitton" auf "Aus".

#### **Wird das Gerät über die DIGITAL AUDIO OUT-Buchse angeschlossen, ist Audio mit hoher Bitrate eingeschränkt.**

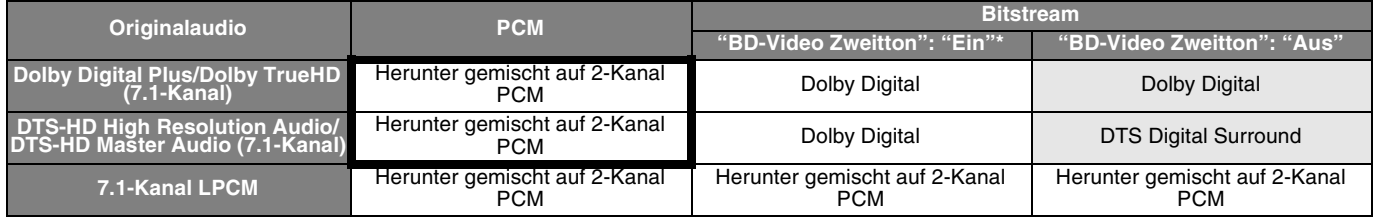

●Wird "Zweitton" gewählt, wird das Audio in den in den Formaten in den fett umrahmten Feldern wiedergegeben.<br>●Wird"Tonqualität" gewählt, wird das Audio in den Formaten in den schattierten Feldern wiedergegeben.<br>\* Bei der Zweitton" auf "Aus" eingestellt wäre.

### **Über 24p-Wiedergabe**

Zahlreiche BD-Video Spielfilminhalte werden gemäß dem Filmmaterial in 24 Bilder/Sekunde aufgenommen. Sie werden aber trotzdem normalerweise gemäß dem Wiedergabeformat in 60 Bilder/Sekunde wiedergegeben.

Sie werden wie das Original in 24p wiedergegeben. Daher kann qualitativ hochwertiges Video mit verbesserter Klarheit, Perspektive etc. genossen werden.

#### **ERFORDERLICHE ANSCHLÜSSE**

≥Anschluss an ein Fernsehgerät mit 1080/24p-Eingang über HDMI-Kabel.

**ERFORDERLICHE EINSTELLUNGEN** ● "24p Ausgang": "Ein" ( $\Rightarrow$  28)

# **Kapitelwiedergabe**

- **14** Legen Sie eine Disc ein (⇒ 14).
- 2 **Während der Bildschirm "Titelansicht" angezeigt wird Drücken Sie [**3**,** 4**], um den Titel auszuwählen, und drücken Sie dann [OPTION].**

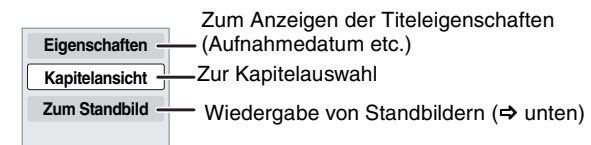

**<sup>3</sup>** Drücken Sie [▲, ▼], um "Kapitelansicht" auszuwählen, und drücken Sie [OK]. **4** Drücken Sie [◀, ▶], um das Kapitel auszuwählen, und drücken Sie dann [OK].

# **Wiedergabe von Standbildern**

Sie können Standbilder wiedergeben, die auf BD-RE, DVD-RAM, CD-R/RW und SD-Card aufgezeichnet sind.

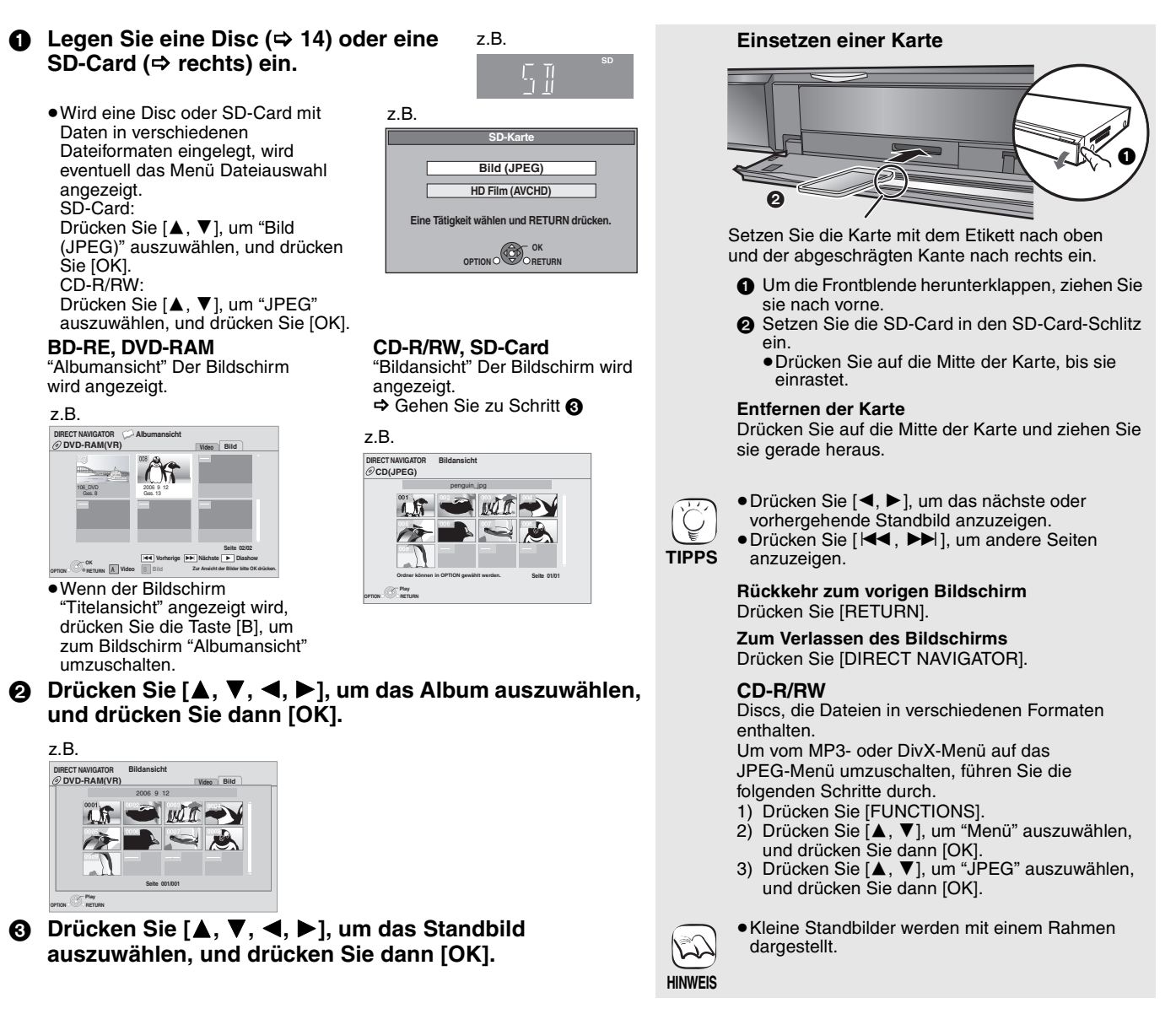

#### **Diashow starten**

Sie können die Standbilder einzeln in einem konstanten Zeitintervall anzeigen lassen.

- **BD-RE, DVD-RAM**<br>① Während der Bildschirm "Albumansicht" angezeigt wird 1 Während der Bildschirm "Albumansicht" angezeigt wird Drücken Sie [▲, ▼, ◀, ▶], um das Album auszuwählen, und
- drücken Sie dann [OPTION]. ② Drücken Sie [▲, ▼], um "Diashow starten" auszuwählen, und drücken Sie [OK].
- ≥Sie können die Diashow auch durch Drücken von [1] (PLAY) nach Auswahl des Albums starten.

#### **CD-R/RW, SD-Card**

- 1 Während der Bildschirm "Bildansicht" angezeigt wird Drücken Sie [OPTION].
- **2 Drücken Sie [▲, ▼], um "Diashow starten" auszuwählen, und** drücken Sie [OK].

#### **Anhalten der Diashow**

Drücken Sie [∫].

#### **Diashow mit Musik**

#### **Nur SD-Card**

Wenn eine Musik-CD in die Disclade eingelegt ist, während die Diashows wiedergegeben werden, beginnt automatisch die Wiedergabe der CD als Hintergrundmusik.

- ≥Sie können auf der Musik-CD keinen Suchlauf durchführen und keine Tracks überspringen.
- ≥Wird die Diashow gestoppt, stoppt auch die Wiedergabe der CD. ≥[MP3]: Diese Funktion ist nicht möglich.

#### **Diashow Einst.**

In Schritt (2) in "Diashow starten" oben,

- 1 Drücken Sie [3, 4], um "Diashow Einst." auszuwählen, und drücken Sie [OK].
- 2 Zum Ändern des Anzeigeintervalls
	- Drücken Sie [▲, ▼], um "Anzeigeintervall" auszuwählen, und drücken Sie [◀, ▶], um das Intervall ("Lang", "Normal" oder "Kurz") auszuwählen.
	- ≥Wenn ein Standbild mit hoher Pixelzahl angezeigt wird, kann das Anzeigeintervall länger werden. Auch wenn Sie die Einstellung ändern, bleibt dabei das Anzeigeintervall unter Umständen gleich.

#### **Wiederholen einer Diashow**

Drücken Sie [3, 4], um "Endlos-Play" auszuwählen, und drücken Sie dann [◀, ▶], um "Ein" oder "Aus" auszuwählen.

3) Drücken Sie [▲, ▼, ◀, ▶], um "Einstellen" auszuwählen, und drücken Sie [OK].

#### **Drehen**

- 1 Während der Wiedergabe (außer für Diashows) Drücken Sie [OPTION].
- 2 Drücken Sie [3, 4], um "RECHTS drehen" oder "LINKS drehen" auszuwählen, und drücken Sie dann [OK].
- ≥Die Drehungseinstellung wird gespeichert, bis das Gerät abgeschaltet oder das Medium ausgeworfen wird.

#### **Verkleinern**

Diese Funktion ist nur für kleine Standbilder verfügbar. 1 Während der Wiedergabe (außer für Diashows)

- Drücken Sie [OPTION].
- **2** Drücken Sie[▲, ▼], um "Verkleinern" auszuwählen, und drücken Sie [OK].
- ≥Um "Verkleinern" abzubrechen, drücken Sie [3, 4], um "Vergrößern" in Schritt (2) auszuwählen; drücken Sie dann [OK].
- ≥Die Zoom-Out-Einstellung wird nicht gespeichert.

#### **Zur Auswahl von Standbildern in einem anderen Ordner**

### **BD-RE, DVD-RAM**

#### **Einen Ordner höher schalten**

- (Nur wenn mehrere übergeordnete Ordner erkannt werden) 1 Während der Bildschirm "Albumansicht" angezeigt wird
- Drücken Sie [OPTION]. 2 Drücken Sie [3, 4], um "Verzeichnis wählen" auszuwählen, und drücken Sie [OK].

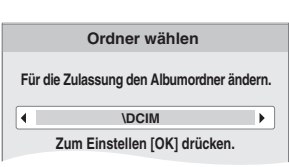

3 Drücken Sie [2, 1], um den übergeordneten Ordner auszuwählen, und drücken Sie dann [OK].

#### **CD-R/RW**

- 1 Während der Bildschirm "Bildansicht" angezeigt wird Drücken Sie [OPTION].
- 2 Drücken Sie [▲, ▼], um "Ordner" auszuwählen, und drücken Sie [OK].
- 3 Drücken Sie [▲, ▼], um ein übergeordnetes Verzeichnis auszuwählen, und drücken Sie [OK]. Der Bildschirm "Bildansicht" für das Verzeichnis wird eingeblendet.

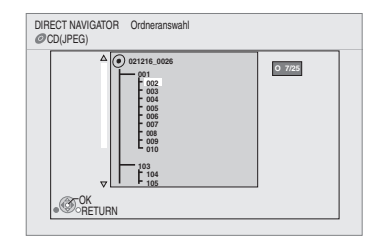

#### **Anzeigen der Bildeigenschaften**

Während der Wiedergabe Drücken Sie zweimal [STATUS].

#### z.B. JPEG auf DVD-RAM

Aufnahmedatum

Ordner - Standbild Nr. 102 - 0001<br>Datum 11 12 2007  $11.12.2007$  Ges. 3/9

Zum Abbrechen drücken Sie [STATUS].

# **Wiedergabe von DivX-Videos**

Sie können DVD-R, DVD-R DL und CD-R/CD-RW-Discs abspielen, die DivX Videomaterial enthalten, das auf einem PC aufgenommen wurde. ≥ **Da das DivX-Format verschiedene Codecs einsetzt kann die Wiedergabe aller DivX-Dateien nicht gewährleistet werden. (**> **22, "Über MP3-/JPEG-/DivX-Dateien")**

### **Legen Sie eine Disc ein. (⇔ 14)**

- ≥Wird eine Disc mit Daten in verschiedenen Dateiformaten eingelegt, wird das Menü Dateiauswahl angezeigt. Drücken Sie [▲, ▼], um "DivX" auszuwählen, und drücken Sie [OK].
- 2 **Drücken Sie [**3**,** 4**], um den Titel auszuwählen, und drücken Sie dann [OK].**

Die Wiedergabe beginnt mit dem gewählten Titel.

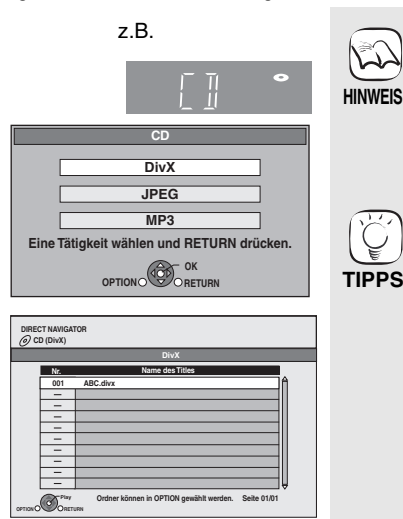

- ≥Die bei der Aufzeichnung eingestellten Bildeigenschaften können unter Umständen dazu führen, dass das Bild nicht im richtigen Format angezeigt wird. Sie können das Bildformat eventuell über das TV-Gerät einstellen.
- Aufeinander folgende Wiedergabe ist nicht möglich.

● Sie können auch die Funktionen Suchlauf

- 
- und Überspringen verwenden. (⇒ 15)<br>●Drücken Sie [|<<|<|<|>, D→| J, um andere Seiten anzuzeigen.

#### **CD-R/RW**

Discs, die Dateien in verschiedenen Formaten enthalten. Um vom JPEG- oder MP3-Menu auf das DivX-Menü umzuschalten, führen

- Sie die folgenden Schritte durch.<br>1) Drücken Sie [FUNCTIONS].<br>2) Drücken Sie [▲, ▼], um "Menü"
- 
- auszuwählen, und drücken Sie [OK].<br>3) Drücken Sie [▲, ▼], um "DivX" auszuwählen und drücken Sie [OK].

### **Wiedergabe eines Titels in einem anderen Verzeichnis**

1 Während auf dem Bildschirm "DIRECT NAVIGATOR" angezeigt wird Drücken Sie zunächst [OPTION] und danach [3, 4] zur Auswahl von "Ordner" und anschließend [OK].

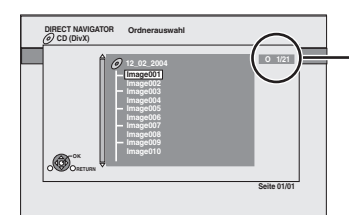

#### **Nummer des ausgewählten Verzeichnisses/ Verzeichnisse insgesamt**

Wenn im Verzeichnis kein Titel vorhanden ist, wird als Nummer des Verzeichnisses "-angezeigt.

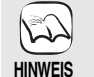

≥Sie können keine Verzeichnisse wählen, die keine kompatiblen Dateien enthalten.

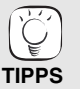

**Rückkehr zum vorigen Bildschirm**  Drücken Sie [RETURN].

② Drücken Sie [▲, ▼], um ein Verzeichnis auszuwählen, und drücken Sie [OK].<br>Der Bildschirm "DIRECT NAVIGATOR" für das Verzeichnis wird eingeblendet.

### **Bezüglich DivX-VOD-Inhalt**

DivX Video-on-Demand-Inhalte (VOD) sind aus Gründen des Copyrightschutzes verschlüsselt. Um DivX VOD-Inhalte auf diesem Gerät wiederzugeben, müssen Sie das Gerät zuerst registrieren. Folgen Sie den Online-Anweisungen zum Kauf von DivX VOD-Inhalten, um den Registrierungscode des Geräts einzugeben und so das Gerät zu registrieren. Weitere Informationen über DivX VOD finden Sie unter www.divx.com/vod

#### **Anzeige des Registrierungscodes des Geräts**

(> 29, "DivX-Aufzeichnung" unter "Sonstige")

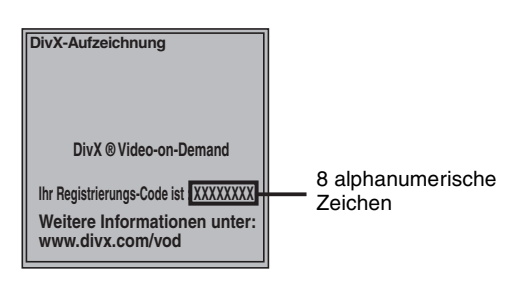

- ≥Nach der ersten Wiedergabe von DivX VOD-Material wird ein weiterer Registrierungscode unter "DivX-Aufzeichnung" angezeigt. Verwenden Sie nicht diesen Registrierungscode, um DivX VOD-Material zu kaufen. Wenn Sie diesen Code verwenden, um DivX VOD-Material zu kaufen und das Material dann auf dem Gerät wiedergeben, können Sie keine Programme mehr ansehen, die Sie unter Verwendung des vorhergehenden Codes
- gekauft haben. ≥Wenn Sie DivX VOD-Material mit einem nicht diesem Gerät entsprechenden Registrierungscode kaufen, können Sie das Material nicht wiedergeben. ("Freigabefehler." wird angezeigt.)

DivX-Inhalte, die nur begrenzt oft wiedergegeben werden können Bestimmte DivX-VOD-Inhalte können Sie nicht unbegrenzt, sondern nur einige Male wiedergeben. Wenn Sie solche Inhalte wiedergeben, wird die Anzahl der verbleibenden Wiedergaben angezeigt. Wenn die Anzahl der verbleibenden Wiedergaben Null beträgt, können Sie diesen Inhalt nicht noch einmal wiedergeben. (Die Meldung "Ausleihe abgelaufen." wird angezeigt.) Bei der Wiedergabe dieses Inhalts

- ≥Die Anzahl der verbleibenden Wiedergaben wird um eine verringert, wenn – Sie [ $\bigcirc$  BD] drücken.
	-
	- Sie [■] drücken.<br>– Sie [DIRECT NAVIGATOR] drücken.
- Sie [I◀◀] oder [◀◀, ▶▶] etc. drücken und zu einem anderen Inhalt<br>- oder an den Anfang des wiedergegebenen Inhalts gelangen.<br>– Sie [BD/SD] drücken, um das Laufwerk zu wechseln.
- ≥Die Funktionen zum Fortsetzen der Wiedergabe sind nicht verfügbar.

## **Anzeigen von Untertiteltext (→ 24, Untertitel)**

Sie können mit diesem Gerät Untertiteltext von DivX-Video-Discs anzeigen lassen.

Diese Funktion steht nicht mit den in den

DivX-Standardspezifikationen beschriebenen Untertiteln in

Beziehung und folgt keiner exakt definierten Norm. Je nach den bei der Erstellung der Datei verwendeten Verfahren werden die folgenden Funktionen gegebenenfalls nicht unterstützt.

≥DivX-Videodateien, bei denen nicht "Text" angezeigt wird, enthalten keinen Untertiteltext.

Der Untertiteltext kann nicht angezeigt werden.

#### **Einstellungen der Untertitelsprache**

Versuchen Sie, die Spracheinstellungen zu verändern, wenn der Untertiteltext nicht richtig angezeigt wird. **Nach der Wiedergabe einer DivX-Videodatei, die Untertiteltext enthält**

- 1 Im Stoppmodus
- 
- Drücken Sie [SETUP].<br>② Drücken Sie [▲, ▼], um "Disc" auszuwählen, und drücken Sie [OK].
- ③ Drücken Sie [▲, ▼], um "DivX Untertitel Texttyp" auszuwählen, und<br>drücken Sie [OK].<br>- Drücken Sie [▲, ▼], um "Latein 1", "Latein 2" oder "Kyrillisch"<br>- auszuwählen, und drücken Sie [OK].

**Zum Verlassen des Bildschirms** Drücken Sie [SETUP].

# **Wiedergabe von Musik**  $\omega$

Sie können allgemein erhältliche Musik CDs oder auf eine CD-R/RW aufgezeichnete MP3-Dateien abspielen.

- **14 C** Legen Sie eine Disc ein. ( $\Leftrightarrow$  14)
	- ≥Wird eine Disc mit Daten in verschiedenen Dateiformaten eingelegt, wird das Menü Dateiauswahl angezeigt. Drücken Sie [▲, ▼], um "MP3" auszuwählen, und drücken Sie [OK].

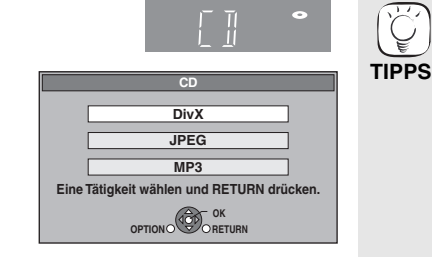

**Drücken Sie [▲, ▼], um den Track auszuwählen, und dann [OK].** Die Wiedergabe beginnt mit dem gewählten Track.

 $0.09$ U. uz. ---DIRECT NAVIGATOR Musikliste CD Nr. Spurname Wiedergabezeit Stück1 Stück1 4Min30 Sek 3Min41 SeK 4Min30 Sek 3Min11 Sek 5Min 2 Sek Stück2 5 Spuren / Gesamtwiedergabezeit 20Min54Sek Stück3 Stück4 Stück5 "  $\sum$  " zeigt den aktuell wiedergegebenen Track an.

### [MP3] **Wiedergabe eines Tracks in einem anderen Verzeichnis**

1 Während der Bildschirm "Musikliste" angezeigt wird

Wahlstig der Eileseimmer zurücken zur Drücken (▲, ▼) zur Auswahl von "Einen Ordner wählen" und anschließend [OK].

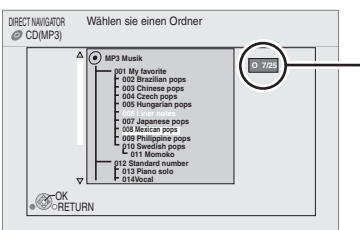

**Nummer des ausgewählten Verzeichnisses/Verzeichnisse insgesamt** Wenn im Verzeichnis kein Track

Play RETURN

z. B. [CD]

vorhanden ist, wird als Nummer des Verzeichnisses "– –" angezeigt.

2 Drücken Sie [▲, ▼], um ein Verzeichnis auszuwählen, und drücken Sie [OK]. Der Bildschirm "Musikliste" für das Verzeichnis wird eingeblendet.

### **Weiter Musik hören, wenn das TV-Gerät abgeschaltet wird**

Wenn das Gerät an ein Panasonic TV-Gerät (VIERA), das HDAVI Control 2 oder HDAVI Control 3 unterstützt und einen Receiver mit Unterstützung von VIERA Link angeschlossen ist, wird das Gerät beim Abschalten des TV-Geräts durch die Funktion

"Ausschaltkopplung" (> 23) ebenfalls abgeschaltet. Die folgenden Schritte machen es möglich, das Gerät EIN geschaltet zu lassen, und weiter Musik wiederzugeben.

1 Während der Wiedergabe von Musik

- Drücken Sie [OPTION].
- 2 Drücken Sie [▲, ▼], um "Fernsehleistung" auszuwählen, und drücken Sie danach  $[OK]$ .

# **Anzeige des Menüs FUNCTIONS**

Einige Funktionen dieses Geräts werden aus dem Menü FUNCTIONS heraus gesteuert.

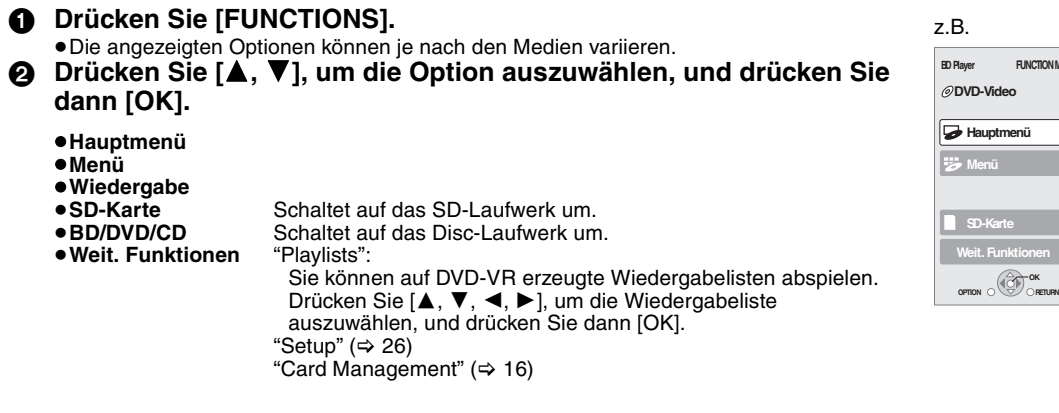

≥Discs, die Dateien in verschiedenen Formaten enthalten.

Um vom JPEG- oder DivX-Menü auf das MP3-Menü umzuschalten, führen Sie die folgenden Schritte durch.

- 1 Drücken Sie [FUNCTIONS].<br>2 Drücken Sie [A. V]. um "Meni 2 Drücken Sie [▲, ▼], um "Menü"
- auszuwählen, und drücken Sie [OK]. 3 Drücken Sie [ $\blacktriangle$ ,  $\nabla$ ], um "MP3" auszuwählen, und drücken Sie [OK].

● Sie können auch die Funktionen Suchlauf und Überspringen verwenden.  $(\Rightarrow 15)$ 

≥Ist die "Bereitschaftsfunktion" auf "Ein" ( $\Rightarrow$  27) gestellt, schaltet der Bildschirm in den

Bildschirmschonermodus, wenn nach Beginn der Wiedergabe 10 Minuten lang keine Bedientaste gedrückt wurde. (Die Wiedergabe wird fortgesetzt.)

≥Sie können keine Verzeichnisse wählen, die keine kompatiblen Dateien enthalten.

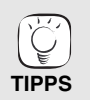

**HINWEIS**

 $\gg$ 

**HINWEIS**

 $\sum_{i=1}^{n}$ 

**Rückkehr zum vorigen Bildschirm**  Drücken Sie [RETURN].

- ≥Wenn das TV-Gerät abgeschaltet wird, wird eventuell das Audiosignal für einige Sekunden unterbrochen. ≥Wenn der links angeführte Vorgang ausgeführt wird, während das Audiosignal über das TV-Gerät ausgegeben wird, kann das
- Audiosignal unter Umständen nicht über den Receiver ausgegeben werden. Es wird empfohlen, den Receiver vorher so einzustellen, dass das Audiosignal über den Receiver ausgegeben wird.

# **Über MP3-/JPEG-/DivX-Dateien**

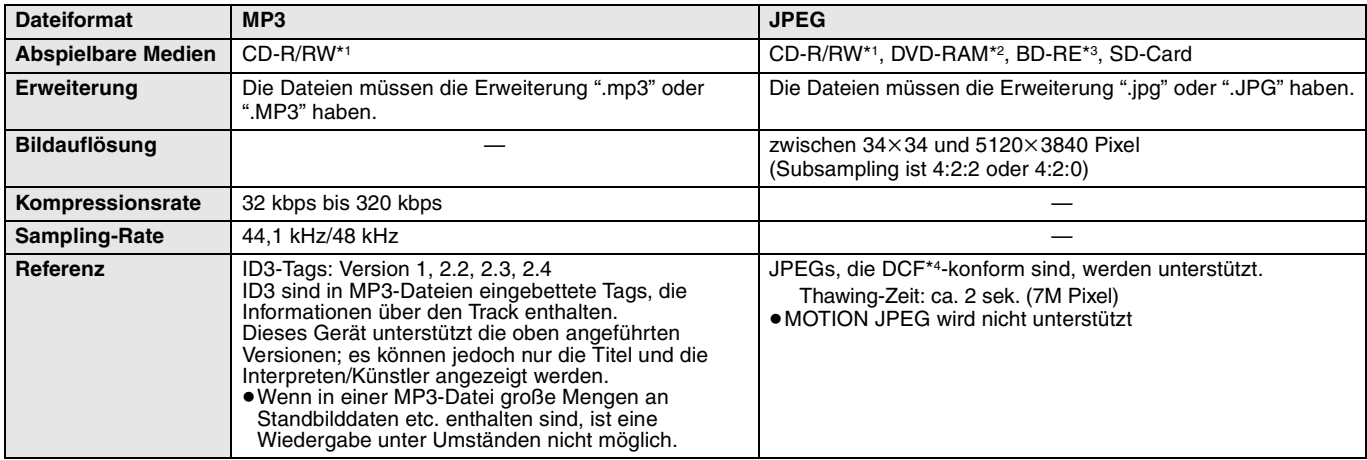

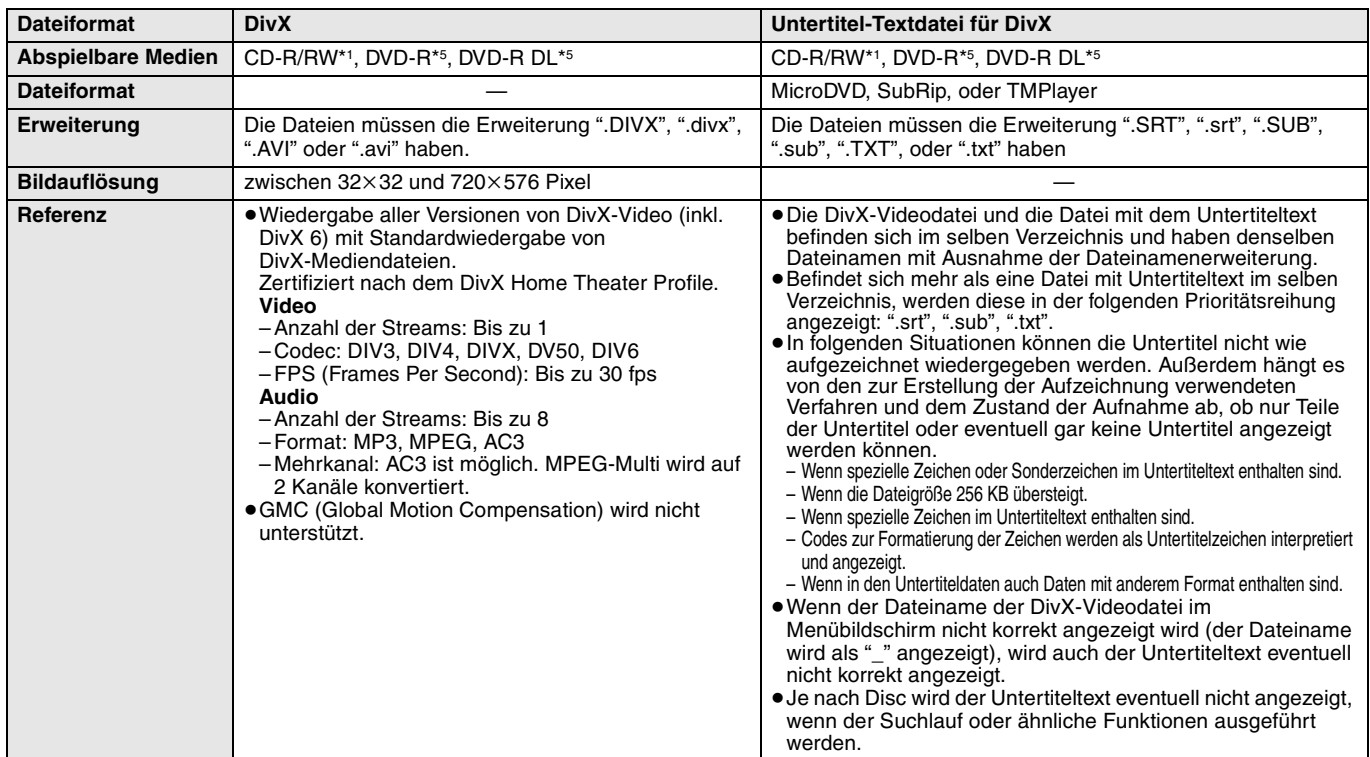

≥Englische Buchstaben und arabische Ziffern werden korrekt angezeigt. Andere Zeichen/Buchstaben werden eventuell nicht korrekt angezeigt.

≥Die Anzeigereihenfolge auf diesem Gerät kann von der Anzeigereihenfolge auf einem Computer abweichen.

≥Je nach der Art, in der die Medien erzeugt wurden (Brennsoftware), werden Dateien und Verzeichnisse nicht in der von Ihnen vorgegebenen Reihenfolge wiedergegeben.

≥Dieses Gerät ist nicht kompatibel mit dem Packet-Write-Format.

≥Je nach den Aufzeichnungsbedingungen können die Medien eventuell nicht abgespielt werden.

- ≥Die Ausführung kann einige Zeit dauern, wenn viele Dateien und/oder Verzeichnisse vorhanden sind. Unter Umständen sind einige Dateien gar nicht abspielbar und können nicht wiedergegeben werden.
- \*1 ISO9660 Level 1 oder 2 (außer erweiterte Formate), Joliet
- Das Gerät ist kompatibel mit Multi-Session-Discs.
- Das Gerät ist nicht kompatibel mit Packet Writing.
- \*2 Die Discs müssen dem Standard UDF 2.0 entsprechen.
- \*3 Die Discs müssen dem Standard UDF 2.5 entsprechen.
- \*4 Design rule for Camera File system: einheitlicher Standard der Japan Electronics and Information Technology Industries Association (JEITA). \*5 Die Discs müssen dem Standard UDF Bridge (UDF 1.02/ISO9660) entsprechen.

Das Gerät ist nicht kompatibel mit Multi-Session-Discs. Es wird nur die Standardsession wiedergegeben.

#### **Struktur von MP3-, Standbild- (JPEG) und DivX-Verzeichnissen**

Sie können mit diesem Gerät MP3-, Standbild- (JPEG) und DivX-Dateien wiedergeben, indem Sie auf der Disc wie gezeigt Verzeichnisse anlegen ( $\Leftrightarrow$  rechts).

≥Die Verzeichnisstruktur auf DVD-RAM, BD-RE oder SD-Card wird nicht gezeigt.

**MP3-Dateien und Verzeichnisse auf CD-R/RW**

Präfix mit 3-stelligen Zahlen in der gewünschten Wiedergabereihenfolge.

#### **Standbilddateien (JPEG) auf CD-R/RW**

Dateien in einem Verzeichnis werden in der Reihenfolge angezeigt, in der sie aktualisiert oder aufgenommen wurden.

Wenn die Ordner der obersten Ebene "DCIM"-Ordner sind, werden sie in der Baumansicht an erster Stelle angezeigt.

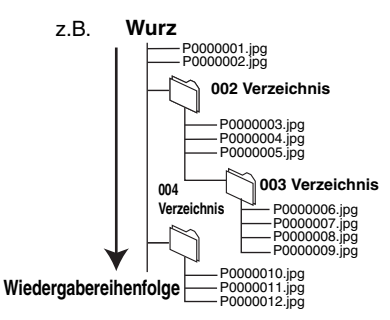

# **Gemeinsame Bedienung mit dem Fernsehgerät**

**(VIERA Link "HDAVI ControlTM")**

## **Was ist VIERA Link "HDAVI Control"?**

**VIERA Link "HDAVI Control" ist eine praktische Funktion, die eine gemeinsame Bedienung dieses Geräts und eines Panasonic-Fernsehgeräts (VIERA) oder Receivers per "HDAVI Control" erlaubt.** 

**Sie können diese Funktion nutzen, indem Sie die Geräte mit dem HDMI-Kabel verbinden. Informationen zur Bedienung angeschlossener Geräte finden Sie in deren Bedienungsanleitung.**

- ≥VIERA Link "HDAVI Control", beruht auf den Steuerungsfunktionen von HDMI, wobei es sich um einen Industriestandard namens HDMI CEC (Consumer Electronics Control) handelt, und ist eine von uns eigens entwickelte und hinzugefügte Funktion. Deshalb kann ihr Betrieb bei Geräten anderer
- Hersteller, die HDMI CEC unterstützen, nicht gewährleistet werden. ≥**Dieses Gerät unterstützt die Funktion "HDAVI Control 3".** "HDAVI Control 3" ist der neuste Standard (Stand April, 2008) für Panasonics HDAVI Control-kompatible Geräte. Dieser Standard ist kompatibel mit Panasonics konventionellen HDAVI-Geräten.
- ≥Bitte sehen Sie in den Handbüchern der einzelnen Geräte nach, um herauszufinden, welche Geräte anderer Hersteller die Funktion VIERA Link unterstützen.

## **Möglichkeiten von "HDAVI Control"**

#### **Automatische Eingangsumschaltung**

- Wenn die folgenden Bedienungsvorgänge durchgeführt werden, schaltet das Fernsehgerät automatisch den Eingangskanal um und zeigt die entsprechende Aktion an.
- Wenn die Wiedergabe am Player gestartet wird
- Wenn eine Aktion durchgeführt wird, die den Anzeigebildschirm verwendet (z.B. der Bildschirm Direct Navigator)
- ≥[BD-V] [DVD-V] Wenn die Wiedergabe gestoppt wird, kehrt das TV-Gerät automatisch in den TV-Tuner-Modus zurück.

### **Einschaltkopplung**

Wenn das Fernsehgerät ausgeschaltet ist und die folgenden

Bedienungsvorgänge durchgeführt werden, schaltet sich das Fernsehgerät automatisch ein und zeigt die entsprechende Aktion an.

- 
- Wenn die Wiedergabe am Player gestartet wird – Wenn eine Aktion durchgeführt wird, die den Anzeigebildschirm
- verwendet (z. B. der Bildschirm Direct Navigator)

## **Bequeme Steuerung nur mit der VIERA-Fernbedienung**

Wenn Sie dieses Gerät über ein HDMI-Kabel an ein TV-Gerät anschließen, das über die Funktion "HDAVI Control 2" oder "HDAVI Control 3" verfügt, können Sie dieses Gerät über die folgenden Tasten der TV-Fernbedienung bedienen.

 $[\triangle, \triangledown, \blacktriangle, \triangleright]$ , [OK], [RETURN], [EXIT], [OPTION] und farbige Tasten ([EXIT]: Verlassen des Bildschirms)

Verwenden Sie die Fernbedienung dieses Geräts, um alle anderen, hier<br>nicht aufgeführten Tasten (Zifferntasten etc.) verwenden zu können.<br>●Zur Bedienung des TV-Geräts verweisen wir Sie auf dessen

Bedienungsanleitung.

#### **Verwendung des Menüs FUNCTIONS zum Bedienen dieses Geräts**

Wenn Sie die Fernbedienung des Fernsehgeräts benutzen, können Sie Medien über das Menü FUNCTIONS abspielen.

1 **Drücken Sie die Taste für VIERA Link auf der Fernbedienung.**

2 **Wählen Sie den Player aus.** ● Das Menü FUNCTIONS wird angezeigt.

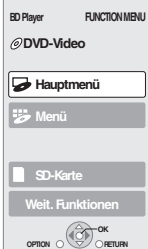

z.B.

#### **Vorbereitung**

- 1) Schließen Sie dieses Gerät mit einem HDMI-Kabel an Ihren Fernseher (➾ 6–7).
- 2) Stellen Sie "VIERA Link" auf "Ein" (➾ 28). (Die Standardeinstellung ist "Ein".)
- 3) Stellen Sie "HDAVI Control" auf den angeschlossenen Geräten ein (z.B. TV).
	- ≥**Wenn Sie einen HDMI2-Anschluss von VIERA als "HDAVI Control" benutzen, stellen Sie den Eingangskanal von HDMI2 auf VIERA.**
- 4) Schalten Sie alle "HDAVI Control"-kompatiblen Geräte ein und wählen Sie den Eingangskanal dieses Geräts am angeschlossenen Fernsehgerät, damit die Funktion "HDAVI Control" richtig arbeiten kann.

**Wiederholen Sie diesen Vorgang auch, wenn Sie Änderungen an den Anschlüssen oder Einstellungen vornehmen.**

#### **Ausschaltkopplung**

Alle angeschlossenen Geräte, die mit "HDAVI Control" kompatibel sind, einschließlich dieses Players, werden automatisch

abgeschaltet, wenn Sie das Fernsehgerät abschalten. ≥Dieser Player wird selbst während der Wiedergabe oder eines anderen Vorgangs automatisch abgeschaltet.

#### **Weiter Musik hören, wenn das TV-Gerät abgeschaltet wird (→ 21)**

 $\mathbb{Z}$ **HINWEIS**

≥Wenn bei diesem Player [1] (PLAY) für "Automatische Eingangsumschaltung" oder "Einschaltkopplung" gedrückt wird, erscheint das Wiedergabebild nicht sofort auf dem Bildschirm, sodass es eventuell vorkommen kann, dass das Material nicht ab dem Startpunkt der Wiedergabe zu sehen ist. Drücken Sie in diesem Fall [ $\blacktriangleleft$ ] oder [ $\blacktriangleleft$ ], um zum Startpunkt der Wiedergabe zurückzugehen.

### **Verwenden des Menüs OPTION zum Bedienen dieses Geräts** Wenn Sie die Fernbedienung des

Fernsehgeräts benutzen, können Sie Disks abspielen, indem Sie über "Bedienfeld" das Hauptmenü (BD-Video und DVD-Video) oder das Popup-Menü (für BD-Video) aufrufen.

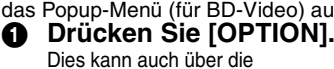

VIERA-Menüoberfläche angezeigt werden.

**OK OPTION RETURN Bedienfeld Bildschirmform Hauptmenü Pop-up Menü** 

z.B.

[Hinweis] Sie können das Menü OPTION nicht verwenden, während das Hauptmenü für BD-Video oder DVD-Video angezeigt wird.

2 **Wählen Sie eine Option und drücken Sie [OK].**

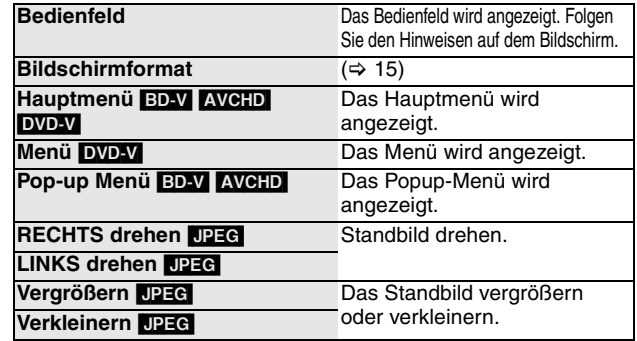

∫ **Wenn Sie das TV-Gerät eingeschaltet lassen und nur dieses Gerät in den Standby-Modus schalten wollen** Drücken Sie [Í BD] auf der Fernbedienung dieses Geräts und schalten Sie es in den Standby-Modus.

∫ **Wenn Sie "HDAVI Control" nicht benutzen** Stellen Sie die Option "VIERA Link" im Menü Setup auf "Aus". (⇒ 28)

23

# **Ändern von Einstellungen mit dem Bildschirmmenü**

**Bedienmöglichkeiten des Bildschirmmenüs**

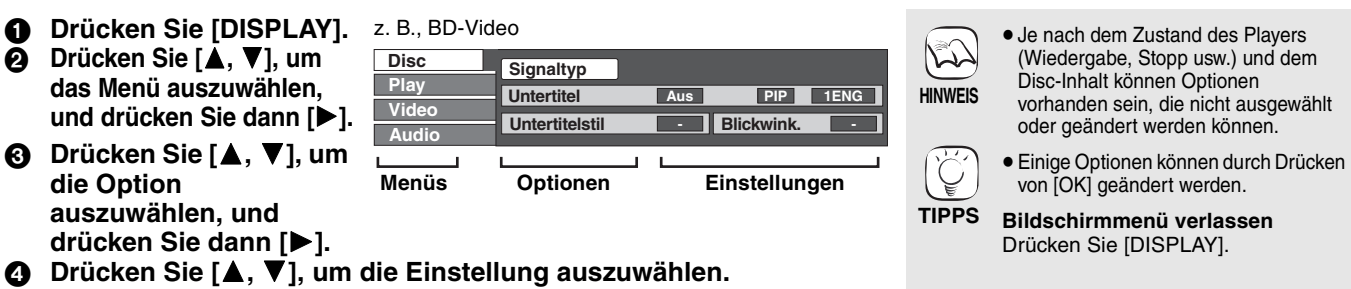

### **Mit dem Bildschirmmenü veränderbare Einstellungen**

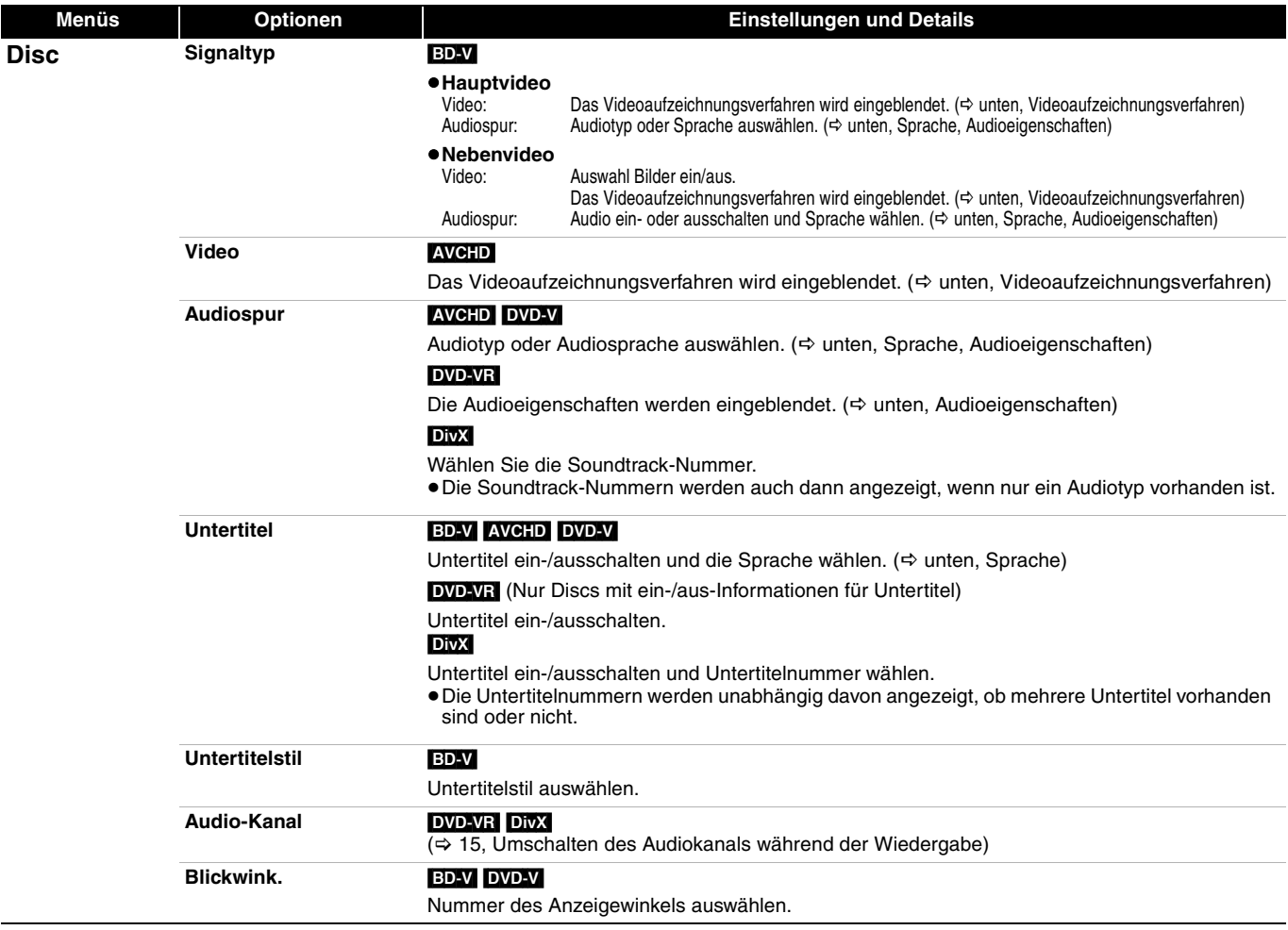

Einige Optionen können nur in dem spezifischen Disc-Menü geändert werden. ( $\Leftrightarrow$  14)

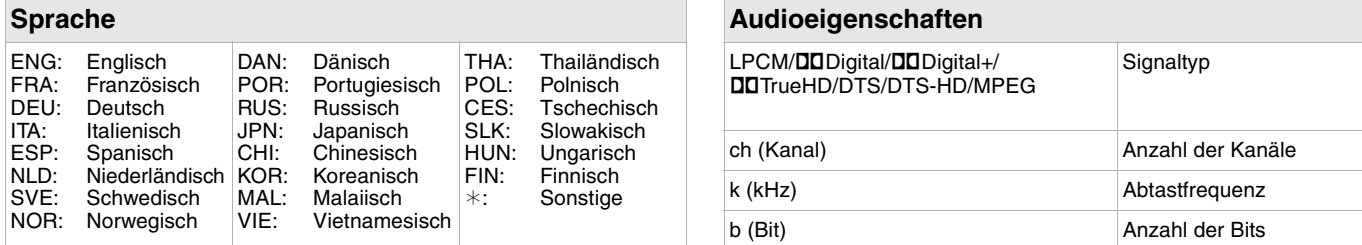

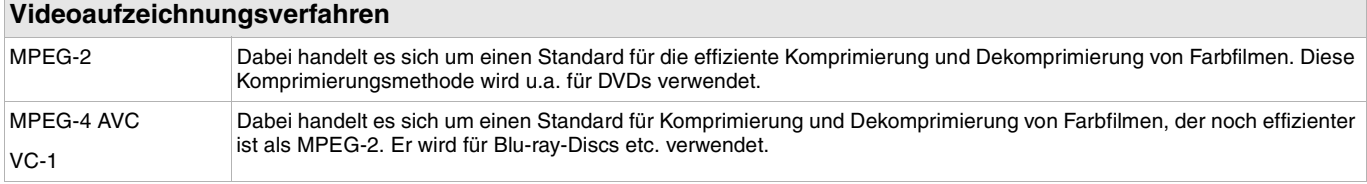

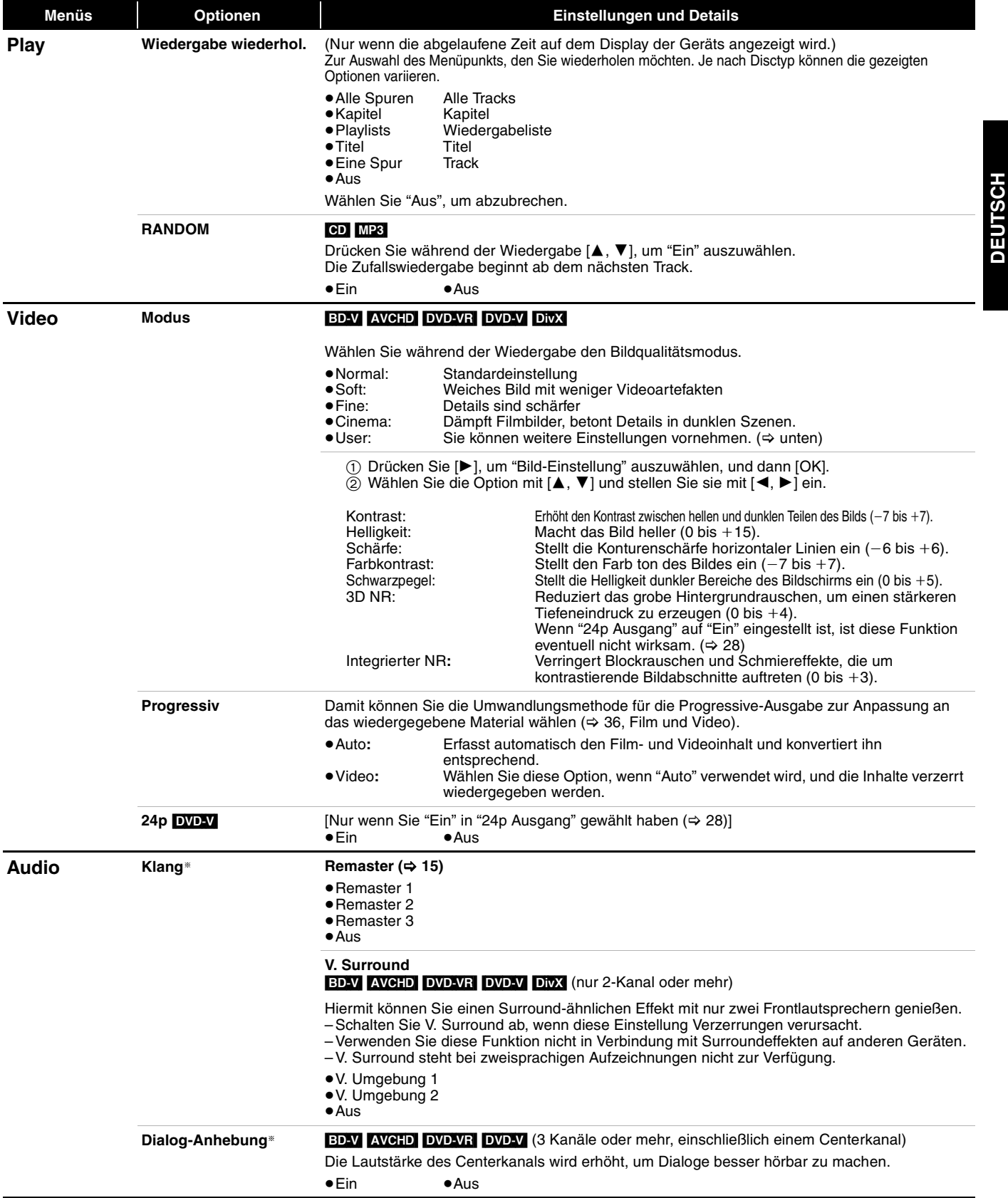

§ Diese Funktion ist für Audio über den HDMI-Anschluss oder den Anschluss DIGITAL AUDIO OUT nur dann wirksam, wenn "Digital Audio Ausgang" auf "PCM" eingestellt ist. (In diesem Fall wird das Audiosignal über den Anschluss DIGITAL AUDIO OUT jedoch zweikanalig ausgegeben.)

**DEUTSCH**

# **Ändern der Geräteeinstellungen**

Hier können Sie falls erforderlich die Einstellungen des Geräts ändern. Die Einstellungen bleiben erhalten, auch wenn Sie den Player in den Standby-Modus schalten.

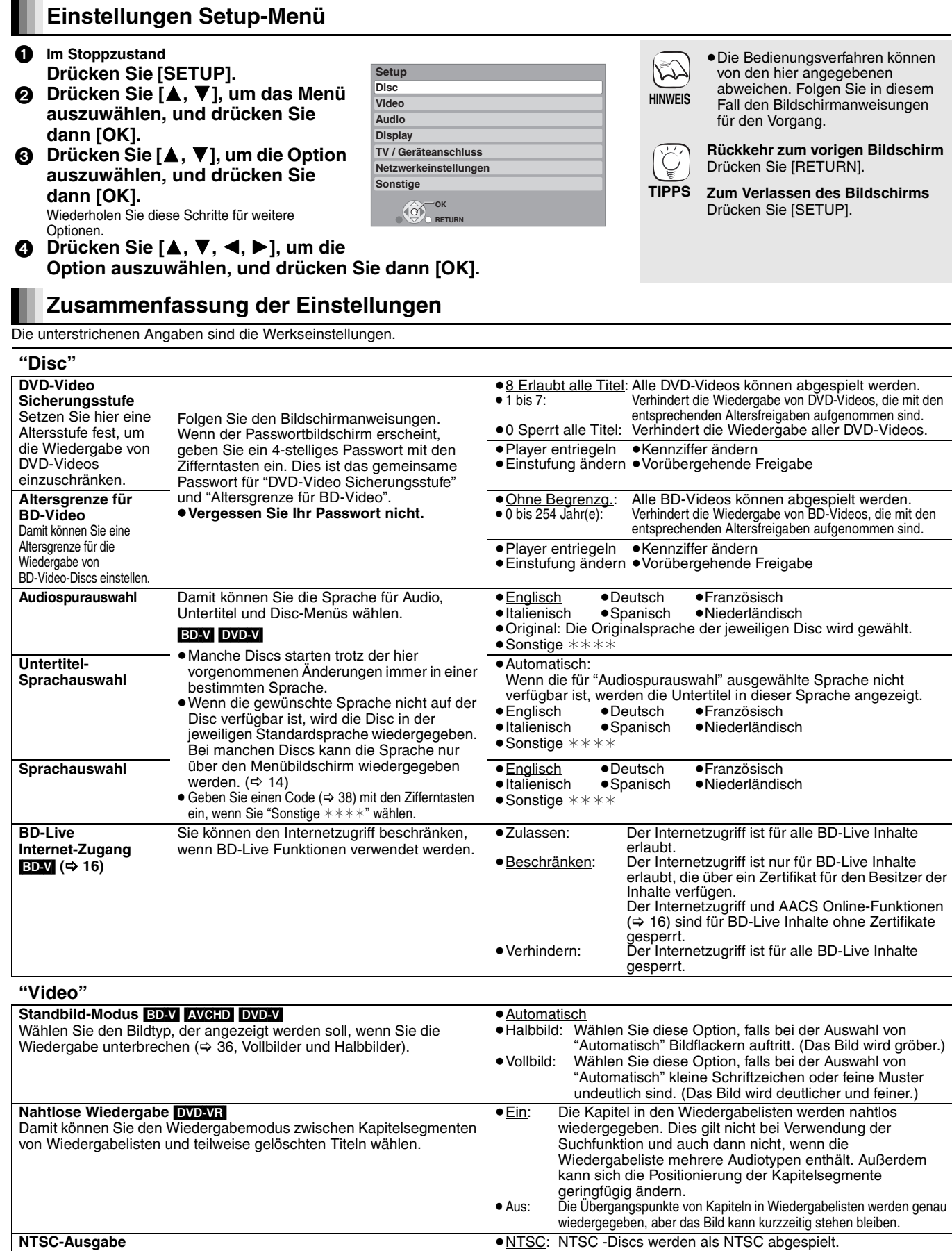

≥PAL60: Wählen Sie diese Option, wenn das Bild bei Auswahl von

"NTSC" nicht korrekt dargestellt wird.

Wählen Sie PAL60- oder NTSC-Ausgabe bei der Wiedergabe von NTSC-Discs.

#### **"Audio"**

**Bereitschaftsfunktion**

des Bildschirms grau.

Bildschirm verhindert werden.

**Helligkeit des Anzeigefeldes**

**LED-Kontrollleuchte SD-Karte** 

Mit dieser Funktion soll das Einbrennen von Bildern auf dem

[Nur wenn der Anschluss über ein HDMI-Kabel oder ein

≥Wird diese Option auf "Ein" gestellt, wird der maskierte Bereich

Component-Video-Kabel erfolgt und "HDMI-Videoformat" (⇒ 28) auf jeden anderen Modus außer "576p/480p" eingestellt ist oder "Component-Auflösung" (> 28) auf "720p" oder "1080i" eingestellt ist]

Damit können Sie die Helligkeit der Displayanzeige ändern.

Hier stellen Sie ein, wie die Lampe am SD-Card-Schlitz leuchtet.

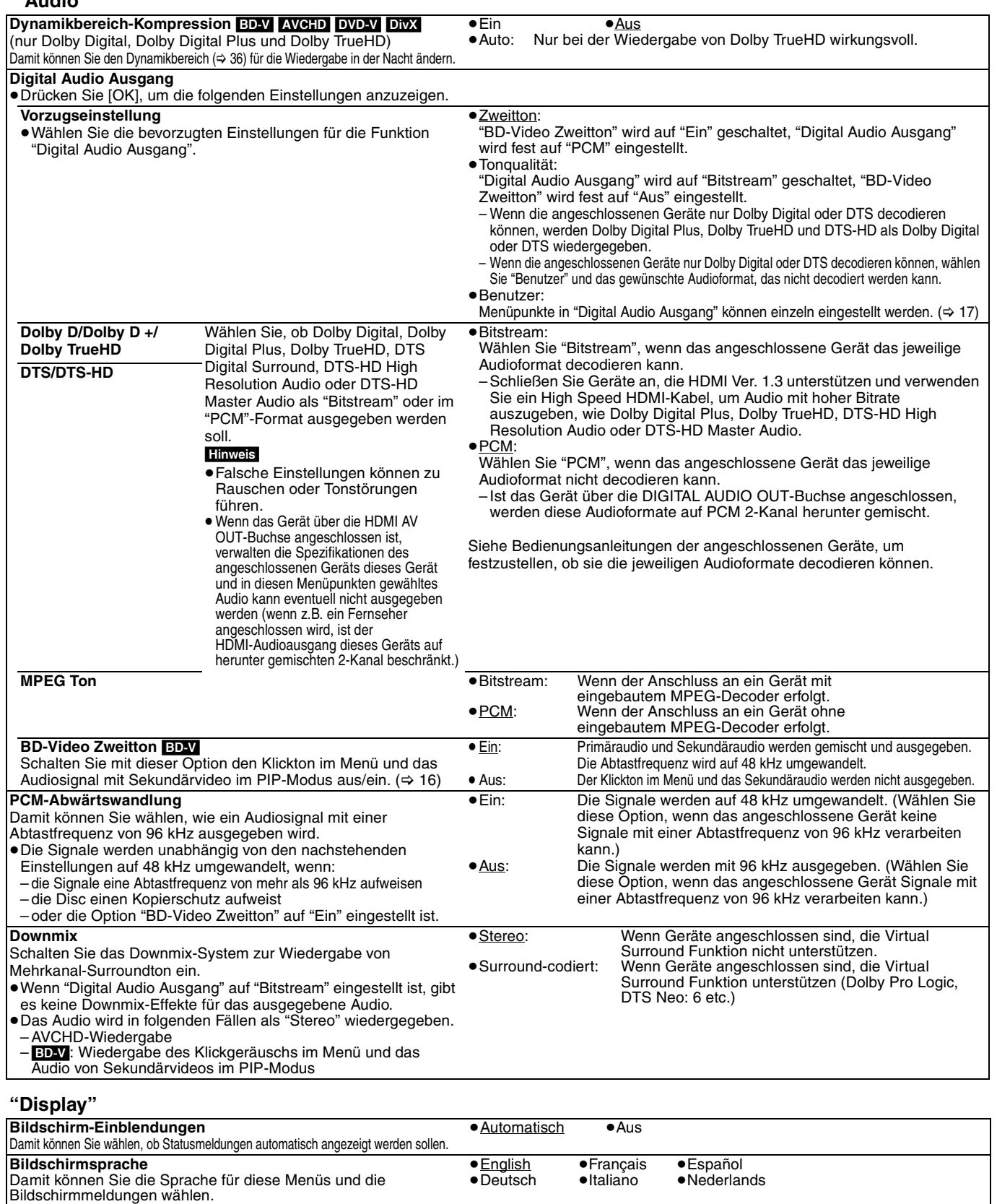

≥Ein:

≥Aus

**Software Lizenz** Informationen über die von dem Gerät verwendete Software werden angezeigt.

●Hell<br>●Gedimmt:

● <u>On</u> ● Off

Wenn für mehr als 10 Minuten kein Bedienvorgang erfolgt ist, schaltet der Bildschirm automatisch in den anderen Zustand. – Wenn der Direct Navigator oder das Menü FUNCTIONS angezeigt wird,

– Wenn eine CD oder MP3-Datei abgespielt wird, kehrt die Anzeige in den Bildschirmschonermodus zurück. (Die Wiedergabe wird fortgesetzt.) – Werden Standbilder angezeigt (außer Diashows), kehrt die Anzeige zum

≥Automatisch: Das Display ist während der Wiedergabe abgedunkelt.

eingesetzter SD-Card eingeschaltet wird.

kehrt die Anzeige in den Bildschirmschonermodus zurück.

≥SD-Karte eingest.: Diese Anzeige leuchtet, wenn das Gerät mit

Bildschirm Direct Navigator zurück.

≥Gedimmt: Das Display wird abgedunkelt.

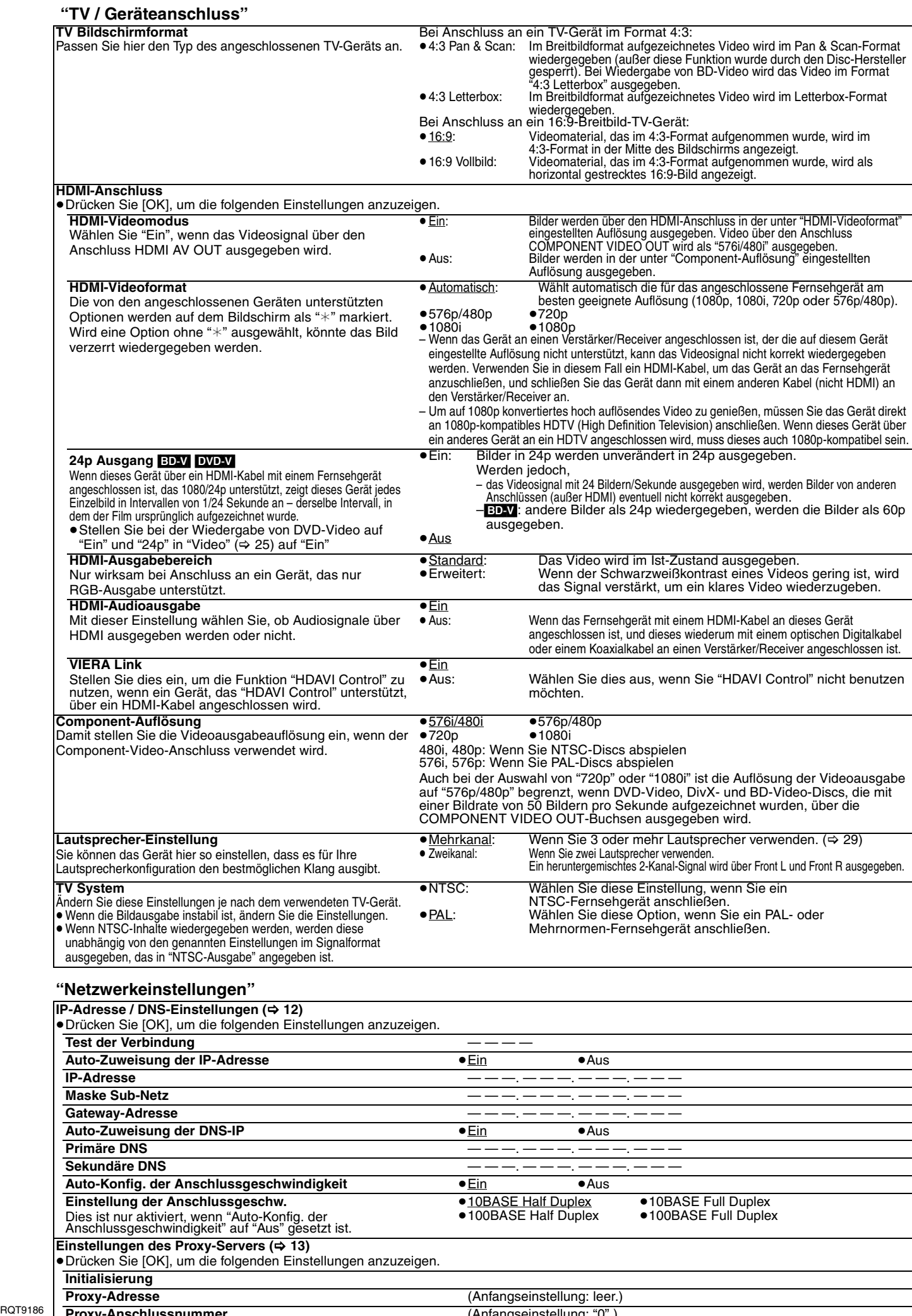

**Proxy-Anschlussnummer** (Anfangseinstellung: "0".)

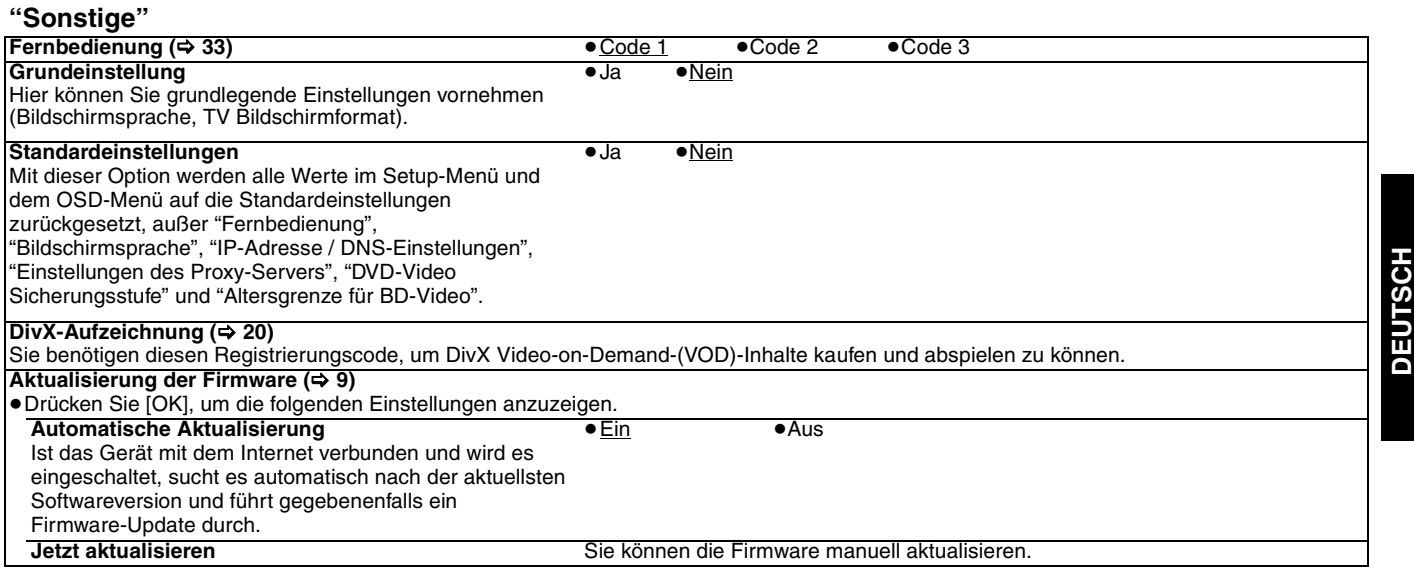

### **Änderung der Lautsprechereinstellung zur Anpassung an Ihre Lautsprecher**

Wenn Sie das Gerät an einen Verstärker/Receiver anschließen, um Mehrkanal-Surroundklang zu genießen, verwenden Sie die folgenden Einstellungen, wenn diese nicht am Verstärker/Receiver vorgenommen werden können. **Die Einstellungen sind nicht wirksam, wenn Bitstream-Signale ausgegeben werden.**

#### **Vorbereitung**

Stellen Sie "Lautsprecher-Einstellung" auf "Mehrkanal". (→ 28)

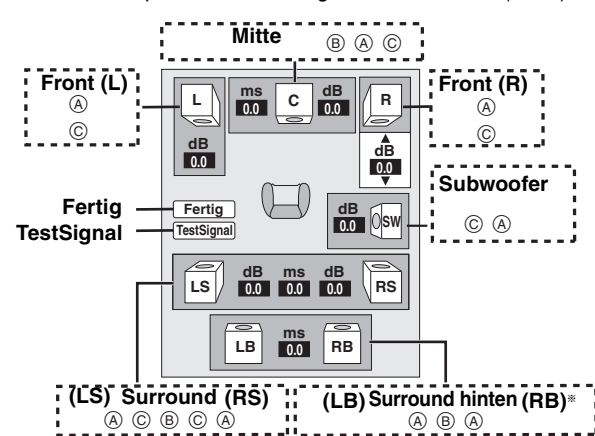

§ Der Surround-Back-Kanal wird nur aktiviert, wenn das Gerät an einen Verstärker/Receiver angeschlossen ist, der HDMI 7.1-Kanal-Audio unterstützt.  $Q$  $Q$  $Q$ 

[BD-V]: Ist das Original-Audio 5.1-Kanal DTS-HD oder DTS, wird die Remapping-Funktion aktiviert, um es auf 7.1-Kanal aufzuteilen.

- **Vorhandene Lautsprecher und Größe (**A) **1** Drücken Sie [▲, ▼, ◀, ▶], um die Lausprecher-Ikone (@) zu wählen und drücken Sie [OK].
- **2** Drücken Sie [▲, ▼], um die Einstellung zu wählen und drücken Sie [OK].

#### **Beispiele für Symbole:**

Surround-Lautsprecher (LS)<br>
• Grob: Wählen Sie Wählen Sie

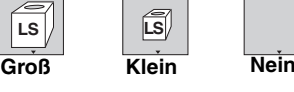

Lautsprecher die Wiedergabe niedriger Frequenzen (unter 100 Hz) unterstützt.

≥**Klein**: Wählen Sie diese Option, wenn der Lautsprecher die Wiedergabe niedriger Frequenzen nicht unterstützt.

Um die Hörumgebung zu optimieren, können die Einstellungen für die Lautsprechergrößen automatisch vorgenommen werden. Wenn der Subwoofer beispielsweise auf "Nein" eingestellt wird, werden die Frontlautsprecher automatisch auf "Groß" eingestellt. (In diesem Fall empfehlen wir, Lautsprecher anzuschließen, die Bässe unter 100 Hz wiedergeben können.)

#### **Verzögerungszeit (**B**)**

Um einen optimalen Höreindruck mit 7.1/5.1-Kanal-Ton zu erzielen, müssen alle Lautsprecher, mit Ausnahme des Subwoofers, den gleichen Abstand von der Sitzposition haben.

diese Option, wenn der

Wenn der Centerlautsprecher, die Surroundlautsprecher und die Surround-Back-Lautsprecher aus Platzgründen näher an der Sitzposition platziert werden müssen, stellen Sie die Verzögerungszeit ein, um die Differenzen auszugleichen.<br>Wenn entweder ⓒ oder (う kleiner als (ℇ) ist, suchen Sie die Differenz in der<br>relevanten Tabelle und stellen Sie dann die Verzögerungszeit auf empfohlenen Wert ein.

- 
- **1** Drücken Sie [▲, ▼, ◀, ▶], um den Kasten für die Verzögerungszeit (®) auszuwählen, und drücken Sie [OK]. **2** Drücken Sie [▲, ▼], um die Einstellung auszuwählen, und drücken Sie dann [OK].

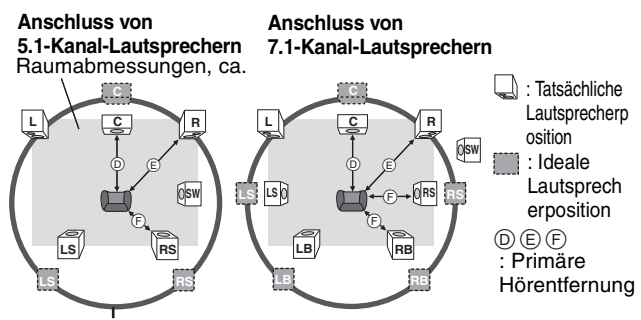

Kreis der konstanten primären Hörentfernung

#### **(b)** Center-Lautsprecher  $\qquad$  (F) Surround-/ Differenz Einstellung **Surround-Back-Lautsprecher** ca. 34 cm 1,0 ms Differenz Einstellung ca. 68 cm 2,0 ms ca. 170 cm 5,0 ms ca. 102 cm 3,0 ms ca. 340 cm 10,0 ms ca. 136 cm 4,0 ms ca. 510 cm 15,0 ms ca. 170 cm 5,0 ms

#### **Kanalbalance (**C)

Diese Funktion ist nicht aktiv, wenn der Anschluss über HDMI-Buchsen erfolgt und "HDMI-Audioausgabe" (→ 28) auf "Ein" eingestellt ist.

 $\bullet$  Wählen Sie "TestSignal" und drücken Sie [OK].

Ein Testsignal wird ausgegeben.<br>Front (L)------>Mitte ---->Front (R)-

 $\rightarrow$ Mitte — $\rightarrow$  Front (R)—— $\rightarrow$  Surround (RS)

 $\uparrow$ Surround (LS)<— Surround hinten (LB)<sup>\*</sup> <— Surround hinten (RB)<sup>\*</sup>

§Das Testsignal wird nur ausgegeben, wenn das Gerät über den Anschluss HDMI AV OUT angeschlossen ist.

**2 Während Sie das Testsignal hören, drücken Sie [▲, ▼], um die** Lautstärke jedes Lautsprechers einzustellen Front-Lautsprecher:  $0,\dot{0}$  bis  $-6,0$  dB Center- und Surround-Lautsprecher:  $0,0$  bis  $-12,0$  dB

≥Die Lautstärke der Surround-Back-Lautsprecher kann nicht eingestellt werden.

**3** Drücken Sie [OK].

Das Testsignal wird abgeschaltet.

- ≥Für den Subwoofer wird kein Signal ausgegeben. Zur Anpassung seiner Lautstärke ein Audiosignal ausgeben lassen und zur Wahl der gewünschten Lautstärke erneut diesen Bildschirm aufrufen.
- **4** Drücken Sie [OK].

# **Häufig gestellte Fragen**

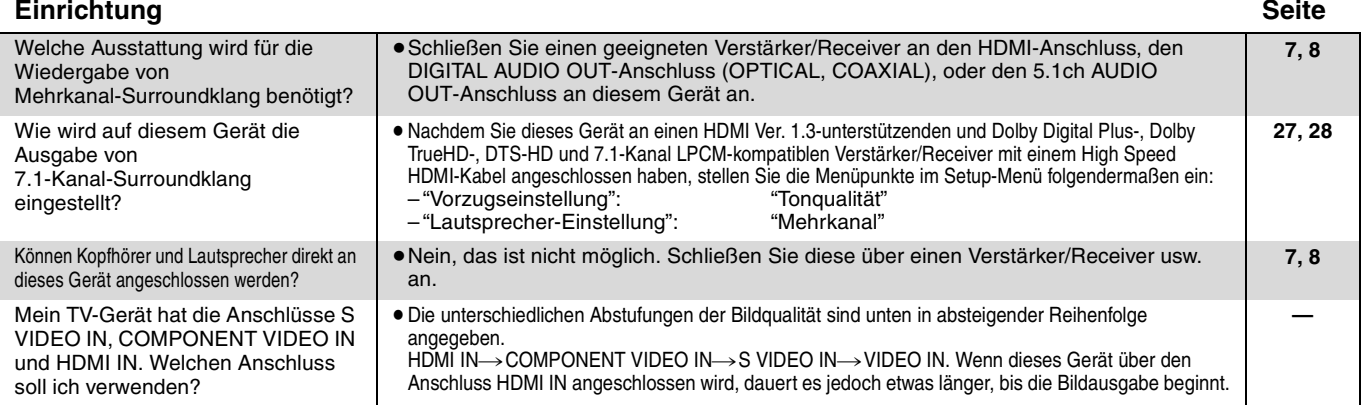

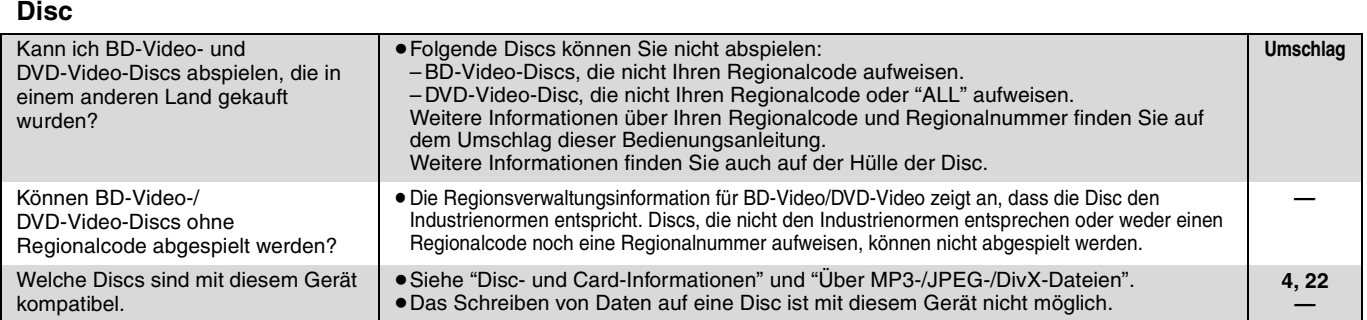

### **SD-Card**

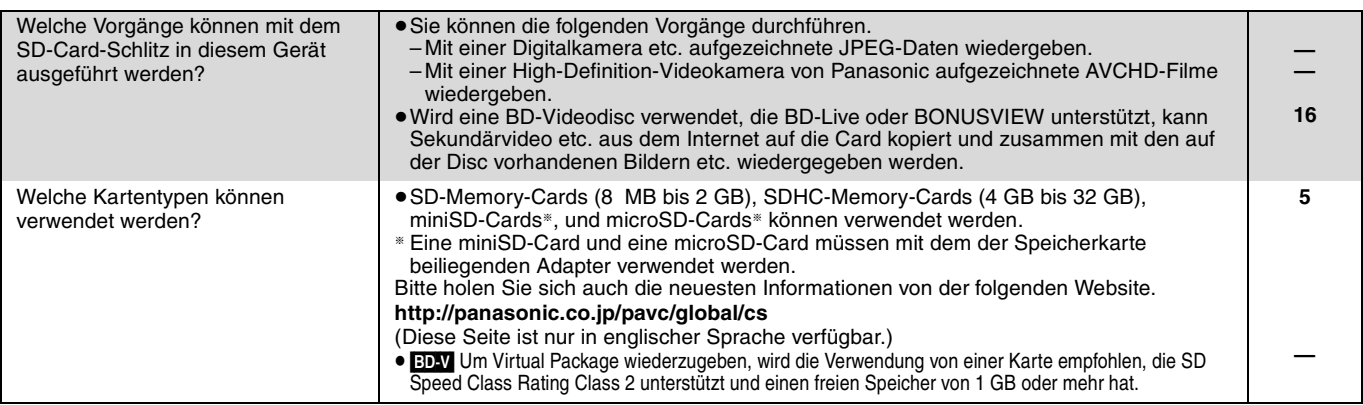

# **Anleitung zur Fehlersuche und -behebung**

Überprüfen Sie bitte folgende Punkte, bevor Sie sich an den Kundendienst wenden. Wenden Sie sich an Ihren Händler, wenn Sie nicht sicher sind oder die in den Tabellen angegebenen Lösungen das Problem nicht lösen konnten.

#### **Folgendes deutet nicht auf einen Defekt dieses Geräts hin:**

≥Normales Rotationsgeräusch der Disc.

≥Bildstörungen beim Suchlauf.

#### **Zum Rücksetzen dieses Geräts Seite**

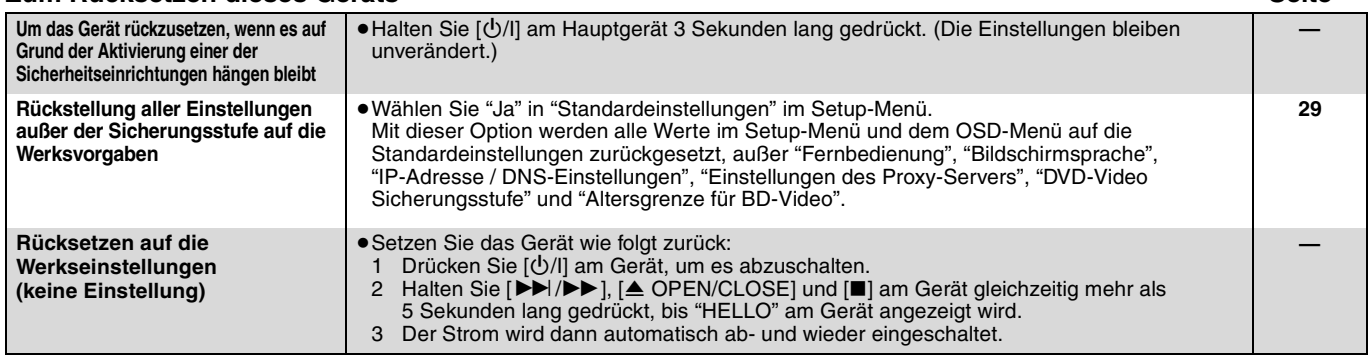

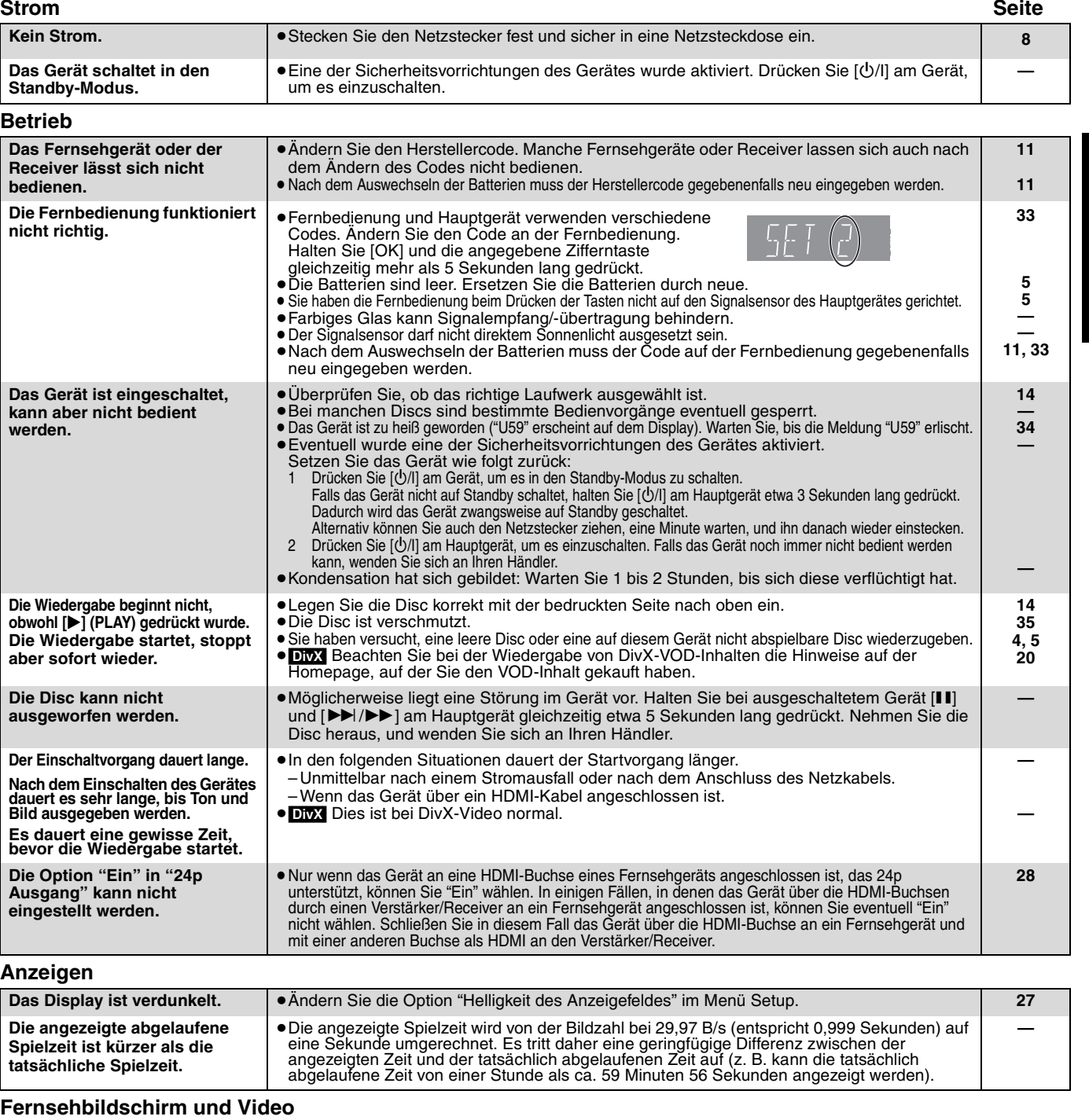

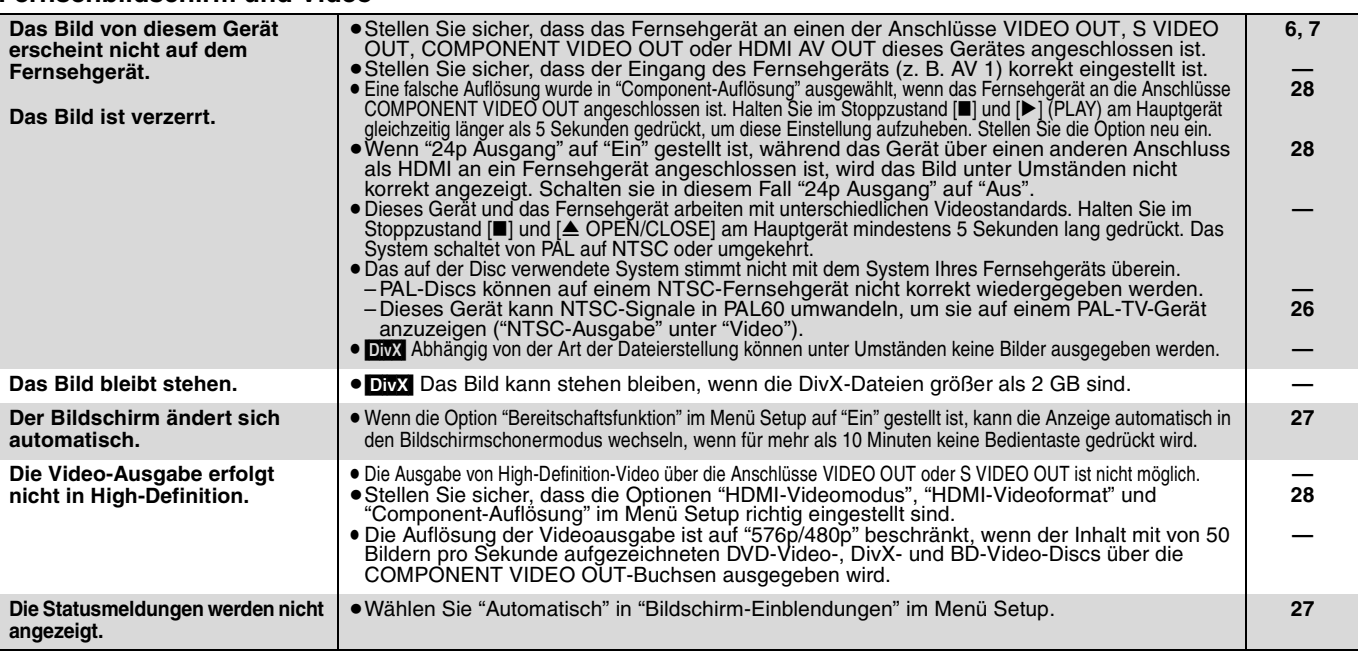

**(Fortsetzung nächste Seite)**

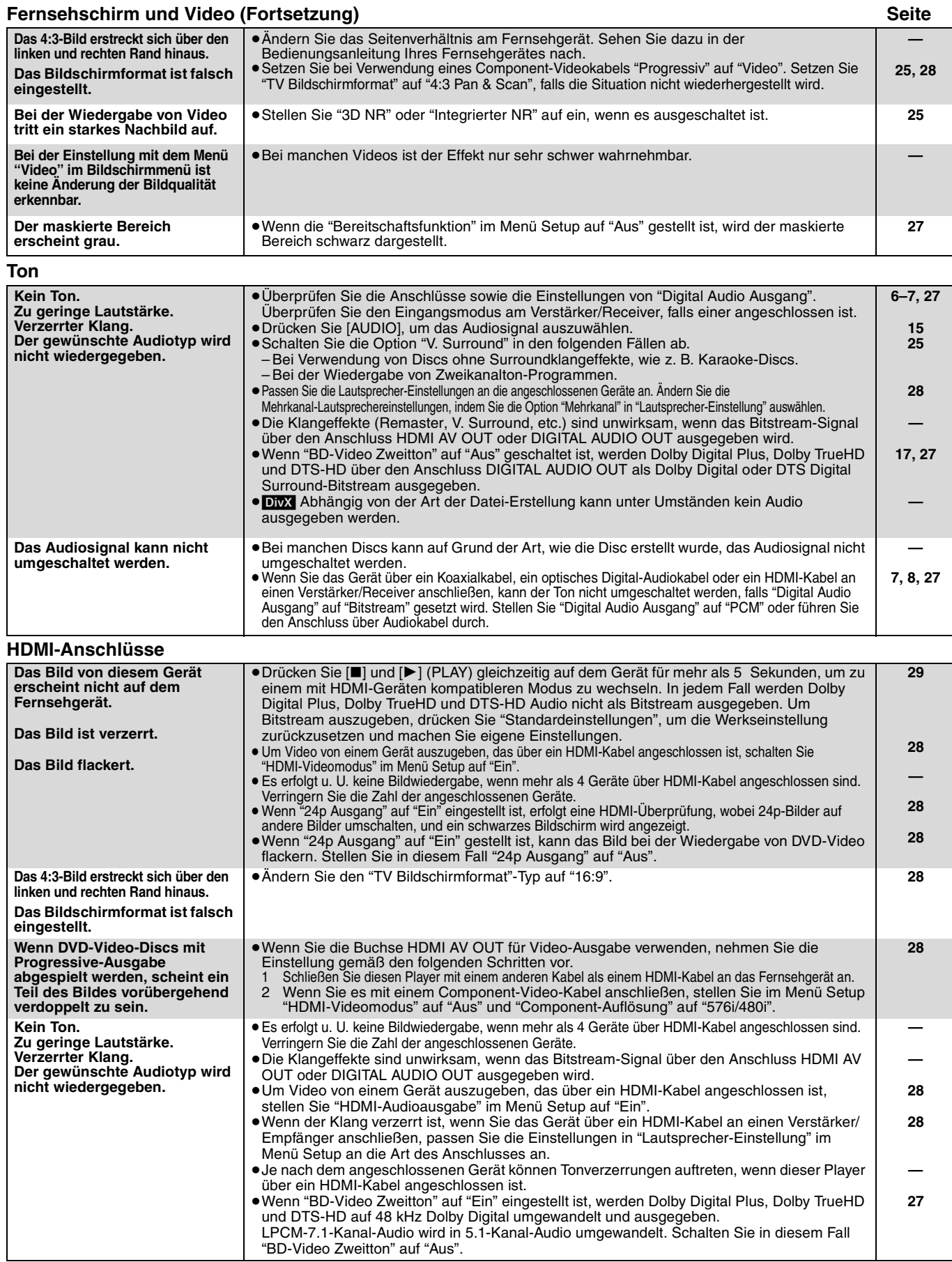

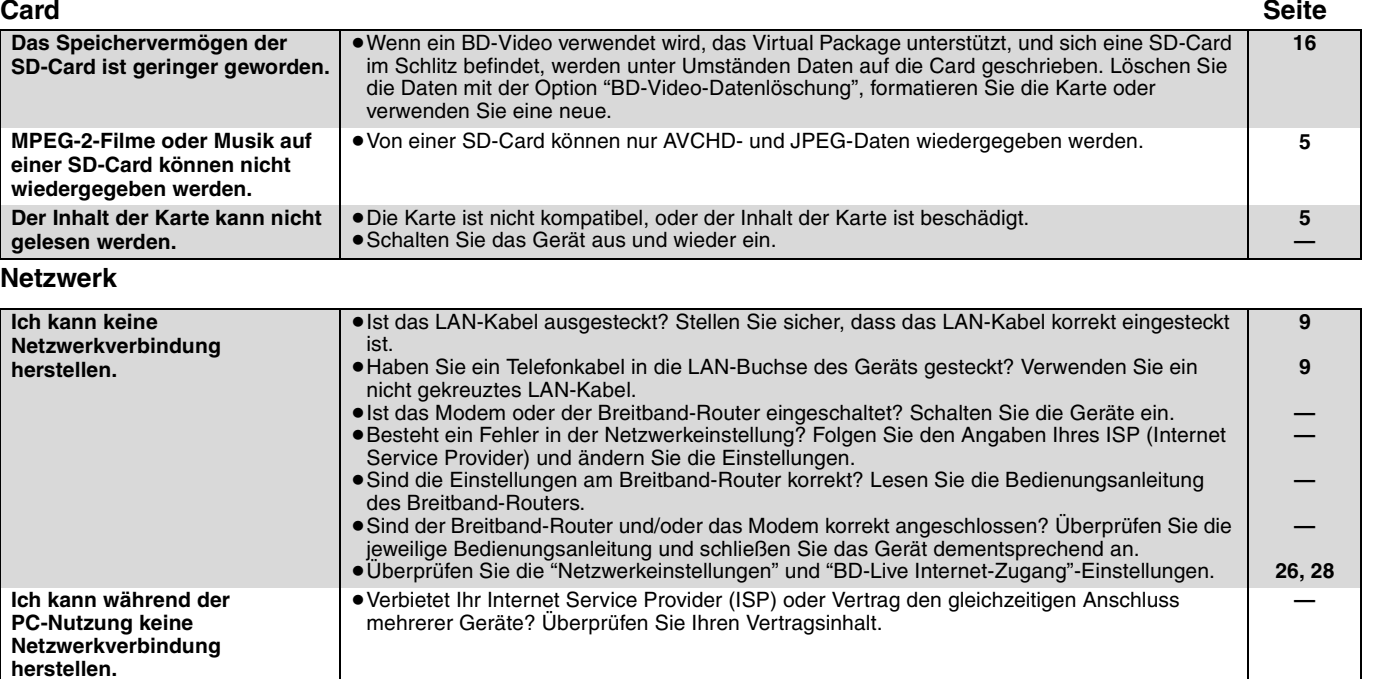

#### **Weitere Schwierigkeiten bei der Wiedergabe**

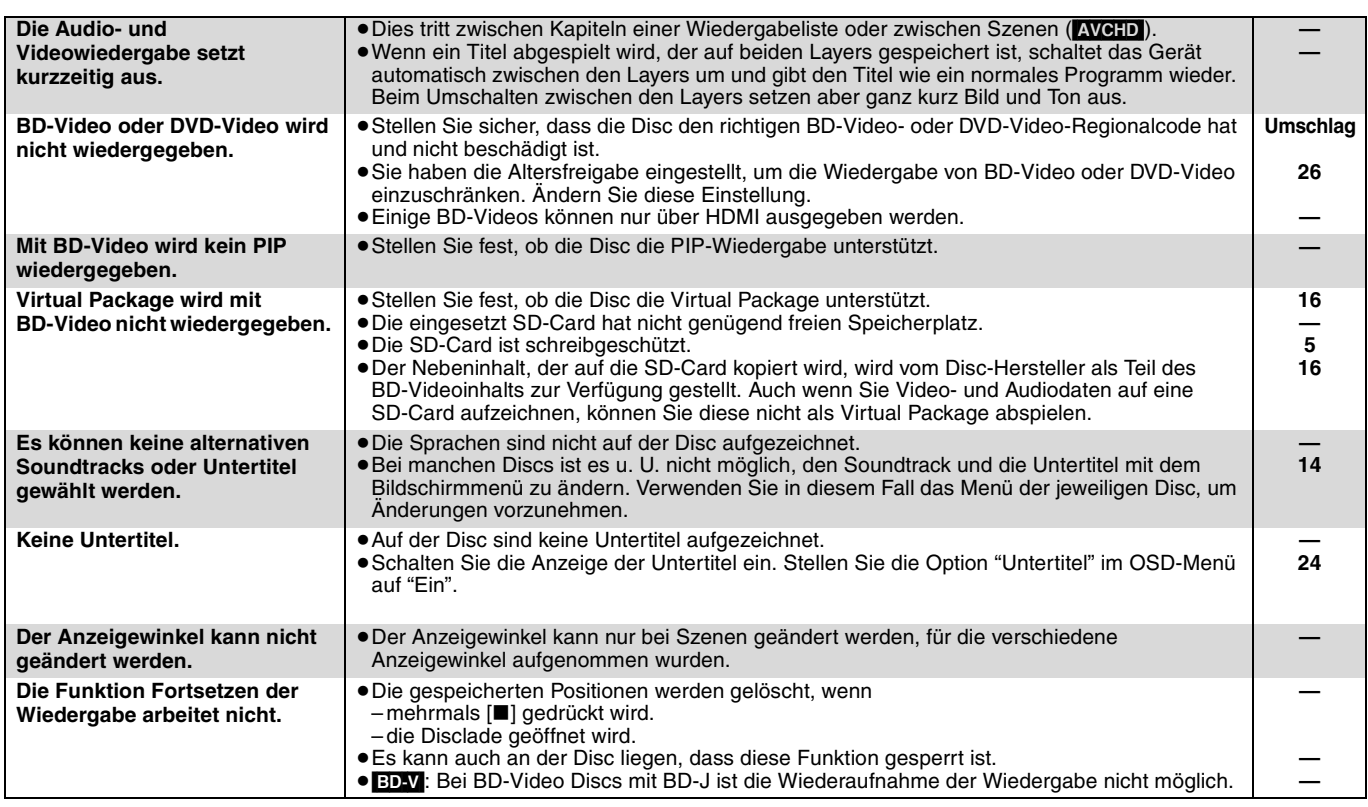

#### **Wenn andere Geräte von Panasonic auf diese Fernbedienung ansprechen**

Ändern Sie den Fernbedienungscode an Hauptgerät und Fernbedienung (die beiden Codes müssen übereinstimmen), wenn Sie andere Panasonic-Produkte in der Nähe aufstellen.

- **1** Drücken Sie [SETUP].
- $\bullet$  Drücken Sie [▲, ▼], um "Sonstige" auszuwählen, und drücken **Sie [OK].**
- 3 **Drücken Sie [**3**,** 4**], um "Fernbedienung" auszuwählen, und drücken Sie [OK].**
- 4 **Drücken Sie [**3**,** 4**], um den Code (1, 2 oder 3) auszuwählen, und drücken Sie [OK].**
- 5 **Um den Code auf der Fernbedienung zu ändern Während Sie [OK] drücken, müssen Sie die Zifferntasten ([1], [2] oder [3]) mehr als 5 Sekunden gedrückt halten.**
- **Code 1 Code 2 Code 3 Fernbedienung Drücken Sie auf der Fernbedienung []**

**und [OK] länger als 5 Sekunden.**

ركما **HINWEIS**

**Wenn die folgende Anzeige auf dem Display des Gerätes erscheint und das Gerät sich nicht bedienen lässt**

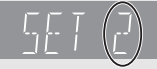

Der Fernbedienungscode des Geräts

Halten Sie [OK] und die angegebene Zifferntaste gleichzeitig mehr als 5 Sekunden lang gedrückt.

6 **Drücken Sie [OK].**

**DEUTSCH**

**DEUTSCH** 

# **Meldungen**

Die folgenden Meldungen oder Service-Nummern erscheinen auf dem Fernsehschirm oder dem Display des Players, wenn während des Einschaltvorgangs oder der Benutzung ein Problem festgestellt wird.

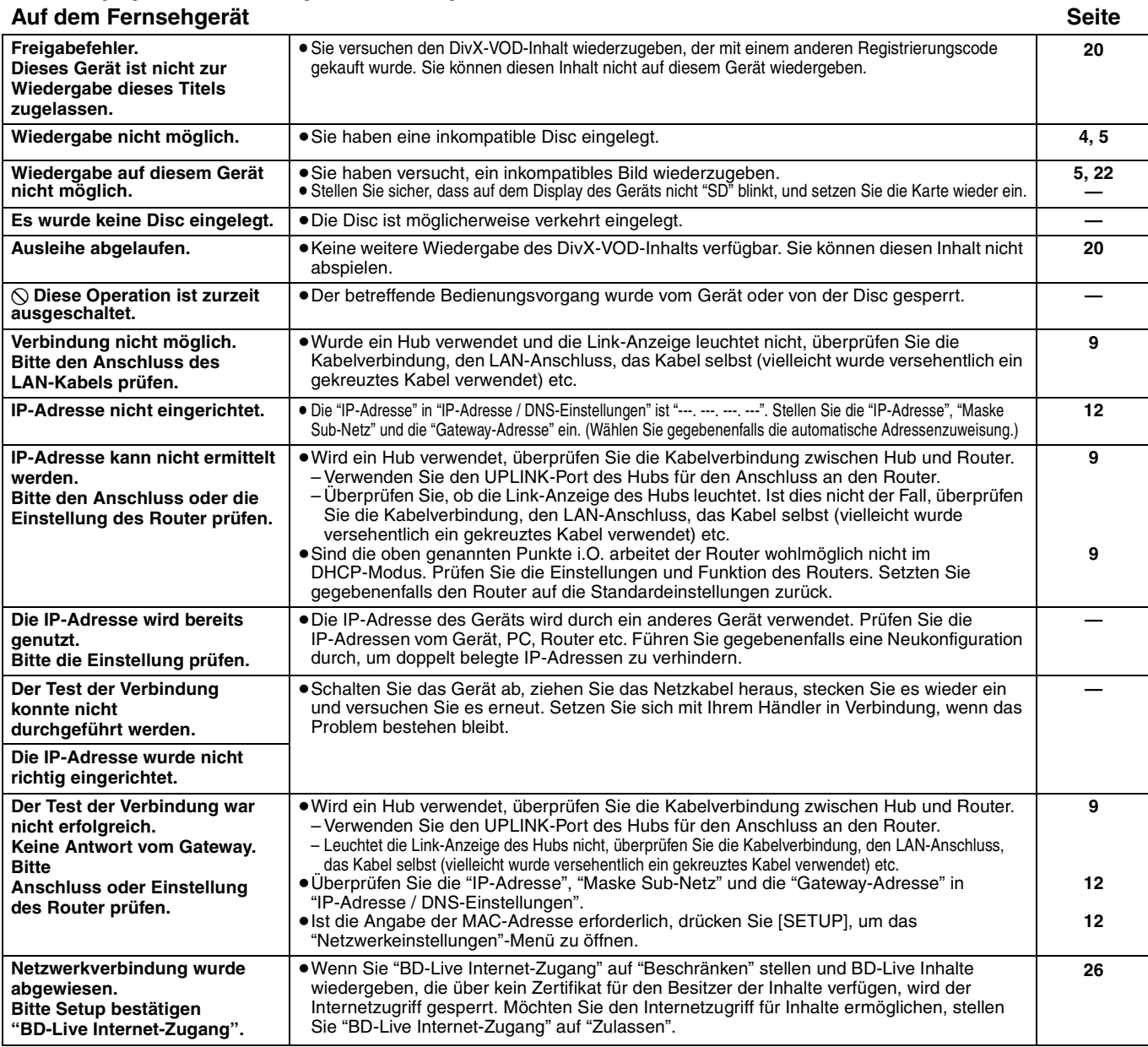

### **Auf dem Gerätedisplay**

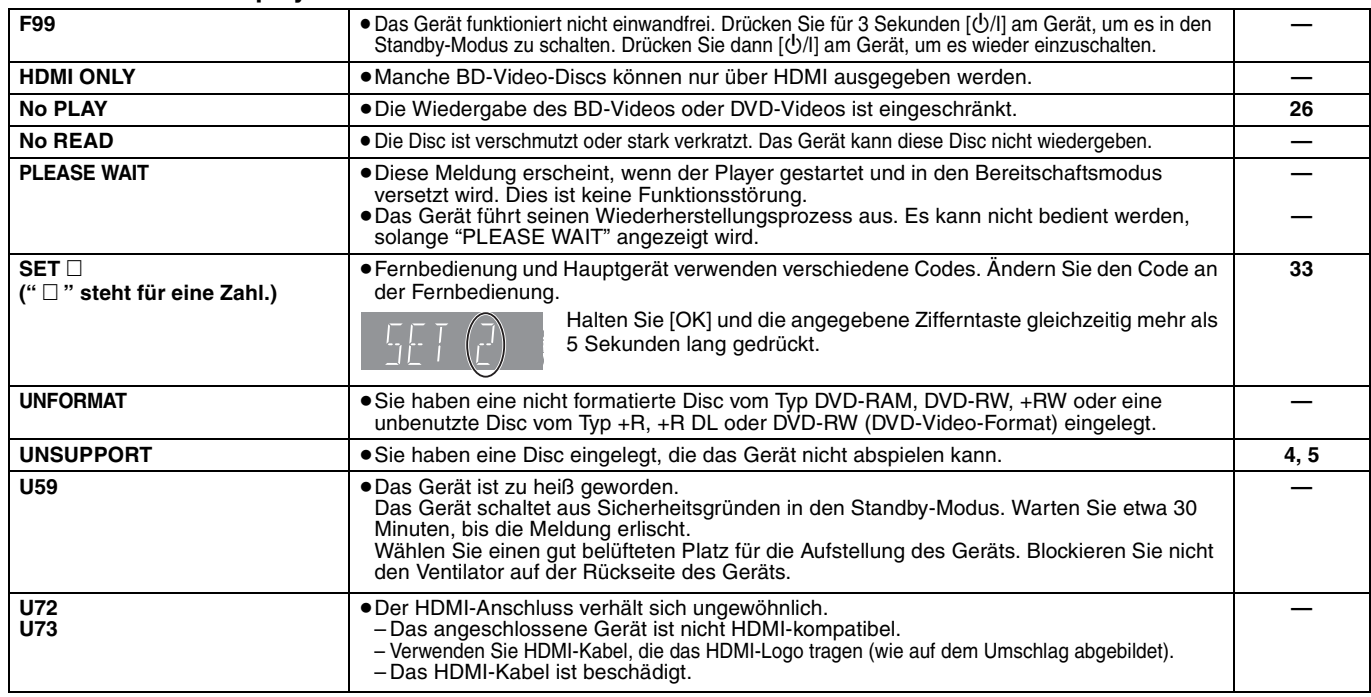

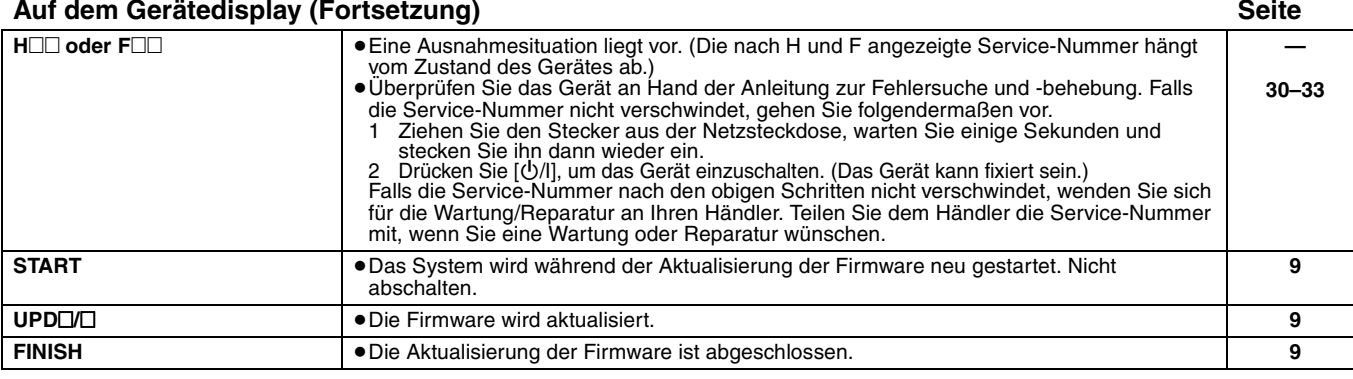

# **Umgang mit Discs und Karten**

#### **Reinigen von Discs**

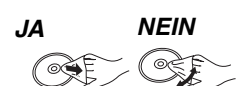

Mit einem feuchten Tuch abwischen und dann trocken wischen.

#### **Vorsichtsmaßnahmen zum Umgang mit Discs und Karten**

- ≥Berühren Sie die Discs nur an den Kanten, um unbeabsichtigte Kratzer und Fingerabdrücke auf der Discoberfläche zu vermeiden.
- ≥Kleben Sie keine Etiketten oder Aufkleber auf Discs (Diese können zum Verziehen der Disc führen und die Disc unbrauchbar machen).
- ≥Beschriften Sie die bedruckte Seite einer Disc nicht mit einem Kugelschreiber oder anderen Schreibgeräten.
- ≥Verwenden Sie keine Schallplatten-Reinigungssprays, Benzin, Verdünner, Antistatikflüssigkeiten oder andere Lösungsmittel.
- ≥Verwenden Sie keine kratzfesten Schutzhüllen oder Abdeckungen.
- ≥Befreien Sie die Kontakte an der Rückseite der Karte von Staub,
- Wasser und anderen Fremdkörpern. ≥Die folgenden Discs sollten nicht verwendet werden:
- Discs mit freiliegenden Klebstoffresten von entfernten Aufklebern oder Etiketten (Leih-Discs etc).
- Stark verzogene Discs oder Discs mit Rissen und Sprüngen.
- Discs mit ungewöhnlicher Form, z. B. in Herzform.

# **Wartung und Pflege**

#### **Reinigen Sie dieses Gerät mit einem weichen, trockenen Tuch**

- ≥Verwenden Sie auf keinen Fall Alkohol, Lackverdünner oder Benzin zum Reinigen dieses Gerätes.
- ≥Bevor Sie ein mit Chemikalien getränktes/imprägniertes Tuch verwenden, lesen Sie die zugehörigen Gebrauchshinweise genau durch.

**Bei Berücksichtigung der folgenden Hinweise werden Sie lange Zeit viel Freude an den optischen und akustischen Funktionen dieses Geräts haben.**

Im Laufe der Zeit kann sich auf der Optik des Geräts Staub oder Schmutz ablagern, so dass Ihre Discs nicht mehr abgespielt werden können.

Nutzen Sie den Linsenreiniger (nicht inbegriffen) abhängig von der Häufigkeit der Nutzung und den Umgebungsbedingungen zirka einmal jährlich. Lesen die Gebrauchshinweise des Linsenreinigers vor der Verwendung genau durch.

#### Linsenreiniger: RP-CL720E

- ≥Der Linsenreiniger wird in Deutschland nicht angeboten, er ist möglicherweise in bestimmten Regionen nicht verfügbar.
- ≥Der Linsenreiniger wird zwar speziell für DIGA-Systeme
- angeboten, kann aber auch problemlos für dieses Gerät verwendet werden.

# **Entsorgung oder Weitergabe des Geräts**

Das Gerät kann Informationen über Ihre Bedienabläufe speichern. Wenn Sie das Gerät entsorgen oder weitergeben, befolgen Sie den Anweisungen zur Rücksetzung auf den Werkszustand, um die gespeicherten Informationen zu löschen. ( $\Rightarrow$  30, "Rücksetzen auf die Werkseinstellungen")

≥Bei der Wiedergabe von BD-Video kann die Chronologie der Bedienung im Gerät gespeichert werden. Die Inhalte variieren je nach Disc.

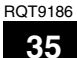

# **Glossar**

#### **AVCHD**

AVCHD ist ein neues Format (Standard) für hoch auflösende Videokameras, das zum Aufnehmen und Abspielen hoch aufgelöster HD-Bilder benutzt werden kann.

#### **BD-J**

Manche BD-Video-Discs enthalten Java-Applikationen, die BD-J genannt werden. Zusätzlich zur normalen Wiedergabe können Sie verschiedene interaktive Funktionen nutzen.

#### **BD-Live**

Dies ist ein BD-Video (BD-ROM Version 2 Profil 2), das zusätzlich zur BONUSVIEW-Funktion neue Funktionen, wie Internetverbindung etc. unterstützt.

#### **Bitstream**

Dies ist die digitale Form von Mehrkanal-Audiodaten (z. B. 5.1-Kanal) vor der Decodierung in die einzelnen Kanäle.

#### **BONUSVIEW (Final Standard Profile)**

Dies ist ein BD-Video (BD-ROM Version 2 Profil 1 Version 1.1), das neue Funktionen, wie PIP, Sekundäraudio, Virtual Package etc. unterstützt.

#### **DivX**

DivX ist eine weitverbreitete Medientechnologie von DivX, Inc. DivX-Mediendateien enthalten stark komprimierte Videodaten mit hoher Bildqualität bei gleichzeitig relativ geringer Dateigröße.

#### **DNS Server**

Ein Server, der wie ein Telefonbuch arbeitet und Internet-Domains in IP-Adressen übersetzt.

#### **Dolby Digital**

Dies ist ein von Dolby Laboratories entwickeltes Verfahren zur Codierung von Digitalsignalen. Dabei kann es sich neben Stereosignalen (2-Kanal) auch um Mehrkanal-Audiosignale handeln.

#### **Dolby Digital Plus**

Mehrkanal-Audio und höhere Audioqualität werden durch Verwendung von Dolby Digital Plus möglich. BD-Video unterstützt die Ausgabe mit bis zu 7.1 Kanälen.

#### **Dolby TrueHD**

Dolby TrueHD ist ein qualitativ äußerst hochwertiges Audioformat zur Tonwiedergabe in Studio-Master-Qualität. BD-Video unterstützt die Ausgabe mit bis zu 7.1 Kanälen.

#### **Heruntermischen**

Der Vorgang, bei dem der auf manchen Discs enthaltene Mehrkanalton neu auf zwei Kanäle gemischt wird.

#### **DTS (Digital Theater Systems)**

Dieses Surroundsystem kommt in vielen Kinos zum Einsatz. Da es eine saubere Kanaltrennung bietet, lassen sich äußerst realistische Klangeffekte damit erzielen.

#### **DTS-HD**

DTS-HD ist ein qualitativ hochwertiges, ausgefeiltes Audioformat, das auch in Kinos zum Einsatz kommt. Ältere DTS Digital Surround-kompatible Geräte können DTS-HD als DTS Digital Surround-Audio wiedergeben. BD-Video unterstützt eine Ausgabe von bis zu 7.1-Kanälen.

#### **Dynamikbereich**

Beim Dynamikbereich handelt es sich um die Differenz zwischen dem leisesten Ton, der noch über dem Betriebsgeräusch des Gerätes wahrnehmbar ist, und dem lautesten Ton, der ausgegeben werden kann, bevor Verzerrungen im Klang auftreten. Unter Dynamikbereich-Komprimierung versteht man die Reduzierung des Unterschieds zwischen den lautesten und den leisesten Klängen. Das bedeutet, dass Sie die Dialoge selbst bei geringer Lautstärke noch klar verstehen können.

#### **Film und Video**

DVD-Video-Discs enthalten Material auf Film- oder Videobasis. Dieses Gerät erkennt den verwendeten Typ und verwendet die am besten geeignete Methode der progressiven Ausgabe. Film: Aufzeichnung mit 25 Bildern pro Sekunde (PAL-Discs)

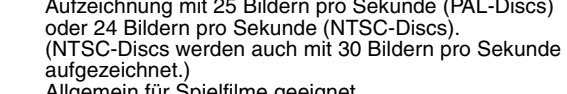

Allgemein für Spielfilme geeignet. Video: Aufzeichnung mit 25 Vollbildern/50 Halbbildern pro Sekunde. (PAL-Discs) oder 30 Vollbildern/60 Halbbildern pro Sekunde (NTSC-Discs). Allgemein für Fernsehfilme oder Animationen geeignet.

#### **Vollbilder und Halbbilder**

Vollbilder sind die Einzelbilder, die das Videosignal bilden, das Sie am Fernsehgerät sehen können. Jedes Vollbild besteht aus zwei Halbbildern.

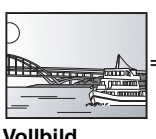

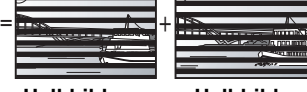

- ≥Da ein Vollbild aus zwei Halbbildern besteht, kann es **Vollbild Halbbild Halbbild** Bewegungsunschärfen aufweisen, aber die Bildqualität ist im Allgemeinen besser.
- ≥Ein Halbbild besitzt solche Bewegungsunschärfen nicht, es enthält aber weniger Bildinformationen, und kann daher weniger detailliert sein.

#### **Gateway**

IP-Adresse des elektronischen Geräts, das den Internetanschluss ermöglicht.

Üblicherweise als Router IP-Adresse bezeichnet. (z.B., 192.168.0.1)

#### **HDMI (High-Definition Multimedia Interface)**

HDMI ist eine digitale Schnittstelle für Unterhaltungselektronikgeräte. Im Gegensatz zu herkömmlichen Anschlüssen überträgt die Schnittstelle unkomprimierte digitale Video- und Audiosignale über ein einziges Kabel.

#### **Hub**

Wird zum Netzanschluss von mehr als einem Gerät verwendet.

#### **IP-Adresse**

Eine Zahlenreihe, die jedes Gerät in einem Netzwerk identifiziert, wenn es beispielsweise mit dem Internet verbunden ist. Wird ein PC in einem LAN verwendet, um auf einen PC oder ein Gerät zuzugreifen, das nicht im LAN enthalten ist, wird die IP-Adresse als lokale IP-Adresse bezeichnet (z.B. 192.168.0.10).

#### **JPEG (Joint Photographic Experts Group)**

Hierbei handelt es sich um ein System für die Komprimierung/Decodierung von Farbstandbildern. Wenn Sie JPEG als Speichersystem bei Digitalkameras usw. auswählen, werden die Daten auf 1/10–1/100 ihrer ursprünglichen Größe komprimiert. Der Vorteil von JPEG ist der geringere Bildqualitätsverlust bei gleichzeitig höherem Komprimierungsgrad.

#### **LAN (Local Area Network)**

Eine Gruppe miteinender verbundener Geräte. Kennzeichnet die Grenzen eines bestimmten Netzwerks.

#### **Lokaler Speicher**

Dieser Speicherbereich wird als Ziel für die Subinhalte für die Virtual-Package-Wiedergabe auf BD-Videos verwendet.

#### **LPCM (Linear PCM)**

Eine Art PCM-Format. Hierbei handelt es sich um unkomprimierte Digitalsignale, ähnlich jenen auf CDs.

#### **MP3 (MPEG Audio Layer 3)**

Ein Audio-Komprimierungsverfahren, das die Audiodaten auf etwa ein Zehntel komprimiert, ohne dass sich die Tonqualität wesentlich verschlechtert.

#### **Pan&Scan/Letterbox**

Da DVD-Video-Discs im Allgemeinen für die Wiedergabe auf einem Breitbild-Fernsehgerät (Seitenverhältnis 16:9) konzipiert sind, passt das Bild oft nicht auf den Schirm eines herkömmlichen Fernsehgeräts (Seitenverhältnis 4:3). Abhilfe schaffen in diesem Fall die beiden Bildmodi "Pan & Scan" und "Letterbox".

Pan&Scan: Die Seiten werden beschnitten, damit das Bild den Bildschirm ausfüllt.

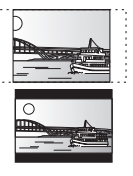

Letterbox: Schwarze Balken erscheinen am oberen und unteren Bildrand, sodass das Bild selbst mit einem Seitenverhältnis von 16:9 erscheint.

#### **PCM (Pulse Code Modulation)**

Dies ist ein Format zur Konvertierung von analogem Audio in digitales Audio, um problemfrei digitales Audio zu genießen.

#### **PIP (Bild im Bild)**

Dies ist eine neue Funktion bei BD-Video. Dabei werden Primärvideo und Sekundärvideo zugleich abgespielt. Die Funktion kann beispielsweise den Originalfilm als Primärvideo abspielen, während gleichzeitig ein Videokommentar vom Filmregisseur auf einem kleinen Bildschirmbereich als Sekundärvideo gezeigt wird.
#### **Progressiv/Interlace**

Der PAL-Video Signalstandard besitzt 625 (oder 576) interlaced (i) Zeilen, während Progressive-Abtastung, auch 625p (oder 576p) genannt, doppelt so viele Zeolen verwendet. Beim NTSC-Standard spricht man von 525i (oder 480i) und 525p (oder 480p). Mit dem Progressive-Ausgangssignal kann hoch auflösendes Video wiedergegeben werden, dass beispielsweise auf DVD-Video aufgezeichnet wurde.

Ihr Fernsehgerät muss kompatibel sein, damit Sie Progressive-Videoausgabe genießen können. Panasonic-Fernsehgeräte mit 625 (576)/50i · 50p, 525 (480)/60i · 60p-Eingangsanschlüssen sind mit der Progressive-Ausgabe kompatibel.

#### **Router**

Verwaltet die den einzelnen Geräten, z.B. einem PC, zugewiesene IP-Adresse und überträgt den Datenfluss im Netzwerk.

#### **Abtastfrequenz**

Abtastung ist der Prozess, bei dem die Höhen der Schallwellen (Analogsignal) in festen Abständen abgetastet und in Zahlen umgewandelt werden (digitale Codierung). Die Abtastfrequenz ist die Anzahl der pro Sekunde durchgeführten Abtastungen. Je höher die Abtastfrequenz, desto getreuer die Reproduktion des Originaltons.

#### **Maske Sub-Netz**

Ermöglicht eine effiziente Netzwerkanwendung. Eine Zahlenreihe, die darauf hinweist, welcher Teil der jedem mit dem Router verbunden Geräte der Netzwerkteil ist.

#### **Virtual package**

Manche BD-Video-Discs kopieren Daten auf andere Medien (lokaler Speicher) und geben dann dieses Sekundärvideo, das Sekundäraudio und Untertitel (Subinhalte) gleichzeitig wieder. Diese Funktionen werden unter dem Begriff Virtual Package zusammengefasst.

Untergeordnete Inhalte werden vor der Wiedergabe des Virtual Package automatisch aus dem Internet oder von Discs auf andere Medien kopiert. Die Wiedergabemethoden variieren je nach Disc.

#### **1080i (1125i)**

In einem High-Definition-Bild werden 1080 (1125) Zeilen alternierend abgetastet, um ein Interlaced-Bild zu erzeugen. Da beim Format 1080i (1125i) die Auflösung mehr als doppelt so hoch wie beim Format 480i der herkömmlichen Fernsehübertragung ist, erhält man feinere Details und ein realistischeres und schärferes Bild.

### **1080p (1125p)**

In einem High-Definition-Bild werden 1080 (1125) Zeilen gleichzeitig abgetastet, um ein Progressive-Bild zu erzeugen. Da die Zeilen beim Progressive-Videoformat nicht alternierend abgetastet werden wie beim Interlace-Format, flimmert das Bild nur minimal.

#### **24p**

Dies ist ein Progressive-Bild, das mit einer Bildfolgefrequenz von 24 Bildern pro Sekunde aufgezeichnet ist.

#### **720p (750p)**

In einem High-Definition-Bild werden 720 (750) Zeilen gleichzeitig abgetastet, um ein Progressive-Bild zu erzeugen. Da die Zeilen beim Progressive-Videoformat nicht alternierend abgetastet werden wie beim Interlace-Format, flimmert das Bild nur minimal.

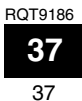

## **Technische Daten**

**Signalsystem:** PAL/NTSC<br> **Betriebstemperaturbereich:**  $+5^{\circ}$ C bis +35 °C **Betriebstemperaturbereich:**<br>**Luftfeuchtigkeit:** 10 **Luftfeuchtigkeit:** 10 % bis 80 % RH (nicht kondensierend) **Abspielbare Discs:** BD-Video BD-ROM: Version 2<br>BD-RE: Version 3 BD-RE: Version 3 (Single Layer, Dual Layer), JPEG<sup>\*6</sup><br>BD-R Version 2 (Single Layer, Dual Layer) Version 2 (Single Layer, Dual Layer) DVD-RAM: DVD Video-Aufzeichnungsformat, AVCHD-Format\*8, JPEG\*4 DVD-R/DVD-R DL: DVD-Videoformat\*1, DVD Video-Aufzeichnungsformat, AVCHD-Format\*1, 8, DivX<sup>\*7</sup> DVD-RW: DVD-Videoformat\*1 DVD Video-Aufzeichnungsformat, AVCHD-Format\*1, 8 +R/+RW/+R DL: Video\*1, AVCHD-Format\*1, 8 DVD-VIDEO: DVD-Videoformat CD-Audio: CD-DA CD-R/CD-RW:CD-DA, JPEG\*5, MP3, DivX\*7 **SD-Card**: SD-Speicherkarte\*2 formatiert in FAT12, FAT16, FAT32\*3: JPEG\*4, AVCHD-Format\*8 **Videoausgang:** Ausgangspegel:  $1,0$  Vp-p (75  $\Omega$ ) Ausgangsbuchse: Cinch-Buchse (1 System) **S-Video-Ausgang:** Y-Ausgangspegel: 1,0 Vp-p (75 Ω)<br>C-Ausgangspegel: 0,286 Vp-p (75 Ω) bei Burst C-Ausgangspegel: 0,286 Vp-p (75 Ω) bei Burst<br>Ausgangsbuchse: 5-Buchse (1 System) Ausgangsbuchse: S-Buchse (1 System)<br>Component-Videoausgang: (1080i/720p/480p/480i: 60 Hz) **Component-Videoausgang:** (1080i/720p/480p/480i: 60 Hz) (1080i/720p/576p/576i: 50 Hz) Y-Ausgangspegel:  $P = A \cup P$  + 1,0 Vp-p (75 Ω)<br>Pa-Ausgangspegel: 0,7 Vp-p (75 Ω)  $P_{B}$ -Ausgangspegel: 0,7 Vp-p (75  $\Omega$ )<br>  $P_{B}$ -Ausgangspegel: 0,7 Vp-p (75  $\Omega$ ) PR-Ausgangspegel:<br>Ausgangsbuchse: Cinch-Buchse (Y: grün, PB: blau, PR: rot) (1 System) **Audioausgang:** 2 Vrms (1 kHz, 0 dB)<br>Cinch-Buchse Ausgangsbuchse: Cinch-Buchse Anzahl der Anschlüsse: 5.1-Kanal-Einzelausgabe: 1 System **Audioleistung:** Frequenzverhalten:<br>• DVD (Linear-Audio): 4 Hz bis 22 kHz (48 kHz Abtastfrequenz) 4 Hz bis 44 kHz (96 kHz Abtastfrequenz) ≥CD-Audio: 4 Hz bis 20 kHz

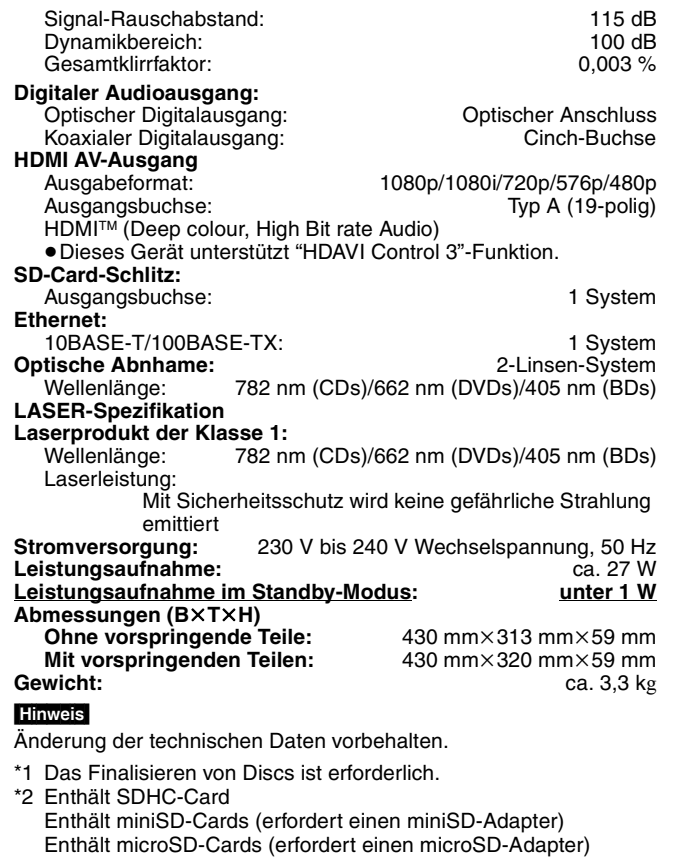

\*3 Lange Dateinamen werden nicht unterstützt

3000 Bilder und 300 Verzeichnisse.

9999 Bilder und 300 Verzeichnisse.

999 Bilder und 99 Verzeichnisse.

und 300 Verzeichnisse. \*8 AVCHD-Format V1.0

\*4 Max. Gesamtzahl von erkennbaren Bildern und Verzeichnissen:

\*5 Die Gesamtzahl von erkennbaren Bildern und Verzeichnissen:

\*6 Max. Gesamtzahl von erkennbaren Bildern und Verzeichnissen:

\*7 Max. Gesamtzahl von Dateien und Verzeichnissen: 200 Dateien

≥Die verwendbare Kapazität wird niedriger sein. (SD-Card)

**Liste der Sprachcodes** Geben Sie den Code über die Zifferntasten ein.

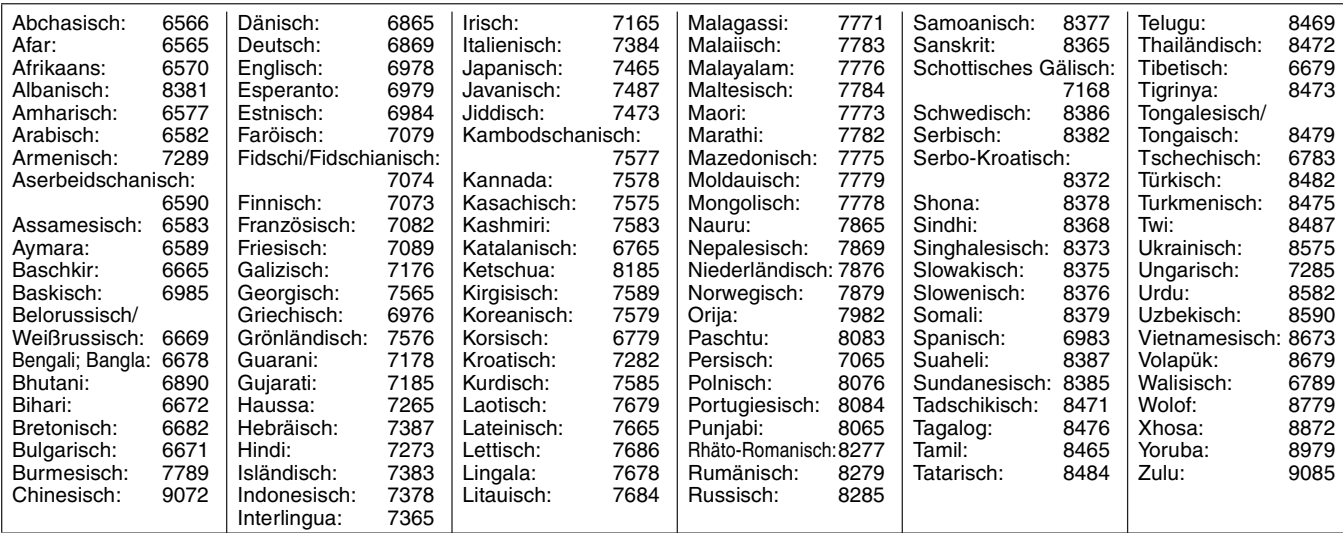

Java und alle auf Java basierenden Warenzeichen und Logos sind Warenzeichen oder eingetragene Warenzeichen von Sun Microsystems, Inc. in den Vereinigten Staaten und anderen Ländern.

Hergestellt unter Lizenz von Dolby Laboratories. Dolby und das Doppel-D-Symbol sind Warenzeichen von Dolby Laboratories.

"DTS" ist ein eingetragenes Warenzeichen von DTS, Inc. und "DTS-HD Master Audio | Essential" ist ein Warenzeichen von DTS, Inc U.S. Patent-Nr. 6,836,549; 6,381,747; 7,050,698; 6,516,132; und 5,583,936.

Die in diesem Produkt eingesetzte Copyright-Schutztechnologie ist durch US-Patente und andere Rechte zum Schutz geistigen Eigentums geschützt. Die Verwendung dieser Copyright-Schutztechnologie unterliegt der Genehmigung durch Macrovision und ist nur für den häuslichen Gebrauch und andere eingeschränkte Betrachtungsanwendungen vorgesehen, es sei denn, es liegt eine ausdrückliche Genehmigung durch Macrovision vor. Reverse Engineering oder Disassemblieren ist verboten.

"HDMI", das HDMI-Logo und "High-Definition Multimedia Interface" sind Marken bzw. eingetragene Marken von HDMI Licensing LLC. Dieses Produkt ist im Rahmen der AVC Patent Portfolio License und der VC-1 Patent Portfolio License für den persönlichen und nicht kommerziellen Gebrauch durch einen Konsumenten lizenziert, um damit (i) Video in Übereinstimmung mit den Normen AVC und VC-1 ("AVC/ VC-1 Video") zu codieren und/oder (ii) AVC/VC-1 Video zu decodieren, das durch einen Konsumenten in einer persönlichen und nicht kommerziellen Handlung codiert wurde und/oder von einem Videohändler erstanden wurde, der für den Verkauf von AVC/VC-1 Video lizenziert wurde. Für andere Verwendungen wird keine Lizenz erteilt, noch ist eine solche impliziert. Weitere Informationen erhalten Sie von MPEG LA, LLC. Siehe http://www.mpegla.com.

HDAVI Control™ ist ein Markenzeichen von Matsushita Electric Industrial Co., Ltd.

"AVCHD" und das AVCHD-Logo sind Warenzeichen von Matsushita Electric Industrial Co., Ltd. und Sony Corporation.

Beim SDHC-Logo handelt es sich um ein Warenzeichen.

Teile dieses Produktes sind urheberrechtlich geschützt und werden unter Lizenz von ARIS/SOLANA/4C geliefert.

Offiziell DivX® Certified Produkt.

Spielt alle Versionen von DivX®-Video (einschließlich DivX®6) im Standardwiedergabemodus für DivX® Media-Dateien ab. DivX, DivX Certified und dazugehörige Logos sind Markenzeichen von DivX, Inc. und werden unter Lizenz verwendet.

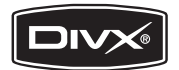

"Blu-ray Disc" ist ein Markenzeichen.

"BD-LIVE" Logo ist ein Markenzeichen der Blu-ray Disc Association.

"BONUSVIEW" ist ein Markenzeichen der Blu-ray Disc Association.

## *Caro Cliente*

Grazie per l'acquisto di questo prodotto. Per ottenere prestazioni ottimali e per ragioni di sicurezza, consigliamo di leggere con attenzione le istruzioni.

Prima di collegare, far funzionare o regolare l'apparecchio, leggere completamente queste istruzioni. Conservare poi questo manuale per riferimenti futuri.

### **ATTENZIONE!**

**QUESTO APPARECCHIO UTILIZZA UN LASER. L'USO DI APPARECCHI DI CONTROLLO O DI REGOLAZIONE, O PROCEDURE DI UTILIZZAZIONE DIVERSE DA QUELLE INDICATE IN QUESTO MANUALE DI ISTRUZIONI, POSSONO CAUSARE L'ESPOSIZIONE A RADIAZIONI PERICOLOSE. NON APRIRE I COPERCHI E NON CERCARE DI RIPARARE DA SOLI. PER QUALSIASI RIPARAZIONE RIVOLGERSI A PERSONALE QUALIFICATO.**

### **ATTENZIONE:**

**PER RIDURRE IL RISCHIO D'INCENDIO, SCOSSE ELETTRICHE O DANNI AL PRODOTTO,** ≥**NON ESPORLO ALLA PIOGGIA, UMIDITÀ, GOCCIOLAMENTI O SPRUZZI ED EVITARE DI METTERVI SOPRA OGGETTI PIENI DI LIQUIDI, COME VASI.** ≥**USARE SOLTANTO GLI ACCESSORI CONSIGLIATI.** ≥**NON RIMUOVERE IL COPERCHIO (O RETRO); ALL'INTERNO NON CI SONO PARTI RIPARABILI DALL'UTENTE. PER LE RIPARAZIONI, RIVOLGERSI AL PERSONALE DI ASSISTENZA QUALIFICATO.**

### **PRECAUZIONE**

Se la batteria non è sostituita correttamente, potrebbe verificarsi un'esplosione. Per la sostituzione utilizzare solo batterie dello stesso tipo o di tipo equivalente consigliate dal produttore. Per lo smaltimento delle batterie usate attenersi alle istruzioni del produttore.

### **ATTENZIONE!**

- ≥**PER MANTENERE UNA BUONA VENTILAZIONE, NON INSTALLARE O SISTEMARE QUESTA UNITÀ IN UNO SCAFFALE DEI LIBRI, ARMADIETTO INCORPORATO OD ALTRO SPAZIO RISTRETTO. PER PREVENIRE I RISCHI DI SCOSSE O INCENDIO DOVUTI A SURRISCALDAMENTO, ACCERTARSI CHE TENDE OD ALTRO MATERIALE NON OSTRUISCANO LE CONDIZIONI DI VENTILAZIONE.**
- ≥**NON OSTRUIRE LE APERTURE DI VENTILAZIONE DELL'UNITÀ CON GIORNALI, TOVAGLIE, TENDE ED ALTRI OGGETTI SIMILI.**
- ≥**NON METTERE SULL'UNITÀ SORGENTI DI FIAMME NUDE, COME CANDELE ACCESE.**
- ≥**DISFARSI DELLE PILE RISPETTANDO L'AMBIENTE.**

Durante l'uso, questo prodotto potrebbe essere soggetto all'interferenza radio causata dal cellulare. Se si dovesse verificare tale interferenza, aumentare la distanza tra questo prodotto e il cellulare.

La presa di corrente deve trovarsi vicino all'apparecchio ed essere facilmente accessibile.

La spina del cavo di alimentazione deve rimanere sempre facilmente accessibile.

Per isolare completamente l'apparecchio dalla fonte di alimentazione principale, staccare la spina del cavo di alimentazione dalla presa di corrente.

QUESTA UNITÀ È PROGETTATA PER L'USO NEI PAESI CON CLIMA MITE.

## **Precauzioni per la sicurezza**

## **Sistemazione**

Sistemare l'unità su una superficie piana, dove non ci sono la luce diretta del sole, alte temperature, alta umidità e vibrazioni eccessive. Queste condizioni possono danneggiare il mobile e gli altri componenti, riducendo la vita di servizio dell'unità. Non mettere oggetti pesanti sull'unità.

## **Tensione**

Non usare fonti di alimentazione ad alta tensione. Ciò potrebbe sovraccaricare l'unità e causare un incendio. Non usare una fonte di alimentazione in CC. Controllare con cura la fonte di alimentazione se si usa l'unità su una nave od altro luogo dove viene usata la corrente continua.

### **Protezione del cavo di alimentazione CA**

Accertarsi che il cavo di alimentazione CA sia collegato correttamente e che non sia danneggiato. Se il cavo di alimentazione non è collegato correttamente ed è danneggiato, può causare un incendio o scosse elettriche. Non tirare, piegare o mettere oggetti pesanti sul cavo.

Per staccare il cavo, prenderlo saldamente per la spina. Se si tira il cavo di alimentazione CA, c'è pericolo di scosse elettriche. Non maneggiare la spina con le mani bagnate. C'è pericolo di scosse elettriche.

## **Oggetti estranei**

Fara attenzione che non cadano oggetti metallici all'interno dell'unità. C'è pericolo di scosse elettriche o di un malfunzionamento.

Fare attenzione che non cadano liquidi all'interno dell'unità. C'è pericolo di scosse elettriche o di un malfunzionamento. Se ciò dovesse accadere, staccare immediatamente il cavo di alimentazione dalla presa di corrente e rivolgersi al rivenditore. Non spruzzare insetticidi sopra o dentro l'unità. Essi contengono gas infiammabili che potrebbero prendere fuoco se spruzzati dentro l'unità.

## **Riparazioni**

Non cercare di riparare l'unità da soli. Se il suono si interrompe, gli indicatori non si accendono, esce del fumo o si verifica un qualsiasi altro problema non descritto in queste istruzioni, staccare il cavo di alimentazione CA e rivolgersi al rivenditore o ad un centro di assistenza autorizzato. C'è pericolo di scosse elettriche o di danni all'unità se viene riparata, smontata o rimontata da personale non qualificato.

Estendere la durata staccando il cavo di alimentazione dalla presa di corrente se non si intende usare l'unità per un lungo periodo di tempo.

RQT9186

# **Indice**

## **Avvio rapido**

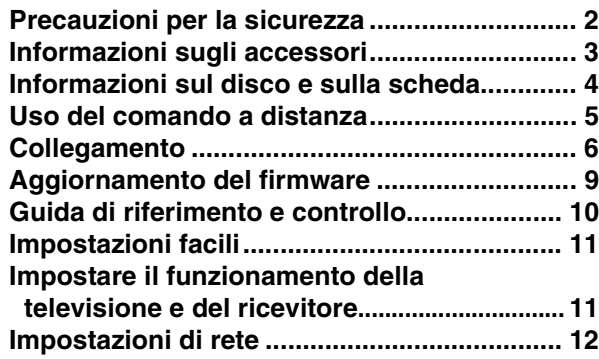

## **Riproduzione**

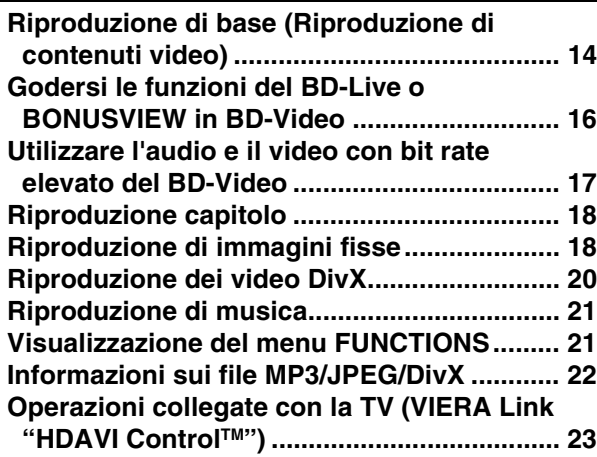

## **Impostazioni**

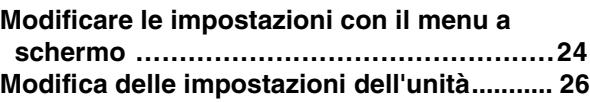

### **Riferimento**

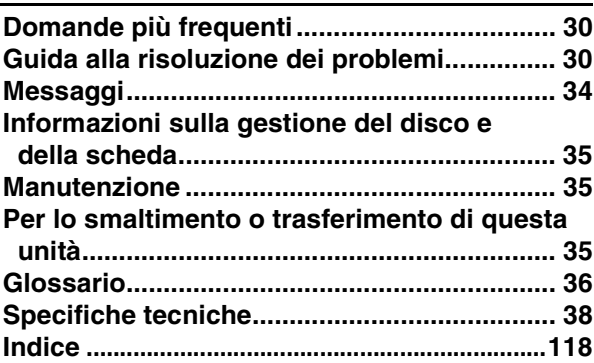

## **Informazioni sugli accessori**

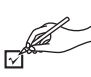

Si prega di verificare e identificare gli accessori in dotazione. Utilizzare i numeri indicati fra parentesi quando si richiedono pezzi di ricambio. (I numeri dei prodotti sono stati corretti nel mese di aprile 2008. Possono essere soggetti a modifiche.)

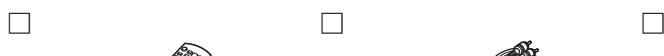

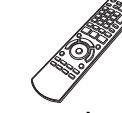

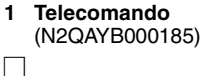

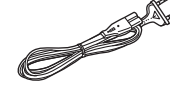

**2 Cavo alimentazione**

**Per l'Europa continentale**

**Per il Regno Unito e la Repubblica d'Irlanda** ≥Da utilizzare unicamente con questo dispositivo. Non

Ø1

utilizzare con altri dispositivi. Non utilizzare inoltre cavi per altri dispositivi con questa unità.

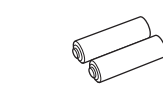

**1 Cavo Audio/Video 2 Batterie** per il telecomando

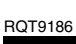

## **Informazioni sul disco e sulla scheda**

## **Dischi confezionati**

La tabella indica i diversi tipi di dischi in commercio che è possibile utilizzare, oltre a presentare i loghi standard a livello industriale che dovrebbero apparire sui dischi e/o sulle confezioni.

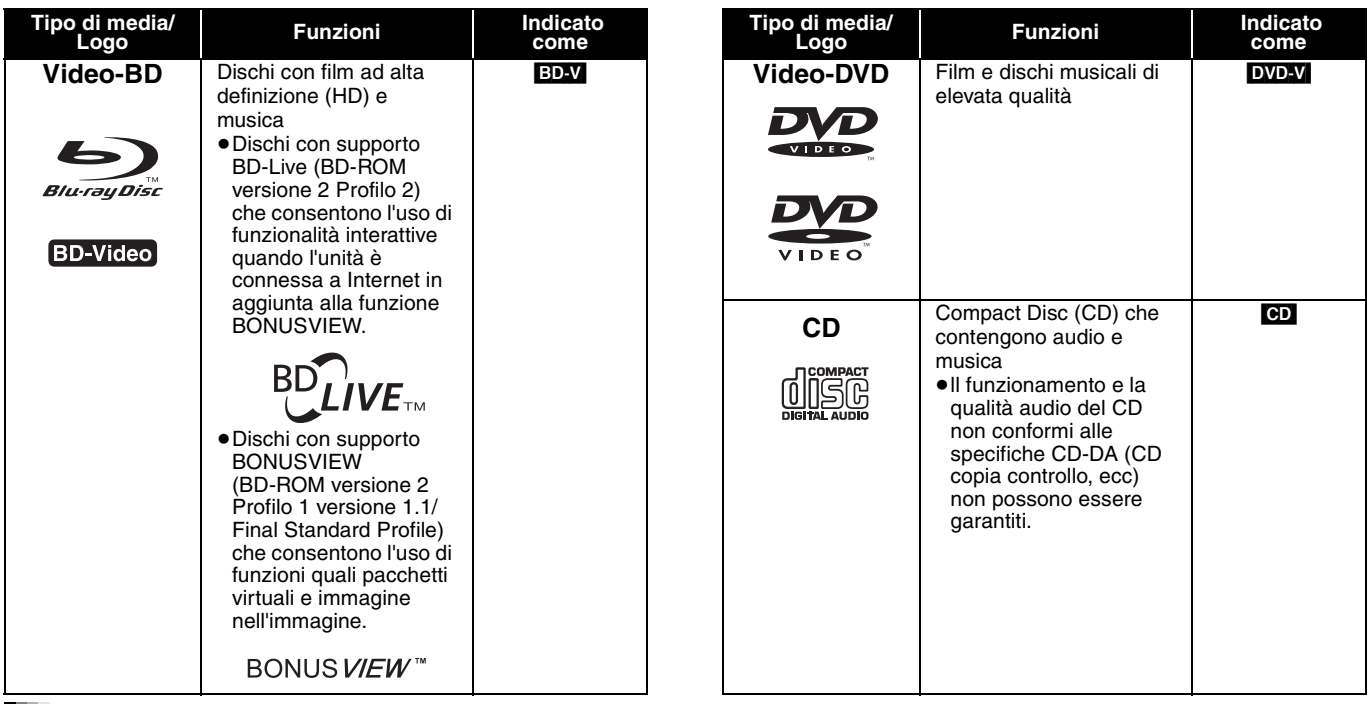

### **Dischi registrati**

Questa tabella indica i diversi tipi di dischi registrati con registratori DVD, telecamere DVD, PC, ecc, che è possibile utilizzare.

 Questo simbolo indica che è necessario finalizzare il disco con un registratore DVD, ecc. prima della riproduzione. Per *Finalizzato* ricevere maggiori informazioni sulla finalizzazione, si prega di consultare le istruzioni di funzionamento del dispositivo.

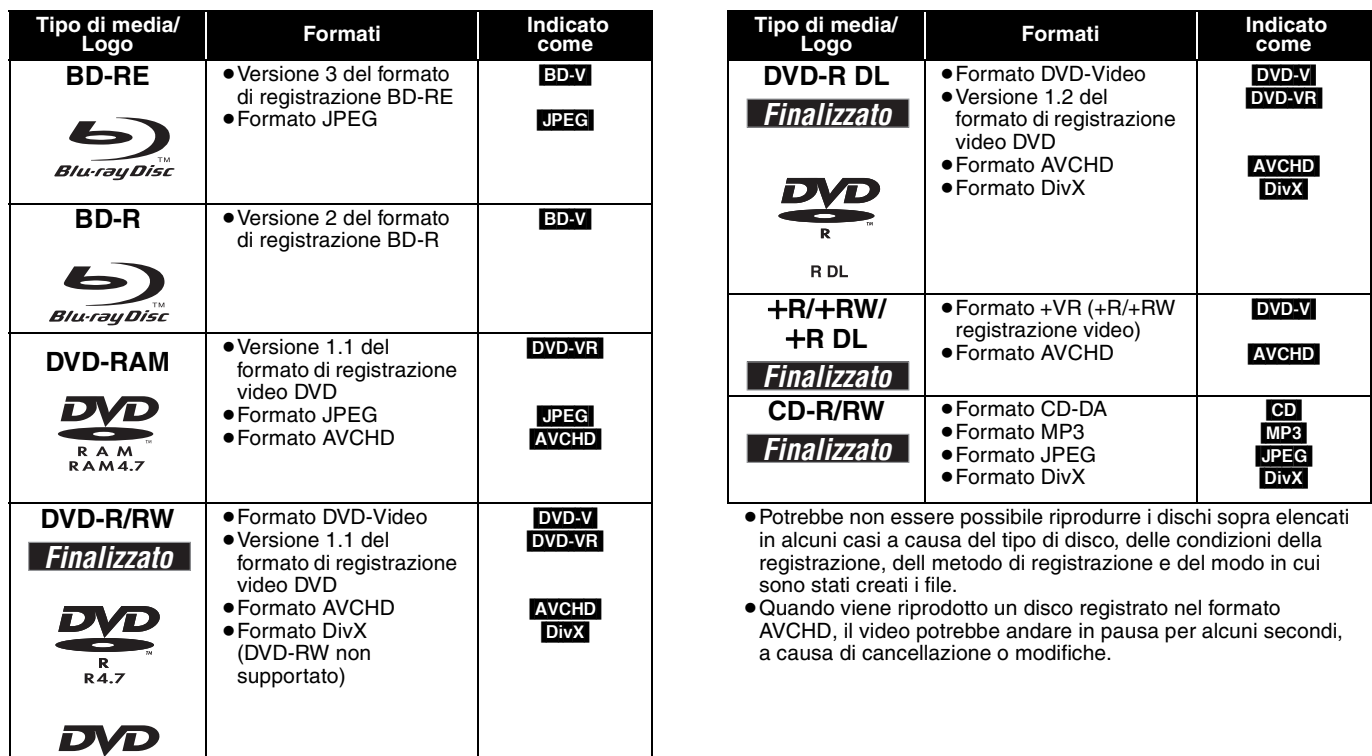

 $\frac{1}{R}$  W

### **Schede SD**

Questa tabella indica i diversi tipi di schede registrate con telecamere a elevata definizione Panasonic o personal computer che è possibile utilizzare.

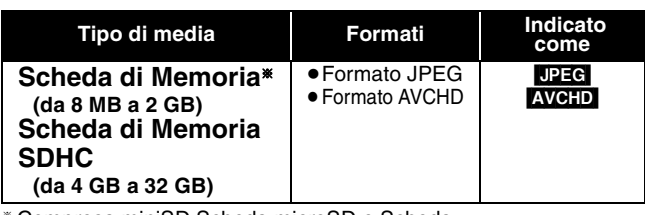

§ Compresa miniSD Scheda microSD e Scheda

≥Quando si utilizzano schede SD da 4 GB a 32 GB, è possibile utilizzare solo schede con il logo SDHC visualizzato.

- ≥L'unità è compatibile con schede di memoria SD conformi alle specifiche sulle Schede SD, formati FAT12 e FAT16, come anche le schede di memoria SDHC formato FAT32.
- ≥In queste istruzioni di funzionamento, le schede illustrate nella tabella ( $\Leftrightarrow$  sopra) sono chiamate in modo generale schede SD.
- capacità della scheda. ≥Se la scheda SD è stata formattata su un PC potreste non essere in grado di utilizzarla su questa unità.

scheda stessa.

≥Consigliamo di utilizzare una scheda Panasonic SD.

≥Una miniSD Scheda e una microSD Scheda devono essere utilizzate con l'adattatore in dotazione con la

≥La memoria utilizzabile è leggermente inferiore alla

- ≥Tenere la scheda di memoria fuori dalla portata dei bambini per evitare che venga ingerita.
- ≥Quando viene riprodotta una scheda registrata nel formato AVCHD, il video potrebbe andare in pausa per alcuni secondi, a causa di cancellazione o modifiche.
- ≥Spostare l'interruttore di protezione da scrittura in posizione "LOCK" per proteggere il contenuto da una cancellazione accidentale.

### **Informazioni su Video BD**

- ≥Si consiglia di provare la comodità delle funzioni BD-Live (> 16), come per esempio la connessione in rete. Le diverse funzioni variano a seconda del disco.
- ≥**Per quanto riguarda le funzionalità Audio con bit rate elevato dei BD-Video quali Dolby Digital Plus, Dolby TrueHD, DTS-HD High Resolution Audio e DTS-HD Master Audio (**> **17)**

Questa unità è in grado di emettere l'audio con bit rate elevato adottato dal formato BD-Video verso il proprio amplificatore/ricevitore in formato bitstream. Inoltre, anche se il proprio amplificatore/ricevitore non è in grado di decodificare l'audio con bit rate elevato, è possibile ascoltare ugualmente l'audio di alta qualità del BD-Video decodificando il bit rate elevato con questa unità.

### **Dischi che non possono essere riprodotti**

#### ≥BD-RE con cartuccia

- ≥DVD-RAM da 2,6 GB e 5,2 GB
- ≥DVD-R da 3,95 GB e 4,7 GB per l'Authoring
- ≥DVD-RAM che non possono essere estratti dalla cartuccia
- ≥DVD-RW versione 1.0
- ≥+R 8 cm, DVD-ROM, CD-ROM, CDV, SACD, CD con fotografie, MV-Disc e PD
- DVD-Audio ≥Video CD e SVCD
- ≥Dischi WMA
- ≥HD DVD
- ≥Altri dischi non specificatamente supportati

## **Uso del comando a distanza**

### **Batterie**

Inserire in modo che i poli  $(+e -)$  corrispondano a quelli indicati nel telecomando.

Quando si chiude l'alloggiamento, inserirlo dal lato  $-$  (negativo).

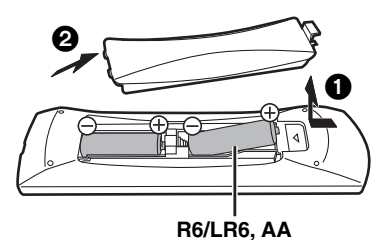

- ≥Non utilizzare batterie ricaricabili.
- ≥Non mescolare batterie vecchie e nuove.
- ≥Non usare tipi diversi di batterie contemporaneamente.
- ≥Non riscaldare o esporre a fiamme.
- ≥Non lasciare le batterie in un'auto esposta a lungo alla luce solare diretta con portiere e finestrini chiusi.
- ≥Non smontare o cortocircuitare.
- ≥Non tentare di ricaricare batterie alcaline o al manganese.

≥Non utilizzare le batterie se lo strato superficiale è stato strappato. Una cattiva gestione delle batterie potrebbe causare perdite di

elettrolito; il liquido potrebbe danneggiare gli oggetti con cui viene a contatto e causare un incendio.

Togliere le batterie quando l'apparecchio non viene utilizzato per un lungo periodo. Conservare in un luogo buio a temperatura ambiente. **Utilizzo**

Sensore del segnale del telecomando

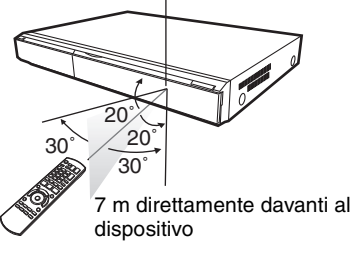

Qualora non fosse possibile utilizzare l'unità o altri dispositivi con il telecomando dopo aver sostituito le batterie, si prega di inserire nuovamente i codici ( $\Rightarrow$  11, 33).

43

## **Collegamento**

≥Non posizionare l'unità su amplificatori o apparecchi che potrebbero riscaldarsi. Il calore può danneggiare l'unità. ≥**Non collegare tramite il videoregistratore a cassette.** A causa della protezione della copia, l'immagine potrebbe non essere visualizzata

- correttamente.
- ≥Prima di effettuare il collegamento spegnere tutti gli apparecchi e leggere le relative istruzioni per l'uso.

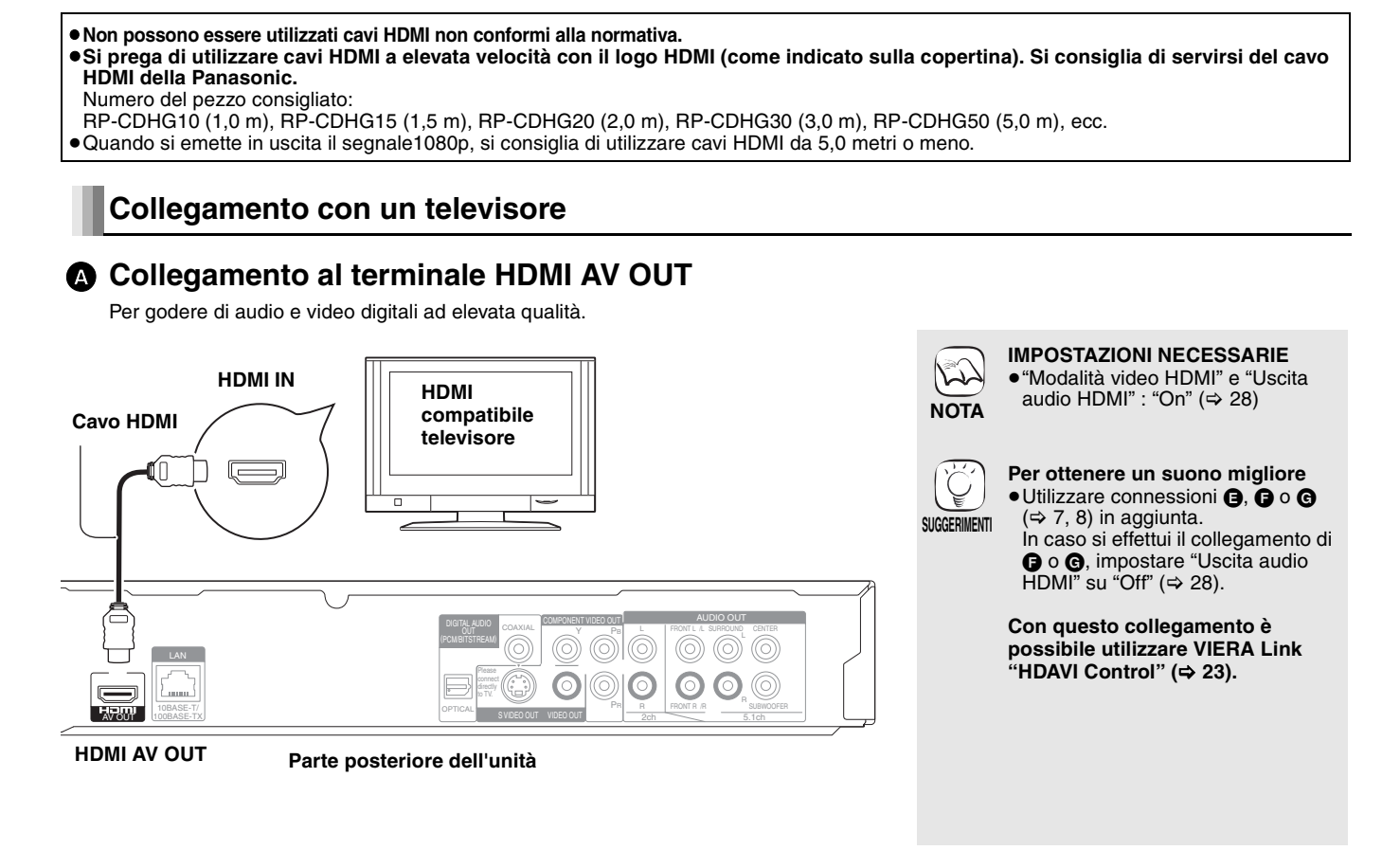

## **B** Collegamento al terminale COMPONENT VIDEO OUT

È possibile godere di immagini a elevata definizione collegando a un terminale componente video che supporti i segnali 720p (750p) e 1080i (1125i).

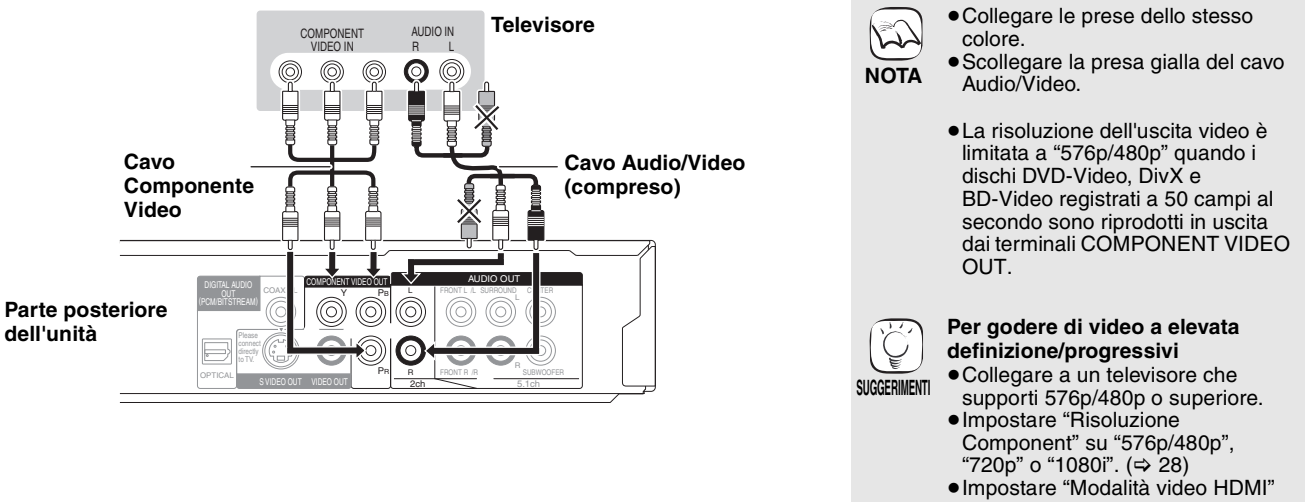

su "Off". (➾ 28) In caso contrario il video è in uscita come 576i/480i.

## C **Collegamento al terminale S VIDEO OUT**

Il terminal S VIDEO OUT fornisce un'immagine più vivace rispetto all'uscita VIDEO OUT.

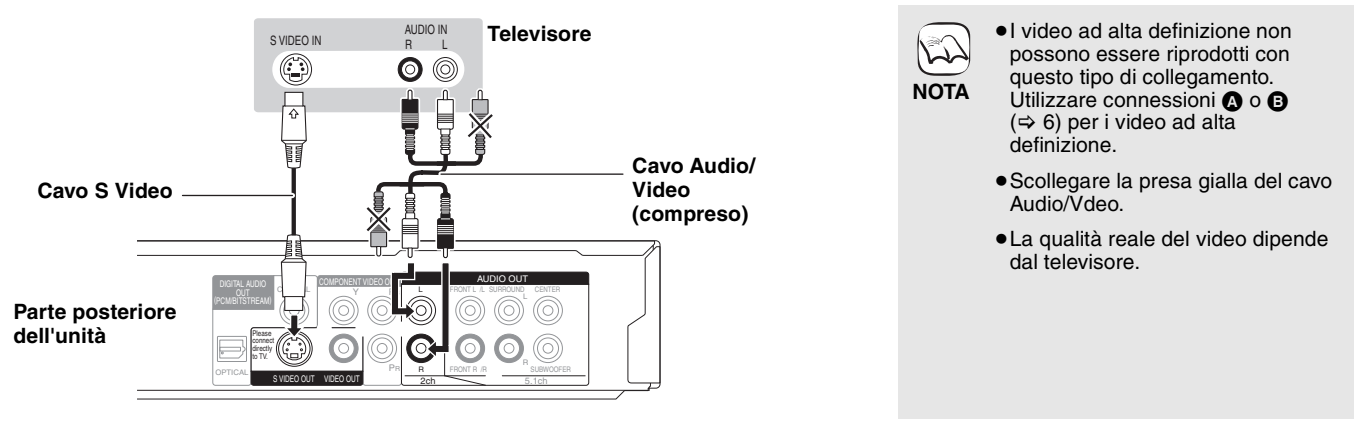

### D **Collegamento al terminale VIDEO OUT**

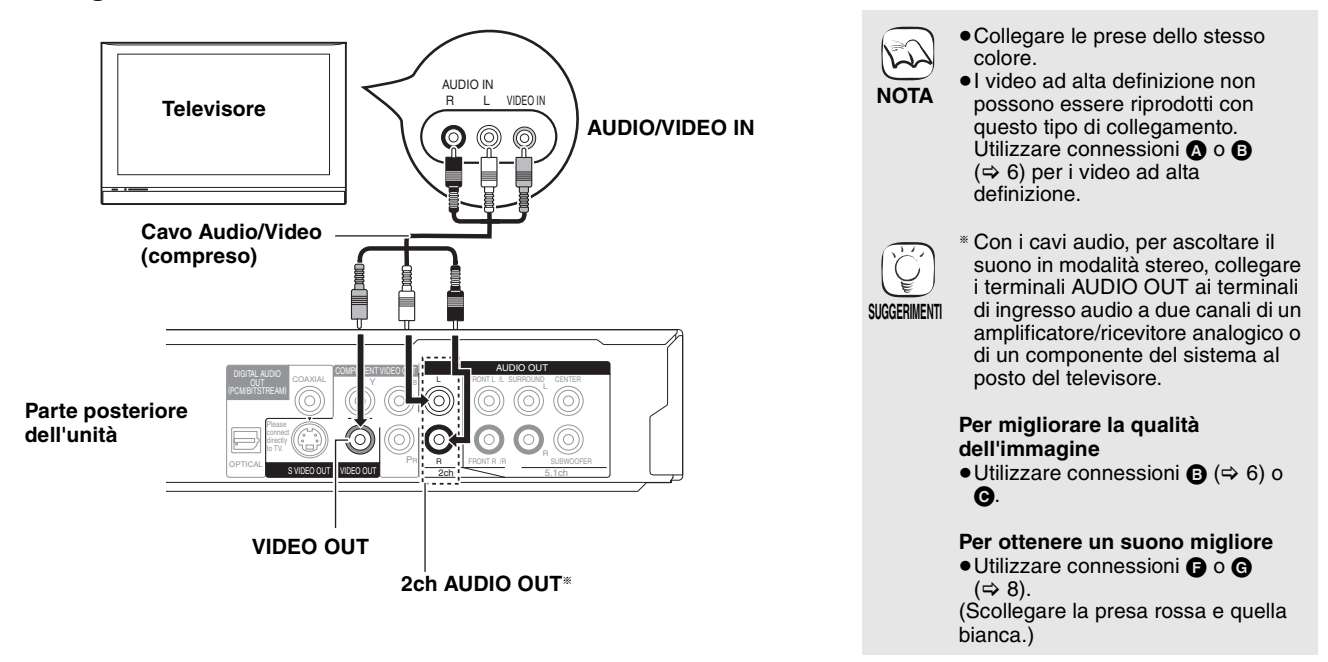

### **Collegamento di un amplificatore/ricevitore**

### E **Collegamento al terminale HDMI AV OUT**

Quando collegato a un amplificatore/ricevitore compatibile, è possibile ascoltare il suono surround registrato con Dolby Digital Plus, Dolby TrueHD o DTS-HD.

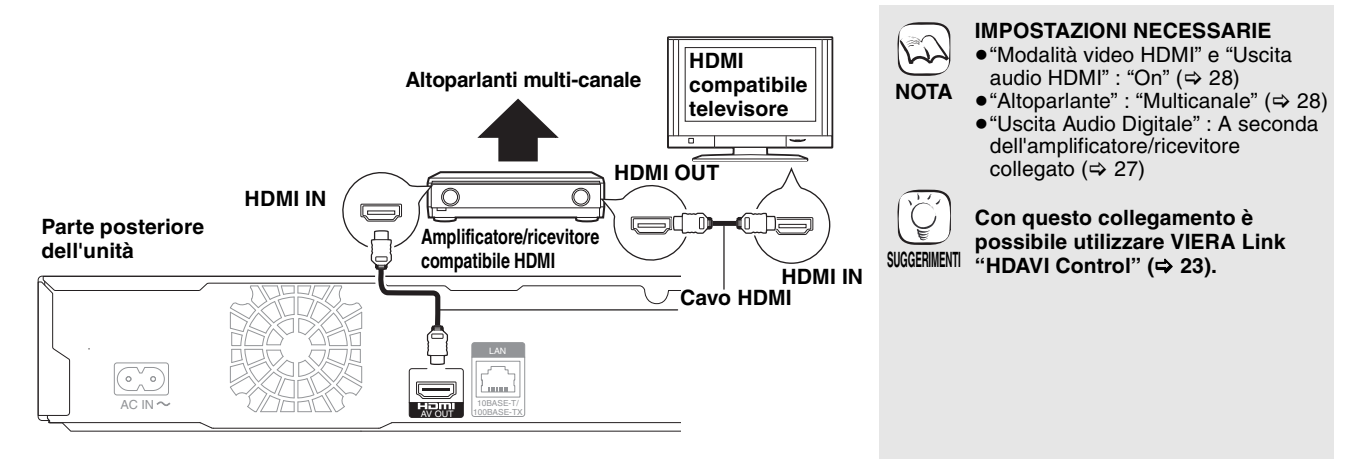

RQT9186

**ITALIANO**

**TALIANO** 

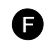

### F **Collegamento al terminale 5.1ch AUDIO OUT**

Se collegato a un amplificatore/ricevitore compatibile, utilizzando terminali di AUDIO OUT a 5.1 canali, è possibile sentire un suono surround.

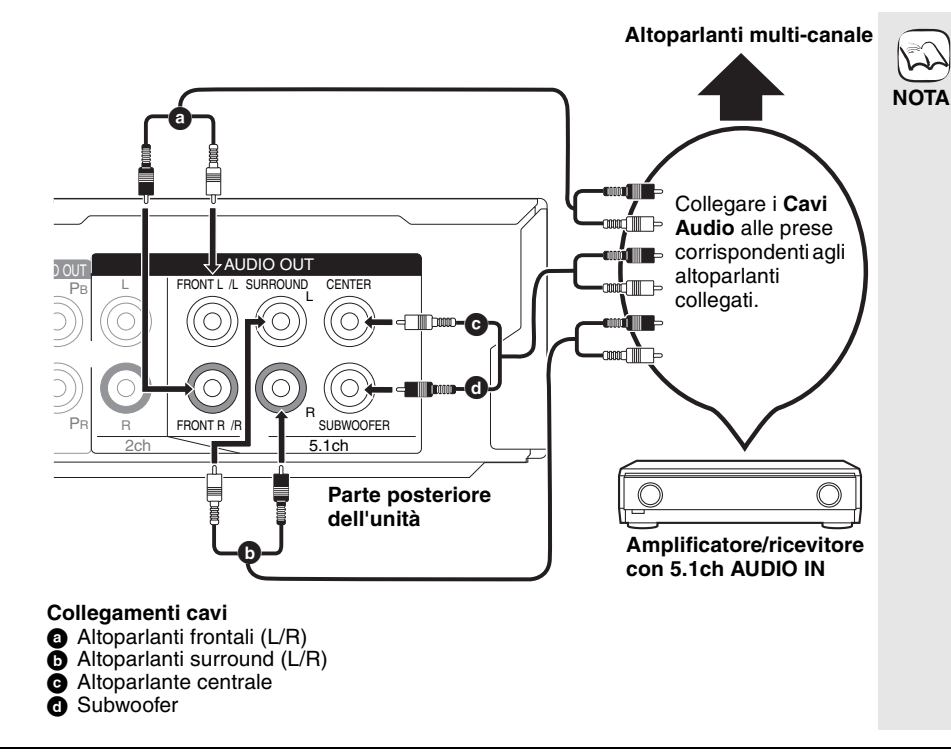

**IMPOSTAZIONI NECESSARIE**

- ≥"Altoparlante" : "Multicanale" (> 28)
- ≥Un disco a 7.1 canali viene ridotto a 5.1 canali.

**Quando collegato a un televisore compatibile HDMI (** $\Rightarrow$  **6, △) o altro dispositivo.**

- ≥"Uscita audio HDMI" : "Off" (> 28) (In caso contrario, il suono viene emesso in uscita dal TV e quando l'audio originale è in formato a sei o più canali viene emesso solo su due canali.)
- ≥A seconda della modalità di registrazione del disco, l'audio potrebbe non essere riprodotto in maniera corretta nei canali selezionati.

### G **Collegamento al terminale DIGITAL AUDIO OUT**

È possibile godere di un suono surround, se collegato a un amplificatore/ricevitore servendosi del cavo COAXIAL od OPTICAL.

**Con il cavo COAXIAL**

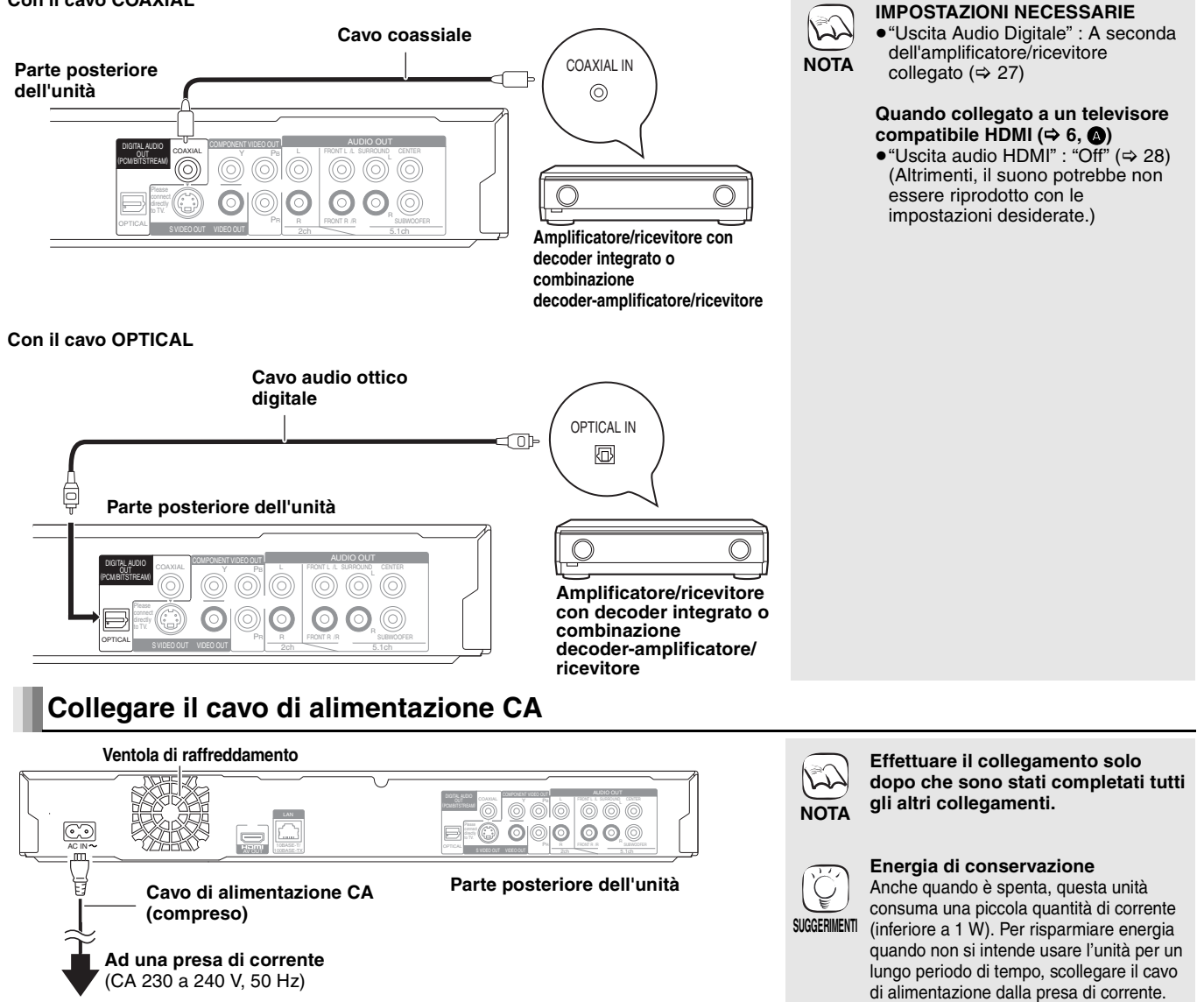

RQT9186

### **Con la LAN**

Collegando l'unità a Internet tramite banda larga, è possibile utilizzare un disco che offra la funzione BD-Live. ( $\Rightarrow$  16)

Questo collegamento consente inoltre di controllare automaticamente la disponibilità della versione firmware più aggiornata. (=> sotto)

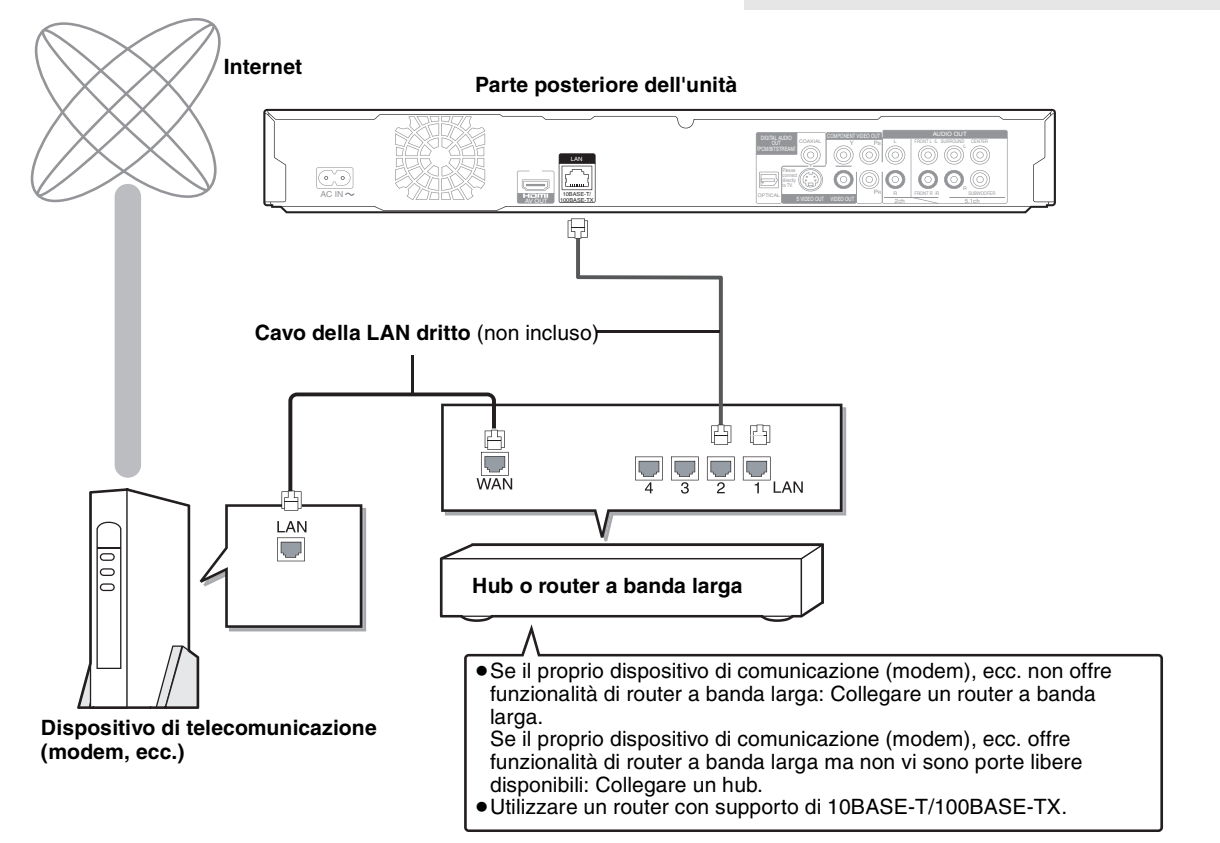

## **Aggiornamento del firmware**

Quando questa unità rimane collegata a Internet, all'accensione cerca automaticamente la versione più aggiornata del firmware.

Quando è disponibile la versione più aggiornata del firmware, viene visualizzata la seguente schermata.

Selezionare "Sí" o "No".

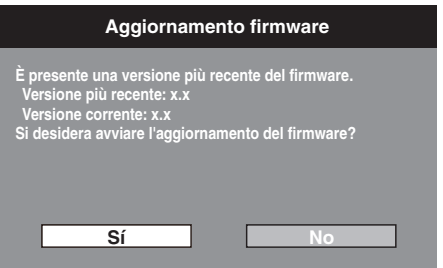

≥Se si seleziona "Sí", seguire le istruzioni su schermo.

● Se si seleziona "No", aggiornare manualmente il firmware in un secondo momento. (=> destra) Una volta scaricata la versione più aggiornata del firmware, viene riavviato il sistema e il firmware si aggiorna.

Dopo che il sistema è stato riavviato, la visualizzazione su schermo scompare e viene visualizzata la scritta "START" sul display dell'unità.

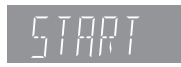

Dopo che il firmware è stato aggiornato e il sistema riavviato, la seguente schermata indica che l'aggiornamento del firmware è stato completato.

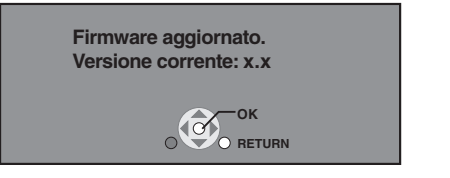

≥Nel corso dell'aggiornamento non possono essere eseguite altre operazioni. Se si spegne l'unità e/o si preme un pulsante qualsiasi possono verificarsi seri danni.

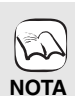

**NOTA**

 $\mathbb{K}$ 

**SUGGERIMENTI**

≥Per scaricare occorrono alcuni minuti. A seconda del tipo di connessione può essere necessario un intervallo di tempo prolungato o è possibile che la connessione Internet non funzioni. È richiesto l'utilizzo di una connessione a banda larga.

≥Dopo aver effettuato il collegamento a Internet,  $\text{confinurare}$  le necessarie impostazioni. ( $\Rightarrow$  12) ≥L'inserimento di un cavo che non sia il cavo della LAN nel terminale della LAN può

≥Quando si effettua il collegamento a dispositivi periferici utilizzare solo cavi LAN

danneggiare l'unità.

schermati.

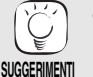

- ≥Se il processo con il quale si scarica il file sull'unità non funziona o se l'unità non è collegata a Internet, è possibile scaricare l'ultimo aggiornamento del firmware dal sito Web indicato di seguito e masterizzarlo su un CD-R per aggiornare il firmware. http://panasonic.net/support/
- ≥Quando si collega l'unità a Internet, si possono generare addebiti relativi ai costi per la comunicazione.
- ≥Se non si desidera che l'unità all'accensione cerchi l'ultima versione del firmware, impostare "Aggiornamento automatico" su "Off". (> 29) **Aggiornamento manuale del firmware**

### Se non si esegue l'aggiornamento del firmware all'accensione dell'unità, viene visualizzato un messaggio quando si visualizza il menu FUNCTIONS.

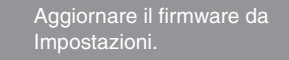

- È possibile aggiornare il firmware manualmente.
- 1) Premere [SETUP].<br>2) Premere  $[\triangle, \blacktriangledown]$  per
- 2) Premere [▲, ▼] per selezionare "Altri" e<br>premere [OK].
- 3) Premere [▲, ▼] per selezionare<br>40giornamento firmware" e premere [OK].
- 4) Premere [3, 4] per selezionare "Aggiorna
- adesso" e premere [OK].<br>5) Premere [◀, ▶] per selezionare "Sí" e<br>premere [OK].

RQT9186

## **Guida di riferimento e controllo**

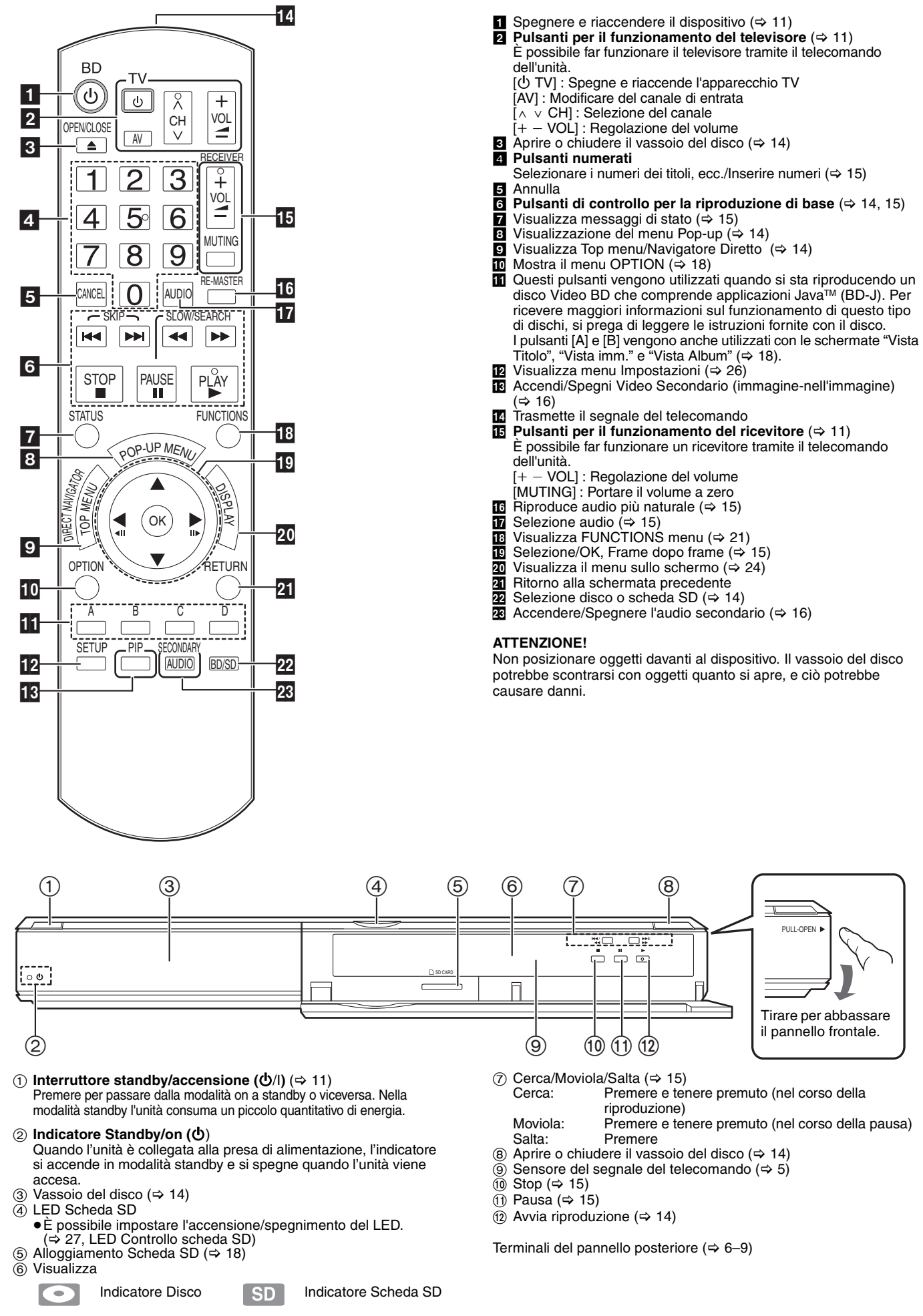

L'indicatore lampeggia quando legge i dati da un disco o da una scheda, o quando scrive i dati su una scheda.

48

RQT9186

**10**

# **Impostazioni facili**

Dopo aver collegato il nuovo lettore e aver premuto il pulsante standby/on, apparirà una schermata contenente le impostazioni iniziali.

### **Preparazione**

### **Accendere il televisore e selezionare l'entrata video adatta sul televisore. 1** Premere  $[①$  BD].

- Viene visualizzata la schermata di installazione. ≥Se l'unità è collegata a una TV Panasonic (VIERA) che supporta HDAVI Control 2 o HDAVI Control 3 tramite cavo HDMI, allora le informazioni di impostazione "Lingua su schermo" e "Schermo TV" sulla TV vengono catturate dal televisore stesso.
- 2 **Seguire le istruzioni sullo schermo ed effettuare le impostazioni con [**3**,** 4**] e [OK].** "Lingua su schermo" e "Schermo TV" sono state impostate.  $(\Rightarrow 27, 28)$

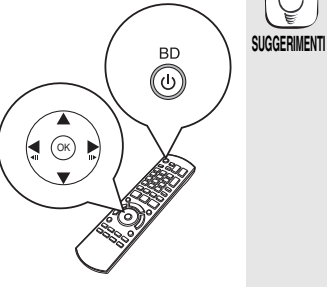

≥È possibile eseguire questa installazione in qualsiasi momento scegliendo "Impostazione rapida" ḍal Menu di installazione. (➾ 29) ≥È inoltre possibile modificare singolarmente ciascuna di queste impostazioni. ( $\Rightarrow$  27, 28)

## **Impostare il funzionamento della televisione e del ricevitore**

È possibile far funzionare la TV o il ricevitore tramite il telecomando dell'unità.

**Puntare il telecomando al televisore o al ricevitore.**

- 1 **Per i televisori Immettere il codice a 2 cifre con i pulsanti numerici tenendo premuto [**Í **TV]. Per i ricevitori Immettere il codice a 2 cifre con i pulsanti numerici tenendo premuto [MUTING].** ad esempio 01:  $[0] \Rightarrow [1]$ 2 **Provare accendendo il televisore o regolando il volume del**
- **ricevitore.**

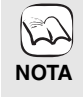

Ų

- ≥Se la marca del televisore o del ricevitore presenta più di un codice, scegliere quello che consente di ottenere un funzionamento corretto.
- ≥Se la marca del televisore o del ricevitore non è elencata o se il codice indicato non consente di controllare la TV o il ricevitore, questo telecomando non è compatibile. Utilizzo del telecomando.
- ≥Quanto l'audio è disattivato, premere nuovamente [MUTING].

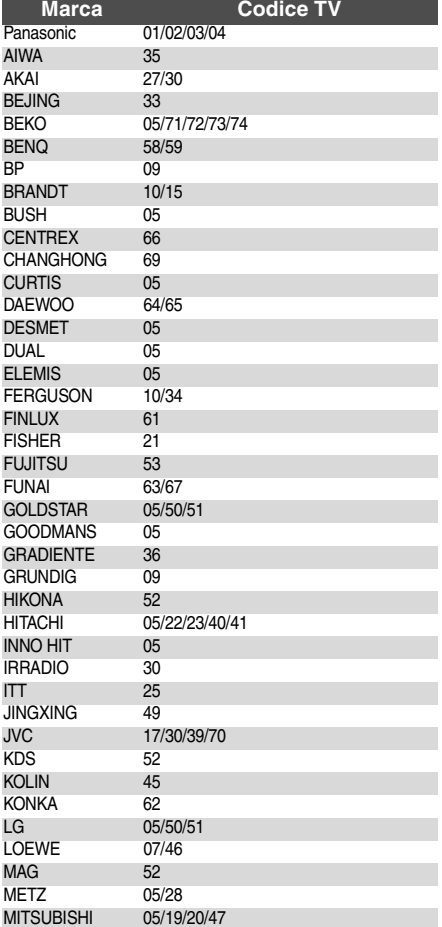

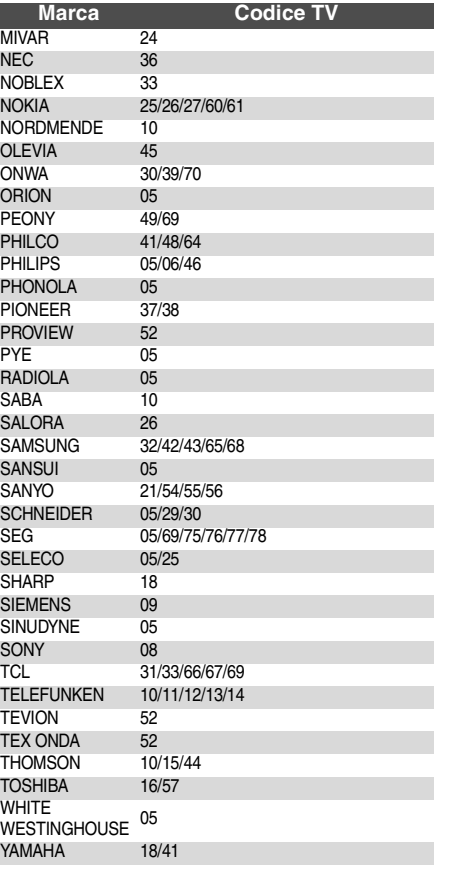

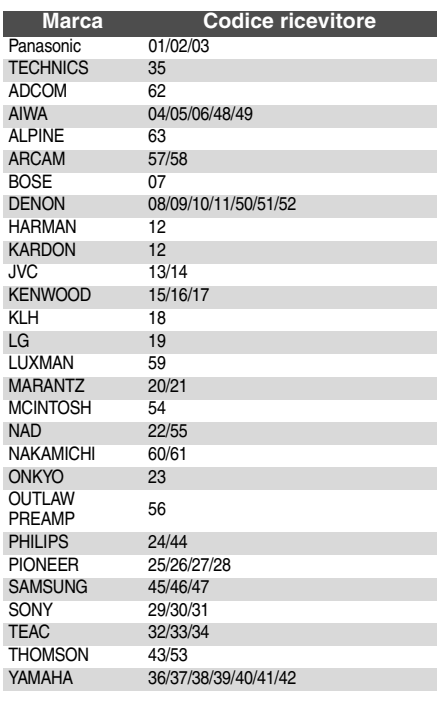

## **Impostazioni di rete**

Queste impostazioni vengono utilizzate se si connette questa unità a Internet.

≥A seconda del tipo di connessione può essere necessario un intervallo di tempo prolungato per la connessione a Internet o la connessione a Internet può non funzionare. ( $\Rightarrow$  28

È richiesto l'utilizzo di una connessione a banda larga.

**Preparazione**

● Connessione alla rete. ( $\Rightarrow$  9)

### **Test della connessione**

Provare sempre il funzionamento della connessione quando si collega un cavo della LAN o quando si imposta un nuovo "Indirizzo IP / Impostazioni DNS".

- 1 **Premere [SETUP].**
- **<sup>2</sup>** Premere [**△, ▼**] per selezionare
- **"Impostazioni di rete" e premere [OK].** 3 **Premere [**3**,** 4**] per selezionare "Indirizzo IP / Impostazioni DNS" e premere [OK].**
- 4 **Premere [**3**,** 4**] per selezionare "Test della connessione" e premere [OK].**

**Indirizzo IP / Impostazioni DNS**

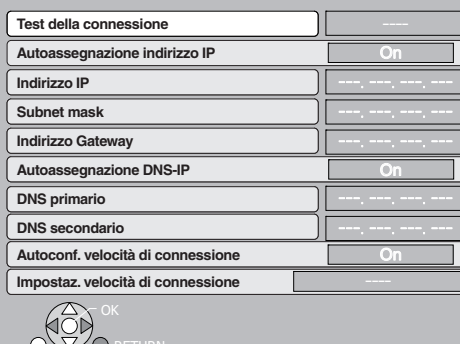

"Test in corso...": Il test sta procedendo.

"Riuscito": La connessione è stata completata. Verificare la connessione e le impostazioni.

#### SUGGERIMENTI

≥Se il test della connessione non va a buon fine, può essere necessario modificare le impostazioni dell'indirizzo MAC del router. È possibile visualizzare l'indirizzo MAC premendo [SETUP] e selezionando "Impostazioni di rete".

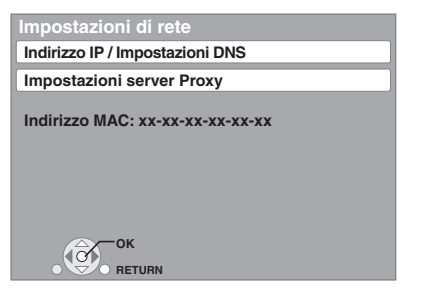

### **Impostazione dell'indirizzo IP**

Nella maggior parte dei casi è possibile utilizzare le impostazioni di default senza dover apportare modifiche.

Impostare l'indirizzo IP solo quando il router non ha funzionalità da server DHCP o quando le funzionalità da server DHCP del router sono disabilitate. **Dopo aver eseguito i punti <b>0**-**8** ( $\Leftrightarrow$  sopra)

- **Premere [▲, ▼] per selezionare "Autoassegnazione indirizzo IP" e premere [**2**,** 1**] per selezionare "Off".**
- 5 **Premere [**3**,** 4**] per selezionare "Indirizzo IP", "Subnet mask" o "Indirizzo Gateway" e premere [OK].**
- 6 **Immettere i numeri con i pulsanti numerici e premere [OK].**
	- ≥Dopo aver controllato le specifiche del proprio router a banda larga, immettere ogni numero. Se non si conosce il numero, controllare il numero da altri

dispositivi come personal computer collegati con un cavo LAN. Assegnare un numero diverso da quello degli altri dispositivi per "Indirizzo IP" e lo stesso numero negli altri campi.

≥Se si immette un numero sbagliato, premere [CANCEL].

### Nota

### **Impostazione di DNS-IP**

Nella maggior parte dei casi è possibile utilizzare le impostazioni di default senza dover apportare modifiche. Per impostare un server DNS assegnato dal proprio Internet

Service Provider, configurare le impostazioni indicate di seguito. **Dopo aver eseguito i punti** 1**-**3 **(**D **sinistra)**

- 4 **Premere [**3**,** 4**] per selezionare "Autoassegnazione DNS-IP" e premere [**2**,** 1**] per selezionare "Off".**
- 5 **Premere [**3**,** 4**] per selezionare "DNS primario" o "DNS secondario" e premere [OK].**
- 6 **Immettere i numeri con i pulsanti numerici e premere [OK].**
	- ≥Seguire le istruzioni fornite dal proprio Internet Service Provider e immettere i numeri.
	- Se non si conosce il numero, controllare il numero da altri dispositivi come personal computer collegati con un cavo LAN e assegnare lo stesso numero.
	- ≥Se si immette un numero sbagliato, premere [CANCEL].

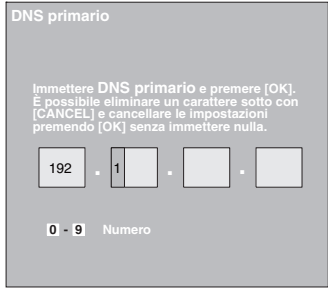

#### Nota

≥L'intervallo numerico è compreso fra 0 e 255.

### **Impostazione della velocità di connessione**

Quando il test di connessione indica "Non riuscito" dopo che sono stati assegnati gli indirizzi IP e DNS-IP, eseguire le impostazioni di seguito.

**Dopo aver esequito i punti <b>0**-**8** ( $\div$  sinistra)

- 4 **Premere [**3**,** 4**] per selezionare "Autoconf. velocità di connessione" e premere [◀, ▶] per selezionare "Off".**
- 5 **Premere [**3**,** 4**] per selezionare "Impostaz. velocità di connessione" e premere [◀, ▶] per selezionare una velocità di connessione.**
- ≥Selezionare una velocità di connessione in linea con l'ambiente della rete connessa.
- ≥Una volta modificate le impostazioni, a seconda del dispositivo utilizzato è possibile che la connessione di rete si disabiliti.

RQT9186

### **Impostazione del server proxy**

Nella maggior parte dei casi è possibile utilizzare le impostazioni di default senza dover apportare modifiche. Si prega di utilizzare queste impostazioni se si sono ricevute istruzioni in tal senso dal proprio provider.

- 1 **Premere [SETUP].**
- 2 **Premere [**3**,** 4**] per selezionare "Impostazioni di rete" e premere [OK].**
- 3 **Premere [**3**,** 4**] per selezionare "Impostazioni server Proxy" e premere [OK].**

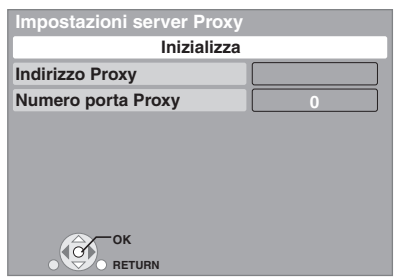

- 4 **Premere [**3**,** 4**] per selezionare "Indirizzo Proxy" e premere [OK].**
	- ≥Viene visualizzata la schermata di immissione del testo.

**Campo del testo**: mostra il testo immesso dall'utente

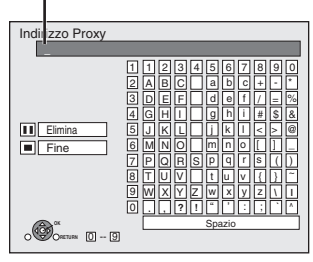

- 5 **Premere [**3**,** 4**,** 2**,** 1**] per selezionare un carattere e premere [OK].** Ripetere questo punto per immettere altri caratteri.
	- ●Premere [II] per eliminare.
- 6 **Premere [**∫**] quando l'immissione è completa.** 7 **Premere [**3**,** 4**] per selezionare "Numero porta**
- **Proxy" e premere [OK].**
- 8 **Immettere i numeri con i pulsanti numerici e premere [OK].**

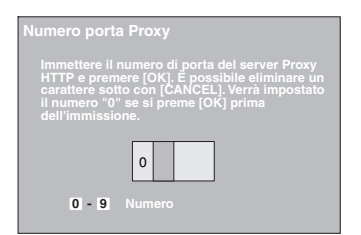

9 **Premere [**2**,** 1**] per selezionare "Sí" e premere [OK].**

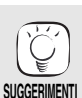

- ≥A seconda dell'ambiente di rete è possibile che le porte specificate siano bloccate o non sia possibile utilizzarle.
- **Al fine di ripristinare le impostazioni di default. Dopo aver eseguito i punti**  $\mathbf{0}$ **-0**
- 1) Premere  $[$   $\blacktriangle$ ,  $\blacktriangledown$ ] per selezionare "Inizializza" e premere [OK].
- 2) Premere [◀, ▶] per selezionare "Sí" e premere [OK].

**Uso dei pulsanti numerici per inserire i caratteri** ad esempio immissione della lettera "F"

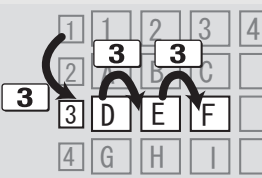

- 1) Premere [3] per andare alla terza fila.
- Premere due volte [3] per evidenziare "F".
- 3) Premere [OK].

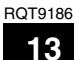

## **Riproduzione di base (Riproduzione di contenuti video)**

Le istruzioni di funzionamento sono solitamente descritte servendosi dei comandi presenti sul telecomando.

#### **Preparazione**

Accendere il televisore e selezionare l'entrata video adatta sul televisore.

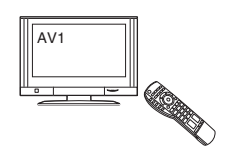

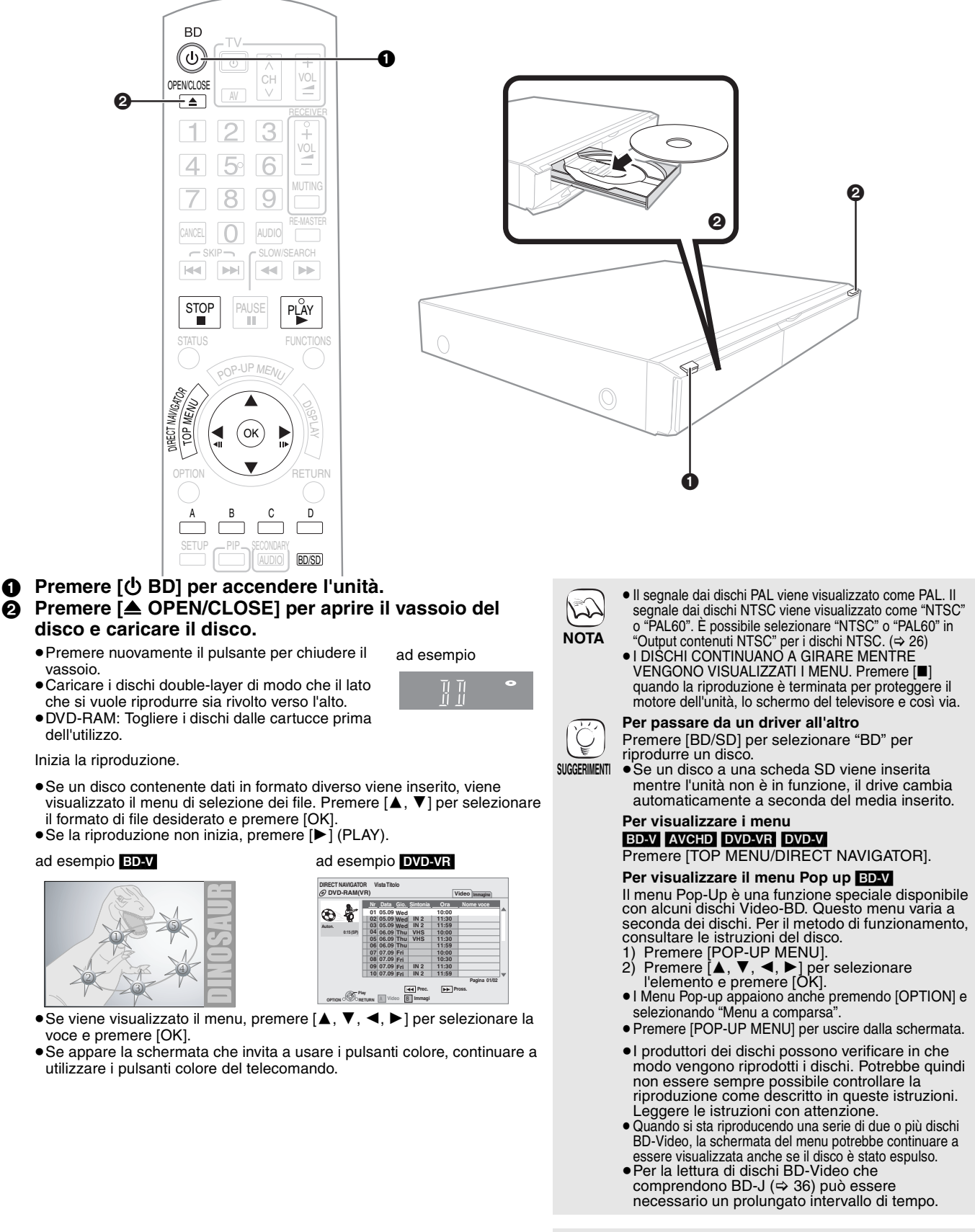

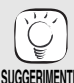

≥È possibile riprodurre dati nel formato AVCHD registrati su una scheda SD.

**14** 52

### **Stop** STOP<br>■

La posizione di arresto è stata memorizzata. **Riprendere la riproduzione** 

- Premere [▶] (PLAY) per ripartire da questa posizione.
- ≥La posizione viene cancellata se si apre il vassoio o se si preme [∫] diverse volte per visualizzare "STOP" sul display dell'unità. ≥[BD-V]**: Sui dischi BD-Video compresi i BD-J (**> **36), la**
- **funzione di ripristino della riproduzione non funziona.**
- ≥[CD] [MP3] [DivX]: La posizione viene cancellata se si spegne l'unità.

**Pausa PAUSE** 

● Premere nuovamente [II] o [▶] (PLAY) per riprendere la riproduzione.

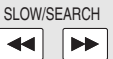

### **Ricerca/Moviola**

- La velocità aumenta fino a 5 volte.
- ≥Premere [1] (PLAY) per tornare alla velocità di riproduzione normale. ≥Per alcuni dischi la velocità potrebbe non cambiare.

### **Ricerca**

In fase di riproduzione, premere [◀◀] o [▶▶].<br>● Premere e tenere premuto [I◀◀/◀◀] o [▶▶/▶▶] sull'unità principale.

### ● BD-V AVCHD DVD-VR DVD-V

- Si sente l'audio nel primo livello di ricerca in avanti.
- ≥[DivX]: L'audio non si sente in tutti i livelli della ricerca.
- ≥[CD] [MP3]: La velocità viene fissata a intervalli regolari.

### **Moviola**

- Mentre il dispositivo è in pausa, premere [◀◀] o [▶▶].<br>● Premere e tenere premuto [I◀◀/◀◀] o [▶▶].<br>● <mark>BD-VI\_AVCHD</mark>: Solo in avanti [▶▶].
- 
- ≥[DVD-VR]:Se continua per circa 5 minuti, la moviola si mette in pausa automaticamente.

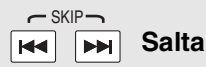

Saltare al titolo, capitolo o traccia che si vuole riprodurre.

≥Ogni pressione aumenta il numero di salti.

● DivX: Solo nella direzione indietro [ $\blacktriangleleft$ ].

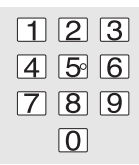

**Partire da una voce selezionata**

La riproduzione inizia dal titolo o dal capitolo scelto.

BD-V AVCHD ad esempio,  $5: [0] \Rightarrow [0] \Rightarrow [5]$ 

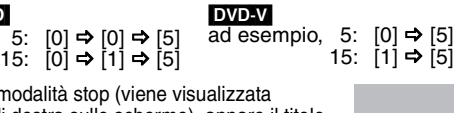

≥Mentre è in modalità stop (viene visualizzata l'immagine di destra sullo schermo), appare il titolo. In fase di riproduzione, appare il capitolo.

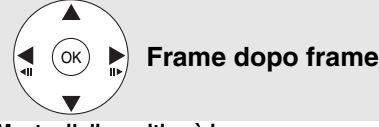

### **Mentre il dispositivo è in pausa, premere**  $\left[\blacktriangleleft\right]$  **(** $\blacktriangleleft\mathbf{I}$ **)** o  $\left[\blacktriangleright\right]$  ( $\mathbf{II}\blacktriangleright$ ).

Ogni pressione consente di visualizzare il frame successivo.

- ≥Premere e tenere premuto per cambiare in successione avanti o indietro. ≥Premere [1] (PLAY) per tornare alla velocità di riproduzione normale.
- BD-V AVCHD: Solo in avanti [▶](III>).

### **Formato schermo**

Quando sull sulla parte superiore, inferiore, sinistra e destra dello schermo appaiono delle strisce nere, è possibile allargare l'immagine per adattarla allo schermo. 1 Premere [OPTION].

② Premere [▲, ▼] per selezionare "Formato schermo" e premere [OK].

- ③ Premere [◀, ▶] per selezionare "Taglio lato" o "Zoom".<br>Normale: Uscita normale
- Taglio lato: Le strisce nere sui lati destro e sinistro dell'immagine a 16:9 spariscono e l'immagine si allarga. Si prega di notare che i lati destro e sinistro dell'immagine vengono tagliati quando non viene visualizzata la striscia nera.
- Zoom: Le strisce nere sui lati superiore e inferiore dell'immagine a 4:3 spariscono e l'immagine si allarga. Si prega di notare che i lati superiore e inferiore dell'immagine vengono tagliati quando non viene visualizzata la striscia nera.
- ≥Quando "Schermo TV" (> 28) è impostato su "4:3 Pan & Scan" o "4:3 Letterbox", l' effetto "Zoom" viene disattivato.

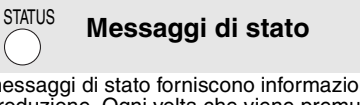

I messaggi di stato forniscono informazioni su cosa è in fase di riproduzione. Ogni volta che viene premuto [STATUS], le informazioni visualizzate cambiano.

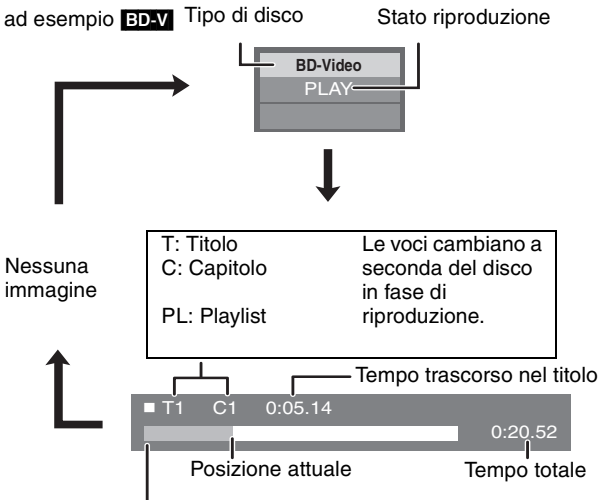

A seconda del tipo di disco o dello stato di riproduzione, il display potrebbe non essere visualizzato.

#### **Modifica dell'audio in fase di riproduzione** [BD-V] [AVCHD] [DVD-V] AUDIO

### ad esempio **DVD-V**

 **Lingua dialoghi 1 ENG Digital 3/2.1ch**

### Inglese selezionato.

È possibile modificare il canale audio ogni volta che viene premuto il pulsante. Ciò consente di modificare la lingua dell'audio (> 24, Lingua dialogh), ecc.

### DVD-VR DivX

AudioLR>AudioL>Audio R ^----------------------------------------------}

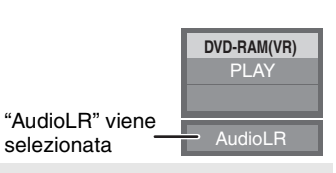

**Riproduzione di audio più naturale** RE-MASTER **(Dischi registrati a 48 kHz o qualità inferiore)** ┐

Questa funzione consente di avere un suono più naturale aggiungendo segnali di frequenza più elevati e non registrati sulla traccia.

### **Premere [RE-MASTER] per selezionare "Rimasterizza 1", "Rimasterizza 2" o "Rimasterizza 3".**

Selezionare quello che si preferisce

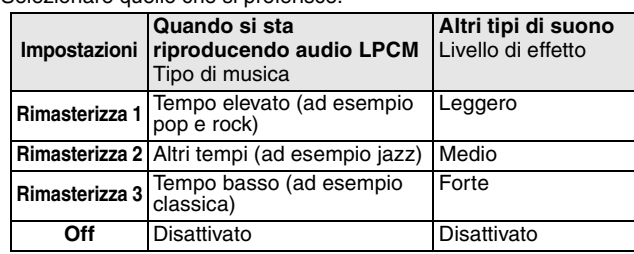

≥Questa funzione funziona con audio dal terminale HDMI o dal terminale DIGITAL AUDIO OUT solo quando "Uscita Audio Digitale" è impostato su "PCM". (In questo caso, comunque, l'audio viene riprodotto a due canali dal terminale DIGITAL AUDIO OUT.)

## **Godersi le funzioni del BD-LIVE o BONUSVIEW in BD-Video**

Questa unità consente di utilizzare funzioni come l'immagine nell'immagine, l'audio secondario, i pacchetti virtuali, ecc., utilizzando dischi BD-Video con supporto di BONUSVIEW (BD-ROM versione 2 Profilo 1 versione 1.1/ Final Standard Profile). Oltre alla funzione BONUSVIEW, i dischi BD-Video con supporto di BD-Live (BD-ROM versione 2 Profilo 2) con funzione di estensione della rete consentono l'uso di ulteriori funzioni quali i giochi online, collegando questa unità a Internet. ≥È possibile che in alcune regioni questi dischi non siano in vendita.

## **Riproduzione del video secondario (immagine-nell'immagine) e audio secondario**

Video primario

J @

Il video secondario può essere riprodotto da un disco compatibile con la funzione immagine-nell'immagine.

Per il metodo di riproduzione, consultare le istruzioni del disco.

### **Per accendere/spegnere il video secondario Premere [PIP].**

Viene riprodotto il video secondario.

- ≥"PiP ON" viene visualizzata.
- ≥Premere il pulsante per accenderlo ON e OFF.

### **Per accendere/spegnere l'audio con il video secondario**

### **Premere [SECONDARY AUDIO].**

Viene riprodotto l'audio secondario.

≥"Audio secondario ON" viene visualizzata. ≥Premere il pulsante per accenderlo ON e OFF.

## **Pacchetto virtuale**

Per un disco compatibile con il pacchetto virtuale ( $\Rightarrow$  37), i dati vengono copiati su altri supporti (→ 36, Salvataggio locale) da Internet o dal disco per utilizzare le diverse funzioni durante la riproduzione dei dati.

Per questa unità, i dati vengono copiati su una scheda SD.

I metodi per la copia e la riproduzione e la capacità richiesta disponibile sulla scheda potrebbero variare a seconda del disco. Per avere maggiori informazioni si prega di consultare le istruzioni sul disco.

Per utilizzare le funzioni sopra indicate è consigliato formattare la scheda su questa unità. Formattare la scheda utilizzando la seguente procedura. I dati Video-BD, come ad esempio i dati di video secondario registrati sulla scheda, possono anche essere cancellati seguendo le procedure qui di seguito indicate.

### **Formattazione delle schede SD/Cancellazione dei dati**

- 1) Inserire una scheda SD  $(\Rightarrow 18)$ .<br>2) Premere IFUNCTIONSI.
- Premere [FUNCTIONS].
- 3) Premere [▲, ▼] per selezionare "Altre funzioni" e premere [OK].
- 4) Premere [▲, ▼] per selezionare "Gestione card" e premere [OK].
- 5) Premere [▲, ▼ l per selezionare "Cancellazione dati BD-Video" o "Formatta scheda SD" e **Gestione card N. di file 6 SD CARD Spazio libero 300 MB**
- premere [OK]. 6) Premere  $\left[ \blacktriangleleft, \blacktriangleright \right]$  per selezionare "Sí" e premere [OK].
- 7) Premere [◀, ▶] per selezionare "Avvio" e premere [OK].

## **Godersi le funzioni dei dischi BD-Live con Internet**

### **Preparazione**

● Collegarsi alla rete. ( $\Rightarrow$  9)

Questa unità supporta il BD-Live, una nuova funzione dei dischi BD-Video che consente l'uso delle seguenti funzionalità interattive quando l'unità è connessa a Internet. (Le funzioni utilizzabili e il metodo di funzionamento potrebbero variare con ogni disco. Per dettagli, si prega di consultare le istruzioni sul disco.)

- ≥È possibile scaricare i contenuti aggiuntivi come i trailer dei fil m, sottotitoli e BD-J (⇒ 36), ecc. sulle schede SD (⇒ 36, Salvataggio locale) per riprodurli.
- ≥È possibile riprodurre i dati video speciali, ecc. mentre questi vengono scaricati su una scheda SD.

### ■ AACS Online

Quando si riproducono dischi che supportano il BD-Live, l'ID del riproduttore o del disco può essere inviato al fornitore del contenuto via Internet. I servizi e le funzioni fornite cambiano a seconda del disco.

- ≥All'utente possono essere presentati altri film dello stesso genere se l'utente
- registra lo storico dei film visti sul server utilizzando questi ID. ≥Si può salvare lo storico con i punteggi dei giochi.

**OK Formatta questa scheda SD.**

**Cancellazione dati BD-Video Formatta scheda SD**

- ≥Per utilizzare le funzioni BD-Live, l'unità deve essere connessa a Internet e configurata  $(\Rightarrow 12)$ . Per alcuni dischi può essere necessario modificare "BD-Live Internet Access" ( $\Rightarrow$  26).
- ≥A seconda del tipo di connessione può essere necessario un intervallo di tempo prolungato per la connessione a Internet o la connessione a Internet può non funzionare. È richiesto l'utilizzo di una connessione a banda larga.
- ≥Quando si utilizzano le funzioni BD-Live l'unità è connessa a Internet e vengono addebitati i costi per la comunicazione.
- ≥È possibile riprodurre i dati video speciali, ecc. mentre questi vengono scaricati su una scheda SD utilizzando una funzione di BD-Live. A seconda dell'ambiente della comunicazione la riproduzione può essere messa in pausa. Al fine di evitare che si debbano saltare delle sezioni che non sono state scaricate è possibile disabilitare alcune funzioni, ecc.

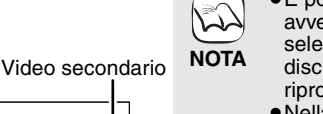

- ≥È possibile che la riproduzione dei dischi non avvenga sempre in base alle impostazioni selezionate per questa unità, perché su alcuni dischi sono prioritizzati dei determinati formati di riproduzione.
- ≥Nella modalità cerca/moviola o frame dopo frame viene riprodotto solo il video primario.
- ≥Quando "Audio secondario BD-Video" in "Uscita Audio Digitale" è impostato su "Off", l'audio secondario non verrà riprodotto anche se si preme [SECONDARY AUDIO]. Si prega di verificare che "Audio secondario BD-Video" sia impostato su "On" ( $\Rightarrow$  27).
- ≥Quando si disattiva il video secondario, l'audio secondario non funziona.
- ≥Se la scheda SD viene tolta dall'unità mentre si stanno utilizzando dati copiati utilizzando la funzione di pacchetto virtuale, la riproduzione del disco si ferma.
- **NOTA** ≥Le immagini e l'audio potrebbero interrompersi per un attimo nel corso della riproduzione.
	- ≥I dati non possono essere copiati nei seguenti casi. – La scheda è protetta.
	- La capacità disponibile sulla scheda è insufficiente.

Cancellare i dati non necessari o utilizzare una nuova scheda.

● Quando la funzione non viene eseguita correttamente, anche i dati sono stati copiati, formattare nuovamente la scheda con questa unità. (In questo caso, tutti i dati verranno cancellati.)

≥Se viene usata una scheda SD con file in diversi formati, le immagini e l'audio potrebbero non essere riprodotti correttamente. Si consiglia di utilizzare una scheda SD senza dati oppure una scheda SD formattata con questa unità.

≥È impossibile ripristinare i dati dopo la formattazione della scheda o dopo aver cancellato i dati. Dopo che la scheda è stata formattata, tutti i dati compresi quelli registrati da PC vengono cancellati, anche se erano stato protetti servendosi di altri dispositivi.

Confermare se si vuole veramente che la scheda venga formattata.

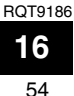

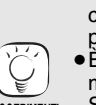

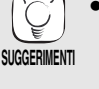

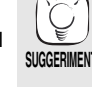

**SUGGERIMENT** 

 $\mathbb{R}$ 

**NOTA**

ركسا

**NOTA**

 $\sum$ 

## **Utilizzare l'audio e il video con bit rate elevato del BD-Video** [BD-V]

### **Informazioni sull'Audio con bit rate elevato**

Questa unità supporta l'Audio con bit rate elevato (Dolby Digital Plus, Dolby TrueHD, DTS-HD High Resolution Audio e DTS-HD Master Audio) adottato dai dischi BD-Video.

**Al fine di utilizzare al meglio questi formati audio, collegare questa unità al proprio amplificatore/ricevitore che supporti HDMI Ver. 1.3 utilizzando un cavo HDMI High Speed (**> **6) e impostare "Impostazione priorità" (**> **27) su "Qual. audio".**

Vi sono tuttavia le seguenti limitazioni.

- ≥Con il video secondario in modalità immagine-nell'immagine non è possibile far emettere al sistema il suono del clic nel menu e nell'audio (> 16).
- ≥Non può esserci una corretta uscita audio di qualunque formato audio non decodificato dall'amplificatore/ricevitore collegato. Per un'uscita audio corretta, impostare "Impostazione priorità" su "Audio secon." o "Utente".
- 

### ■ Differenze di uscita audio in base alle diverse impostazioni

A seconda delle impostazioni dei menu è possibile cambiare il tipo di uscita audio.

Impostare "Uscita Audio Digitale" (> 27) in base alla propria modalità audio preferita in riferimento alla seguente tabella.

#### **Audio secon. Per l'ascolto dell'audio secondario Audio originale** Dolby Digital Plus Dolby TrueHD DTS-HD High Resolution Audio DTS-HD Master Audio  $\downarrow$   $\downarrow$   $\downarrow$   $\downarrow$ **I formati audio vanno in uscita come:** PCM ≥"Audio secondario BD-Video" è impostato su "On", e "Uscita Audio Digitale" è fissato su "PCM". ≥I dati di 6 canali o più saranno emessi in uscita a 5.1 canali. Quando si sta riproducendo un Video-BD senza audio secondario o click, l'audio viene riprodotto nello stesso formato che ci sarebbe se "Audio secondario BD-Video" fosse impostato su "Off".

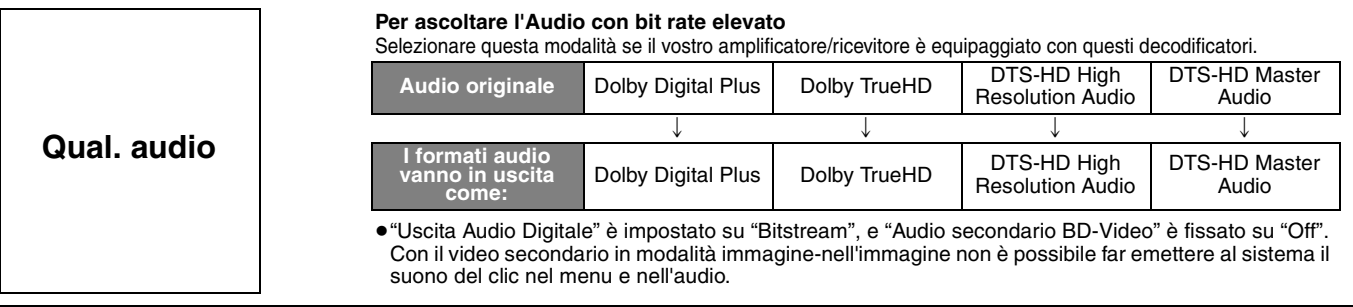

#### **Per impostare individualmente l'Audio con bit rate elevato e l'audio secondario**

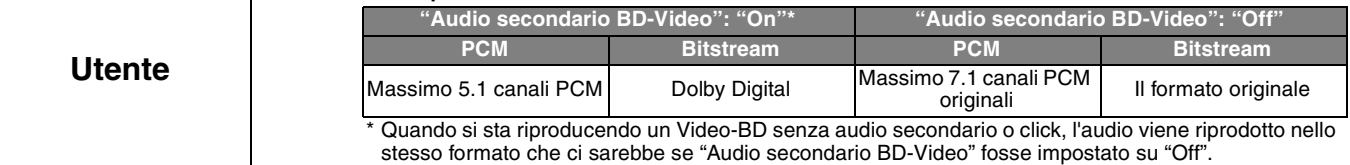

#### [Nota]

### **Ascolto a 7.1 canali LPCM**

Collegare questa unità al proprio amplificatore/ricevitore utilizzando un cavo HDMI, e selezionare "Qual. audio" o "Utente" e impostare quindi "Audio secondario BD-Video" su "Off".

### **Quando si collega l'unità utilizzando il terminale DIGITAL AUDIO OUT, vi sono limitazioni per l'Audio con bit rate elevato.**

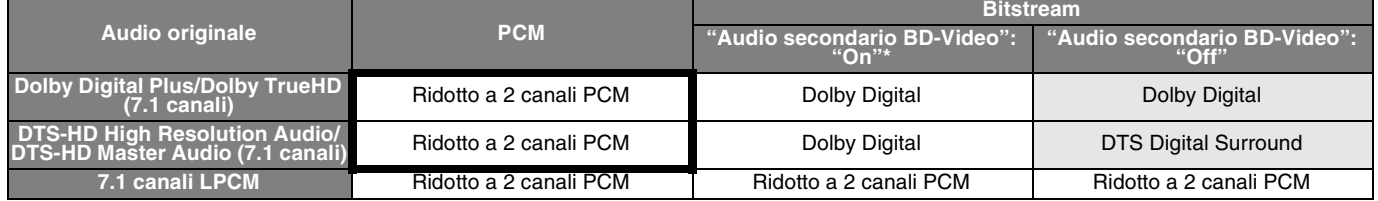

●Quando si seleziona "Audio secon.", l'audio va in uscita nei formati indicati nei riquadri.<br>●Quando si seleziona "Qual. audio", l'audio va in uscita nei formati mostrati nell'area ombreggiata.<br>\* Quando si sta riproducend secondario BD-Video" fosse impostato su "Off".

### **Informazioni sull'uscita a 24p**

Molti film in BD-Video sono registrati a 24 fotogrammi/secondo in linea con i materiali filmici standard. Tuttavia, vengono visualizzati normalmente in uscita a 60 fotogrammi/secondo per adattarli al formato di visualizzazione.

Questi vengono emessi in uscita a 24p come l'originale. È pertanto possibile ottenere un'elevata qualità video, con chiarezza superiore, prospettiva migliorata, ecc.

#### **CONNESSIONI RICHIESTE**

≥Collegamento a un apparecchio TV con supporto di ingresso 1080/24p tramite cavo HDMI. **IMPOSTAZIONI NECESSARIE**

● "Output 24p": "On" ( $\Rightarrow$  28)

RQT9186

## **Riproduzione capitolo**

- **14** Inserire un disco ( $\Rightarrow$  14).
- 2 **Mentre viene visualizzata la schermata "Vista Titolo" Premere [▲, ▼] per selezionare il titolo e premere [OPTION].**

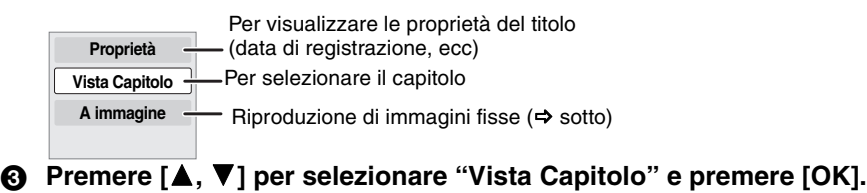

4 **Premere [**2**,** 1**] per selezionare il capitolo e premere [OK].**

## **Riproduzione di immagini fisse**

È possibile riprodurre immagini fisse registrate su BD-RE, DVD-RAM, CD-R/RW e su una scheda SD.

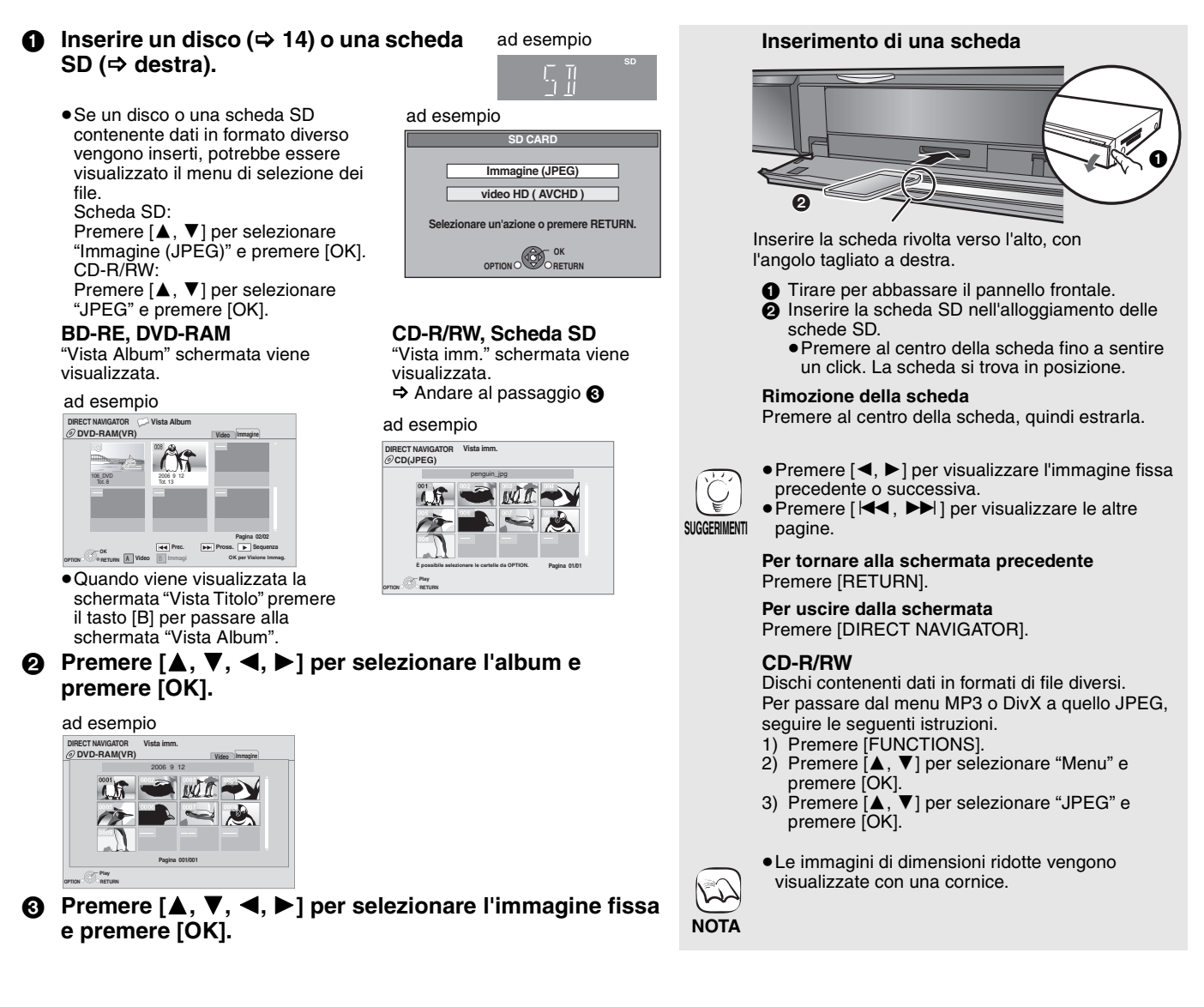

### **Avvia presentaz.**

È possibile visualizzare le immagini fisse una alla volta a intervalli regolari.

#### **BD-RE, DVD-RAM**

- 1 Mentre viene visualizzata la schermata "Vista Album" Premere [▲, ▼, ◀, ▶] per selezionare l'album e premere [OPTION].
- 2 Premere [3, 4] per selezionare "Avvia presentaz." e premere  $[OK]$
- ≥È inoltre possibile avviare la presentazione premendo [1] (PLAY) dopo aver selezionato l'album.

### **CD-R/RW, Scheda SD**

- 1 Mentre viene visualizzata la schermata "Vista imm." Premere [OPTION].
- $(2)$  Premere  $[\triangle, \blacktriangledown]$  per selezionare "Avvia presentaz." e premere [OK].

#### **Per interrompere la presentazione** Premere [■].

### **Presentazione con musica**

### **Solo Scheda SD**

Se viene inserito nel vassoio del disco un CD audio mentre è in corso una presentazione, la musica del CD parte automaticamente come musica di sottofondo.

≥Non è possibile cercare o saltare le tracce su un CD musicale. ≥Quando la presentazione si ferma, anche la riproduzione della

- musica del CD si ferma.
- MP3: Questa funzione non sarà operativa.

### **Imposta presentaz.**

Al punto 2 in "Avvia presentaz." sopra,

- $(1)$  Premere  $[$   $\blacktriangle$ ,  $\blacktriangledown$   $]$  per selezionare "Imposta presentaz." e premere [OK].
- 2 Per modificare la pausa fra una foto e l'altra
	- Premere [▲, ▼] per selezionare "Interv. di visual." e premere [◀, ▶] per selezionare l'intervallo ("Lungo", "Normale" o "Breve").
	- ≥Quando viene riprodotta un'immagine fissa contenente molti pixel, l'intervallo di visualizzazione potrebbe aumentare. Anche se le impostazioni sono state modificate, l'intervallo di riproduzione potrebbe diminuire.

**Per ripetere la presentazione**

Premere [ $\blacktriangle$ ,  $\blacktriangledown$ ] per selezionare "Ripetizione" e premere [ $\blacktriangleleft$ ,  $\blacktriangleright$ ] per selezionare "On" o "Off".

3 Premere [▲, ▼, ◀, ▶] per selezionare "Imposta" e premere [OK].

### **Ruota**

- 1 In fase di riproduzione (tranne che per le presentazioni) Premere [OPTION].
- 2 Premere [3, 4] per selezionare "Ruota DESTRA" o "Ruota SINISTRA" e premere [OK].
- ≥Le informazioni sulla rotazione verranno salvate fino a che l'unità non viene spenta o il dispositivo tolto.

### **Rimpicciolisci**

Questa funzione è disponibile unicamente per le immagini di dimensioni ridotte.

- 1 In fase di riproduzione (tranne che per le presentazioni) Premere [OPTION].
- 2 Premere [3, 4] per selezionare "Rimpicciolisci" e premere  $[OK]$ .
- ≥Per annullare "Rimpicciolisci", premere [3, 4] per selezionare "Ingrandisci" nel passaggio 2 e premere [OK].
- ≥Le informazioni di zoom-out non verranno salvate.

### **Per selezionare le immagini fisse in un'altra cartella**

### **BD-RE, DVD-RAM**

### **Per passare a una cartella di livello superiore**

- (Solo se vi sono diverse cartelle di livello superiore riconoscibili) 1 Mentre viene visualizzata la schermata "Vista Album"
- Premere [OPTION]. 2 Premere [3, 4] per selezionare "Selezionare cartella" e premere [OK].

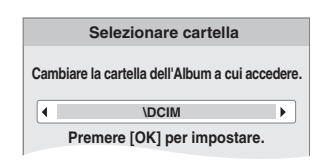

3 Premere [2, 1] per selezionare la cartella superiore e premere [OK].

#### **CD-R/RW**

- 1 Mentre viene visualizzata la "Vista imm." schermata Premere [OPTION].
- $\circled{2}$  Premere [ $\blacktriangle$ ,  $\blacktriangledown$ ] per selezionare "Cartella" e premere [OK].
- $\circledS$  Premere [ $\blacktriangle$ ,  $\blacktriangledown$ ] per selezionare una cartella e premere [OK]. Appare la schermata "Vista imm." per la cartella.

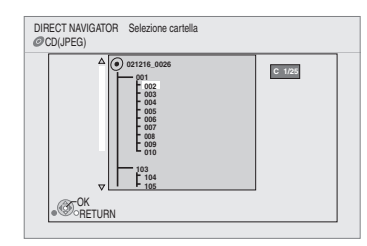

### **Per visualizzare le proprietà dell'immagine**

In fase di riproduzione Premere [STATUS] due volte.

### Data di creazione ad esempio JPEG su DVD-RAM

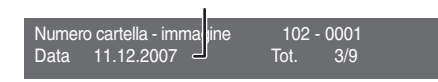

Per uscire, premere [STATUS].

57

## Riproduzione dei video DivX **Div**

È possibile riprodurre dischi DVD-R, DVD-R DL e CD-R/CD-RW con contenuti video DivX che sono stati registrati su un computer. ≥**Considerato che il formato DivX può utilizzare molti codec diversi, non vi è garanzia che sia possibile riprodurre tutti i file DivX.** 

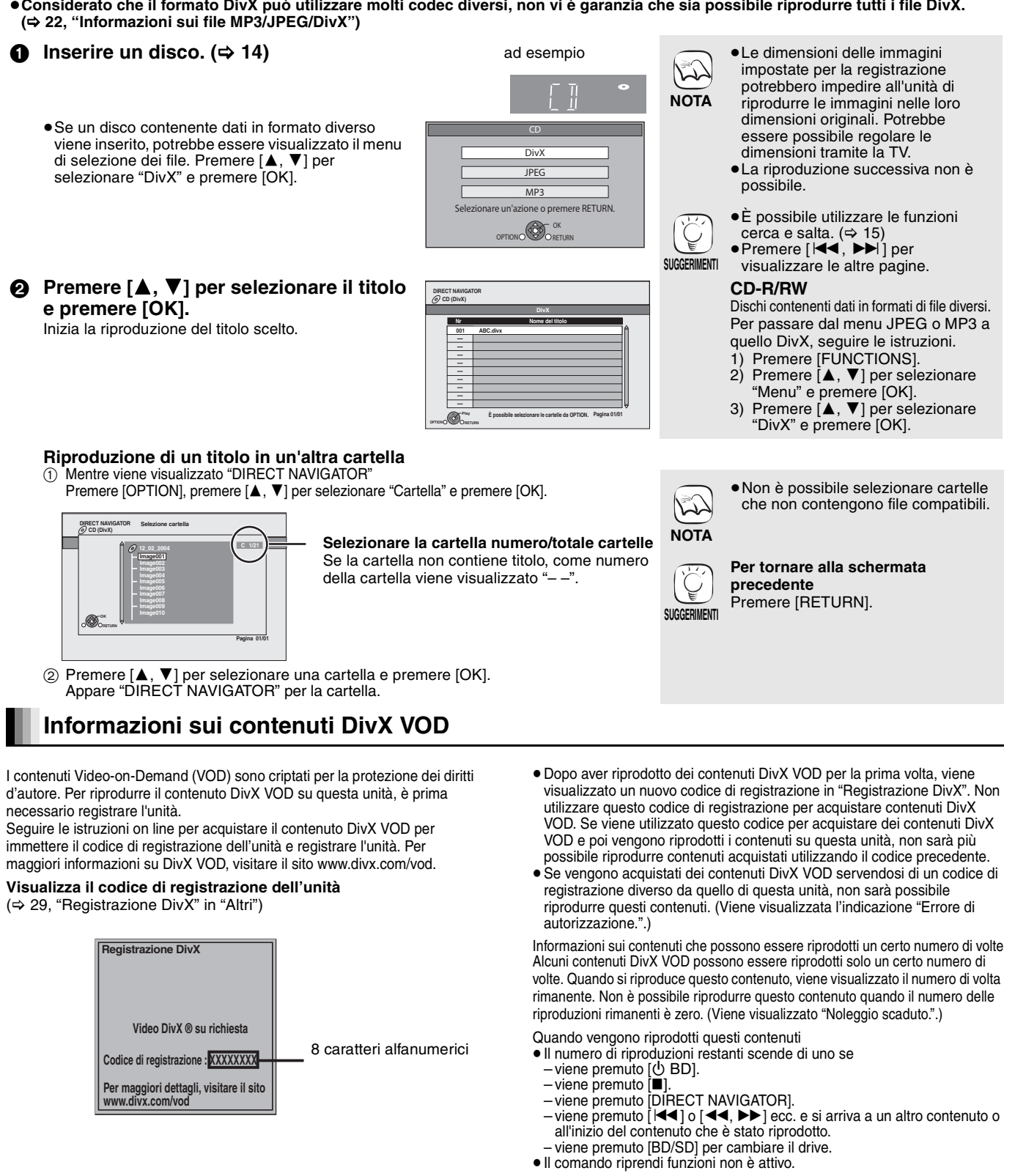

## **Visualizzazione del testo dei sottotitoli (⇒ 24, Sottotitoli)**

Con questa unità è possibile visualizzare i sottotitoli registrati sul disco video DivX.

Questa funzione non ha alcuna relazione con i sottotitoli di cui nelle specifiche standard DivX e non ha nessuno standard definito. A seconda dei metodi utilizzati per la creazione del file, le seguenti funzioni potrebbero non essere operative.

- ≥I file video DivX che non riportano la dicitura "Testo" non contengono il testo dei sottotitoli.
- I sottotitoli non possono essere visualizzati.

**Impostazioni della lingua del testo dei sottotitoli**

Se i sottotitoli non vengono visualizzati correttamente, provare a modificare le impostazioni della lingua.

- **Dopo aver riprodotto un file video DivX che contiene testo di sottotitoli** 1 Mentre è fermo
- Premere [SETUP].
- 
- 
- ② Premere [▲, ▼] per selezionare "Disco" e premere [OK].<br>③ Premere [▲, ▼] per selezionare "Testo sottotitoli DivX" e premere [OK].<br>④ Premere [▲, ▼] per selezionare "Latino 1", "Latino 2", oppure "Cirillico" quindi premere

**Per uscire dalla schermata**

Premere [SETUP].

## **Riproduzione di musica**  $\text{C}$  $\text{C}$

È in linea di massima riprodurre musica su CD o file MP3 registrati su un CD-R/RW.

### $\bigcirc$  Inserire un disco. ( $\Leftrightarrow$  14)

● Se un disco contenente dati in formato diverso viene inserito, potrebbe essere visualizzato il menu di selezione dei file. Premere [▲, ▼] per selezionare "MP3" e premere [OK].

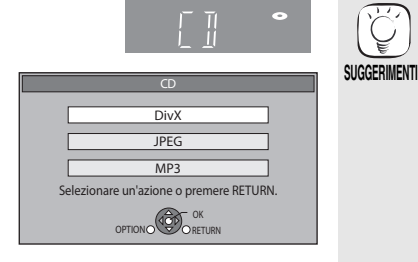

0.09 4.30

3min41sec 4min30sec 3min11sec 5min 2sec

Traccia1

ad esempio

**Premere [** $\blacktriangle$ **,**  $\nabla$ **] per selezionare la traccia e premere [OK].** Inizia la riproduzione del titolo scelto.

01 02 03 04 05 DIRECT NAVIGATOR Elenco musica CD Nr Nome brano Durata Traccia1 4min30sec Traccia2 5 Brani / Durata totale 20min 54sec Traccia3 Traccia4 Traccia5 " $\sum$  " indica la traccia attualmente in fase di riproduzione.

## [MP3] **Riproduzione di una traccia in un'altra cartella**

1 Mentre viene visualizzata la "Elenco musica"

Premere [OPTION], premere [▲, ▼] per selezionare "Seleziona cartella" e premere  $[OK]$ .

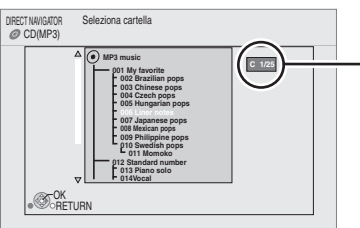

#### **Selezionare la cartella numero/totale cartelle**

Se la cartella non contiene tracce, come numero della cartella viene visualizzato "--"

 $\otimes$ Play RETURN

 $(2)$  Premere  $[\triangle, \blacktriangledown]$  per selezionare una cartella e premere [OK]. Appare la "Elenco musica" per la cartella.

### **Riproduzione continua di musica anche dopo aver spento il televisore**

Quando l'unità è collegata a un TV Panasonic (VIERA) che supporta HDAVI Control 2 o HDAVI Control 3 e a un ricevitore che supporta VIERA Link, l'unità si spegne se il televisore viene spento, visto che è attiva la modalità "Collegamento spegnimento"  $(\Rightarrow 23)$ .

Le seguenti operazioni consentono di tenere l'unità accesa e di riprodurre musica a ciclo continuo.

- 1 Mentre la riproduzione della musica è in corso
- Premere [OPTION].
- 2 Premere [▲, ▼] per selezionare "Alimentazione TV" e premere [OK].

## **Visualizzazione del menu FUNCTIONS**

Alcune funzioni di questa unità possono essere attivate dal menu FUNCTIONS.

### **Premere [FUNCTIONS].**

≥Gli oggetti da visualizzare possono variare a seconda del file multimediale. **Ø** Premere [▲, ▼] per selezionare la voce e premere [OK].

≥**Menu principale** ≥**Menu** ≥**Riproduzione • SD CARD** Passa al drive SD.<br>● BD/DVD/CD Passa al drive disc ≥**BD/DVD/CD** Passa al drive disco. ≥**Altre funzioni** "Liste di riproduz.": È possibile riprodurre playlist create su DVD-VR. Premere  $[\triangle, \triangledown, \triangle, \triangleright]$  per selezionare la playlist e premere [OK]. "Impostazioni" ( $\Rightarrow$  26) "Gestione card"  $(\Rightarrow 16)$ 

#### ad esempio

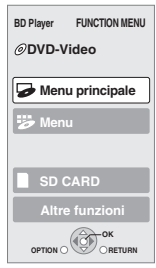

≥Dischi contenenti dati in formati di file diversi.

- Per passare dal menu JPEG o DivX a quello MP3, seguire le seguenti istruzioni.<br>1 Preme
- 1 Premere [FUNCTIONS]<br>2 Premere [A,  $\nabla$ ] per sel
- Premere [▲, ▼] per selezionare "Menu" e premere [OK].
- 3 Premere  $[\triangle, \triangledown]$  per selezionare "MP3" e premere [OK].
- ≥È possibile utilizzare le funzioni cerca e salta.  $(\Rightarrow 15)$
- ≥Quando "Funzione Salvaschermo" è impostato su "On" (→ 27), la schermata passa alla modalità Salvaschermo se per 10 minuti dopo l'avvio della riproduzione non appare nulla. (La riproduzione continua.)

≥Non è possibile selezionare cartelle che non contengono tracce compatibili.

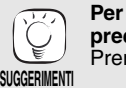

**NOTA**

**NOTA**

 $\sum$ 

**Per tornare alla schermata precedente** Premere [RETURN].

- ≥Il suono potrebbe interrompersi per alcuni secondi quando viene spento il televisore.
- ≥Se l'operazione è lasciata attiva mentre il televisore emette audio, il suono potrebbe non essere riprodotto dal ricevitore. Si consiglia di impostare prima il ricevitore di modo che l'audio venga riprodotto dal ricevitore.

# **Informazioni sui file MP3/JPEG/DivX**

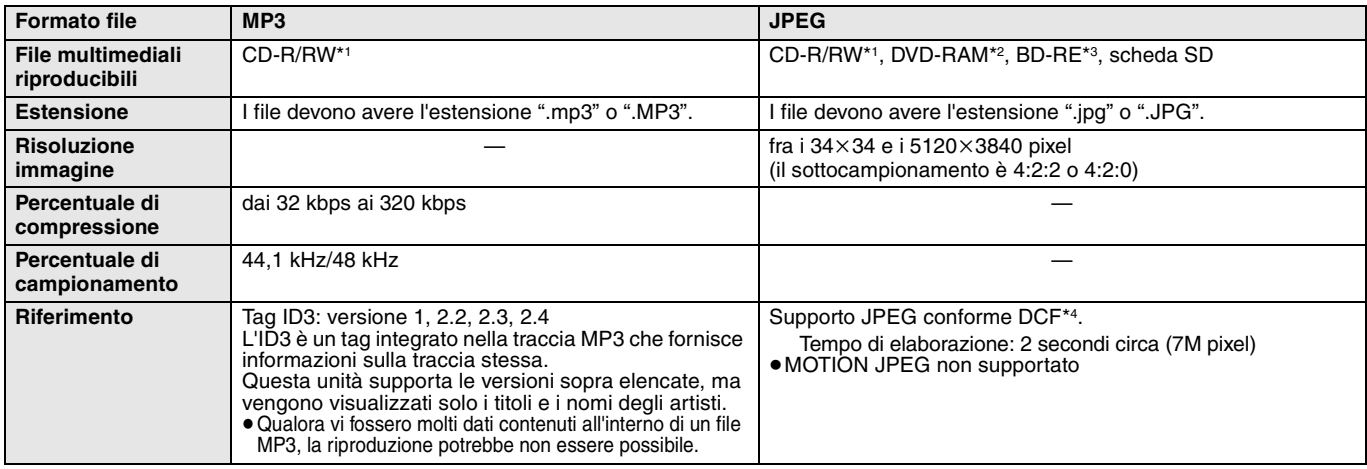

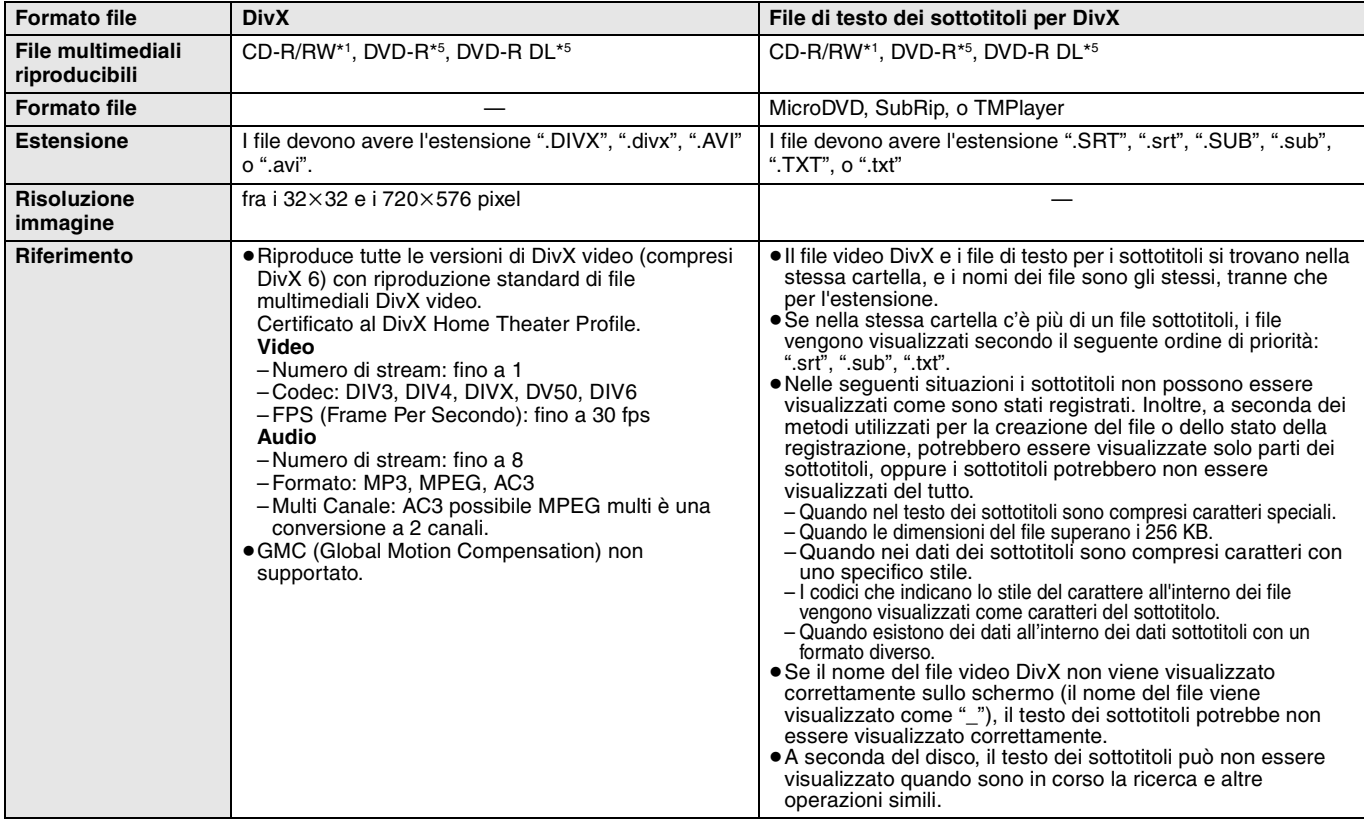

≥L'alfabeto inglese e i numeri arabi vengono visualizzati correttamente. Altri caratteri potrebbero non essere visualizzati correttamente.

≥L'ordine sul display di questa unità potrebbe essere diverso rispetto all'ordine di visualizzazione su un computer.

≥A seconda del modo in cui viene creato il supporto (software di scrittura), i file e le cartelle potrebbero non venire riprodotti secondo l'ordine attribuito.

≥Questa unità non è compatibile con il formato di scrittura a pacchetti.

≥A seconda delle condizioni di registrazione, i file multimediali potrebbero non essere riprodotti.

≥L'azione potrebbe richiedere un po' di tempo quando ci sono molti file e/o cartelle e alcuni file potrebbero non essere visualizzati o non essere riproducibili. \*1 ISO9660 livello 1 o 2 (tranne per i formati estesi), Joliet

- Questa unità è compatibile con il formato multisessione.
- Questa unità non è compatibile con il formato di scrittura a pacchetti.
- \*2 Il disco deve essere conforme a UDF 2.0.
- \*3 Il disco deve essere conforme a UDF 2.5.
- \*4 Design rule for Camera File system: Standard unificato stabilito da Japan Electronics and Information Technology Industries Association (JEITA).
- \*5 I dischi devono essere conformi a UDF bridge (UDF 1.02/ISO9660). Questa unità non è compatibile con il formato multisessione.
- Viene riprodotta solo la sessione di default.

### **Struttura dell'MP3, immagini fisse (JPEG) e cartelle DivX**

È possibile riprodurre MP3, immagini fisse (JPEG) e DivX con questa unità, creando cartelle sul disco come indicato ( $\Leftrightarrow$  destra).

≥La struttura delle cartelle creata su un DVD-RAM, BD-RE o una scheda SD non viene visualizzata.

### **File MP3 e cartelle in CD-R/RW**

Aggiungere prefissi di 3 cifre a seconda dell'ordine di riproduzione che si vuole ottenere.

### **Immagini fisse (JPEG) in CD-R/RW**

I file all'interno di una cartella vengono visualizzati nell'ordine in cui sono stati aggiornati o presi. Quando le cartelle di livello superiore sono cartelle "DCIM", vengono visualizzate in cima all'elenco.

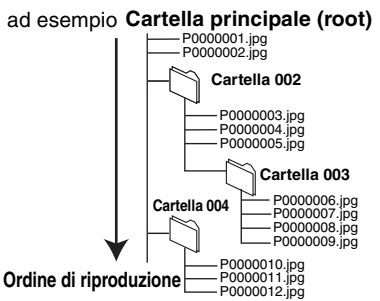

## **Operazioni collegate con la TV**

**(VIERA Link "HDAVI ControlTM")**

## **Cos'è VIERA Link "HDAVI Control"?**

**VIERA Link "HDAVI Control" è una funzione pratica che offre operazioni collegate a questa unità e una TV Panasonic (VIERA) o ricevitore sotto "HDAVI Control".** 

**È possibile utilizzare questa funzione collegando la** 

**strumentazione con un cavo HDMI. Consultare le istruzioni di funzionamento dei dispositivi collegati per le istruzioni di funzionamento.**

- ≥VIERA Link "HDAVI Control", basato sulle condizioni di controllo fornite da HDMI, standard industriale noto sotto il nome di HDMI CEC (Consumer Electronics Control), è una funzione unica che abbiamo sviluppato e aggiunto. In quanto tale, il suo funzionamento con dispositivi realizzati da altri produttori HDMI CEC non può essere garantito.
- ≥**Questa unità supporta la funzione "HDAVI Control 3".** "HDAVI Control 3" è lo standard più recente (ad aprile 2008) per la Panasonic HDAVI Controlstrumentazione compatibile. Questo standard è compatibile con i dispositivi HDAVI convenzionali Panasonic.
- ≥Si prega di consultare i singoli manuali per le funzioni supportate da dispositivi realizzati da altri VIERA Link produttori.

## **Cosa è possibile fare con "HDAVI Control"**

### **Cambio automatico di input**

Quando vengono svolte le seguenti operazioni, il televisore cambia

- automaticamente il canale di entrata e visualizza l'azione corrispondente. – Quando la riproduzione inizia sull'unità
- Quando viene eseguita un'azione che utilizza la schermata del display (ad esempio, Direct Navigator schermo)
- **BD-V** DVD-V Quando la riproduzione si interrompe, il televisore torna automaticamente alla modalità sintonizzatore TV.

### **Collegamento accensione**

Quando il televisore è spento e vengono eseguite le seguenti operazioni, il televisore si accenderà automaticamente e

- visualizzerà l'azione corrispondente.
- Quando la riproduzione inizia sull'unità
- Quando viene eseguita un'azione che utilizza la schermata del display (ad esempio, Direct Navigator schermo)

## **Controllo facile solo con telecomando VIERA**

Se questa unità viene collegata a un televisore dotato della funzione "HDAVI Control2" o "HDAVI Control 3" con un cavo HDMI, è possibile far funzionare l'unità servendosi dei seguenti tasti sul telecomando del televisore.

 $[\blacktriangle, \blacktriangledown, \blacktriangle, \blacktriangleright]$ , [OK], [RETURN], [EXIT], [OPTION] e tasti colorati ([EXIT]: Uscire dalla schermata)

Utilizzare il telecomando di questa unità per far funzionare altri tasti (tasti numerati, eccetera) non sopra elencati.

≥Far riferimento alle istruzioni di funzionamento per far funzionare la TV.

### **Utilizzare il menu FUNCTIONS per far funzionare il dispositivo**

Utilizzando il telecomando del televisore è possibile riprodurre file multimediali utilizzando il menu FUNCTIONS.

1 **Premere il pulsante per la funzione VIERA Link sul telecomando.**

2 **Selezionare il lettore.** ≥Viene visualizzato il menu FUNCTIONS.

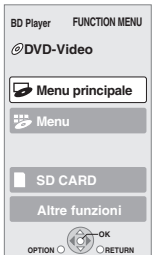

ad esempio

### **Preparazione**

- 1) Collegare questa unità al proprio apparecchio TV o ricevitore con un cavo HDMI ( $\Rightarrow$  6-7)
- 2) Impostare "VIERA Link" su "On" ( $\Rightarrow$  28). (L'impostazione di default è "On".)
- 3) Impostare le operazioni "HDAVI Control" sulla strumentazione collegata (ad esempio TV).

≥**Quando si utilizza il terminale HDMI2 di VIERA come "HDAVI Control", impostare il canale di entrata su HDMI2 on VIERA.**

4) Accendere tutta la strumentazione "HDAVI Control" compatibile e selezionare il canale di entrata di questa unità sulla TV collegata di modo che la funzione "HDAVI Control" funzioni correttamente. **Ripetere questa procedura anche quando il collegamento o le impostazioni vengono modificate.**

### **Collegamento spegnimento**

Tutti i dispositivi compatibili collegati con "HDAVI Control", compresa questa unità, si spengono quando viene spento il televisore.

≥Questa unità si spegne automaticamente anche durante la riproduzione o qualsiasi altra operazione.

**Riproduzione continua di musica anche dopo aver spento il televisore (** $\Rightarrow$  **21)** 

≥Quando viene premuto [1] (PLAY) su questa unità per

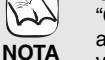

"Cambio automatico di input" o "Collegamento accensione" l'immagine in fase di riproduzione non viene visualizzata immediatamente sul display e potrebbe non essere possibile riprendere a vedere i contenuti da dove

era stata iniziata la riproduzione. In questo caso, premere [ $\blacktriangleleft$ ] o [ $\blacktriangleleft$ ] per tornare al punto in cui è iniziata la riproduzione.

### **Utilizzare il menu OPTION per far funzionare l'unità**

Utilizzando il telecomando del televisore è possibile riprodurre dischi utilizzando il "Pann. di controllo" e visualizzare il Menu Principale (per BD-Video e DVD-Video) o il Menu Pop Up (per BD-Video).

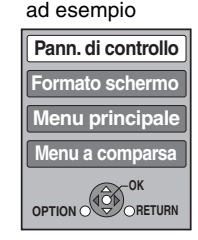

1 **Premere [OPTION].**

Può anche essere visualizzato utilizzando la VIERA schermata del menu.

Notal Non è possibile utilizzare il menu OPTION mentre viene visualizzato il menu principale per i BD-Video o DVD-Video.

2 **Selezionare una voce, quindi premere [OK].**

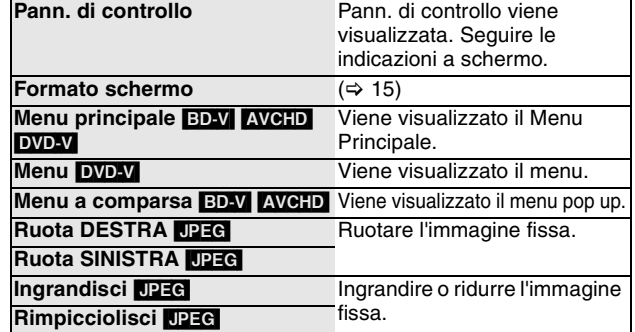

∫ **Quando si vuole lasciare il televisore acceso è impostare solo questo dispositivo in modalità standby** Premere [ $\bigcirc$  BD] sul telecomando dell'unità e impostare in modalità standby.

∫ **Quando non si sta utilizzando "HDAVI Control"** Impostare "VIERA Link" nel menu Impostazioni su "Off". (=> 28)

61

## **Modificare le impostazioni con il menu a schermo**

**Operazioni del menu a schermo** ad esempio, BD-Video 1 **Premere [DISPLAY].** ≥A seconda delle condizioni dell'unità  $\mathcal{L}$ 2 **Premere [**3**,** 4**] per Disco** (riproduzione, ferma, ecc.) e i contenuti **Play Tipo segnale selezionare il menu e**  del disco, ci potrebbero essere alcuni **NOTA Sottotitoli Off** 1 **PIP** 1ENG elementi che non è possibile **premere [**1**]. Immagine Stile sottotit. - Angolo**  selezionare o modificare. 3 **Premere [**3**,** 4**] per Audio** ≥Alcune voci possono essere **selezionare la voce e Menu Voci Impostazioni** modificate premendo [OK]. **premere [**1**]. SUGGERIMENTI Per uscire dal menu a schermo** 4 **Premere [**3**,** 4**] per**  Premere [DISPLAY]. **selezionare le impostazioni.**

### **Cosa è possibile modificare con il menu a schermo**

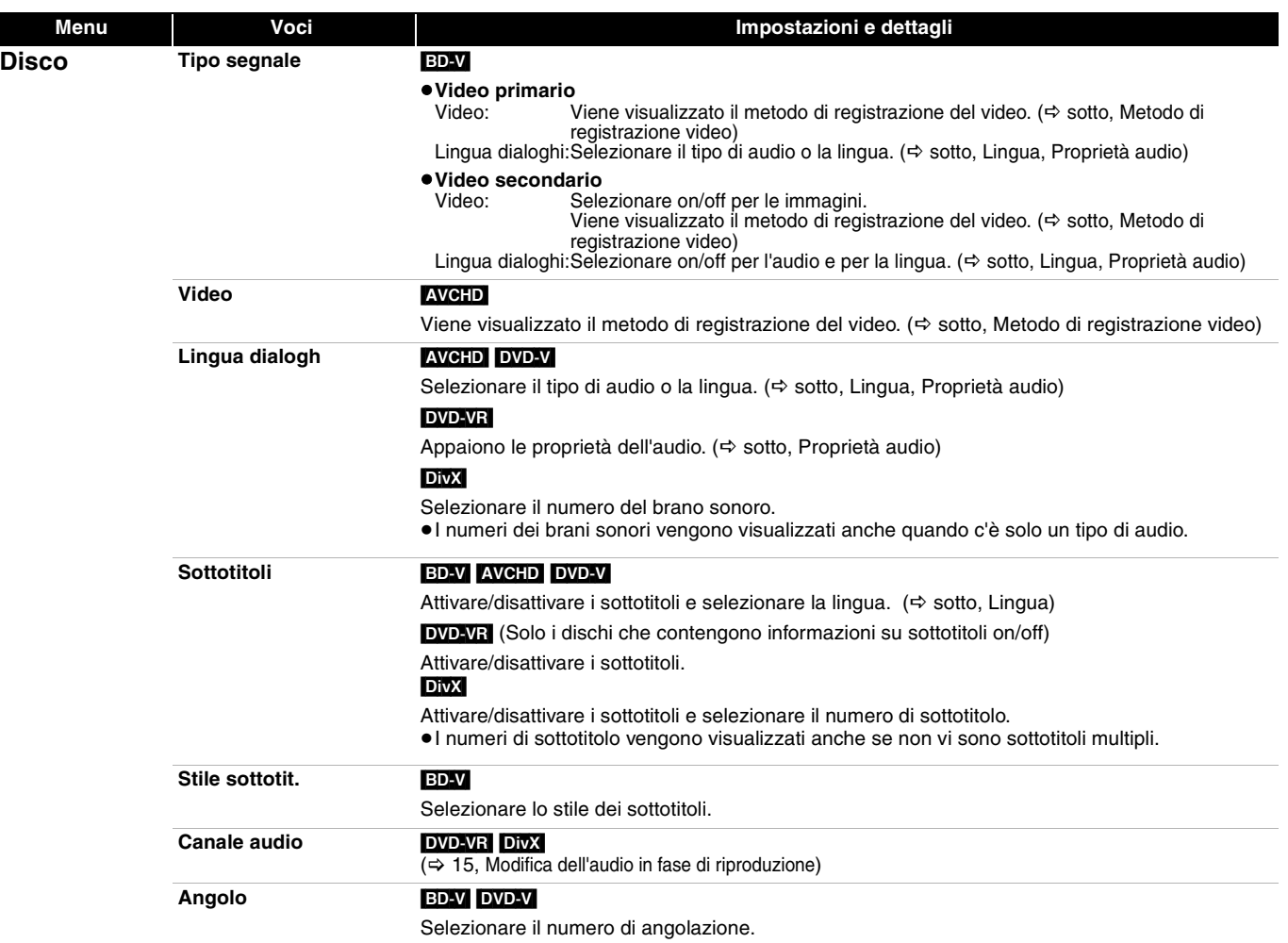

Alcuni elementi potrebbero essere modificati solo sul menu specifico del disco.  $(\Rightarrow 14)$ 

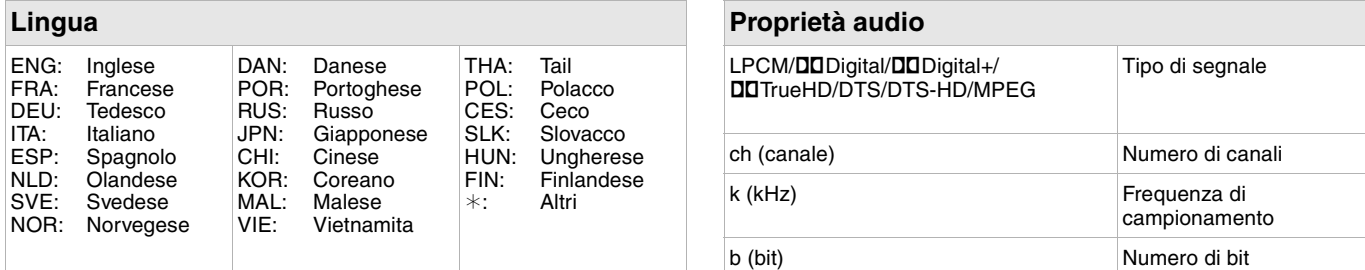

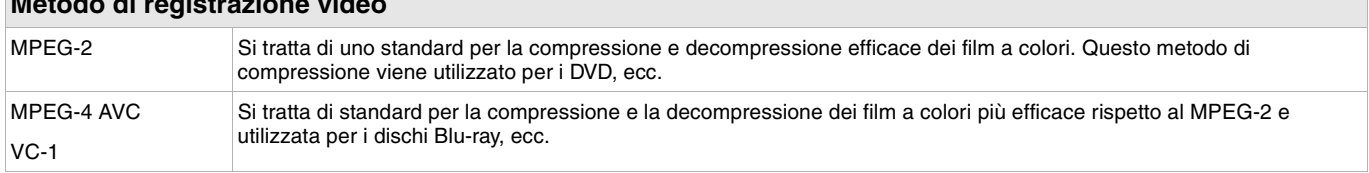

**Metodo di registrazione video**

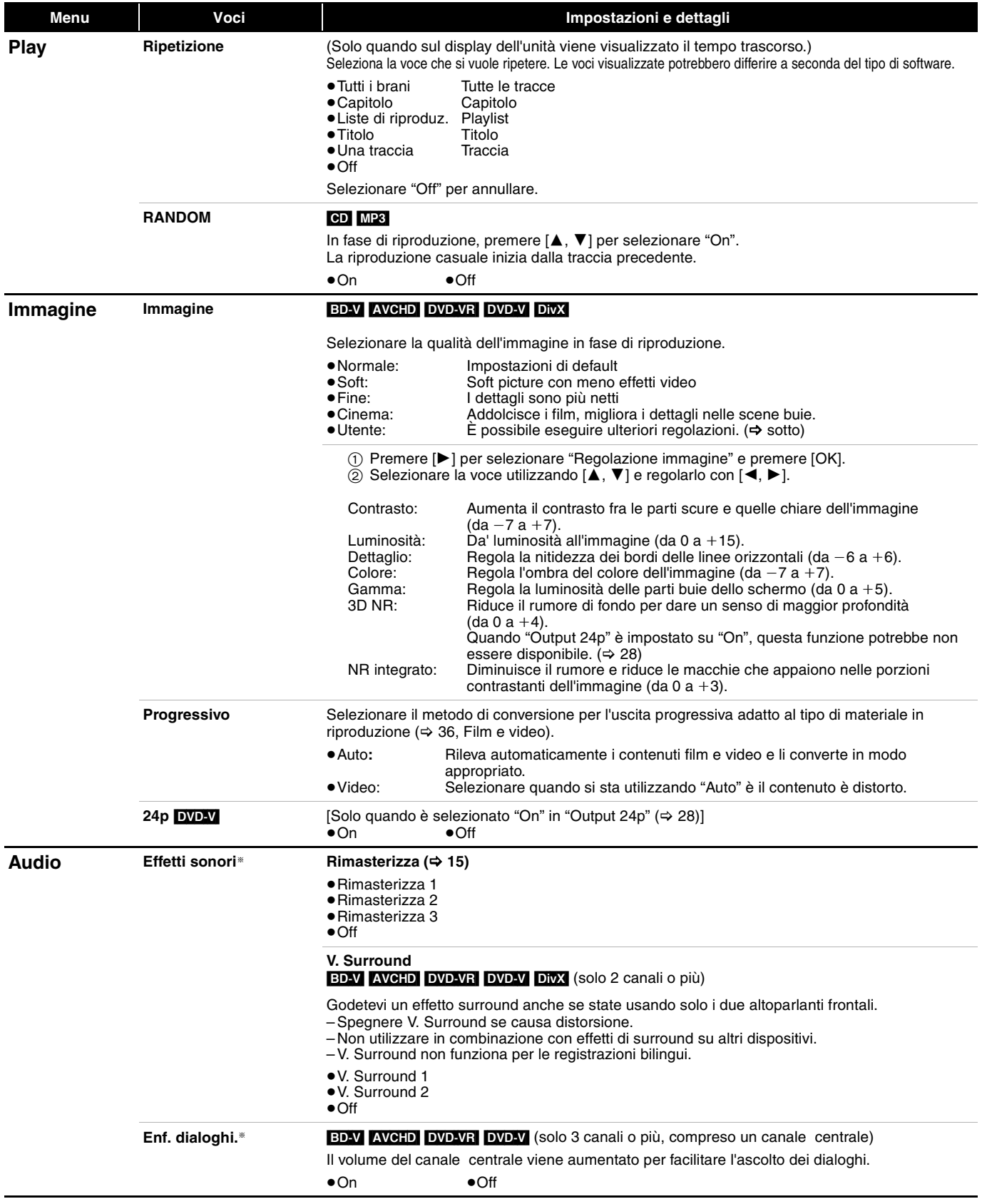

§ Questa funzione è efficace con audio dal terminale HDMI o dal terminale DIGITAL AUDIO OUT solo quando "Uscita Audio Digitale" è impostato su "PCM". (In questo caso, comunque, l'audio viene riprodotto a due canali dal terminale DIGITAL AUDIO OUT.)

RQT9186

## **Modifica delle impostazioni dell'unità**

Modificare le impostazioni dell'unità se necessario. Le impostazioni rimangono memorizzate anche se si mette l'unità in stand-by.

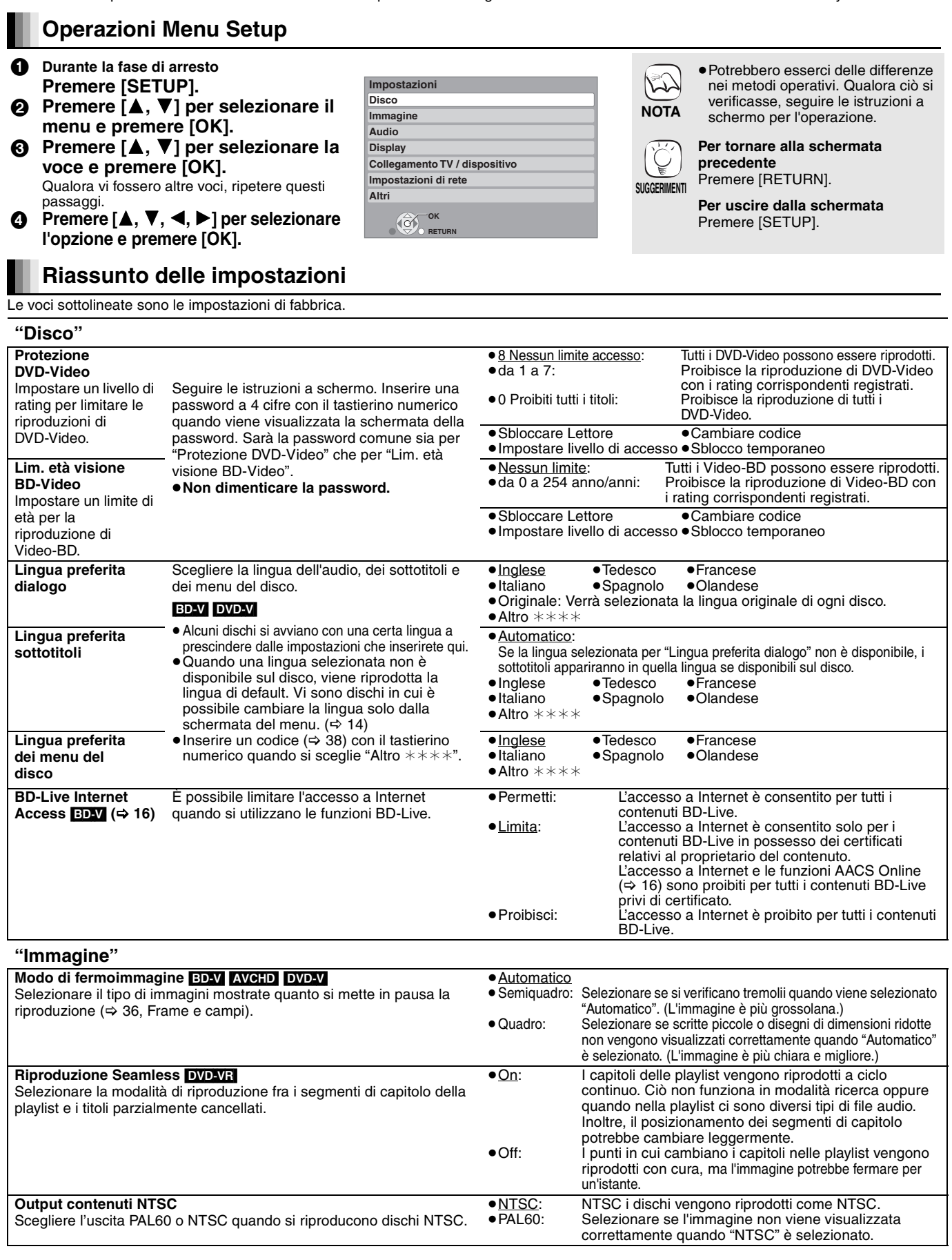

### **"Audio"**

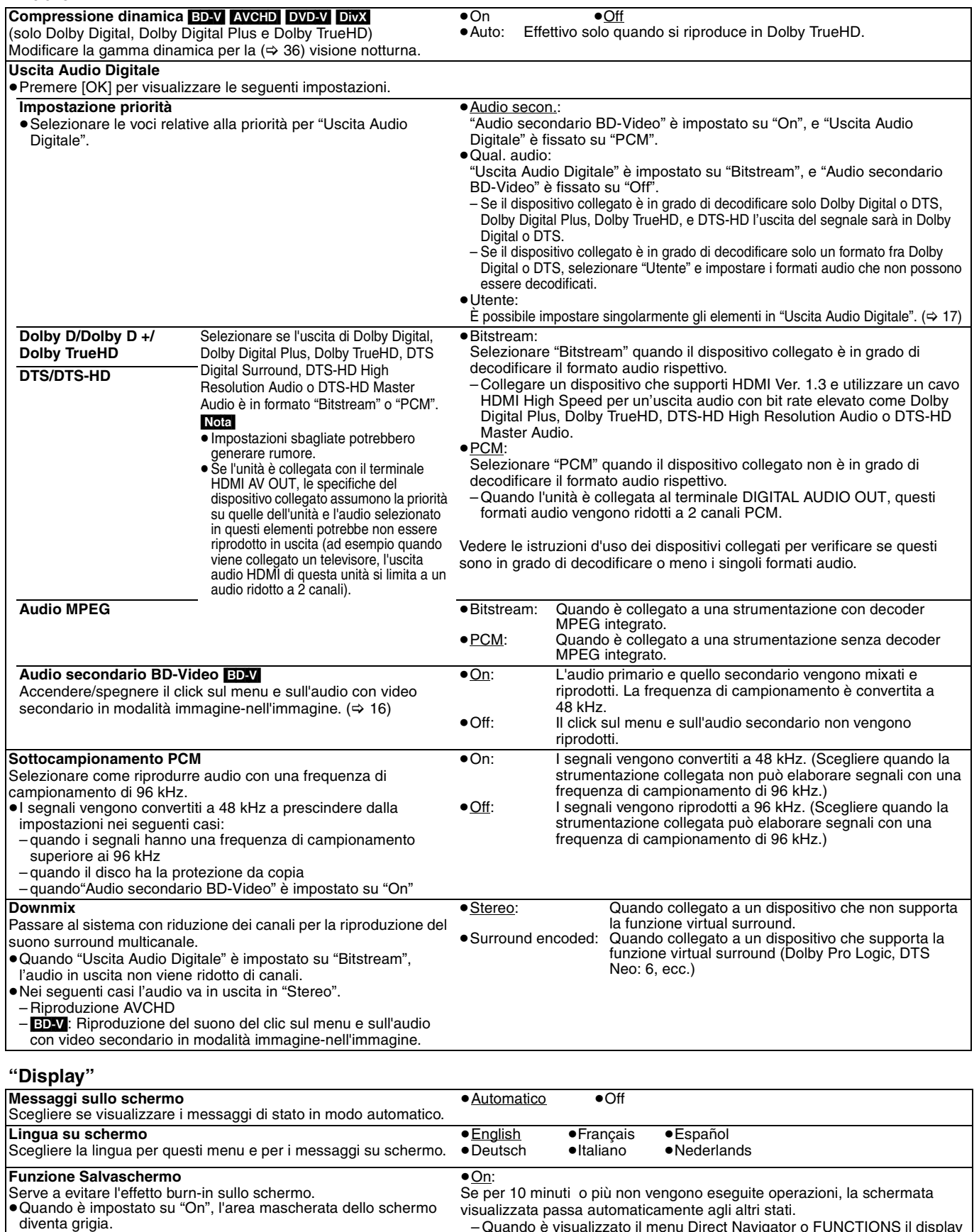

● Luminoso<br>● Attenuato:

● On<br>● SD inserita:

**Licenza software** Vengono visualizzate le informazioni sul software utilizzato in questa unità.

[Solo quando si collega con un cavo HDMI o un cavo video component e "Formato video HDMI" (⇒ 28) è impostato su qualunque altra modalità tranne "576p/480p", o "Risoluzione Component" (⇒ 28) è impostato su "720p" o "1080i"]

**Luminosità display**

**LED Controllo scheda SD**

sull'alloggiamento per le schede SD.

Modifica la luminosità del display dell'unità.

Impostare il metodo di illuminazione per la lampada

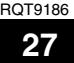

– Quando è visualizzato il menu Direct Navigator o FUNCTIONS il display ritorna in modalità screen-saver. – Quando viene riprodotto un CD o un MP3, il display ritorna in modalità screen-saver. (La riproduzione continua). – Quando vengono visualizzate immagini fisse (tranne che per le

luminoso tranne per la riproduzione.

Il display diventa più scuro in fase di riproduzione e

●Off<br>Quando l'unità è accesa e la scheda SD viene inserita,

presentazioni), il display torna alla schermata Direct Navigator. ≥Off

la lampada si accende.

■ Attenuato: Il display diventa più scuro.<br>■ Automatico: Il display diventa più scuro

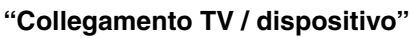

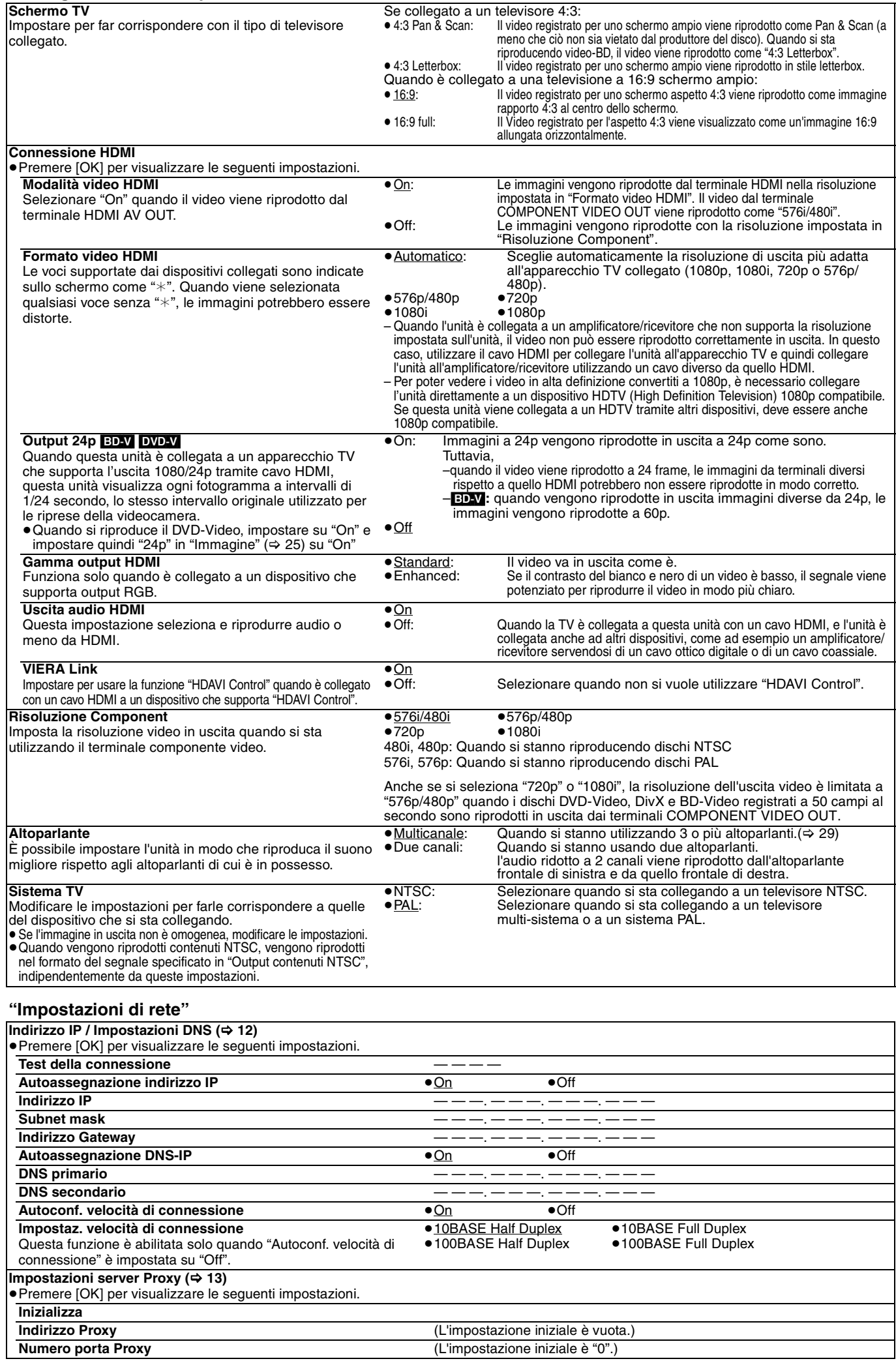

#### **"Altri"**

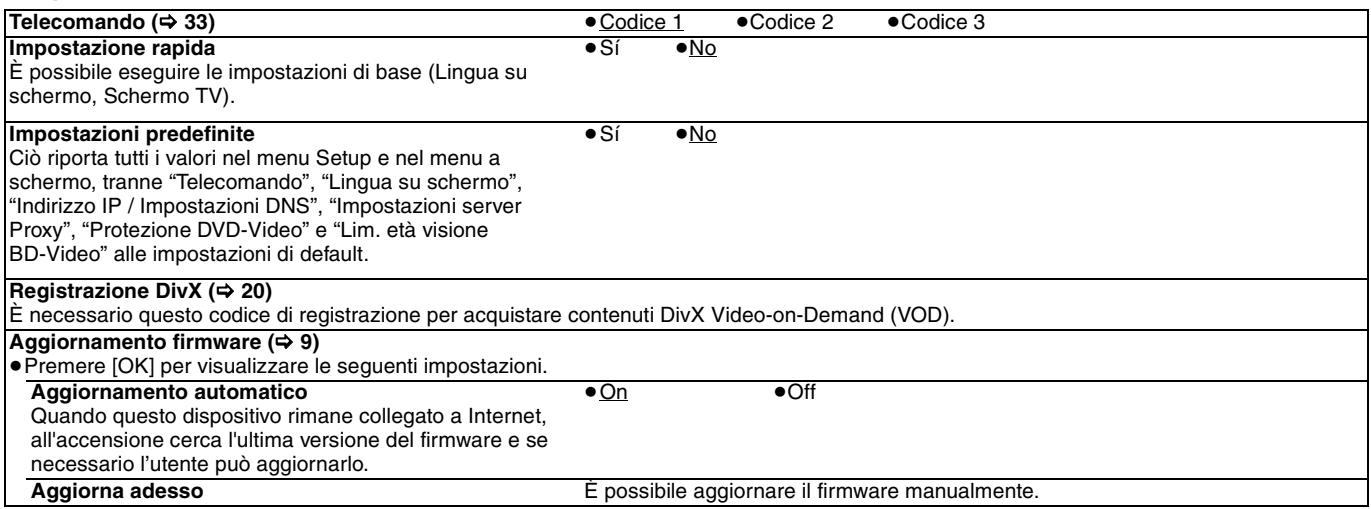

### **Modifica delle impostazioni dell'altoparlante per renderlo conforme agli altoparlanti**

Quando si collega a un amplificatore/ricevitore per avere un suono multi-canale surround, utilizzare le seguenti impostazioni sull'unità se non possono essere impostate sull'amplificatore/ricevitore.

**Le impostazioni non sono attive quando si stanno riproducendo segnali in bitstream.**

### **Preparazione**

Impostare "Altoparlante" su "Multicanale". (→ 28)

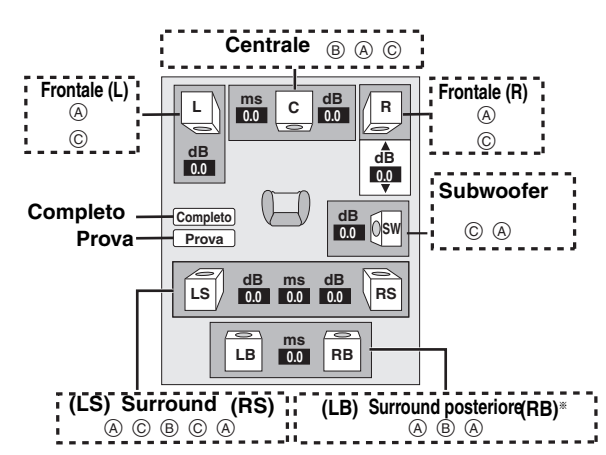

§ Il canale del surround posteriore è attivo solo quando l'unità è collegata a un amplificatore/ricevitore che supporta audio a 7.1 canali HDMI.

[BD-V]: Se l'audio originale è DTS-HD o DTS a 5.1 canali, viene attivata la funzione di rimappatura per dividerlo a 7.1 canali.

- **Presenza degli altoparlanti e dimensioni** (A)<br> **O** Premere  $[\triangle, \blacktriangledown, \blacktriangle, \blacktriangleright]$  per selezionare l'icona dell'alto  $\blacktriangledown$ ,  $\blacktriangleleft$ ,  $\blacktriangleright$  ] per selezionare l'icona dell'altoparlante ( $\textcircled{a}$ ) e premere [OK].
- **2** Premere [**A**,  $\blacktriangledown$ ] per selezionare l'impostazione e premere [OK].
- **Esempi di icone:**

Altoparlante Surround (LS)<br>
• Grande: Seleziona

≥**Grande**: Selezionare quando  $\begin{array}{|c|c|c|c|c|}\n\hline\n\text{Ls} & \text{Ls}\n\end{array}$ **Grande Piccola Nessun altoparlante**

l'altoparlante supporta la riproduzione a bassa frequenza (al di sotto dei 100 Hz).

≥**Piccola**: Selezionare quando l'altoparlante non supporta la riproduzione a bassa frequenza.

Per creare un ambiente ideale per l'ascolto, le impostazioni delle dimensioni dell'altoparlante devono essere regolate in modo automatico. Ad esempio, se il subwoofer è impostato su "Nessun altoparlante", gli altoparlanti frontali saranno automaticamente impostati su "Grande". (In questo caso consigliamo di collegare altoparlanti in grado di riprodurre bassi al di sotto dei 100 Hz.)

#### **Tempo di ritardo (**B**)**

Per un ascolto ottimale con il suono in modalità 7.1/5.1 canali, tutti gli altoparlanti, tranne il subwoofer, dovrebbero essere alla stessa distanza dalla posizione in cui si è seduti.

Se dovete posizionare gli altoparlanti centrali, surround e surround posteriori vicini alla posizione in cui si sta seduti, regolare il tempo di ritardo per fare in modo che compensi la distanza.

Se la distanza  $(6)$  o  $(6)$  è inferiore a  $(6)$ , individuare la differenza nella tabella e modificare secondo le impostazioni consigliate.

- 1 Premere [3, 4, 2, 1] per selezionare la casella del tempo di  $r$ itardo  $(\circledcirc)$  e premere [OK].
- **2** Premere [▲, ▼] per selezionare le impostazioni e premere [OK].

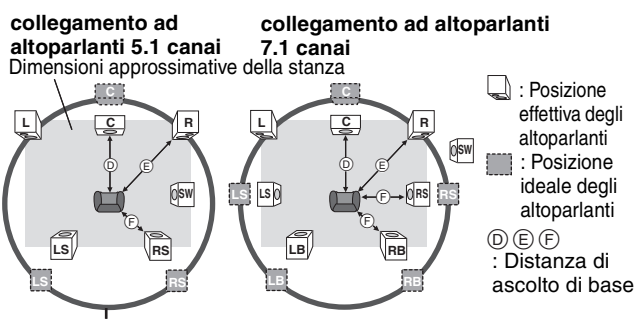

Cerchio di distanza di ascolto di base

**(b)** Altoparlante centrale  $\qquad$  (F) Altoparlanti Surround/

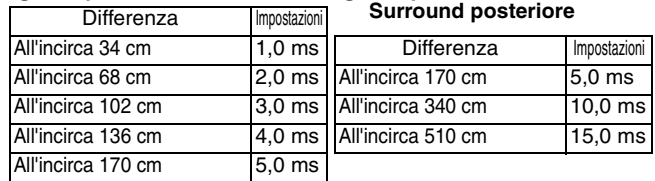

### **Bilanciamento canali (**C**)**

Non funziona quando è collegato con il terminale HDMI e "Uscita audio HDMI" ( $\Rightarrow$  28) è impostato su "On".

- **1** Selezionare "Prova" e premere [OK].
- 

Viene riprodotto un segnale di test<br>Frontale (L) ——→ Centrale ——→ Fro  $\rightarrow$  Frontale (R) —— $\rightarrow$  Surround (RS)  $\uparrow$ 

- Surround (LS) $\longleftarrow$  Surround posteriore (LB) $^*$   $\longleftarrow$  Surround posteriore (RB) $^*$ § Il segnale di test viene riprodotto solo quando l'unità è collegata
- servendosi di un terminale HDMI AV OUT.
- <sup>2</sup> Quando si sente il segnale di test, premere [▲, ▼] per regolare il volume di ogni altoparlante Altoparlanti frontali: da 0,0 a  $-6$ ,0 dB

Altoparlanti centrali e surround: da 0,0 a  $-12,0$  dB

≥Non è possibile regolare il volume degli altoparlanti posteriori di

surround. <sup>3</sup> Premere [OK].

Il segnale di test si interrompe.

≥ Non viene emesso alcun segnale dal subwoofer. Per regolarne il volume, riprodurre qualsiasi cosa, quindi tornare a questa schermata per regolare come meglio si preferisce.

**4** Premere [OK].

67

## **Domande più frequenti**

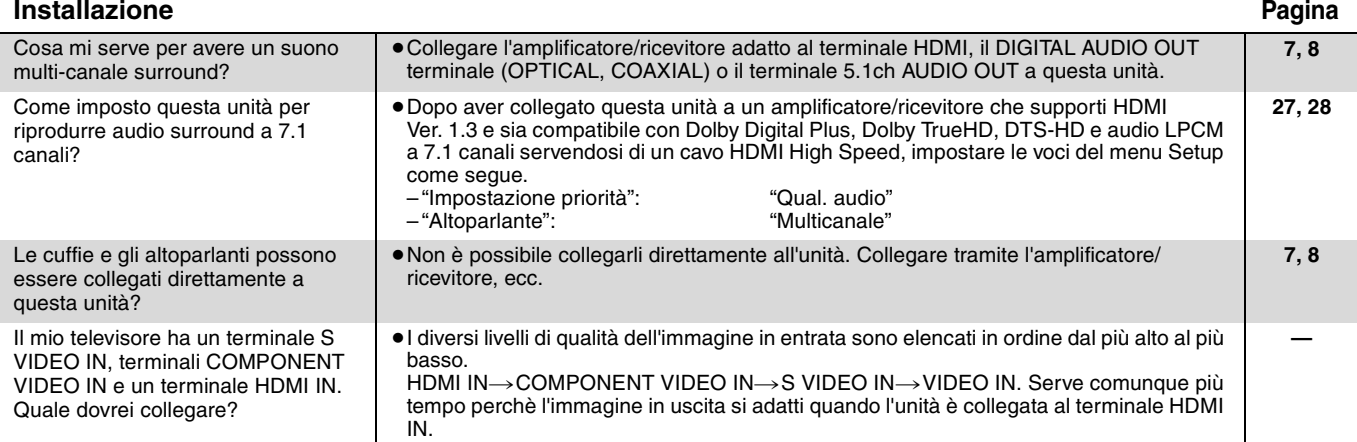

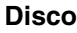

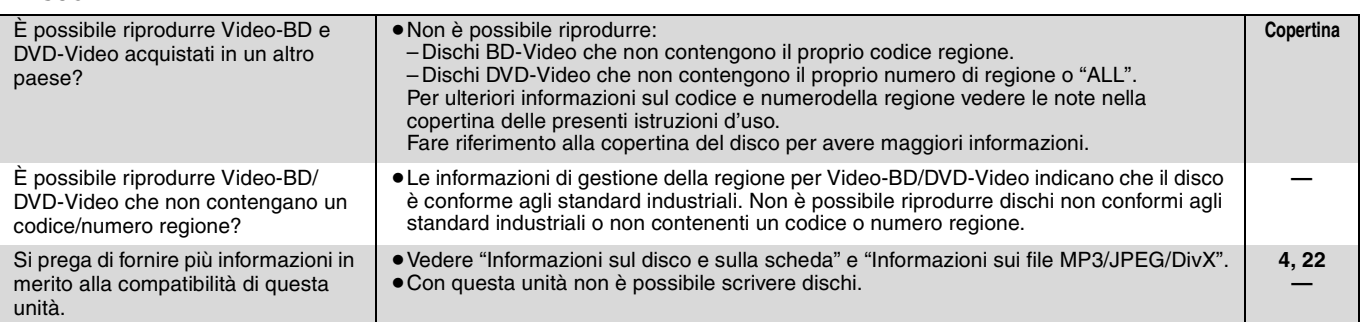

### **Scheda SD**

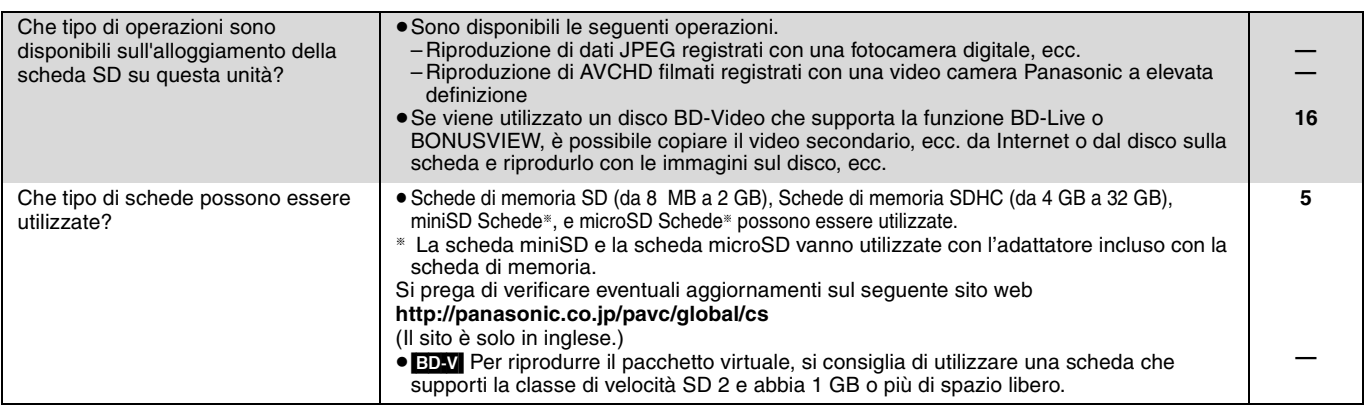

## **Guida alla risoluzione dei problemi**

Prima di richiedere assistenza, effettuare le seguenti verifiche. Se non si è certi in merito ad alcune delle verifiche, o se la soluzione indicata non risolve il problema, rivolgersi al rivenditore per ricevere maggiori informazioni.

### **I seguenti elementi non sono sinonimi di problemi dell'unità:**

≥Rumori del disco che gira.

≥Disturbo dell'immagine in fase di ricerca.

### **Per resettare questa pagina del dispositivo Pagina**

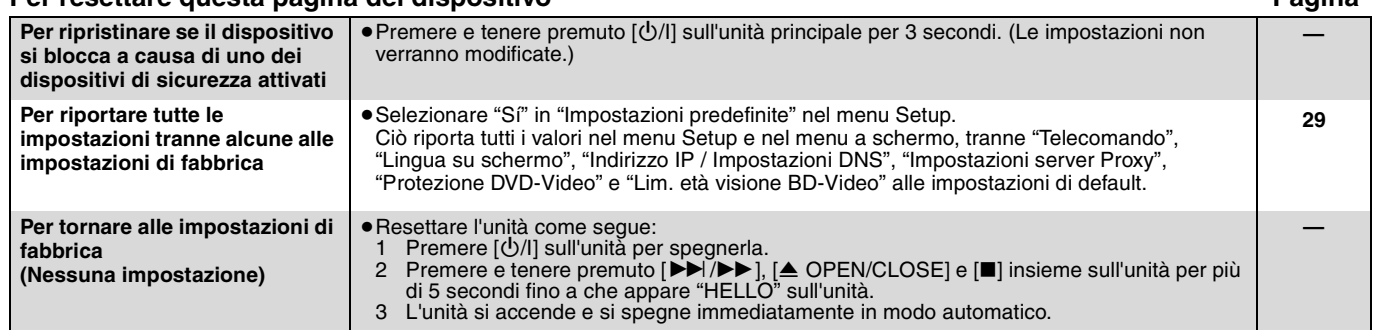

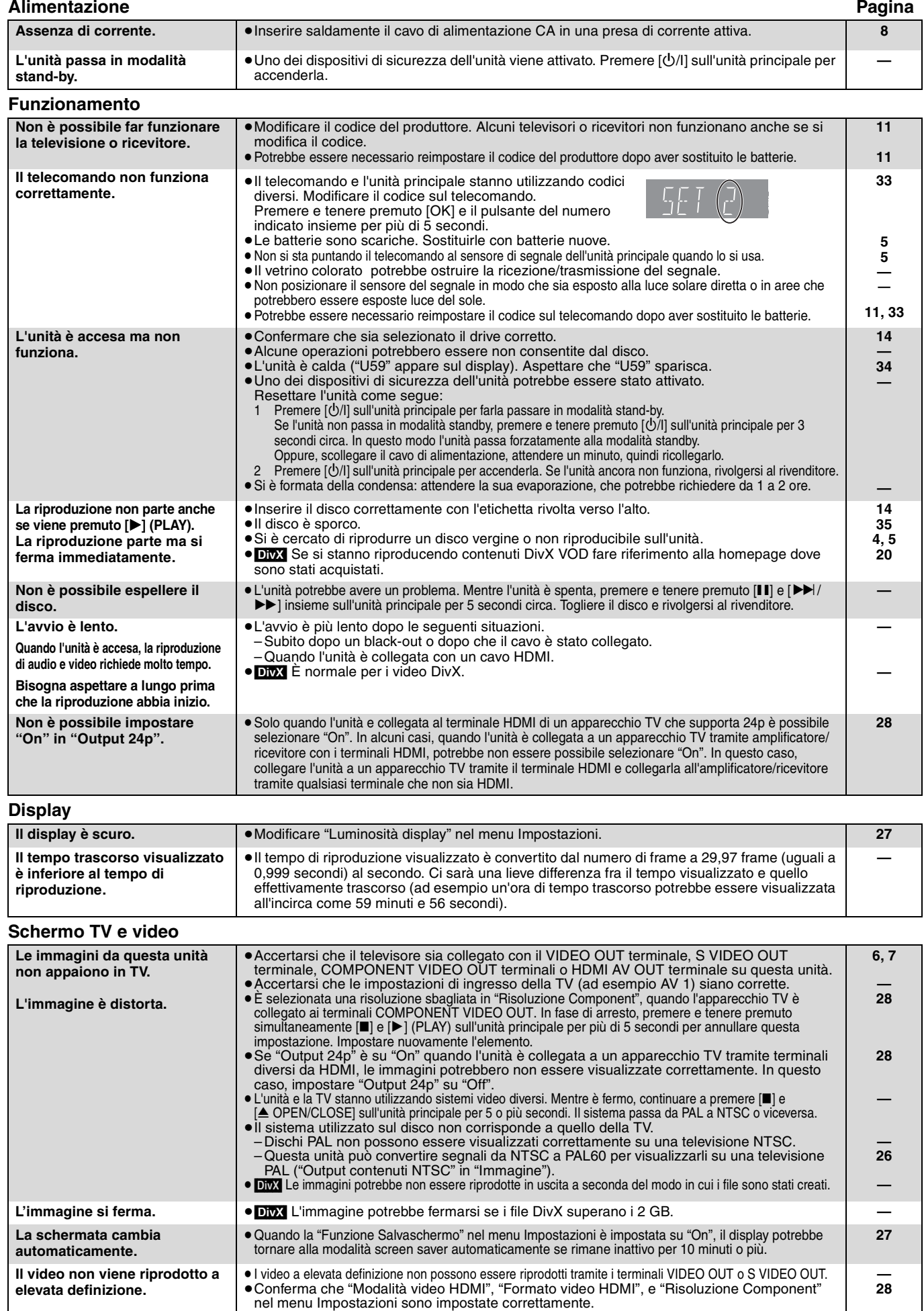

≥La risoluzione dell'uscita video è limitata a "576p/480p" quando i dischi DVD-Video, DivX e BD-Video registrati a 50 campi al secondo sono riprodotti in uscita dai terminali

**I messaggi di stato non appaiono.** ≥Selezionare "Automatico" in "Messaggi sullo schermo" nel menu Impostazioni. **27**

COMPONENT VIDEO OUT.

**—**

**ITALIANO**

**ITALIANO** 

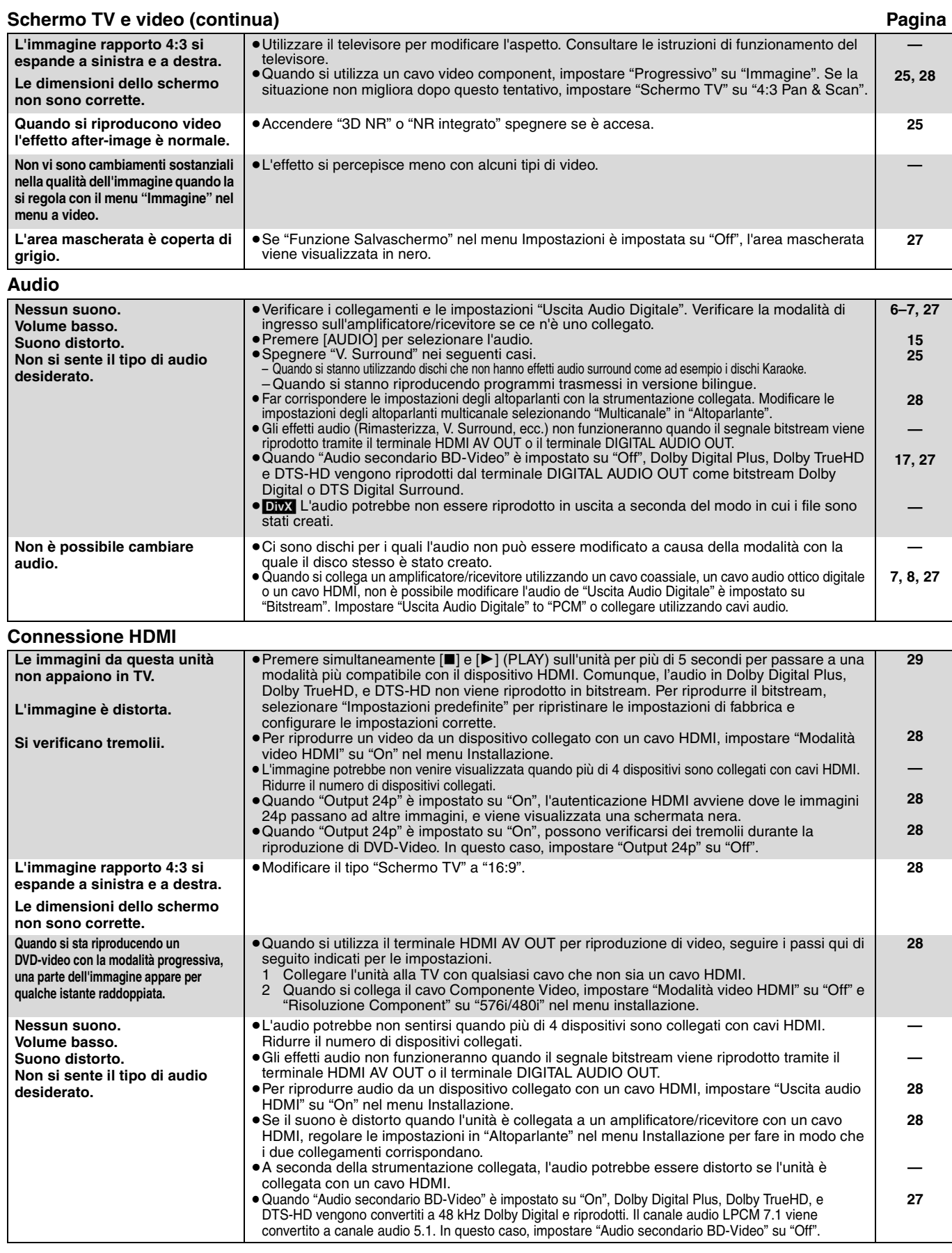

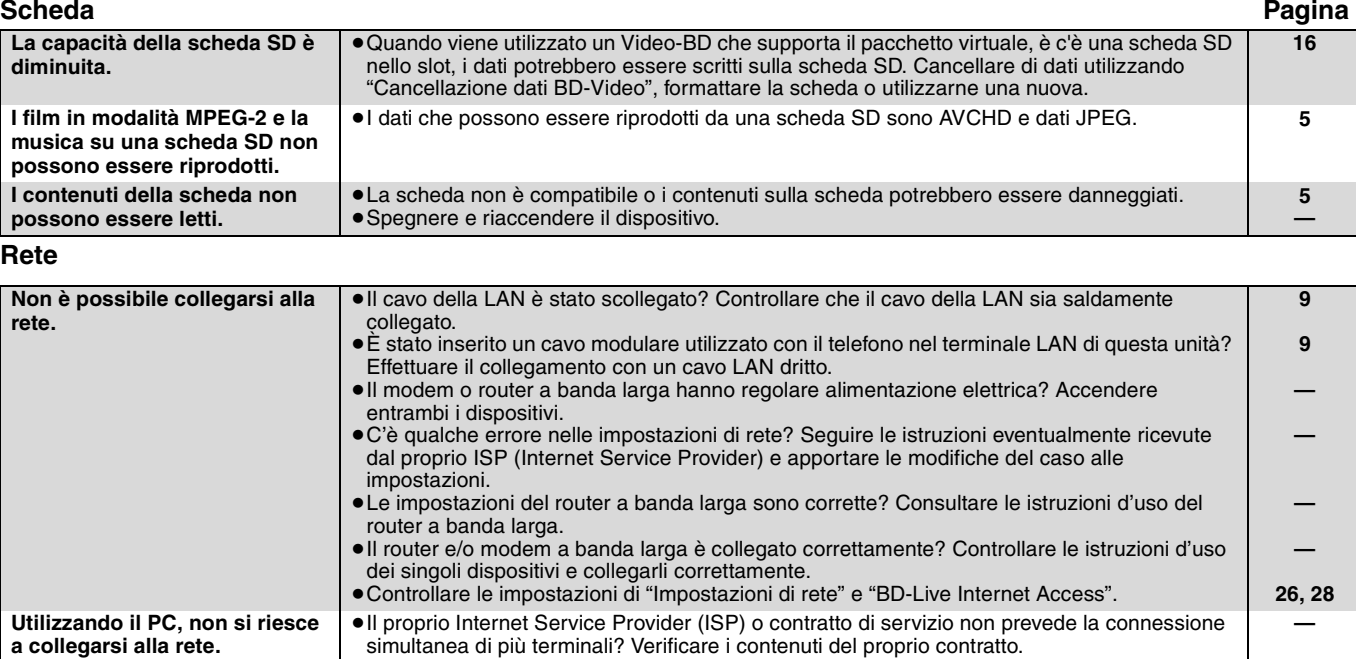

### **Altri problemi relativi alla riproduzione**

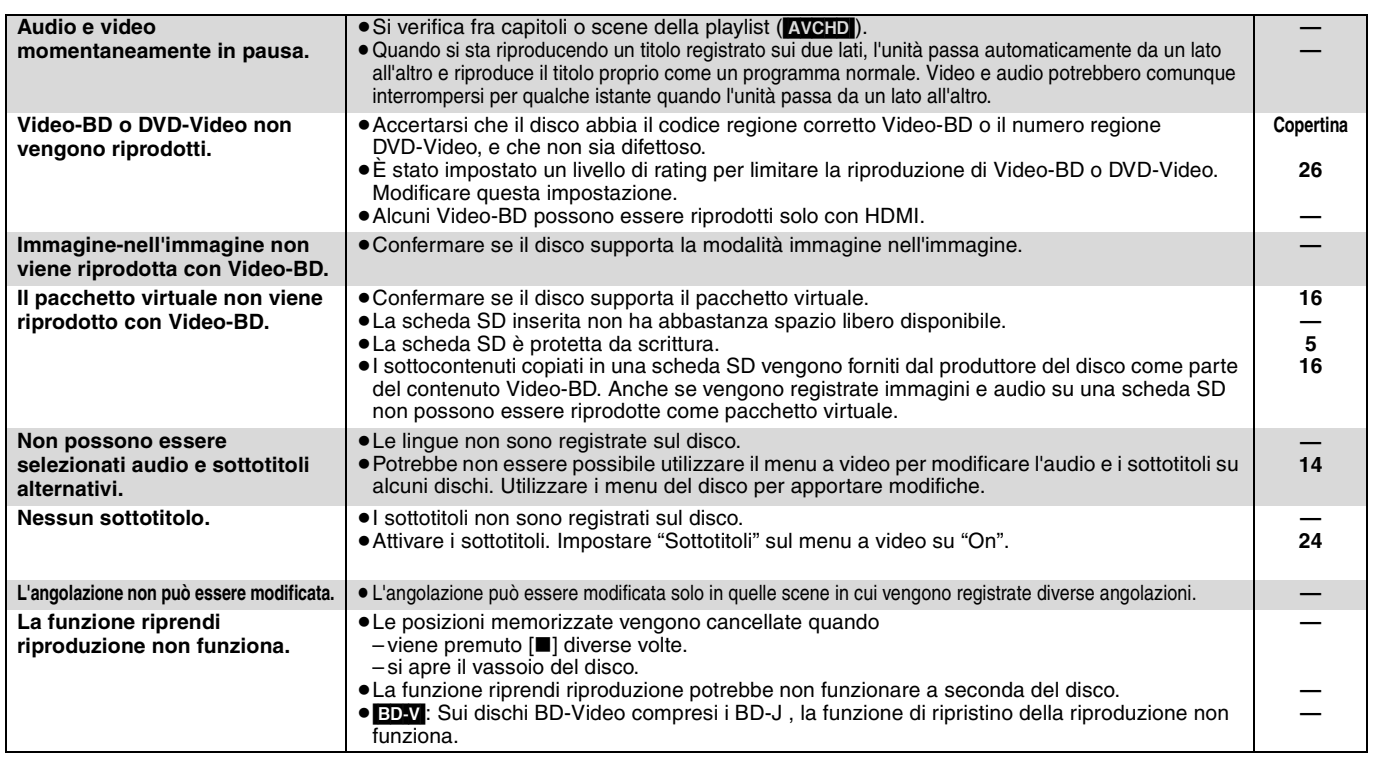

### **Quando altri prodotti Panasonic rispondono a questo telecomando**

Modificare il codice del telecomando sull'unità principale e il telecomando (i due codici devono corrispondere) se si posizionano altri prodotti Panasonic nelle vicinanze.

- 1 **Premere [SETUP].**
- **<sup>2</sup>** Premere [**△, ▼**] per selezionare "Altri" e premere [OK].
- 3 **Premere [**3**,** 4**] per selezionare "Telecomando" e premere [OK].**
- 4 **Premere [**3**,** 4**] per selezionare il codice (1, 2 o 3) e premere [OK].**
- 5 **Per modificare il codice sul telecomando Mentre si preme [OK], premere e tenere premuto il tasto con il numero ([1], [2] o [3]) per più di 5 secondi.**
- **Codice 1 Codice 2 Codice 3 Telecomando Premere contemporaneamente**

**[] e [OK] sul telecomando per oltre 5 secondi.**

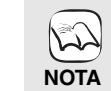

**Quando appare il seguente indicatore sul display dell'unità e non è possibile far funzionare l'unità**

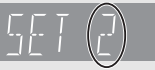

Il codice di controllo del telecomando dell'unità

Premere e tenere premuto [OK] e il pulsante del numero indicato insieme per più di 5 secondi.

6 **Premere [OK].**

*TALIANO* **ITALIANO**

# **Messaggi**

I seguenti messaggi o numeri di servizio appaiono sulla TV o sul display dell'unità quando in fase di avvio e utilizzo vengono rilevate delle anomalie.

**20**

**5, 22 —**

**9**

**12**

**9**

**9**

**—**

**—**

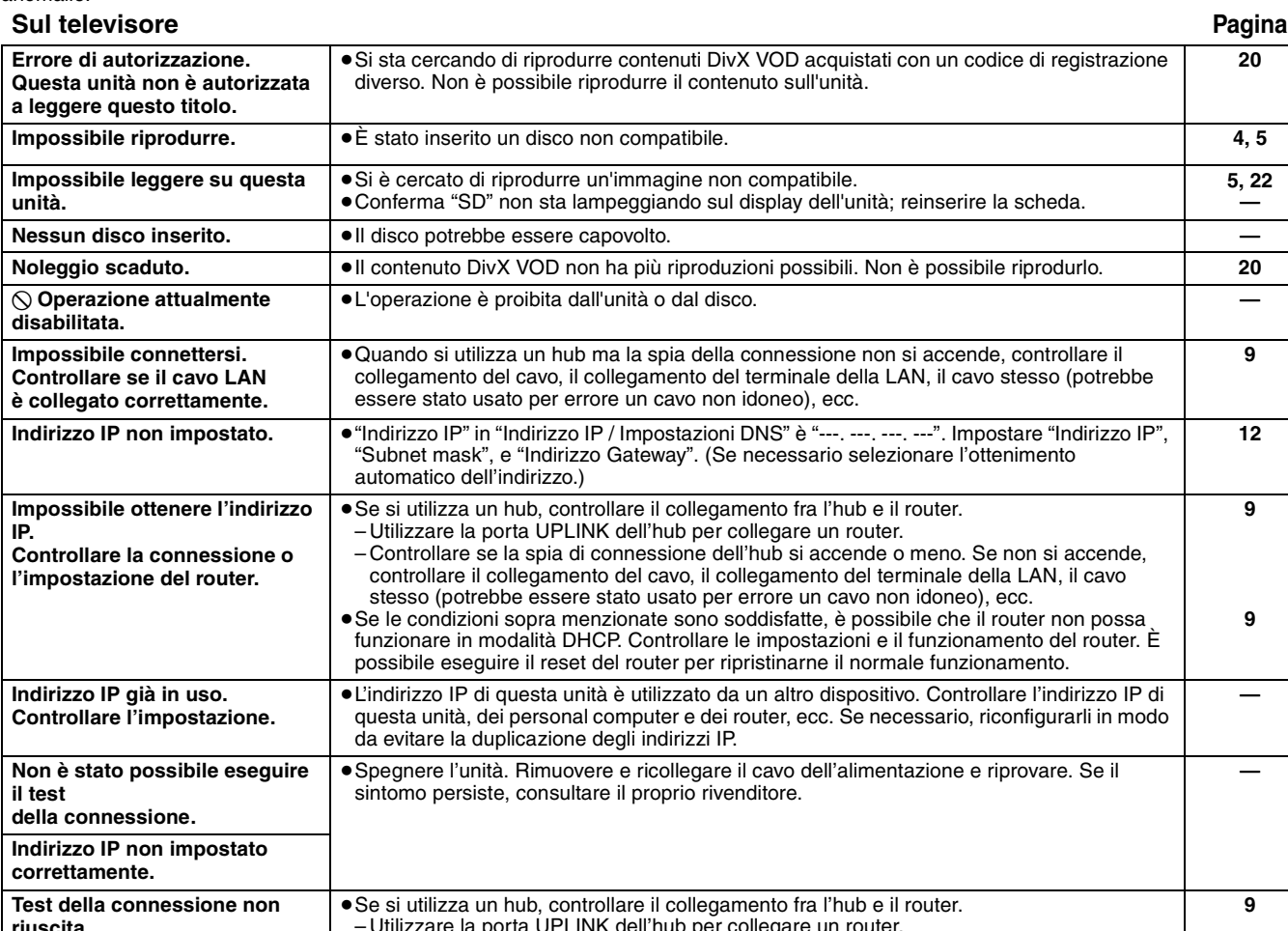

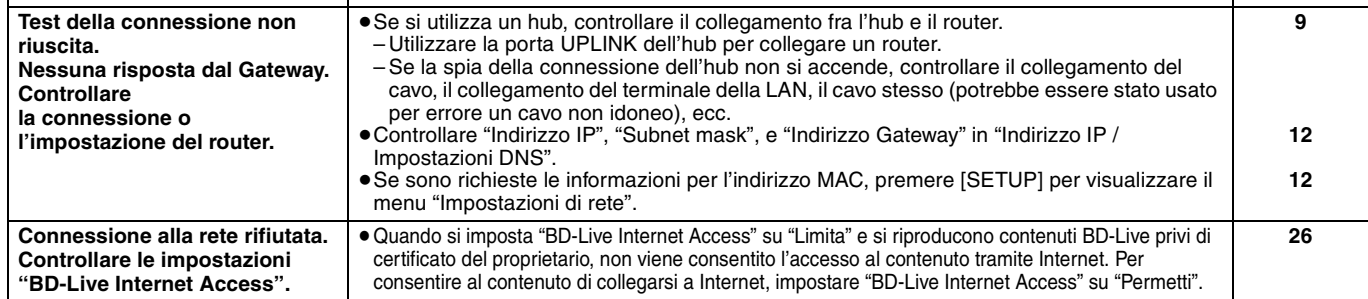

### **Sul display dell'unità**

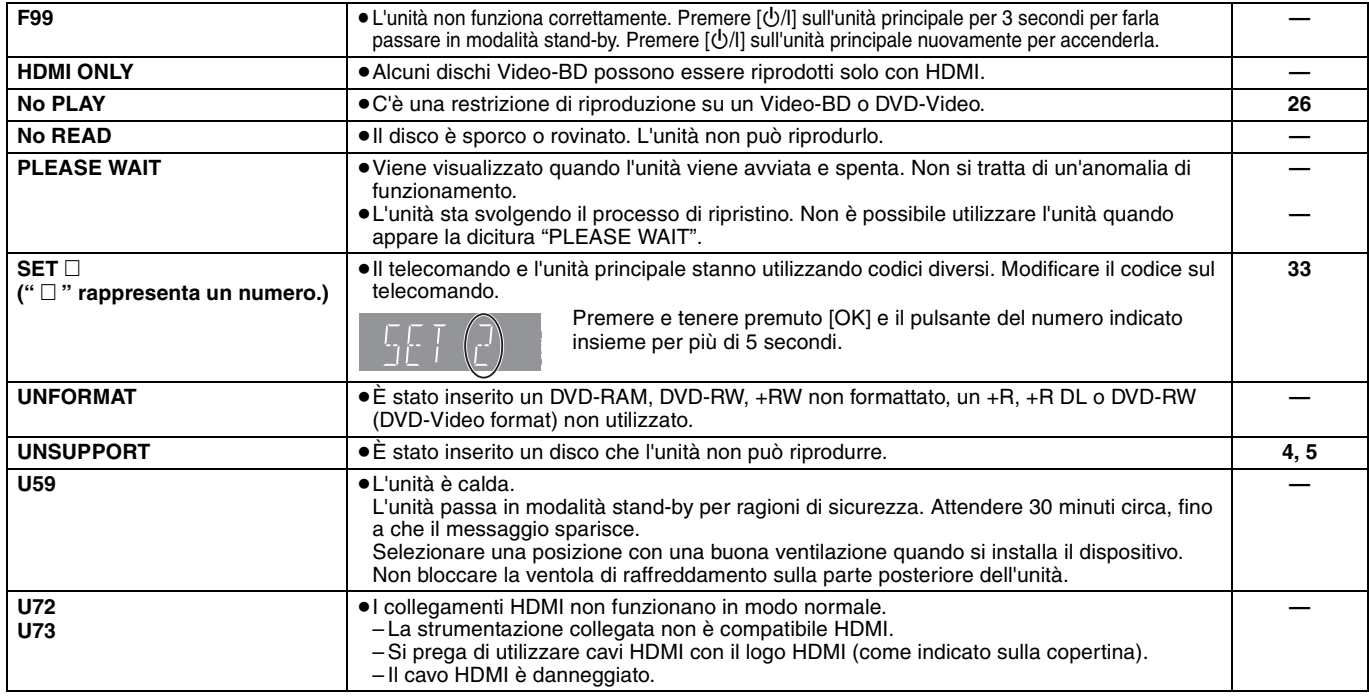
### **Sul display dell'unità (continua) Pagina**

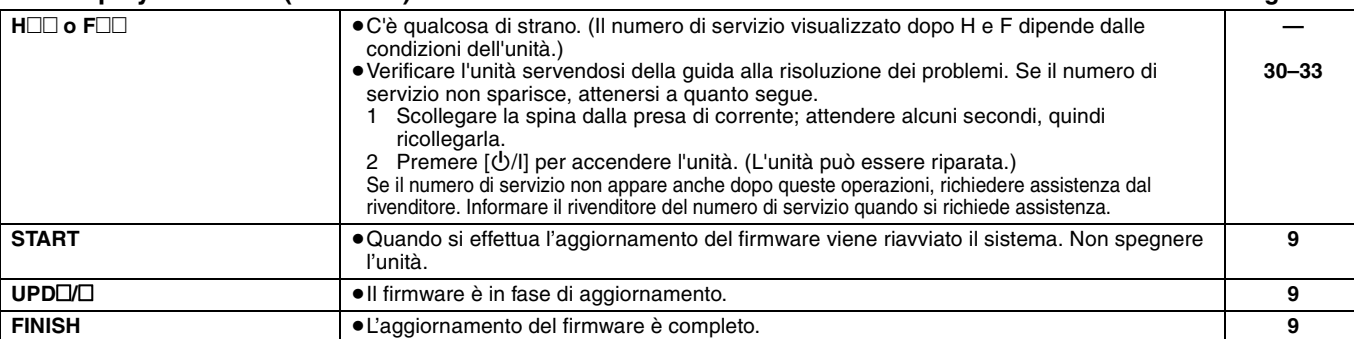

## **Informazioni sulla gestione del disco e della scheda**

**Pulitura dei dischi**

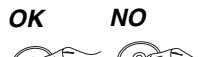

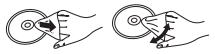

Pulire con uno straccio umido e poi asciugare.

### **Precauzioni sulla gestione del disco e della scheda**

- ≥Prendere i dischi per i bordi per evitare di strisciarli di lasciare impronte digitali sulla loro superficie.
- ≥Non incollare etichette o adesivi sui dischi (Potrebbe causare deformazioni sul disco, rendendolo inutilizzabile).
- ≥Non scrivere sulla parte dell'etichetta con una penna a sfera o altre penne. ≥Non utilizzare spray per la pulitura dei dischi, benzina, diluenti,
- liquidi per evitare l'elettricità statica o altri solventi.
- ≥Non utilizzare protezioni a prova di graffio o copertine.
- ≥Pulire polvere, acqua o altro materiale dai terminali sulla parte posteriore della scheda.
- ≥Non utilizzare i seguenti dischi:
- Dischi con adesivo derivante da adesivi o etichette staccate (dischi a noleggio, eccetera).
- Dischi rovinati o spezzati.
- Dischi con forme irregolari, come ad esempio a forma di cuore.

## **Manutenzione**

### **Pulire l'unità con un panno soffice e secco.**

- <sup>≥</sup>Non utilizzare alcol, diluente o benzina per pulire il dispositivo. <sup>≥</sup>Prima di utilizzare panni trattati chimicamente, leggere
- attentamente le istruzioni fornite con il panno stesso. **Rispettare le seguenti indicazioni per poter sempre assaporare**
- **il piacere dell'ascolto e della visione.** Con il tempo polvere e sporcizia possono aderire alla lente dell'unità rendendo impossibile la riproduzione dei dischi.

Utilizzare il dispositivo di pulizia della lente (non incluso) circa una volta l'anno, a seconda della frequenza d'uso e dell'ambiente d'uso. Prima dell'uso leggere attentamente le relative istruzioni.

### Pulitore per lenti: RP-CL720E

- ≥Questo pulitore per lenti non è in vendita in Germania e può non essere in vendita anche in altre zone.
- ≥Questo pulitore per lenti viene venduto come specifico per DIGA, ma può essere utilizzato senza problemi anche su questa unità.

## **Per lo smaltimento o trasferimento di questa unità**

Questa unità è in grado di registrare informazioni sulle proprie procedure operative. Se si elimina l'unità tramite smaltimento o trasferimento della stessa, seguire le procedure necessarie per ripristinare le impostazioni originali di fabbrica ed eliminare le informazioni registrate.  $(\Rightarrow 30,$  "Per tornare alle impostazioni di fabbrica")

≥Quando si riproduce un BD-Video, la memoria di questa unità può registrare la cronologia dell'azione eseguita. I contenuti registrati possono essere diversi a seconda del disco.

# **Glossario**

### **AVCHD**

AVCHD è un nuovo formato (standard) per le videocamere a elevata definizione che può essere utilizzato per riprodurre e registrare immagini HD a elevata risoluzione.

### **BD-J**

Alcuni dischi Video-BD contengono applicazioni Java, e queste applicazioni sono note sotto il nome di BD-J. Potrete usufruire di numerose caratteristiche interattive oltre alla normale riproduzione di video.

### **BD-Live**

Si tratta di un BD-Video (BD-ROM versione 2 Profilo 2) che supporta nuove funzionalità quali la connessione a Internet, ecc. in aggiunta alla funzione BONUSVIEW.

### **Bitstream**

Si tratta della forma digitale di dati audio multi-canale (ad esempio 5.1 canali) prima che vengano codificati nei diversi canali.

### **BONUSVIEW (Final Standard Profile)**

Si tratta di un BD-Video (BD-ROM versione 2 Profilo 1 versione 1.1) che supporta le nuove funzioni come immagine-nell'immagine, audio secondario e pacchetto virtuale, ecc.

### **DivX**

DivX è una tecnologia multimediale diffusa creata dalla DivX, Inc. I file multimediali DivX contengono video a elevata compressione con una elevata qualità video mantenendo una dimensione di file ridotta.

### **Server DNS**

Un server che agisce come un elenco telefonico e traduce i nomi di dominio di Internet in indirizzi IP.

### **Dolby Digital**

Si tratta di un metodo per codificare segnali digitali sviluppato dalla Dolby Laboratories. A parte l'audio stereo (2 canali), questi segnali possono anche essere audio multi-canale.

### **Dolby Digital Plus**

L'audio multi-canale e la qualità dell'audio superiore è possibile utilizzando Dolby Digital Plus. BD-Video supporta una riproduzione fino a 7.1 canali.

### **Dolby TrueHD**

Dolby TrueHD è un formato audio di elevatissima qualità che riproduce audio in qualità studio. BD-Video supporta una riproduzione fino a 7.1 canali.

### **Riduzione dell'audio**

Si tratta del processo di remixaggio del multi-canale audio che si trova su alcuni dischi e su pochi canali.

### **DTS (Digital Theater Systems)**

Questo sistema di surround viene utilizzato in molti cinema. C'è una buona separazione fra i canali, e così è possibile ottenere effetti audio realistici.

### **DTS-HD**

DTS-HD è un formato audio di elevata qualità, sofisticato, utilizzato nei cinema. I precedenti dispositivi compatibili con DTS Digital Surround possono riprodurre il formato DTS-HD come audio DTS Digital Surround. Il BD-Video supporta un'uscita fino a 7.1 canali.

#### **Gamma dinamica**

La gamma dinamica è la differenza fra il livello di audio più basso che si possa sentire al di sopra del rumore della strumentazione e il livello più elevato di audio prima che si verifichi una distorsione. Compressione di gamma dinamica vuol dire ridurre il divario fra i suoni più alti e quelli più bassi. Il che vuol dire che è possibile ascoltare a volume basso e sentire i dialoghi in modo chiaro.

#### **Film e video**

I DVD-Video sono registrati utilizzando film o video. Questa unità determina il tipo che è stato utilizzato e poi utilizza il metodo più adatto di output progressivo.

- Film: Registrato a 25 frame al secondo (dischi PAL) o 24 frame al secondo (dischi NTSC). (anche dischi NTSC registrati a 30 frame al secondo) Solitamente adatto per i film.
- Video: Registrato a 25 fotogrammi/50 campi al secondo. (Dischi PAL) o 30 fotogrammi/60 campi al secondo (dischi NTSC). Adatto di solito per film in TV o animazione.

### **Frame e campi**

I fotogrammi si riferiscono alle singole immagini che costituiscono il video che si vede in TV. Ogni fotogramma consiste di due campi.

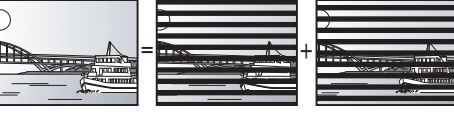

- **Frame Campo Campo**<br>● Un frame mostra ancora due campi, quindi parte dell'immagine potrebbe essere sfocata, ma solitamente la qualità delle immagini è migliore.
- ≥Un campo mostra ancora meno informazioni sull'immagine quindi potrebbe essere più grossolano, ma non è sfocata.

#### **Gateway**

Indirizzo IP del dispositivo elettronico che fornisce accesso a Internet.

Di norma definito come indirizzo IP del router. (ad esempio 192.168.0.1)

### **HDMI (High-Definition Multimedia Interface)**

HDMI è un'interfaccia digitale per i prodotti elettronici. Diversamente dai collegamenti normali, trasmette video digitale non compresso e segnali audio su un unico cavo.

### **Hub**

Utilizzato per collegare più di un dispositivo alla rete.

### **Indirizzo IP**

Un set di numeri che distinguono ogni dispositivo della rete quando, per esempio, si effettua il collegamento a Internet. Quando si utilizza un PC della LAN per accedere a un PC o dispositivo che non è incluso nella LAN, l'indirizzo IP viene definito indirizzo IP locale. (ad esempio 192.168.0.10)

### **JPEG (Joint Photographic Experts Group)**

Si tratta di un sistema utilizzato per la compressione/codifica di immagini fisse a colori. Se si sceglie JPEG come file per il salvataggio nelle fotocamere digitali, i dati verranno compressi con un rapporto da 1/10 a 1/100 rispetto alle loro dimensioni originali. Il beneficio dei JPEG è una minore perdita in termini di qualità dell'immagine considerando il grado di compressione.

### **LAN (Local Area Network)**

Un gruppo di dispositivi collegati all'interno di un'azienda, di un istituto scolastico o di una casa. Indica i confini di una determinata rete.

### **Salvataggio locale**

L'area di salvataggio viene utilizzata come destinazione per i sottocontenuti per la riproduzione di pacchetti virtuali su Video-BD.

### **LPCM (PCM Lineare)**

Sono un tipo di formato PCM. Si tratta di segnali digitali non compressi, simili a quelli dei CD.

#### **MP3 (MPEG Audio Layer 3)**

Metodo di compressione audio che comprime l'audio all'incirca a un decimo delle sue dimensioni senza particolari perdite in termini di qualità.

#### **Pan&Scan/Letterbox**

Solitamente, i Video-DVD sono prodotti per essere visti su una televisione a schermo ampio (proporzione 16:9), ecco perchè spesso le immagini spesso non si vedono correttamente su televisori normali (proporzione 4:3). Due stili di immagine, "Pan & Scan" e "Letterbox", risolvono il problema.

Pan&Scan:I lati sono tagliati, di modo che l'immagine riempie lo schermo.

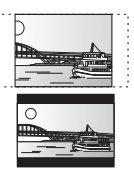

Letterbox: Appaiono strisce nere sopra e sotto l'immagine, così l'immagine appare secondo la proporzione 16:9.

### **PCM (modulazione a codice d'impulsi)**

Si tratta di un formato per la conversione dell'audio analogico in audio digitale, che consente di ascoltare l'audio digitale senza disturbi.

### **Immagine-nell'immagine**

Si tratta di una nuova funzione dei Video-BD che riproduce il video primario e il video secondario simultaneamente. Ad esempio, questa funzione riproduce il film originale come video primario, riproducendo i commenti del regista su un piccolo schermo come video secondario.

#### **Progressivo/Interlace**

Il segnale video PAL standard ha 625 (o 576) linee di scansione interlacciate (i), mentre la scansione progressiva, denominata 625p (o 576p), utilizza il doppio di linee di scansione. Per lo standard NTSC, si chiamano rispettivamente 525i (o 480i) e 525p (o 480p). L'utilizzo dell'uscita progressiva consente di vedere video ad alta risoluzione registrati su un supporto multimediale come DVD-Video. L'apparecchio TV deve essere compatibile con la modalità video progressiva.

I televisori Panasonic con terminali di ingresso da 625 (576)/50i · 50p, 525 (480)/60i · 60p sono compatibili con la modalità progressiva.

#### **Router**

Riconosce l'indirizzo IP assegnato a ciascun dispositivo, come il PC, e trasmette il flusso dei dati all'interno della rete.

#### **Frequenza di campionamento**

Il campionamento è il processo di conversione di campioni delle altezze dell'onda sonora (segnale analogico) presi a intervalli e trasformati in cifre (codifica digitale). Le frequenza di campionamento è il numero di campioni presi al secondo, quindi i numeri più grandi sono sinonimo di una riproduzione più fedele del suono originale.

#### **Subnet mask**

Consente un uso efficiente della rete. Un insieme di numeri che identifica quale parte dell'indirizzo IP assegnato a ciascun dispositivo collegato al router è la sua parte relativa alla rete.

#### **Pacchetto virtuale**

Alcuni dischi Video-BD copiano dati su altri supporti multimediali (salvataggio locale) e poi riproducono il video secondario, l'audio secondario e i sottotitoli (sotto contenuti) in modo simultaneo. Queste funzioni sono chiamate pacchetti virtuali. I sottocontenuti vengono automaticamente registrati su altri supporti

da Internet o dal disco prima che inizi la riproduzione del pacchetto virtuale. I metodi di riproduzione variano a seconda dei dischi.

#### **1080i (1125i)**

In un'immagine a elevata definizione passano 1080 (1125) linee di scansione alternata per creare un'immagine interallacciata. Poiché 1080i (1125i) raddoppia largamente le trasmissioni televisive di 480i, il dettaglio è molto più chiaro e crea un'immagine più realistica e vita.

#### **1080p (1125p)**

In un'immagine a elevata definizione passano 1080 (1125) linee di scansione al tempo stesso per creare un'immagine progressiva. Poichè il video progressivo non alterna le linee di scansione come quella interallacciata c'è un minimo di sfarfallio.

#### **24p**

Si tratta di un'immagine progressiva registrata a un rate di 24 frame al secondo.

#### **720p (750p)**

In un'immagine a elevata definizione passano 720 (750) linee di scansione al tempo stesso per creare un'immagine progressiva. Poichè il video progressivo non alterna le linee di scansione come quella interallacciata c'è un minimo di sfarfallio.

## **Specifiche tecniche**

**Sistema di segnale:** PAL/NTSC<br>
Gamma di temperature di funzionamento: <br>
+5 a +35 °C Gamma di temperature di funzionamento: <br>Gamma di umidità di funzionamento: 10 a 80% RH (no condensa) Gamma di umidità di funzionamento: **Disco riproducibile:** Video-BD BD-ROM: Versione 2<br>BD-RE: Versione 3 BD-RE: Versione 3 (Uno strato, due strati), JPEG<sup>\*6</sup><br>BD-R: Versione 2 (Uno strato, due strati) Versione 2 (Uno strato, due strati) DVD-RAM:Formato di registrazione video DVD, formato AVCHD\*8, JPEG\*4 DVD-R/DVD-R DL: Formato DVD-Video\*1, formato di registrazione video DVD, formato AVCHD<sup>\*1, 8</sup>, DivX<sup>\*7</sup> DVD-RW: Formato DVD-Video\*1, formato di registrazione video DVD, formato AVCHD<sup>\*1, 8</sup> +R/+RW/+R DL: Video\*1, formato AVCHD\*1, 8 DVD-VIDEO: Formato DVD-Video CD-Audio:CD-DA CD-R/CD-RW:CD-DA, JPEG\*5, MP3, DivX\*7 **Scheda SD**: Scheda di memoria SD<sup>\*2</sup> formattata FAT12, FAT16, FAT32<sup>\*3</sup>: JPEG\*4, formato AVCHD\*8 **Uscita video:** Livello di uscita:  $1,0$  Vp-p (75 Ω)<br>Connettore di uscita:  $3$  Jack pin (1 sistema) Jack pin (1 sistema) **Uscita S-video:** Livello di uscita Y:  $1,0$  Vp-p (75  $\Omega$ ) Livello di uscita C:  $\,$  0,286 Vp-p (75  $\Omega)$  in modalità Scatto a raffica Connettore di uscita: Terminale S (1 sistema)<br> **Componente uscita video:** (1080i/720p/480p/480i: 60 Hz) **Componente uscita video:** (1080i/720p/480p/480i: 60 Hz) (1080i/720p/576p/576i: 50 Hz) Livello di uscita Y:  $1,0$  Vp-p (75 Ω)<br>
Livello di uscita P<sub>B</sub>:  $0,7$  Vp-p (75 Ω) Livello di uscita Pв: 0,7 Vp-p (75 Ω)<br>Livello di uscita Pв: 0,7 Vp-p (75 Ω) Livello di uscita PR :<br>Connettore di uscita: Jack pin (Y: verde, PB: blu, PR: rosso) (1 sistema) **Uscita audio:** 2 Vrms (1 kHz, 0 dB)<br>Jack pin Connettore di uscita: Jack pin Numero di connettori: Uscita 5.1 canali: 1 sistema **Resa audio:** Risposta di frequenza:<br>● DVD (audio lineare): da 4 Hz a 22 kHz (campionamento a 48 kHz) da 4 Hz a 44 kHz (campionamento a 96 kHz) ≥Audio CD: da 4 Hz a 20 kHz Rapporto Segnale/Rumore:

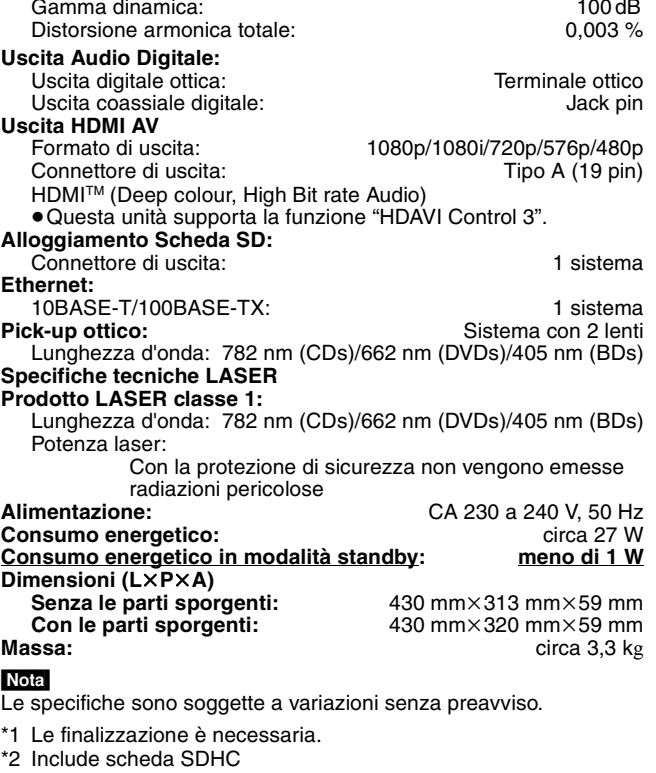

- Include schede miniSD (richiesto adattatore miniSD) Include schede microSD (richiesto adattatore microSD)
- \*3 Non supporta nomi di file lunghi
- \*4 Numero totale massimo combinato di immagini e cartelle riconoscibili: 3000 immagini e 300 cartelle.
- \*5 Numero totale massimo combinato di contenuti e cartelle di immagini riconoscibili: 999 contenuti immagini e 99 cartelle.
- \*6 Numero totale massimo combinato di immagini e cartelle riconoscibili: 9999 immagini e 300 cartelle.
- \*7 Numero totale massimo combinato di file e cartelle: 200 file e 300 cartelle.
- \*8 AVCHD formato V1.0
- ≥La capacità utilizzabile sarà inferiore. (Scheda SD)

**Elenco codici lingue** Inserire il codice con il tastierino numerico.

| Abkhaziano:      | 6566 | Ceco:             | 6783 | Giavanese:    | 7487 | Lituano:        | 7684 | Reto-Romancio: | 8277 | Tedesco:    | 6869 |
|------------------|------|-------------------|------|---------------|------|-----------------|------|----------------|------|-------------|------|
| Afar:            | 6565 | Cinese:           | 9072 | Greco:        | 6976 | Macedone:       | 7775 | Rumeno:        | 8279 | Telugu:     | 8469 |
| Afrikaans:       | 6570 | Coreano:          | 7579 | Groenlandese: | 7576 | Malagasy:       | 7771 | Russo:         | 8285 | Thai:       | 8472 |
| Albanese:        | 8381 | Corso:            | 6779 | Guarani:      | 7178 | Malav:          | 7783 | Samoano:       | 8377 | Tibetano:   | 6679 |
| Ameharic:        | 6577 | Croato:           | 7282 | Gujarati:     | 7185 | Malayalam:      | 7776 | Sanscrito:     | 8365 | Tigrinya:   | 8473 |
| Arabo:           | 6582 | Curdo:            | 7585 | Hausa:        | 7265 | Maltese:        | 7784 | Serbo:         | 8382 | Tonga:      | 8479 |
| Armeno:          | 7289 | Danese:           | 6865 | Hindi:        | 7273 | Maori:          | 7773 | Serbo-Croato:  | 8372 | Turco:      | 8482 |
| Assamese:        | 6583 | Ebraico:          | 7387 | Indonesiano:  | 7378 | Marathi:        | 7782 | Shona:         | 8378 | Turkmeno:   | 8475 |
| Aymara:          | 6589 | Esperanto:        | 6979 | Inglese:      | 6978 | Moldavo:        | 7779 | Sindhi:        | 8368 | Twi:        | 8487 |
| Azerbaijani:     | 6590 | Estone:           | 6984 | Interlingua:  | 7365 | Mongolo:        | 7778 | Singhalese:    | 8373 | Ucraino:    | 8575 |
| Basco:           | 6985 | Faroese:          | 7079 | Irlandese:    | 7165 | Nauru:          | 7865 | Slovacco:      | 8375 | Ungherese:  | 7285 |
| Bashkir:         | 6665 | Fiji:             | 7074 | Islandese:    | 7383 | Nepali:         | 7869 | Sloveno:       | 8376 | Urdu:       | 8582 |
| Bengali; Bangla: | 6678 | Finlandese:       | 7073 | Italiano:     | 7384 | Norvegese:      | 7879 | Somali:        | 8379 | Uzbek:      | 8590 |
| Bhutani:         | 6890 | Francese:         | 7082 | Kannada:      | 7578 | Olandese:       | 7876 | Spagnolo:      | 6983 | Vietnamita: | 8673 |
| Bielorusso:      | 6669 | Frisone:          | 7089 | Kashmiri:     | 7583 | Oriya:          | 7982 | Sundanese:     | 8385 | Volapük:    | 8679 |
| Bihari:          | 6672 | Gaelico scozzese: |      | Kazakh:       | 7575 | Pashto, Pushto: | 8083 | Svedese:       | 8386 | Wolof:      | 8779 |
| Birmano:         | 7789 |                   | 7168 | Kirghiz:      | 7589 | Persiano:       | 7065 | Swahili:       | 8387 | Xhosa:      | 8872 |
| Bretone:         | 6682 | Galiziano:        | 7176 | Lao:          | 7679 | Polacco:        | 8076 | Tagalog:       | 8476 | Yiddish:    | 7473 |
| Bulgaro:         | 6671 | Gallese:          | 6789 | Latino:       | 7665 | Portoghese:     | 8084 | Tajik:         | 8471 | Yoruba:     | 8979 |
| Cambogiano:      | 7577 | Georgiano:        | 7565 | Lettone:      | 7686 | Puniabi:        | 8065 | Tamil:         | 8465 | Zulu:       | 9085 |
| Catalano:        | 6765 | Giapponese:       | 7465 | Lingala:      | 7678 | Quechua:        | 8185 | Tatar:         | 8484 |             |      |
|                  |      |                   |      |               |      |                 |      |                |      |             |      |

Java e tutti i marchi e i loghi basati su Java sono marchi o marchi registrati di Sun Microsystems, Inc. negli Stati Uniti e in altri paesi. Prodotto su licenza dei Dolby Laboratories. Dolby e il simbolo della doppia D sono marchi dei Dolby Laboratories.

"DTS" è un marchio registrato di DTS, Inc. e "DTS-HD Master Audio | Essential" è un marchio depositato di DTS, Inc

N. brevetto USA 6,836,549; 6,381,747; 7,050,698; 6,516,132 e 5,583,936.

Questo prodotto include tecnologia di protezione da copia protetta da brevetti degli Stati Uniti e altri diritti di proprietà intellettuale. L'uso di tale tecnologia di protezione da copia deve essere autorizzata da Macrovision ed è destinato esclusivamente ad usi domestici e altre visualizzazioni limitate, se non altrimenti autorizzato da Macrovision. È vietato il Reverse engineering o lo smontaggio.

HDMI, il logo HDMI e High-Definition Multimedia Interface sono marchi di fabbrica o marchi di fabbrica registrati di HDMI Licensing LLC.

Il presente prodotto è concesso in licenza mediante la licenza per il portfolio di brevetti AVC e per il portfolio di brevetti VC-1 ed è destinato ai clienti per uso personale e non commerciale, al fine di (i) codificare video in conformità con lo standard AVC e con lo standard VC-1 ("AVC/VC-1 Video") e/o (ii) decodificare video AVC/VC-1 codificati da un cliente nell'ambito di un'attività personale e non commerciale e/o ottenuti da un fornitore di video che disponga della licenza necessaria per fornire video AVC/VC-1. Non viene concessa, né può essere considerata implicita, alcuna garanzia per usi diversi da quelli sopra indicati. È possibile ottenere ulteriori informazioni da MPEG LA, LLC, consultando il sito http://www.mpegla.com.

HDAVI Control™ è un marchio di fabbrica della Matsushita Electric Industrial Co., Ltd.

"AVCHD" e il logo "AVCHD" sono marchi di Matsushita Electric Industrial Co., Ltd. e Sony Corporation.

Il logo SDHC è un marchio di fabbrica.

Parti di questo prodotto sono protette dai diritti d'autore e sono dotate di licenza dalla ARIS/SOLANA/4C.

DivX, DivX Certified e i loghi associati sono marchi commerciali di DivX, Inc. e vengono utilizzati in licenza.

Prodotto Official DivX® Certified.

Riproduce tutte le versioni dei video DivX® (inclusa la versione DivX®6) con la riproduzione standard dei file multimediali DivX®.

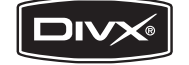

"Blu-ray Disc" è un marchio depositato.

Il logo "BD-LIVE" è un marchio depositato di Blu-ray Disc Association.

"BONUSVIEW" è un marchio depositato di Blu-ray Disc Association.

## *Cher client*

Merci d'avoir fait l'achat de cet appareil. Pour des performances et une sécurité optimales, lire attentivement ces instructions.

Avant de brancher, de faire fonctionner ou de régler l'appareil, lire attentivement la totalité de ce mode d'emploi. Veuillez conserver ce mode d'emploi pour une consultation ultérieure.

### **AVERTISSEMENT!**

**CET APPAREIL UTILISE UN LASER. L'UTILISATION DE COMMANDES OU DE RÉGLAGES OU L'EXÉCUTION DE PROCÉDURES AUTRES QUE CELLES SPÉCIFIÉES ICI PEUVENT PROVOQUER UNE EXPOSITION À DES RADIATIONS DANGEREUSES. NE PAS OUVRIR LES COUVERCLES NI ESSAYER DE RÉPARER SOI-MÊME. CONFIER TOUT TRAVAIL D'ENTRETIEN À UN PERSONNEL QUALIFIÉ.**

### **AVERTISSEMENT:**

**POUR RÉDUIRE LES RISQUES D'INCENDIE, D'ÉLECTROCUTION OU DE DOMMAGES AU PRODUIT,** ≥**N'EXPOSEZ PAS CET APPAREIL À LA PLUIE, À L'HUMIDITÉ, À UNE CHUTE DE GOUTTES OU À DES ÉCLABOUSSURES ET NE PLACEZ AUCUN RÉCIPIENT CONTENANT UN LIQUIDE TEL QU'UN VASE AU-DESSUS.** ≥**N'UTILISEZ QUE LES ACCESSOIRES RECOMMANDÉS.** ≥**NE RETIREZ PAS LE COUVERCLE (OU L'ARRIÈRE): IL N'Y A AUCUNE PIÈCE RÉPARABLE PAR L'UTILISATEUR À L'INTÉRIEUR. CONFIEZ TOUTE INTERVENTION À UN PERSONNEL DE DÉPANNAGE QUALIFIÉ.**

### **MISE EN GARDE**

Une batterie de remplacement inappropriée peut exploser. Ne remplacez qu'avec une batterie identique ou d'un type recommandé par le fabricant. L'élimination des batteries usées doit être faite conformément aux instructions du manufacturier.

### **AVERTISSEMENT!**

- ≥**NE PAS INSTALLER NI PLACER L'APPAREIL DANS UNE BIBLIOTHÈQUE, UN PLACARD RENFERMÉ NI AUCUN AUTRE ESPACE RÉDUIT DE FAÇON À ASSURER UNE BONNE VENTILATION. VÉRIFIER QU'AUCUN RIDEAU NI AUCUN AUTRE MATÉRIAU NE BLOQUE LA VENTILATION DE FAÇON À ÉVITER TOUT RISQUE DE CHOC ÉLECTRIQUE OU DE FEU DÛ À UNE SURCHAUFFE.**
- ≥**NE BOUCHEZ PAS LES OUVERTURES D'AÉRATION DE L'APPAREIL AVEC DES JOURNAUX, NAPPES, RIDEAUX OU OBJETS SIMILAIRES.**
- ≥**NE PLACEZ PAS DE SOURCES DE FLAMMES VIVES TELLES QUE BOUGIES ALLUMÉES SUR L'APPAREIL.**
- ≥**JETEZ LES PILES D'UNE MANIÈRE COMPATIBLE AVEC L'ENVIRONNEMENT.**

Ce produit peut être perturbé par les ondes des téléphones mobiles pendant l'utilisation. Si vous constatez une telle interférence, éloignez le téléphone mobile du produit.

Veillez à ce que la prise de courant se trouve près de l'équipement et soit facilement accessible. Vous devez pouvoir débrancher et rebrancher facilement la fiche du cordon d'alimentation secteur. Pour isoler complètement cet appareil du secteur, débranchez le cordon d'alimentation secteur de la prise de courant.

CET APPAREIL EST DESTINÉ AUX CLIMATS TEMPÉRÉS.

## **Consignes de sécurité**

## **Emplacement**

Placez l'appareil sur une surface plane, à l'écart des rayons directs du soleil, des températures élevées, de l'humidité élevée et des vibrations excessives. Ces facteurs peuvent endommager le coffret et les autres composants de l'appareil, raccourcissant ainsi sa durée de service. Ne placez aucun objet lourd sur l'appareil.

## **Tension**

N'utilisez aucune source d'alimentation à haute tension. Cela risquerait de surcharger l'appareil et de causer un incendie. N'utilisez aucune source d'alimentation CC. Vérifiez attentivement la source utilisée si vous installez l'appareil sur un navire ou en tout autre endroit où du courant continu est utilisé.

### **Protection du cordon d'alimentation**

Assurez-vous que le cordon d'alimentation est bien branché et qu'il n'est pas endommagé. Il y a risque d'incendie ou de choc électrique si le cordon est mal branché ou endommagé. Évitez de tirer sur le cordon ou de le plier, et ne placez aucun objet lourd dessus. Pour débrancher le cordon, saisissez-le fermement par sa fiche. Il y a risque de choc électrique si vous tirez sur le cordon d'alimentation lui-même. Ne manipulez pas la fiche avec les mains mouillées. Il y a risque de choc électrique.

### **Corps étrangers**

Prenez garde d'échapper des objets métalliques dans l'appareil. Il y a risque de choc électrique ou de dysfonctionnement. Prenez garde d'échapper du liquide dans l'appareil. Il y a risque de choc électrique ou de dysfonctionnement. Si cela se produit, débranchez immédiatement l'appareil de la prise secteur et contactez votre revendeur.

Ne vaporisez aucun insecticide sur ou dans l'appareil. Ils contiennent des gaz inflammables qui peuvent prendre feu s'ils sont vaporisés dans l'appareil.

## **Réparation**

N'essayez pas de réparer cet appareil vous-même. Si le son est interrompu, si les témoins ne s'allument pas, si de la fumée apparaît ou si tout autre problème non mentionné dans ce mode d'emploi survient, débranchez le cordon d'alimentation et contactez votre revendeur ou un centre de réparation agréé. Il y a risque de choc électrique ou d'endommagement de l'appareil si une personne non qualifiée tente de le réparer, de le démonter ou de le remonter.

Pour augmenter la durée de vie de l'appareil, débranchez-le de sa source d'alimentation lorsqu'il doit demeurer inutilisé pour une période prolongée.

## **Table des matières**

### **Mise en marche**

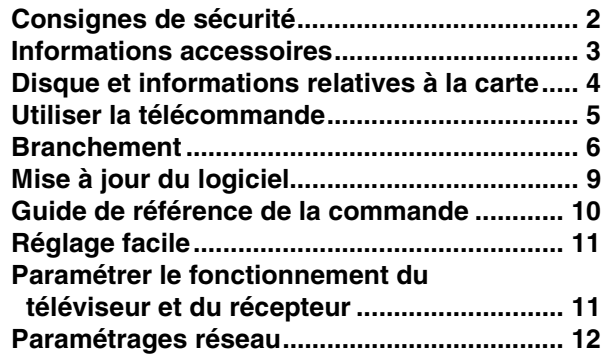

### **Lecture**

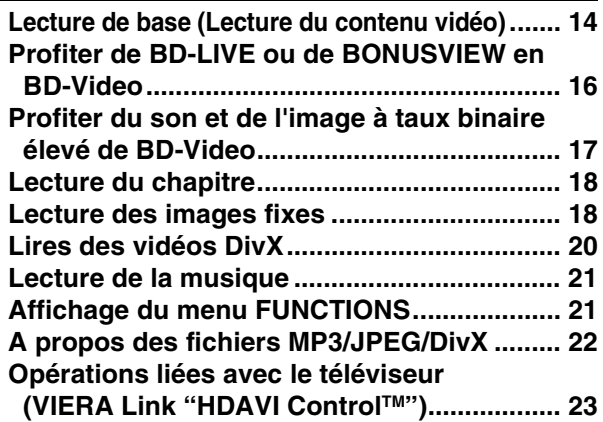

### **Paramètres**

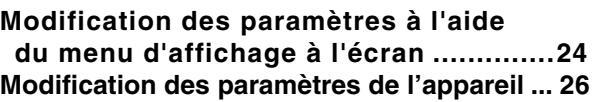

### **Référence**

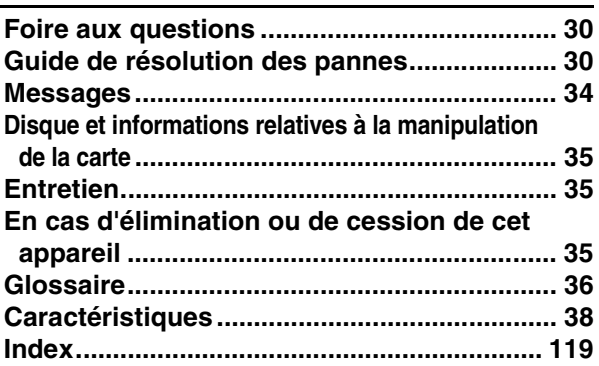

## **Informations accessoires**

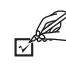

Veuillez vérifier et identifier les accessoires fournis. Utilisez les numéros indiqués entre parenthèses au moment de demander à obtenir les pièces de rechange.

(Les numéros de produits sont valables jusqu'en avril 2008 et peuvent être sujets à modification)

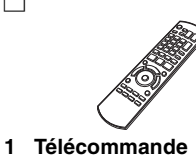

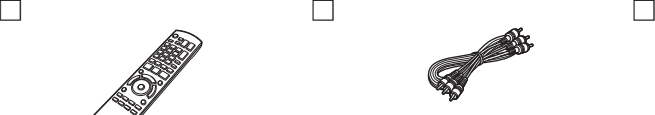

**1 Câble Audio/Vidéo 2 Batteries**

**Contract Contract Contract Contract Contract Contract Contract Contract Contract Contract Contract Contract C** 

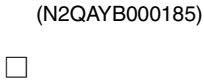

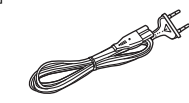

**2 Prise secteur CA**

**Pour l'Europe continentale**

**Pour le Royaume Uni et la République d'Irlande** 

- ≥Utilisation réservée à cette unité. Ne l'utilisez pas avec un autre équipement.
- En outre, évitez d'utiliser les cordons de cet appareil avec d'autres équipements.
- 
- de la télécommande

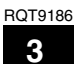

## **Disque et informations relatives à la carte**

### **Disques emballés**

La présente charte présente les différents types de disques commerciaux/vendus au détail que vous pouvez utiliser. Elle comprend par ailleurs les logos propres à l'industrie, qui doivent apparaître sur les disques et/ou sur l'emballage.

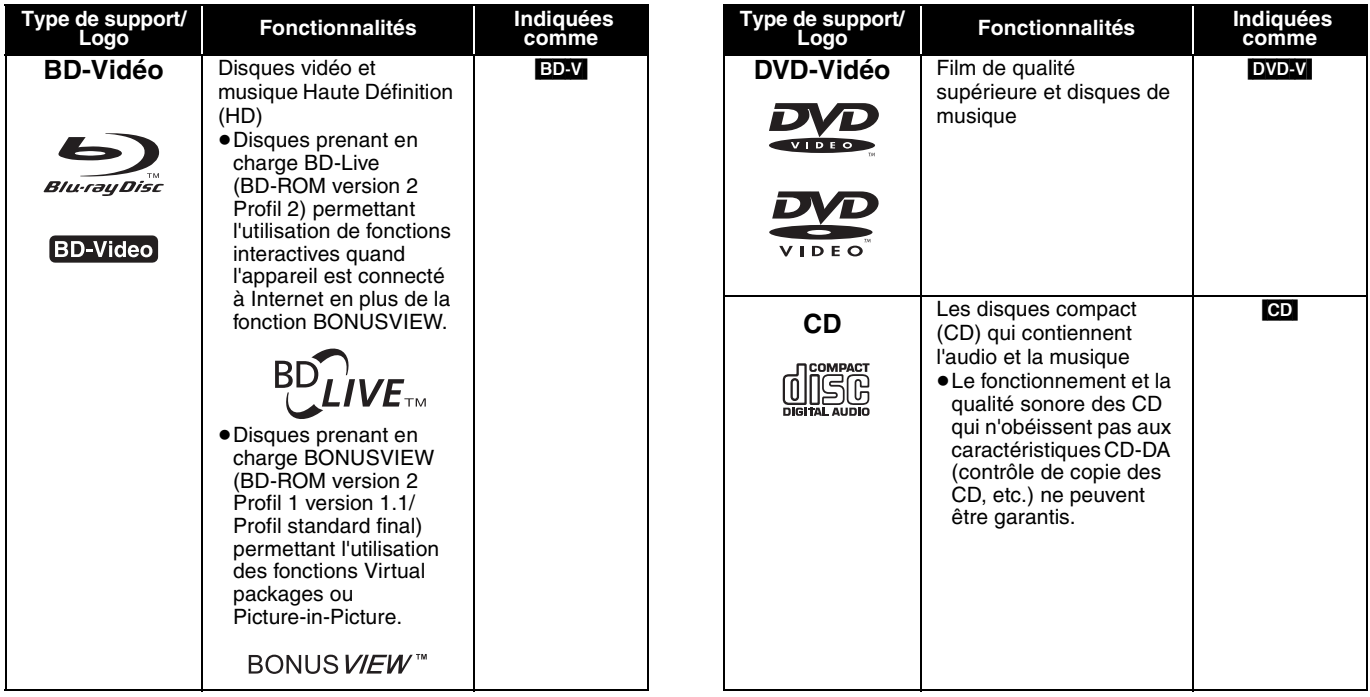

### **Disques enregistrés**

Cette charte présente les différents types de disques enregistrés avec les graveurs de DVD, cameras vidéo DVD, PC, etc. que vous pouvez utiliser.

 Cette marque signifie que vous devez finaliser le disque au moyen du magnétoscope DVD etc. avant la lecture. Pour plus de *Finalisé* détails concernant la finalisation, veuillez vous reporter au manuel d'utilisation de votre appareil.

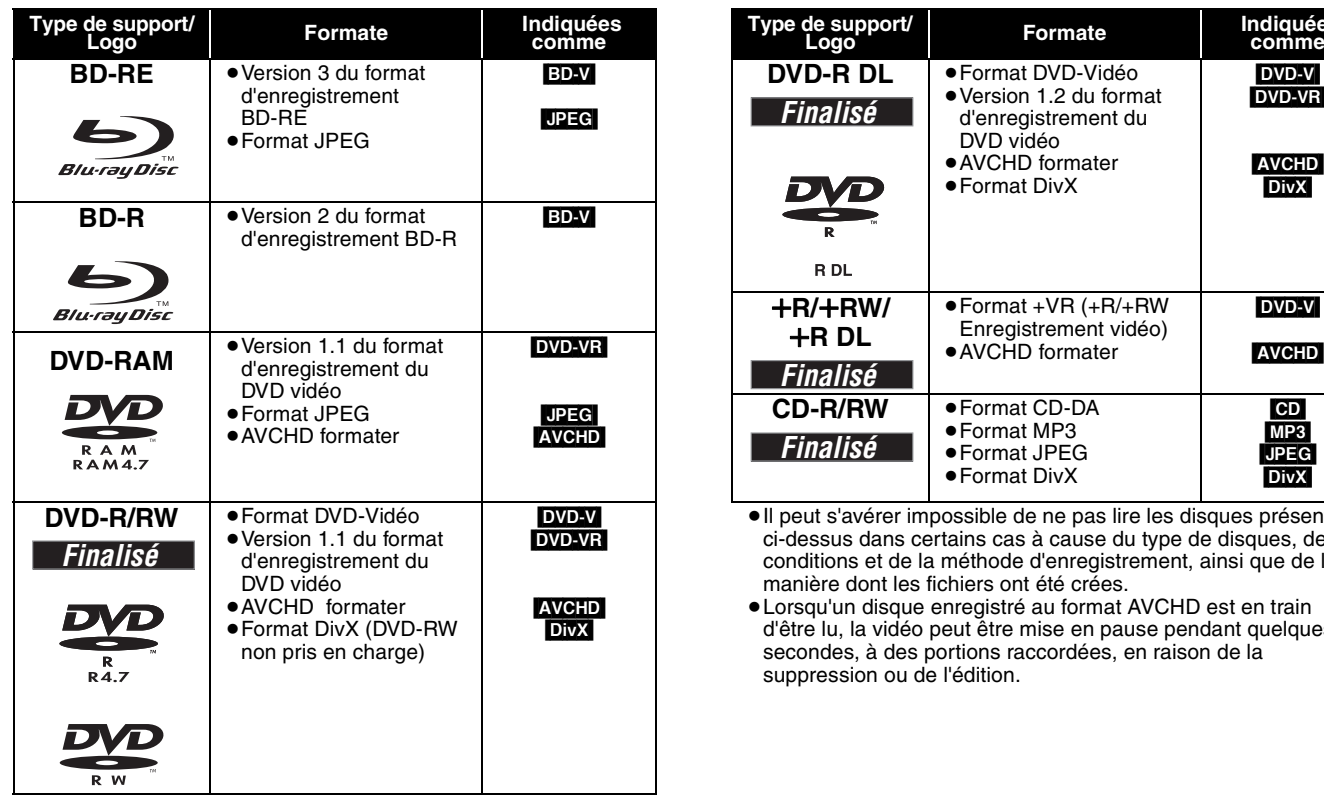

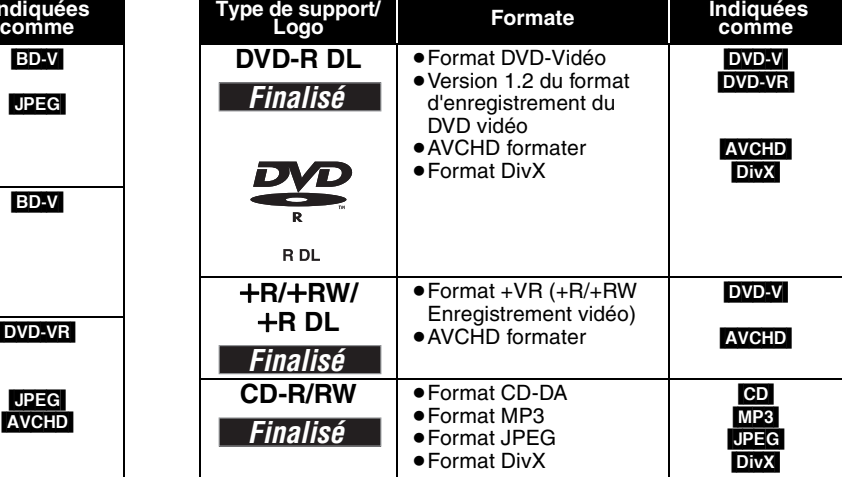

≥Il peut s'avérer impossible de ne pas lire les disques présentés ci-dessus dans certains cas à cause du type de disques, des conditions et de la méthode d'enregistrement, ainsi que de la manière dont les fichiers ont été crées.

≥Lorsqu'un disque enregistré au format AVCHD est en train d'être lu, la vidéo peut être mise en pause pendant quelques secondes, à des portions raccordées, en raison de la suppression ou de l'édition.

### **Cartes SD**

Cette charte présente les différents types de cartes enregistrées grâce à la camera vidéo haute définition de marque Panasonic, PC, etc. que vous pouvez utiliser.

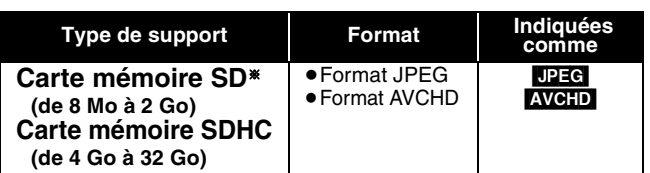

§ Y compris la carte miniSD et la Carte microSD

≥Quand vous utilisez des cartes SD 4 Go à 32 Go, seules les cartes SD présentant le logo SDHC peuvent être utilisées.

- ≥Cet appareil est compatible avec les cartes mémoire SD qui répondent aux critères des formats FAT12 et FAT16, ainsi qu'aux cartes mémoire SDHC au format FAT32.
- ≥Dans ces consignes d'utilisation, les cartes présentées dans le tableau ( $\Leftrightarrow$  ci-dessus) sont toutes appelées cartes SD.
- ≥Une miniSD carte et une microSD carte doivent être utilisées avec l'adaptateur relié qui est fourni avec la carte.
- ≥La mémoire réellement utilisable est légèrement inférieure à la capacité de la carte.
- ≥Si la carte SD est formatée sur un PC, vous pouvez vous trouver dans l'impossibilité de l'utiliser sur cet appareil.
- ≥Nous vous conseillons d'utiliser une Panasonic carte SD.
- ≥Tenez la carte mémoire hors de portée des enfants pour éviter qu'ils ne l'avalent.
- ≥Lorsqu'une carte enregistrée au format AVCHD est en train d'être lue, la vidéo peut être mise en pause pendant quelques secondes, à des portions raccordées, en raison de la suppression ou de l'édition.
- ≥Faites basculer le bouton de protection en écriture à la position "LOCK" afin de protéger le contenu de tout effacement accidentel.

### **À propos de la BD-Vidéo**

≥Vous pouvez profiter des fonctions BD-Live (> 16), telles que la connexion réseau. Les fonctions diffèrent selon le disque.

≥**A propos du son à débit binaire élevé de BD-Video comme Dolby Digital Plus, Dolby TrueHD, DTS-HD High Resolution Audio et DTS-HD Master Audio (→ 17)** 

Cet appareil peut sortir le son à débit binaire élevé adopté en BD-Video sur votre amplificateur/récepteur au format train de bits. De plus, même si votre amplificateur/récepteur ne peut pas décoder le son à débit binaire élevé, vous pouvez profiter d'un son de haute qualité en décodant le son à débit binaire élevé avec cet appareil.

### **Impossible de lire les disques**

- ≥BD-RE avec un étui de
- ≥2,6 Go et 5,2 Go de DVD-RAM
- ≥3,95 Go et 4,7 Go de DVD-R pour la création
- ≥DVD-RAM impossible d'être sortis de leurs étuis
- ≥Version 1.0 de DVD-RW
- ≥+R 8 cm, DVD-ROM, CD-ROM, CDV, SACD, CD Photo, disque MV et PD

## **Utiliser la télécommande**

### **Piles**

Insérez-les de telle sorte que les pôles  $(+)$  et  $-)$  correspondent à ceux de la télécommande.

Pour fermer le couvercle, insérez-le par le côté  $-$  (moins).

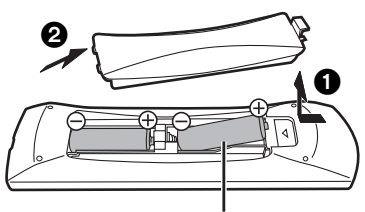

### **R6/LR6, AA**

- ≥N'utilisez pas de piles de type rechargeable.
- ≥Ne mélangez pas piles anciennes et neuves.
- ≥N'utilisez pas différents types de pile en même temps.
- ≥Ne chauffez pas, n'exposez pas à une flamme.
- ≥Ne laissez pas de façon prolongée les piles exposées au rayonnement direct du soleil dans une voiture aux portières et aux fenêtres fermées.
- ≥N'ouvrez pas, ne court-circuitez pas les piles.
- ≥N'essayez pas de recharger des piles alcalines ou au manganèse. ≥N'utilisez pas de piles sans avoir au préalable enlevé la pellicule de protection.

Une utilisation non appropriée des piles peut entraîner une fuite d'électrolyte qui peut endommager les parties entrant en contact avec le fluide et provoquer un incendie.

Enlevez les piles si la télécommande doit rester inutilisée pendant une durée prolongée. Gardez dans un endroit frais à l'abri de la lumière.

≥DVD-Audio ≥CD vidéo et SVCD ≥Disques WMA ≥HD DVD

**Utilisez** 

Le capteur de signal de la télécommande

≥Autres disques non spécifiquement pris en charge

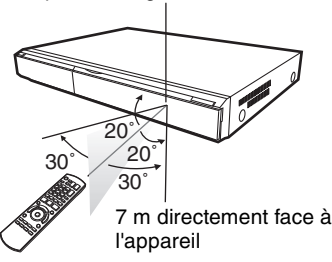

Si vous ne pouvez pas utiliser l'appareil ou un autre dispositif au moyen de la télécommande après avoir changé les piles, veuillez ressaisir les codes  $(\Rightarrow 11, 33)$ .

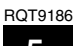

## **Branchement**

≥Ne placez pas l'appareil sur un amplificateur ou un autre appareil qui pourrait se réchauffer. La chaleur pourrait endommager l'appareil. ≥**N'effectuez pas la connexion à travers le caméscope.** Du fait de la protection anti-copie, l'image pourrait ne pas s'afficher correctement. ≥Eteignez tous les appareils avant le branchement et lisez le mode d'emploi approprié.

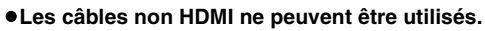

- ≥**Veuillez utiliser des câbles haute définition HDMI portant le logo HDMI (tel qu'il figure sur la couverture). Il est conseillé d'utiliser un câble HDMI Panasonic.**
- Numéros de pièces recommandés:
- RP-CDHG10 (1,0 m), RP-CDHG15 (1,5 m), RP-CDHG20 (2,0 m), RP-CDHG30 (3,0 m), RP-CDHG50 (5,0 m), etc.
- ≥Quand vous sortez le signal 1080p, utilisez des câbles HDMI d'une longueur inférieure ou égale à 5,0 mètres.

### **Connecter à un téléviseur**

### A **Connecter à la prise HDMI AV OUT**

Vous pouvez apprécier la qualité supérieure, l'audio et la vidéo numériques.

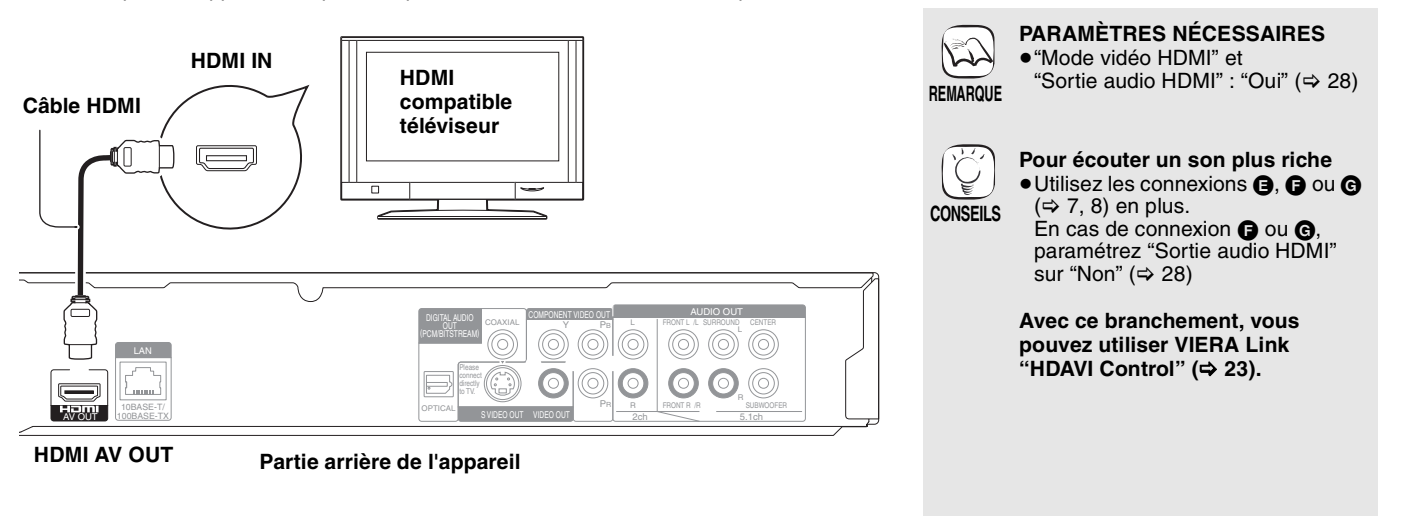

### B **Connecter à la prise COMPONENT VIDEO OUT**

Vous pouvez apprécier les images haute définition en branchant l'appareil aux terminaux d'un composant vidéo qui prend en charge 720p (750p) et 1080i (1125i) les signaux.

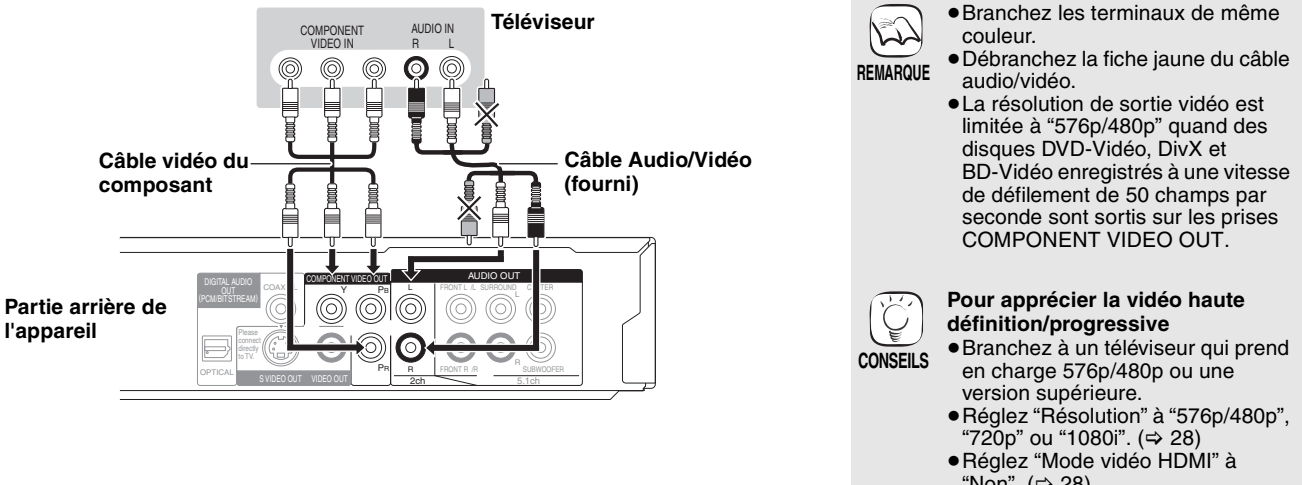

"Non".  $(\Rightarrow 28)$ Dans le cas contraire, la sortie vidéo se présente comme 576i/ 480i.

### C **Connecter à la prise S VIDEO OUT**

Le terminal de la S VIDEO OUT apporte une image plus vivide que le terminal de VIDEO OUT.

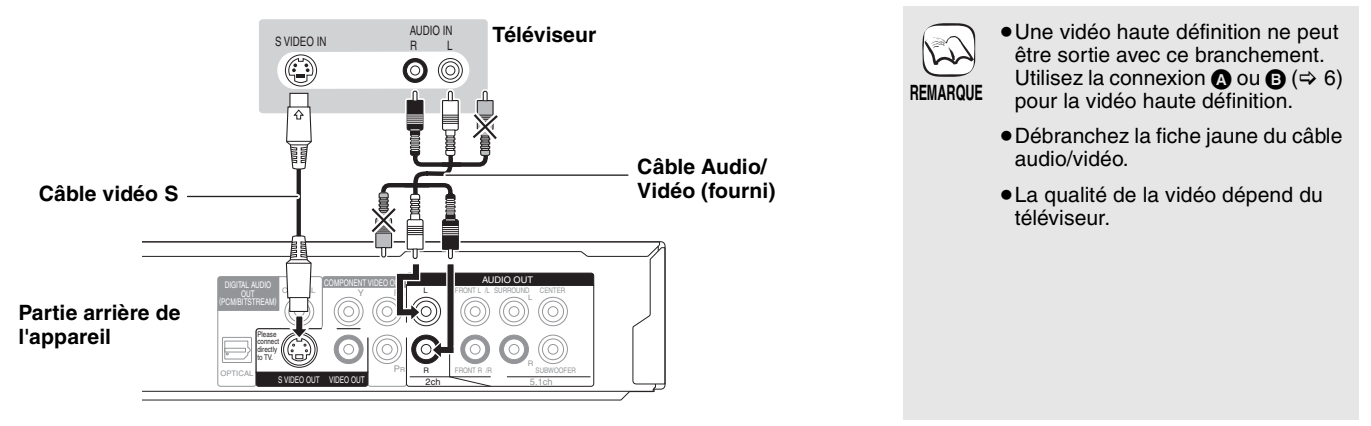

D **Connecter à la prise VIDEO OUT**

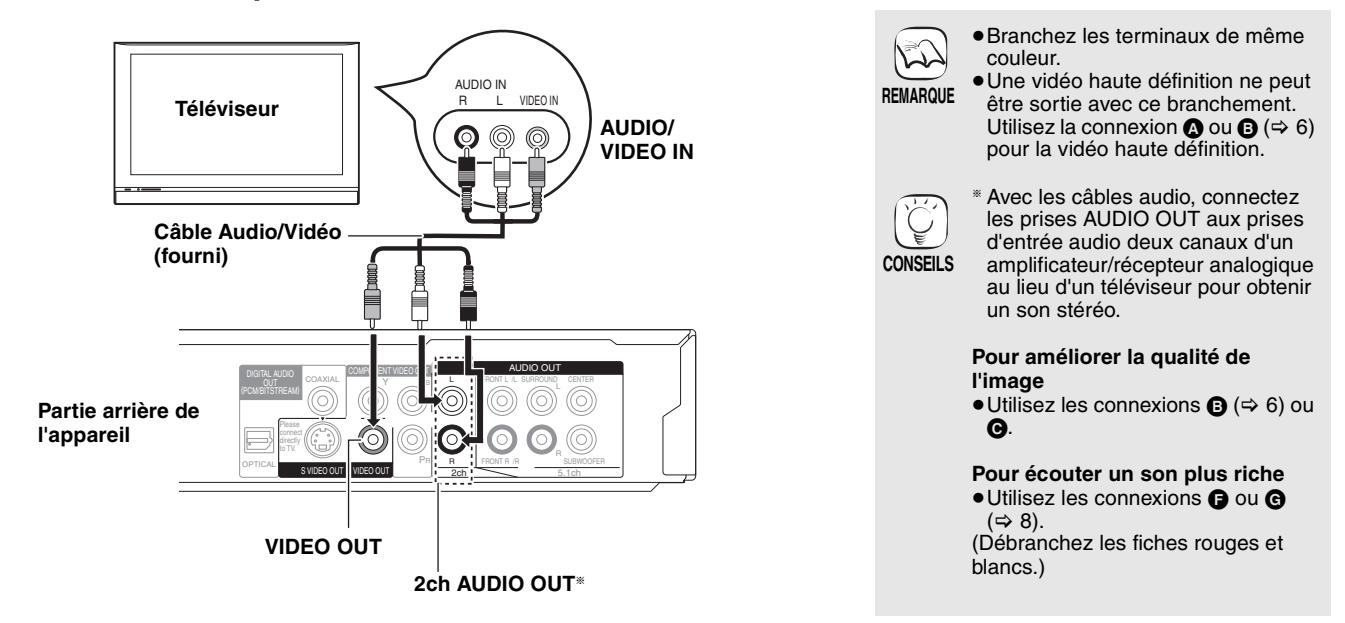

### **Connecter un amplificateur/récepteur**

### E **Connecter à la prise HDMI AV OUT**

En vous connectant à un amplificateur/récepteur compatible, vous pouvez obtenir un son ambiophonique enregistré avec Dolby Digital Plus, Dolby TrueHD ou DTS-HD.

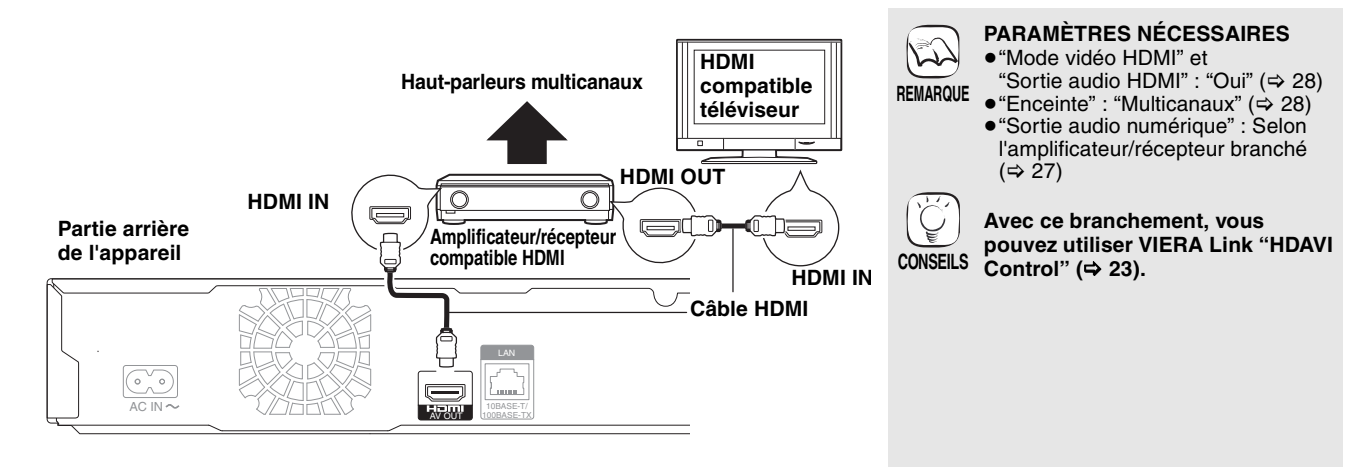

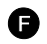

### F **Connecter à la prise 5.1ch AUDIO OUT**

Une fois branché à un amplificateur/récepteur compatible à l'aide des terminaux de 5.1ch AUDIO OUT, vous pouvez apprécier le son d'ambiance.

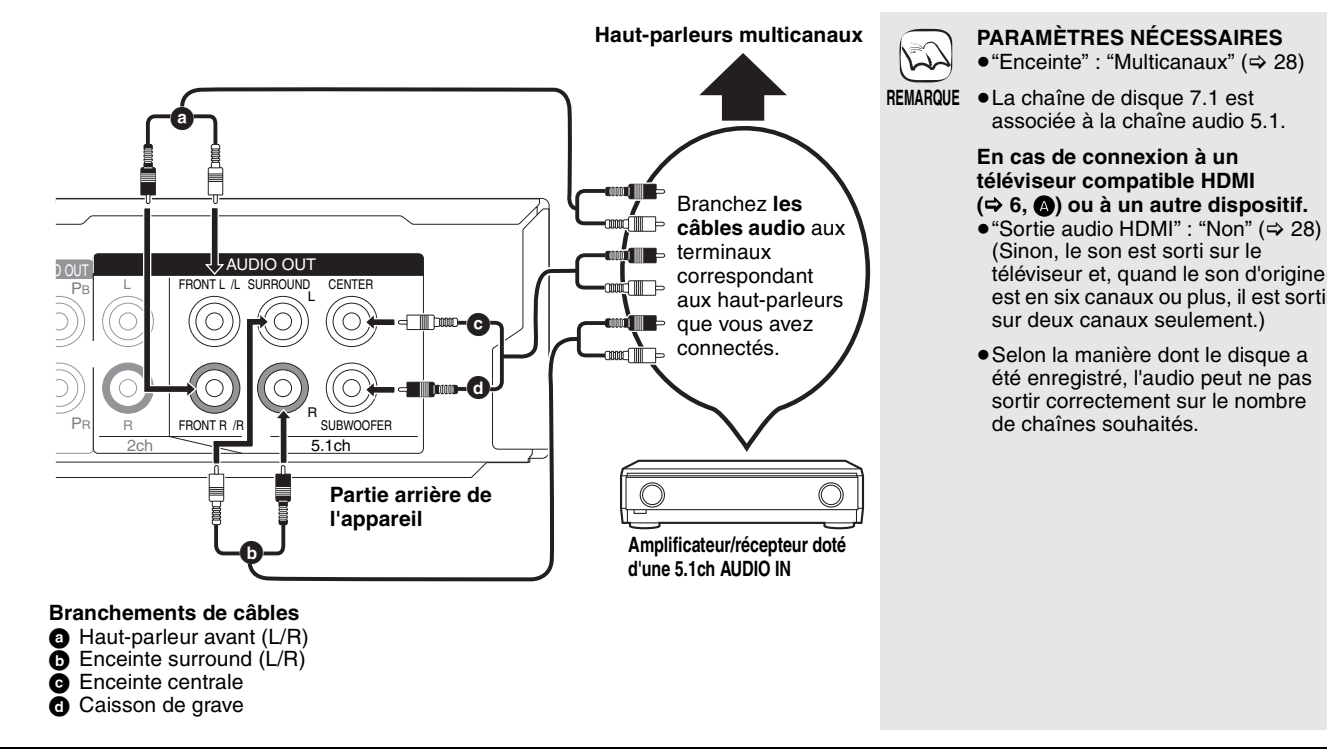

### G **Connecter à la prise DIGITAL AUDIO OUT**

Vous pouvez apprécier le son d'ambiance, une fois l'appareil branché à l'amplificateur/récepteur, à l'aide du terminal COAXIAL ou OPTICAL.

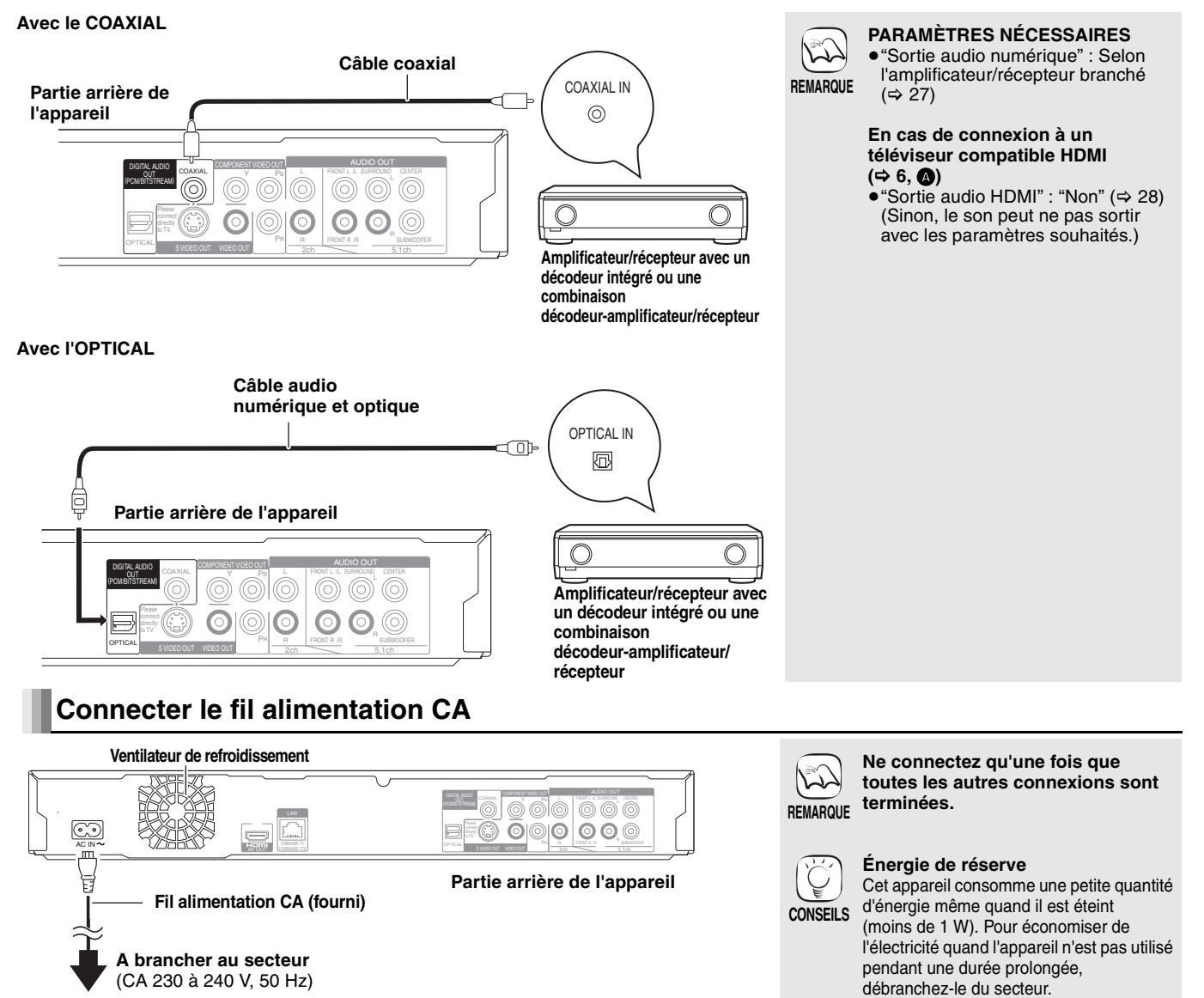

### H **Avec un réseau local**

En connectant l'appareil à une connexion Internet à large bande, vous pouvez utiliser un disque offrant la fonction BD-Live.  $(\Rightarrow 16)$ 

Cette connexion vous permet également de contrôler automatiquement si une version plus récente du logiciel est disponible. (=> ci-dessous)

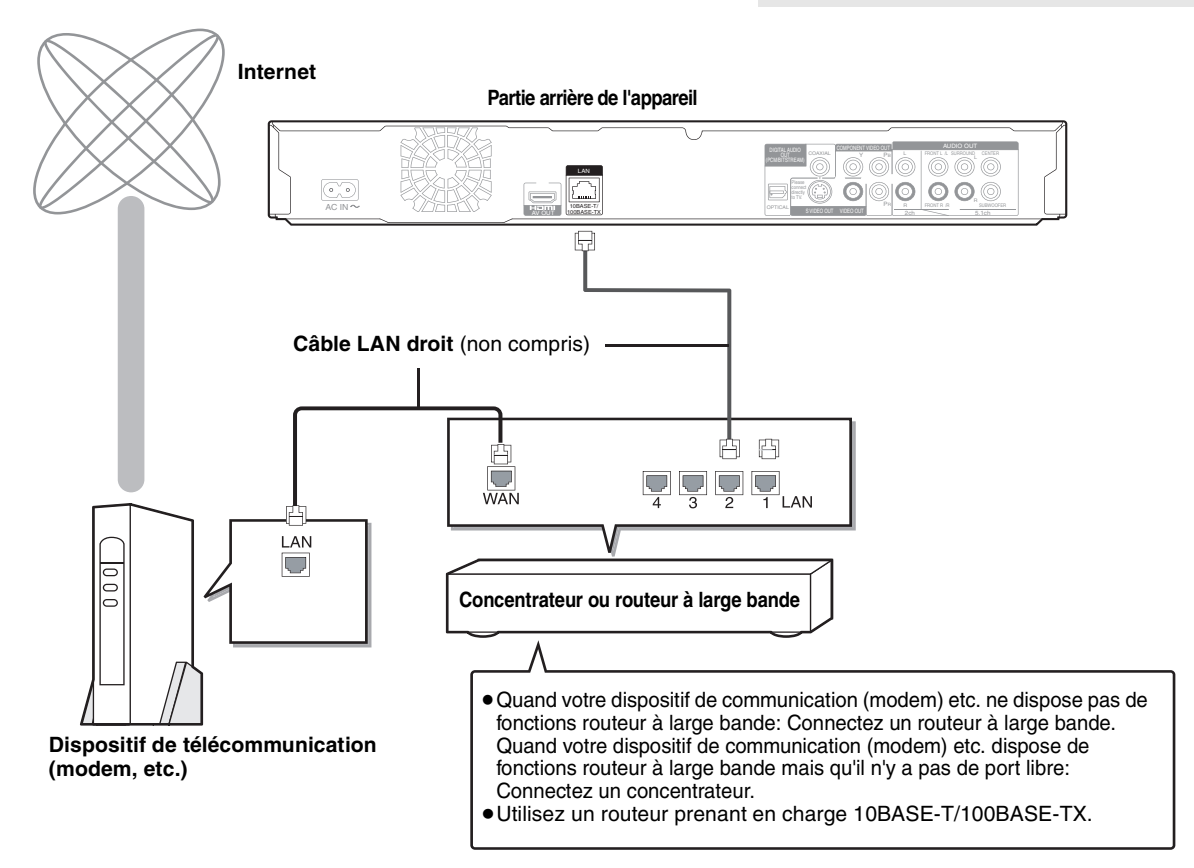

## **Mise à jour du logiciel**

Quand l'appareil reste connecté à Internet, il contrôle automatiquement l'existence d'une version plus récente du logiciel quand on l'allume.

Quand une version plus récente du logiciel est disponible, l'écran suivant s'affiche. Sélectionnez "Oui" ou "Non".

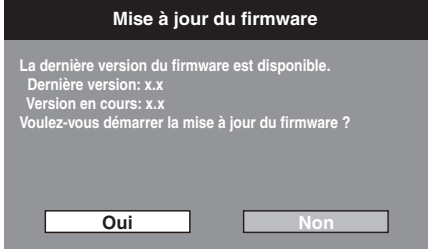

≥Si "Oui" est sélectionné, suivez les instructions à l'écran.

● Si "Non" est sélectionné, mettez à jour le logiciel manuellement plus tard. (=> droite) Après avoir téléchargé la version la plus récente du logiciel, le système redémarre et le logiciel est mis à jour.

Quand le système est redémarré, l'affichage à l'écran disparaît et "START" s'affiche sur l'afficheur de l'appareil.

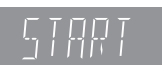

Une fois que le logiciel a été mis à jour et que le système a été redémarré, l'écran suivant indique que la mise à jour du logiciel est terminée.

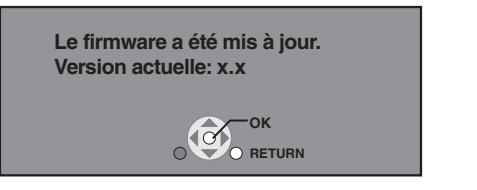

≥Pendant la procédure de mise à jour, aucune autre opération ne peut être effectuée. Des dommages graves peuvent se produire si vous éteignez l'appareil et/ou appuyez sur un bouton quelconque.

ビ **REMARQUE**

● Le téléchargement prend quelques minutes. Cela pourrait prendre plus de temps ou la connexion Internet pourrait ne pas être établie selon l'environnement de la connexion. Il est nécessaire d'utiliser une connexion à large bande.

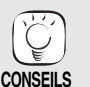

**REMARQUE**

 $\mathbb{R}$ 

 $(\Rightarrow 12)$ 

● Après vous être connecté à Internet, effectuez les paramétrages nécessaires.

≥L'insertion d'un câble autre que le câble LAN dans la prise LAN peut endommager l'appareil. ≥Utilisez uniquement des cables LAN blindes pour la connexion aux peripheriques.

**CONSEILS**

- ≥Si le téléchargement échoue ou si l'appareil n'est pas connecté à Internet, vous pouvez télécharger la version la plus récente du logiciel sur le site suivant et la graver sur un CD-R pour mettre à jour le logiciel.
- http://panasonic.net/support/ ≥Quand l'appareil est connecté à Internet, cela peut entraîner des coûts de communication.
- ≥Si vous ne souhaitez pas rechercher la version la plus récente du logiciel, quand l'appareil est allumé, paramétrez "Mise á jour automatique" sur "Non".  $(\Rightarrow 29)$

**Mettre à jour manuellement le logiciel** Si la mise à jour du logiciel n'est pas effectuée quand l'appareil est allumé, un message s'affiche lors de l'affichage du menu FUNCTIONS.

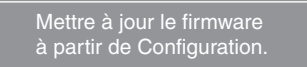

Vous pouvez mettre à jour manuellement le logiciel

- 1) Appuyez sur [SETUP].<br>2) Appuyez sur  $\blacktriangleright$   $\P$   $\blacktriangleright$   $\blacktriangleright$   $\blacktriangleright$   $\blacktriangleright$   $\blacktriangleright$   $\blacktriangleright$   $\blacktriangleright$ 2) Appuyez sur [3, 4] pour sélectionner "Autres"
- et appuyez sur [OK]. 3) Appuyez sur [A,  $\blacktriangledown$ ] pour sélectionner
- "Mise á jour du firmware" et appuyez sur [OK]. 4) Appuyez sur [ $\blacktriangle$ ,  $\nabla$ ] pour sélectionner
- "Mettre á jour maintenant" et appuyez sur [OK]. 5) Appuyez sur [◀, ▶] pour sélectionner "Oui" et appuyez sur [OK].

## **Guide de référence de la commande**

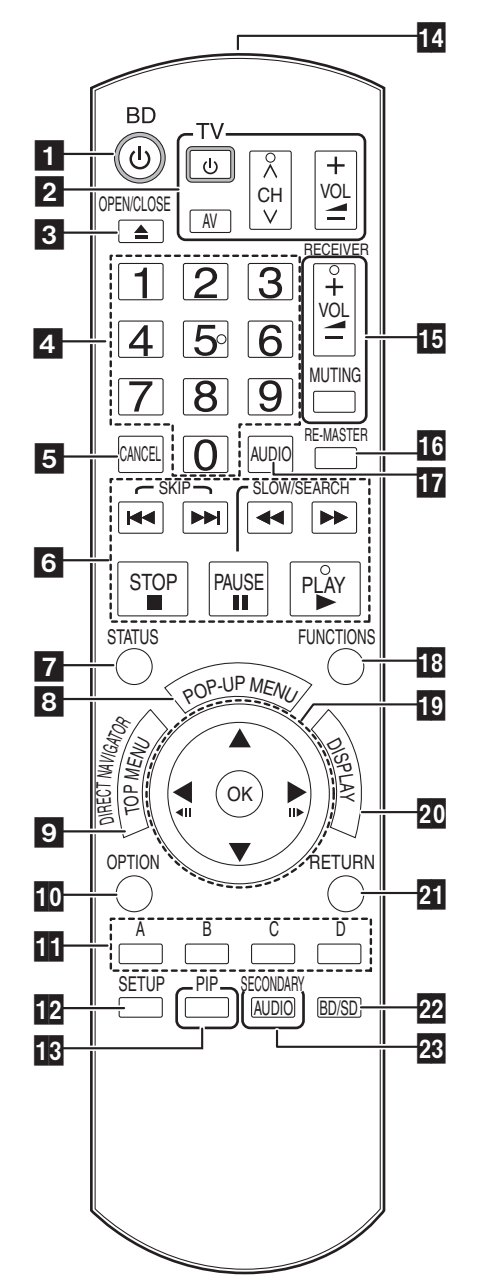

**Eteignez l'appareil et allumez-le à nouveau(** $\Rightarrow$  **11) 2 Touches du téléviseur** (➾ 11) Vous pouvez faire fonctionner le téléviseur en utilisant sa télécommande. [① TV] : Allumez et éteignez le téléviseur [AV] : Branchez le canal d'entrée  $\overline{A} \vee \overline{C}$ H] : Sélection de chaîne  $\tilde{I} + -$  VOLI : Réglez le volume Ouvrir ou fermer le tiroir à disque ( $\Rightarrow$  14) \$ **Touches numérotées** Sélectionnez les numéros de titre, etc./Saisissez les chiffres  $(\Rightarrow 15)$ **Annuler Touches de commande de la lecture de base** ( $\Rightarrow$  14, 15)  $\times$  Afficher les messages d'état ( $\Leftrightarrow$  15) **8** Affichage du menu contextuel  $(\Rightarrow 14)$ **B** Affichage du menu contextuel (⇒ 14)<br> **D** Afficher du menu TOP MENU/DIRECT NAVIGATOR (⇒ 14)<br> **D** Affichez le menu OPTION (⇒ 18) 10 Affichez le menu OPTION (➾ 18) **A** Ces touches sont utilisées lors du fonctionnement d'un disque BD-vidéo comportant les Java™ (BD-J). Pour en savoir plus sur la façon de faire fonctionner ce type de disque, veuillez lire les consignes fournies avec le disque. Le [A] et [B] les touches sont également utilisées avec le "Visu. du Titre", "Visualisation image" et "Visualisation Album" les écrans  $(\Rightarrow 18)$ . Afficher le menu Configuration (=> 26)<br> **B** Allumer/éteindre la vidéo secondaire ( Allumer/éteindre la vidéo secondaire (Incrustation d'image)  $($  $\Rightarrow$  16) **To Transmettre le signal de la télécommande<br>15 Touches du récepteur (** $\Leftrightarrow$  **11)** Touches du récepteur (→ 11) Vous pouvez commander un récepteur au moyen de la télécommande de l'appareil. [+  $-$  VOL] : Réglez le volume [MUTING] : Couper le son **To Reproduit un son plus naturel (** $\Leftrightarrow$  **15)**<br> **To** Sélectionner audio ( $\Leftrightarrow$  15)<br> **To** Afficher le FUNCTIONS menu ( $\Leftrightarrow$  21) **B** Sélectionner audio ( $\Rightarrow$  15) **18** Afficher le FUNCTIONS menu (⇔ 21) **TO** Sélection/OK, Image par image ( $\Rightarrow$  15)<br>**20** Afficher le menu à l'écran ( $\Rightarrow$  24)<br>**21** Retour à l'écran précédent Afficher le menu à l'écran ( $\Rightarrow$  24) **21** Retour à l'écran précédent<br>22 Sélection du lecteur de dise Sélection du lecteur de disque ou du lecteur de la carte SD  $(\Rightarrow 14)$ **BC** Allumer/éteindre l'audio secondaire( $\Rightarrow$  16)

#### **PRÉCAUTIONS À PRENDRE**

Ne pas poser d'objets devant l'appareil. Le tiroir à disque peut entrer en collision avec ces objets lors de son ouverture, et entraîner ainsi un dommage.

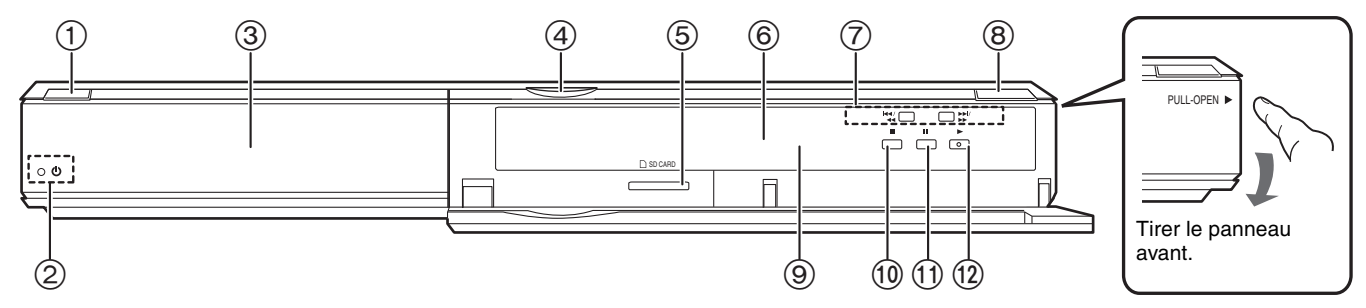

1 **Interrupteur d'attente/marche (**Í/I**)** (> 11) Appuyez pour faire basculer l'appareil du mode allumé au mode de veille ou vice versa. En mode de veille, l'appareil continue de consommer une petite quantité d'énergie.

#### 2 **Indicateur Standby/on (**Í**)**

Quand l'appareil est connecté à l'alimentation CA, cet indicateur s'allume en mode veille et s'éteint quand l'appareil est allumé. Tiroir à disque ( $\Rightarrow$  14)

- Voyant LED de carte SD
	- ≥Il est possible de régler le Voyant LED à la position On/Off (> 27, Contrôle LED carte SD)
- ⑤ Fente de la carte SD (→ 18)<br>⑥ Afficher
- $\bullet$

Indicateur de disque **SD** Indicateur de la carte SD

L'indicateur clignote pendant la lecture de données d'un disque ou d'une carte ou pendant l'écriture de données sur une carte.

- $\circled{7}$  Rechercher/Ralenti/Sauter (⇒ 15)<br>Rechercher: Appuyer et mainteni
- Rechercher: Appuyer et maintenir (Pendant la lecture) Ralenti: Appuyer et maintenir (Pendant la pause) Sauter: Appuyer
- Ouvrir ou fermer le tiroir à disque ( $\Rightarrow$  14)
- Capteur de signal de la télécommande ( $\Rightarrow$  5)
- $\overline{100}$  Arrêt ( $\Rightarrow$  15)
- $(i)$  Pause ( $\Rightarrow$  15)
- $\overline{12}$  Reprendre la lecture ( $\Rightarrow$  14)
- Prises panneau arrière ( $\Rightarrow$  6-9)

# **Réglage facile**

Après avoir connecté votre nouveau lecteur et avoir appuyé sur le bouton standby/on, un écran permettant les paramétrages de base apparaîtra.

### **Préparation**

### **Alllumez le téléviseur et sélectionnez l'entrée vidéo appropriée sur l'appareil.**

- **1** Appuyez sur [ $\bigcirc$  BD]. L'écran d'installation apparaît.
	- ≥Si l'appareil est connecté à un téléviseur Panasonic TV (VIERA) prenant en charge HDAVI Control 2 ou HDAVI Control 3 via un câble HDMI, les informations de paramétrage "Langue à l'écran" et "Aspect TV" présentes sur le téléviseur sont capturées à partir du téléviseur.
- 2 **Suivez les consignes affichées à l'écran et effectuez les réglages avec [▲, ▼] et [OK].** "Langue à l'écran" et "Aspect TV" sont paramétrés.  $(\Rightarrow 27, 28)$

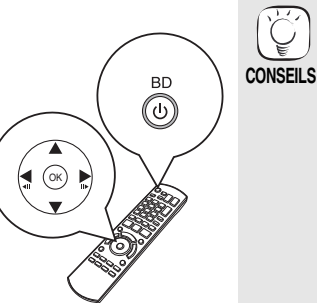

● Vous pouvez à tout moment effectuer ce réglage en sélectionnant "Réglage facile" dans le menu Configuration. ( $\Rightarrow$  29) ≥Vous pouvez également modifier ces paramétrages individuellement.  $(\Rightarrow$  27, 28)

## **Paramétrer le fonctionnement du téléviseur et du récepteur**

Vous pouvez commander le téléviseur ou le récepteur au moyen de la télécommande de l'appareil.

**Pointez la télécommande vers le téléviseur ou le récepteur.**

1 **Pour les téléviseurs**

**Saisissez le code à 2 chiffres au moyen des touches numériques tout en appuyant sur [**Í **TV].**

**Pour les récepteurs Saisissez le code à 2 chiffres au moyen des touches numériques tout en appuyant sur [MUTING].**

p. ex., 01: [0] **⇒** [1] 2 **Procédez à un test en allumant le téléviseur ou en réglant le volume du récepteur.**

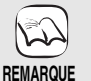

OUT<br>OUTLAWEN<br>PI

- ≥ Si votre marque de téléviseur ou de récepteur a plus d'un code listé, sélectionnez celui qui permet le fonctionnement correct.
- ≥ Si votre marque de téléviseur ou de récepteur n'est pas listée ou si le code listé pour eux ne permet pas de commander votre téléviseur ou votre récepteur, cela veut dire que la télécommande n'est pas compatible avec eux. Utilisez leur propre télécommande.

≥ Lorsque le son est coupé, appuyez à nouveau sur la touche [MUTING] .

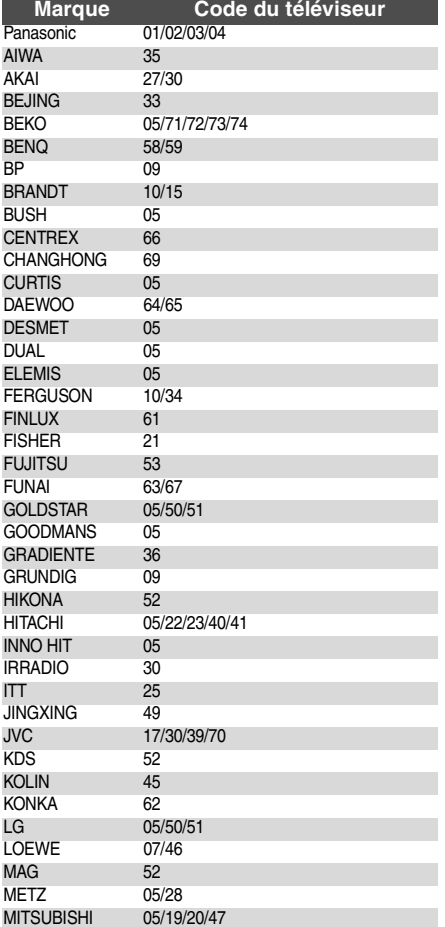

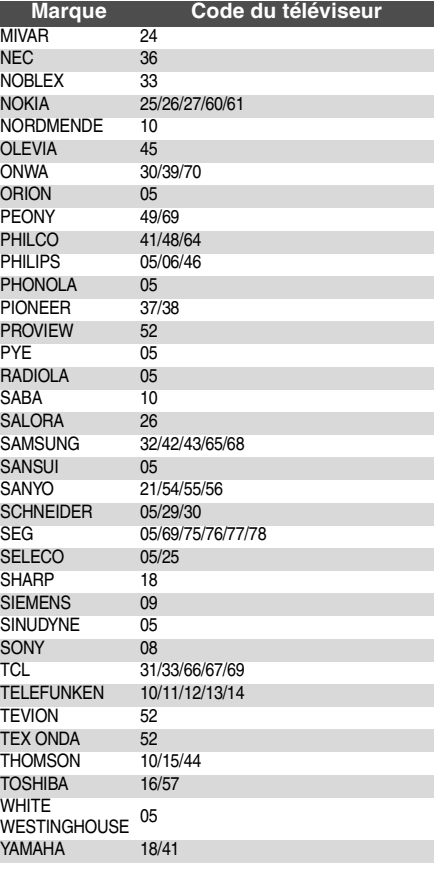

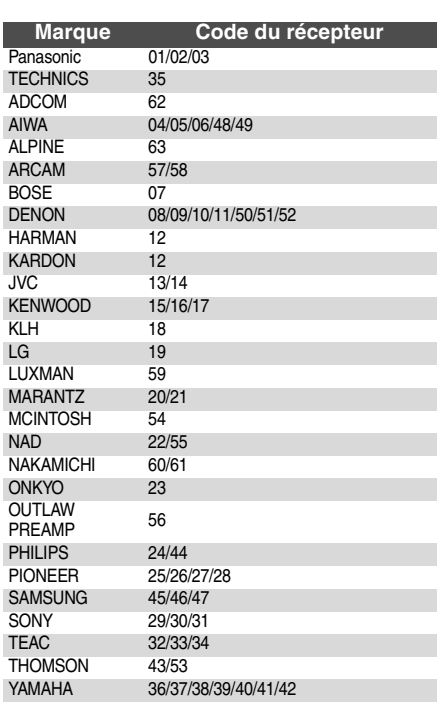

## **Paramétrages réseau**

Ces paramétrages sont utilisés si l'on souhaite connecter l'appareil à Internet.

≥La connexion à Internet pourrait prendre un certain temps ou Internet pourrait ne pas être connecté selon l'environnement de la connexion. (> 28) Il est nécessaire d'utiliser une connexion à large bande.

### **Préparation**

● Connectez au réseau. ( $\Rightarrow$  9)

### **Tester la connexion**

Testez toujours la connexion quand un câble LAN est connecté ou quand de nouveaux "Configuration adresse IP / DNS" ont été effectués.

- 1 **Appuyez sur [SETUP].**
- 2 **Appuyez sur [**3**,** 4**] pour sélectionner "Configuration réseau" et appuyez sur [OK].**
- 3 **Appuyez sur [**3**,** 4**] pour sélectionner "Configuration adresse IP / DNS" et appuyez sur [OK].**
- 4 **Appuyez sur [**3**,** 4**] pour sélectionner "Test de connexion" et appuyez sur [OK].**

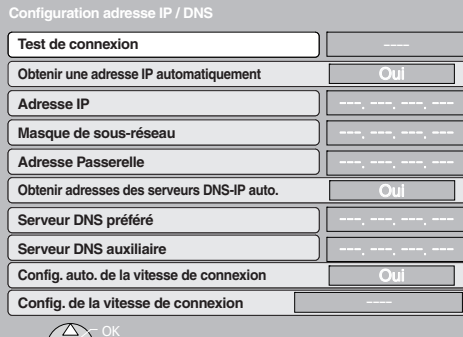

"Test en cours...": Le test est en cours.

 $\sim$ 

"Réussi": La connexion est terminée<br>"Échoué": Contrôlez la connexion et l Contrôlez la connexion et les paramétrages.

**CONSEILS** 

≥ Si le test de connexion échoue, il pourrait être nécessaire de modifier les paramétrages d'adresse MAC de votre routeur. L'adresse MAC peut s'afficher en appuyant sur [SETUP] et en sélectionnant "Configuration réseau".

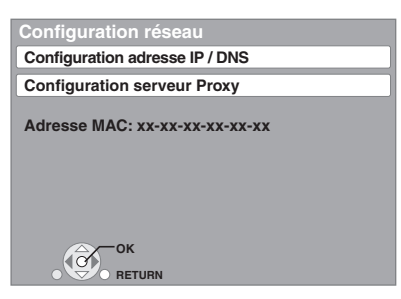

### **Paramétrer l'adresse IP**

Dans la plupart des cas, les paramétrages par défaut peuvent être utilisés sans effectuer aucune modification.

Paramétrez l'adresse IP uniquement quand le routeur n'a pas de fonctions serveur DHCP ou quand la fonction serveur DHCP du routeur est désactivée. **Après avoir effectué les opérations <b>0**−<sup>3</sup> ( $\Leftrightarrow$  ci-dessus)

- 4 **Appuyez sur [**3**,** 4**] pour sélectionner "Obtenir une adresse IP automatiquement" et appuyez sur [**2**,** 1**] pour sélectionner "Non".**
- 5 **Appuyez sur [**3**,** 4**] pour sélectionner "Adresse IP", "Masque de sous-réseau" ou**
- **"Adresse Passerelle" et appuyez sur [OK].** 6 **Saisissez les numéros au moyen des touches** 
	- **numérotées puis appuyez sur [OK].** ≥Après avoir contrôlé les spécifications de votre routeur à large bande, saisissez chaque numéro. Si le numéro est inconnu, contrôlez le numéro d'autres dispositifs tels que PC connectés au moyen d'un câble LAN. Attribuez un numéro différent de ceux des autres dispositifs pour "Adresse IP" et le même numéro pour les autres. ≥Si un numéro erroné est saisi, appuyez sur [CANCEL].

#### REMARQUE<sup>1</sup>

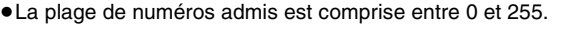

### **Paramétrer l'adresse IP DNS**

Dans la plupart des cas, les paramétrages par défaut peuvent être utilisés sans effectuer aucune modification. Pour le paramétrage d'un serveur DNS attribué par votre fournisseur d'accès Internet, effectuez les paramétrages suivants.

- **Après avoir effectué les opérations <b>0**−© ( $\Leftrightarrow$  gauche)
- 4 **Appuyez sur [**3**,** 4**] pour sélectionner "Obtenir adresses des serveurs DNS-IP auto." et appuyez sur [**2**,** 1**] pour sélectionner "Non".**
- 5 **Appuyez sur [**3**,** 4**] pour sélectionner "Serveur DNS préféré" ou "Serveur DNS auxiliaire" et appuyez sur [OK].**
- 6 **Saisissez les numéros au moyen des touches numérotées puis appuyez sur [OK].**
	- ≥Suivez les instructions données par votre fournisseur d'accès Internet et saisissez les numéros. Si le numéro est inconnu, contrôlez le numéro d'autres dispositifs tels que PC connectés au moyen d'un câble LAN et attribuez le même numéro.
	- ≥Si un numéro erroné est saisi, appuyez sur [CANCEL].

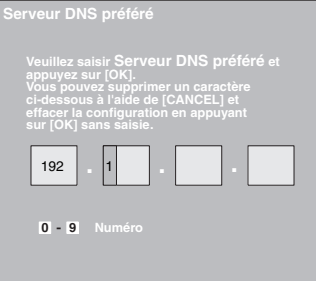

#### **REMARQUE**

≥La plage de numéros admis est comprise entre 0 et 255.

### **Paramétrer la vitesse de connexion**

Quand les résultats du test de connexion dans "Échoué" après les adresses IP et IP DNS sont attribués, effectuez les paramétrages suivants.

**Après avoir effectué les opérations <b>0**−© ( $\Leftrightarrow$  gauche)

- 4 **Appuyez sur [**3**,** 4**] pour sélectionner "Config. auto. de la vitesse de connexion" et appuyez sur [**2**,** 1**] pour sélectionner "Non".**
- 5 **Appuyez sur [**3**,** 4**] pour sélectionner "Config. de la vitesse de connexion" et appuyez sur [**2**,** 1**] pour sélectionner une vitesse de connexion.**
- ≥Sélectionnez une vitesse de connexion selon l'environnement du réseau connecté.
- Quand les paramétrages sont modifiés, la connexion réseau pourrait être désactivée selon le dispositif.

### **Paramétrer le serveur mandataire**

Dans la plupart des cas, les paramétrages par défaut peuvent être utilisés sans effectuer aucune modification. Utilisez ce paramétrage quand votre fournisseur Internet vous le demande.

- **1** Appuyez sur [SETUP].
- 2 **Appuyez sur [**3**,** 4**] pour sélectionner "Configuration réseau" et appuyez sur [OK].**
- 3 **Appuyez sur [**3**,** 4**] pour sélectionner "Configuration serveur Proxy" et appuyez sur [OK].**

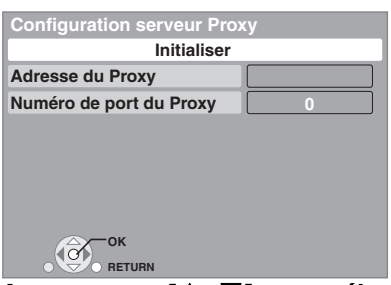

- 4 **Appuyez sur [**3**,** 4**] pour sélectionner "Adresse du Proxy" et appuyez sur [OK].**
	- ≥L'écran de saisie texte s'affiche.

**Champ texte**: affiche le texte que vous avez saisi

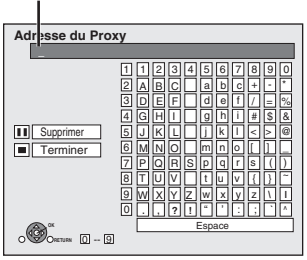

- 5 **Appuyez sur [**3**,** 4**,** 2**,** 1**] pour sélectionner un caractère puis appuyez sur [OK].** Répétez cette opération pour saisir d'autres caractères. ● Appuyez sur [II] pour effacer.
- 6 **Appuyez sur [**∫**] quand vous avez terminé la saisie.**
- 7 **Appuyez sur [**3**,** 4**] pour sélectionner "Numéro de port du Proxy" et appuyez sur [OK].**
- 8 **Saisissez les numéros au moyen des touches numérotées puis appuyez sur [OK].**

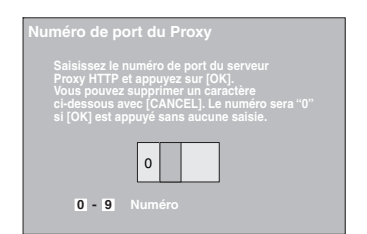

9 **Appuyez sur [**2**,** 1**] pour sélectionner "Oui" puis appuyez sur [OK].**

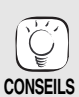

### ≥Les ports spécifiés pourraient être bloqués et ne pas pouvoir être utilisés selon l'environnement du réseau.

- **Pour restaurer les paramétrages par défaut Après avoir effectué les opérations**  $\bigcirc$ **–3** 
	- 1) Appuyez sur [▲, ▼] pour sélectionner "Initialiser" et appuyez sur [OK].
	- 2) Appuyez sur [◀, ▶] pour sélectionner "Oui" et appuyez sur [OK].

#### **Utiliser les touches numérotées pour saisir des caractères**

p. ex., saisir la lettre "F"

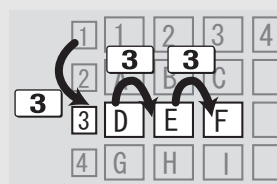

- 1) Appuyez sur [3] pour se déplacer vers la 3e rangée.
- 2) Appuyez deux fois sur [3] pour surligner "F".
- 3) Appuyez sur [OK].

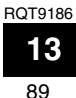

## **Lecture de base (Lecture du contenu vidéo)**

Les consignes relatives au fonctionnement sont en général décrites en utilisant la télécommande dans ces consignes d'utilisation. **Préparation**

Alllumez le téléviseur et sélectionnez l'entrée vidéo appropriée sur l'appareil.

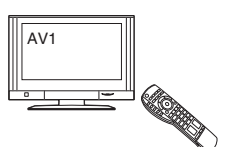

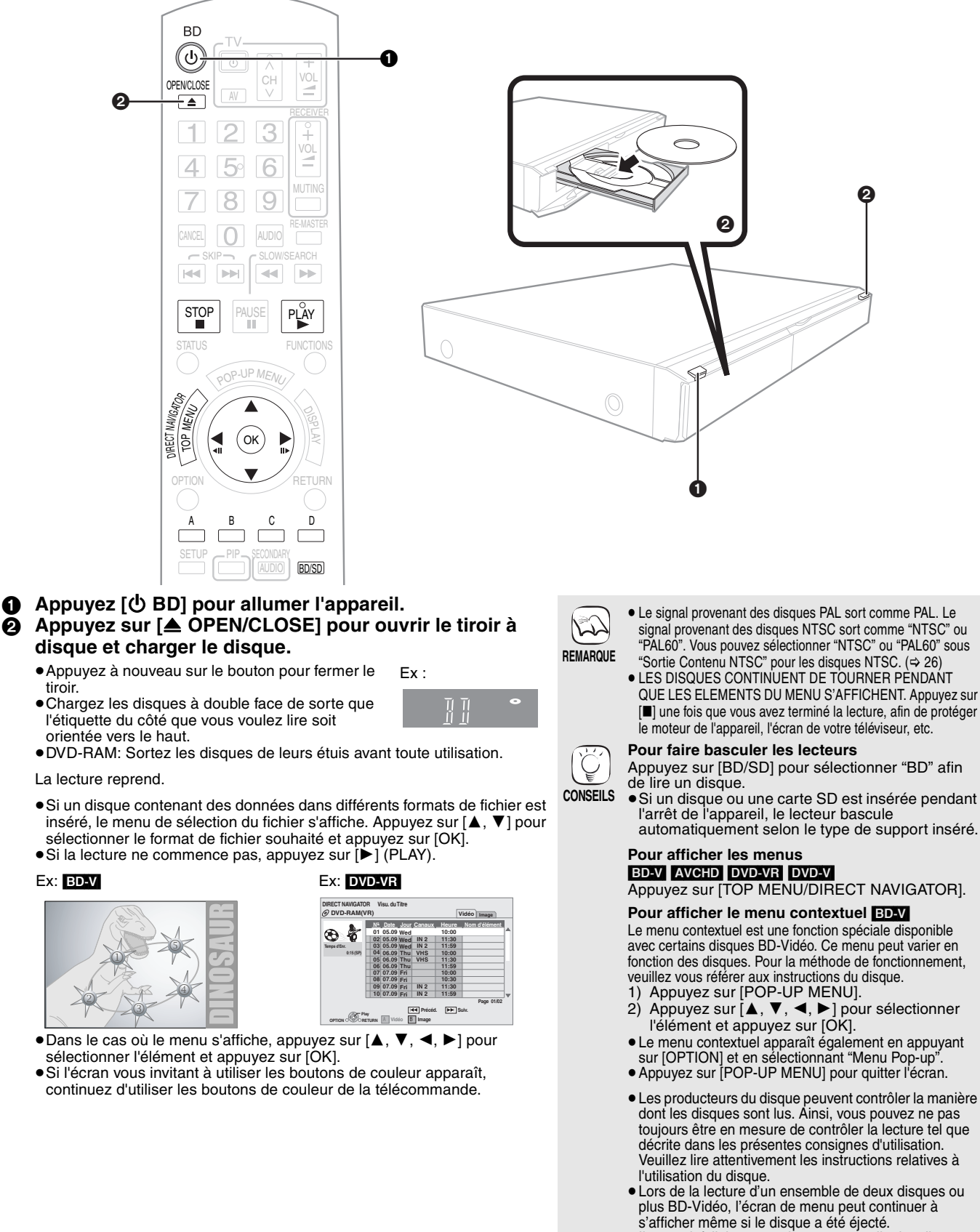

■ Il pourrait falloir un certain temps pour lire les disques BD-Video contenant des BD-J $(\Rightarrow 36)$ .

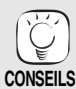

≥Vous pouvez lire les données contenues dans le AVCHD format enregistré sur une carte SD.

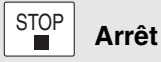

### La position d'arrêt est mémorisée.

#### **Reprendre la fonction de lecture**

Appuyez sur [ $\blacktriangleright$ ] (PLAY) pour reprendre la lecture à partir de cette position. ≥L'effacement de la position survient si le tiroir est ouvert ou si vous

- appuyez sur [∫] plusieurs fois pour afficher "STOP" sur l'appareil. ≥[BD-V]**: Sur les disques BD-Video, y compris BD-J (**> **36), la**
- **fonction de reprise lecture ne fonctionne pas.** ≥[CD] [MP3] [DivX]: La position est supprimée si l'on éteint l'appareil.

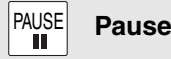

◀◀│

● Appuyez sur [II] à nouveau ou sur [▶] (PLAY) pour reprendre la lecture. SLOW/SEARCH

#### **Rechercher/Ralenti** IEE.

La vitesse augmente jusqu'à 5 étapes.

- ≥Appuyez sur [1] (PLAY) pour revenir à la vitesse de lecture normale. ≥Pour certains disques, la vitesse peut ne pas changer. **Rechercher**
- 
- Lors de la lecture, appuyez sur  $[44]$  ou sur  $[16]$ .
- Appuyez et maintenez [ $|$ </a>( $|$ ou [ $\blacktriangleright$ ) sur l'unité centrale.
- **BD-V\_AVCHD\_DVD-VR\_DVD-VI**:<br>Le son se fait entendre au premier niveau de la recherche avancée.
- **DivX**: L'audio n'est pas audible pendant tous les niveaux de recherche.
- ≥[CD] [MP3]: La vitesse est fixée à une seule étape.

#### **Ralenti**

- Une fois l'appareil mis en pause, appuyez sur [44] ou sur [ $\blacktriangleright$ ].
- Appuyez et maintenez [ $\left| \frac{44}{41} \right|$  ou  $\left| \right| \rightarrow$ ] sur l'unité centrale.
- **BD-V** AVCHD : Réservé à la lecture [DD ] avancée.
- ≥[DVD-VR]:Si l'on continue pendant environ 5 minutes, la lecture au ralenti se met en pause automatiquement.

### $-SKIP-$

**Sauter**  $\boxed{M}$   $\boxed{M}$ 

Passez au titre, chapitre, ou piste que vous voulez lire.

- ●Chaque appui augmente le nombre de sauts.<br>● DivX: Direction arrière [ I◀◀ ] uniquement.
- 

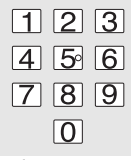

## **Commencer à partir d'un élément sélectionné**

[DVD-V]

Ex: 5: [0] **⇒** [5] 15: [1] ⇒ [5]

La lecture commence à partir du titre ou du chapitre sélectionné.

BD-V AVCHD Ex: 5:  $[0] \Rightarrow [0] \Rightarrow [5]$ 15: [0] ⇒ [1] ⇒ [5]

≥Le titre s'affiche une fois la lecture arrêtée (l'image de droite s'affiche à l'écran). Lors de la lecture, le chapitre est désigné.

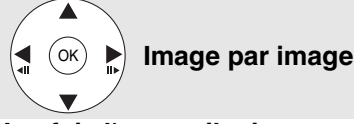

### **Une fois l'appareil mis en pause, appuyez sur [**2**]**   $\blacktriangleleft$ **III**) ou sur  $[\blacktriangleright]$  (**III** $\blacktriangleright$ ).

À chaque appui, la trame suivante s'affiche.

- ≥Appuyez et maintenez la touche enfoncée pour faire avancer tour à tour la lecture ou revenir en arrière.
- Appuyez sur [▶] (PLAY) pour revenir à la vitesse de lecture normale.<br>● <mark>BD-V 【AVCHD</mark>】:Réservé à la lecture [▶] (**III**▶) avancée.

### **Format écran**

- Lorsque des barres noires s'affichent au-dessus, au fond, à gauche, et à droite de l'écran, vous pouvez agrandir l'image de manière à faire le plein écran.
- 
- ① Appuyez sur [OPTION].<br>② Appuyez sur [▲, ▼] pour sélectionner "Format écran" et appuyez sur [OK].<br>③ Appuyez sur [◀, ▶] pour sélectionner "Coup. côté" ou "Zoom avant".
- Normal: Sortie normale
- Coup. côté: Les barres noires aux côtés droit et gauche de l'image 16:9 disparaissent et l'image est agrandie. Veuillez remarquer que les côtés droit et gauche de l'image sont coupés lorsque la barre noire n'est pas affichée.
- Zoom avant: Les barres noires au fond et au bas de l'image 4:3 disparaissent et l'image est agrandie. Veuillez remarquer que les parties supérieure et inférieure de l'image sont coupées lorsque la barre noire n'est pas affichée.
- ≥Lorsque "Aspect TV" (> 28) est réglée sur "4:3 Pan. & balay." ou sur "4:3 Boîte lettres", l'effet "Zoom avant" est désactivé.

### **Messages d'état STATUS**

#### Les messages d'état vous renseignent sur la lecture en cours. Chaque fois que vous appuyez sur la touche [STATUS], les informations affichées changeront.

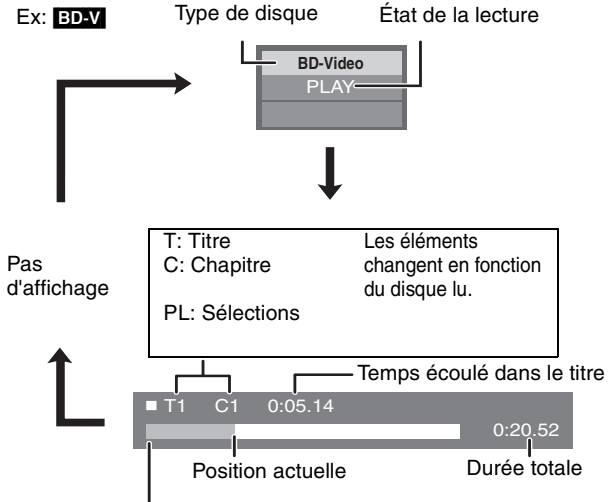

Cet affichage peut ne pas apparaître, selon le type de disque ou de l'état de la lecture.

### **Changement audio durant la lecture** BD-V AVCHD DVD-V AUDIO

Ex: [DVD-V]

**Bande sonore 1 ENG Digital 3/2.1ch**

### Anglais est sélectionné.

Vous pouvez modifier le numéro de la chaîne audio chaque fois que vous appuyez sur la touche. Cette manipulation vous permet de modifier la langue de la piste de son  $(\Rightarrow 24$ , Bande sonore), etc.

### DVD-VR DivX

AudioLR>AudioL>Audio R ^--------------------------------------------}

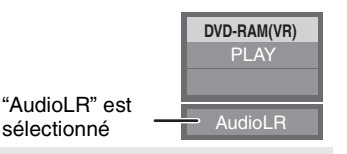

**Reproduction d'un son plus naturel (Disques enregistrés à une vitesse de 48 kHz ou moins)** RE-MASTER

sélectionné

Cette fonctionnalité vous donne un son plus naturel en ajoutant des signaux de fréquence plus grands non enregistrés sur la piste.

### **Appuyez sur [RE-MASTER] pour sélectionner "Re-master 1", "Re-master 2" ou "Re-master 3".**

Sélectionnez ce que vous aimez le plus.

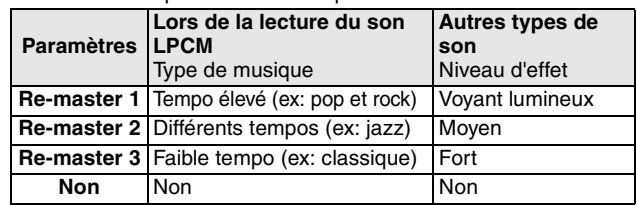

≥Cette fonction est efficace pour l'audio à partir du terminal HDMI ou du terminal de la DIGITAL AUDIO OUT uniquement lorsque "Sortie audio numérique" est réglé à "PCM". (Dans ce cas cependant, la sortie de l'audio se présente en tant que 2ch à partir du DIGITAL AUDIO OUT terminal.)

## **Profiter de BD-LIVE ou de BONUSVIEW en BD-Video**

L'appareil vous permet d'utiliser des fonctions telles que image incrustée, son secondaire et Virtual packages, etc., avec les BD-Video prenant en charge BONUSVIEW (BD-ROM version 2 Profil 1 version 1.1/ Profil standard final). En plus de la fonction BONUSVIEW, les BD-Video prenant en charge BD-Live (BD-ROM version 2 Profil 2) disposant d'une fonction extension réseau vous permettent de disposer de plus de fonctions, telles que les jeux en ligne, en connectant l'appareil à Internet. ≥Ces disques pourraient ne pas être en vente dans certaines régions.

## **Lecture de la vidéo secondaire (Picture-in-picture) et audio secondaire**

La vidéo secondaire peut être lue à partir d'un disque compatible avec la fonction Incrustation d'image. Pour la méthode de lecture, veuillez vous référer aux instructions du disque.

### **Allumer/Éteindre la vidéo secondaire Appuyez sur [PIP].**

La lecture de la vidéo secondaire commence.

- ≥"PiP ACTIVÉ" s'affiche.
- ≥Appuyez sur le bouton pour l'utiliser OUI et NON.

### **Pour allumer/Éteindre l'audio avec la vidéo secondaire Appuyez sur [SECONDARY AUDIO].**

La lecture de l'audio secondaire commence.

- ≥"Piste son. sec. ACTIVÉE" s'affiche.
- ≥Appuyez sur le bouton pour l'utiliser OUI et NON.
- Vidéo secondaire T Vidéo primaire
- ≥Les disques pourraient ne pas toujours être lus selon les paramétrages de l'appareil, car certains formats de lecture sont prioritaires sur certains disques.
- ≥Seule la vidéo primaire est lue lors de la fonction Rechercher/Ralenti ou Image par image.
- Quand "Piste sonore secondaire BD-Vidéo" sous "Sortie audio numérique" est paramétré sur "Non", l'audio secondaire n'est pas lu même si [SECONDARY AUDIO] est enfoncé. Veuillez vous assurer que "Piste sonore secondaire BD-Vidéo" est paramétré sur "Oui" (→ 27).
- Quand l'image secondaire est désactivée, le son secondaire n'est pas lu.

**Virtual package**

Pour un disque compatible avec le virtual package ( $\Leftrightarrow$  37), les données sont copiées sur un autre support (→ 36, Stockage local) depuis Internet ou depuis le disque pour utiliser les différentes fonctions lors de la lecture des données. Pour cet appareil, les données sont copiées vers une carte SD.

Les méthodes de copie et de lecture, ainsi que la capacité disponible requise sur la carte, peuvent varier en fonction du type de disque. Pour les détails, reportez-vous aux instructions relatives à l'utilisation du disque.

Pour utiliser les fonctions ci-dessus, il vous est recommandé de formater la carte sur cet appareil.

Formatez la carte à l'aide des procédés suivants. Les données relatives à la BD-vidéo, comme la vidéo secondaire enregistrée sur la carte, peuvent également être effacées à l'aide des procédures suivantes:

### **Formatage des cartes SD/Suppression des données**

- 1) Insérez une carte SD  $(\Rightarrow 18)$ .<br>2) Appuvez sur [FUNCTIONS].
- Appuyez sur [FUNCTIONS].
- 3) Appuyez sur [▲, ▼] pour sélectionner "Vers Autres" et appuyez sur [OK].

 $\Gamma$ Gestion

**CARTE SD Espace libre 300 MB**

**Effacement des données BD-Vidéo Formatez carte SD**

**OK Formatez cette carte.**

**RETURN**

- 4) Appuyez sur [▲, ▼] pour sélectionner "Gestion Carte" et appuyez sur [OK]. 5) Appuyez sur  $[\triangle, \blacktriangledown]$  pour sélectionner
- "Effacement des données BD-Vidéo" ou "Formatez carte SD", puis appuyez sur [OK]. 6) Appuyez sur [◀, ▶] pour sélectionner "Oui" et
- appuyez sur [OK]. 7) Appuyez sur [◀, ▶] pour sélectionner
- "Démarrer" et appuyez sur [OK].

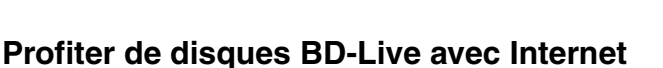

### **Préparation**

● Connectez au réseau. (<> 9)

Cet appareil prend en charge BD-Live, une nouvelle fonction BD-Video permettant d'utiliser des fonctions interactives quand l'on est connecté à Internet. (Les fonctions utilisables et la méthode de fonctionnement peuvent varier selon les disques. Pour plus de détails, voir le mode d'emploi des disques.)

- ≥ Les contenus supplémentaires tels que bandes annonces ', sous-titres et BD-J (> 36) etc. peuvent être téléchargés sur des cartes SD ( $\Leftrightarrow$  36, Stockage local) en vue de leur lecture.
- ≥ Les données vidéo spéciales etc. peuvent être lues pendant leur téléchargement sur une carte SD.

### ■ AACS en ligne

Quand des disques prenant en charge BD-Live sont lus, les numéros d'identification du lecteur ou du disque pourraient être envoyés au fournisseurs de contenus par Internet.

Les services et les fonctions fournis diffèrent selon le disque.

- ≥Vous pouvez vous voir signaler des films similaires si vous enregistrez votre historique de visionnage sur le serveur au moyen de ces numéros d'identification.
- ≥L'historique de vos scores de jeux peut être sauvegardé.

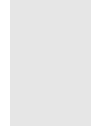

**CONSEILS**

 $\sqrt{2}$ 

**REMARQUE**

 $\mathbb{R}$ 

**REMARQUE**

≥Si la carte SD est sortie de cet appareil lors de l'utilisation des données copiées à l'aide de la fonction du paquet virtuel, la lecture du disque est interrompue.

- ≥Les images et le son peuvent momentanément être gelées pendant la lecture.
- ≥Les données ne peuvent être copiées dans les cas suivants.
- La carte est protégée.
- La capacité disponible sur la carte est trop petite.
- Supprimez les données non nécessaires ou utilisez une nouvelle carte.
- Lorsque la fonction ne marche pas correctement, même si les données sont copiées, formatez la carte à nouveau à l'aide de cet appareil. (Dans ces conditions, toutes les données seront effacées.)

≥Si une carte SD comportant des fichiers en différents formats est utilisée, les images et le son peuvent ne pas être lus correctement. Il vous est recommandé d'utiliser une carte SD ne comportant aucune donnée ou une carte SD formatée sur cet appareil.

**REMARQUE** ≥ Vous avez la possibilité de restaurer les données après le formatage de la carte ou la suuppression des données. Une fois la carte formatée, toutes les données, y compris celles enregistrées sur le PC, sont également effacées, même si lesdites données étaient protégées par un autre appareil.

Confirmer si la carte peut être formatée ou non.

 $\mathbb{E}$ **REMARQUE**

**CONSEILS**

- ≥L'appareil doit être connecté à Internet et configuré (> 12) pour utiliser les fonctions BD-Live. "Accès Internet BD-Live" pourrait devoir être modifié pour certains disques ( $\Rightarrow$  26).
- ≥La connexion à Internet pourrait prendre un certain temps ou ne pas être établie selon l'environnement de la connexion. Il est nécessaire d'utiliser une connexion à large bande.
- ≥L'appareil est connecté à Internet quand les fonctions BD-Live sont utilisées, ce qui entraîne des coûts de communication.
- ≥Les données vidéo spéciales etc. peuvent être lues pendant leur téléchargement sur une carte SD utilisant une fonction de BD-Live. La lecture pourrait être mise en pause selon l'environnement de communication.

Certaines fonctions pourraient être désactivées pour empêcher que la lecture saute directement aux sections n'ayant pas été téléchargées.

92

RQT9186

**16**

## **Profiter du son et de l'image à taux binaire élevé de BD-Video** [BD-V]

### **A propos du son à taux binaire élevé**

L'appareil prend en charge le son à débit binaire élevé (Dolby Digital Plus, Dolby TrueHD, DTS-HD High Resolution Audio et DTS-HD Master Audio) adopté en BD-Video.

#### **Pour profiter de ces formats audio, connectez l'appareil à votre amplificateur/récepteur prenant en charge HDMI Ver. 1.3 au moyen d'un câble HDMI haut débit (**> **6) et paramétrez "Réglage priorité" (**> **27) sur "Qual. audio".**

Cependant, il existe les restrictions suivantes.

- ●Le son de cliquetis dans le menu et le son de l'image secondaire en mode image incrustée (⇔ 16) ne peuvent pas être sortis.<br>●Tout format audio non décodé par l'amplificateur/récepteur connecté ne peut pas être sorti corr
- Si vous souhaitez sortir le son correctement, paramétrez "Réglage priorité" sur "Piste secon" ou "Utilisateur".

### ∫ **Différences dans la sortie audio selon le paramétrage**

Le type de son sorti peut être modifié selon les paramétrages du menu.

Paramétrez "Sortie audio numérique" (→ 27) selon votre son préféré en référence au tableau suivant.

#### **Pour profiter du son secondaire**

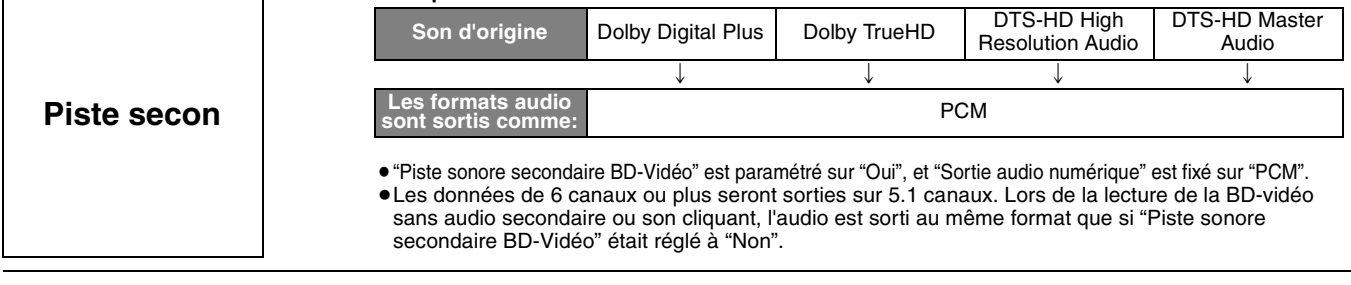

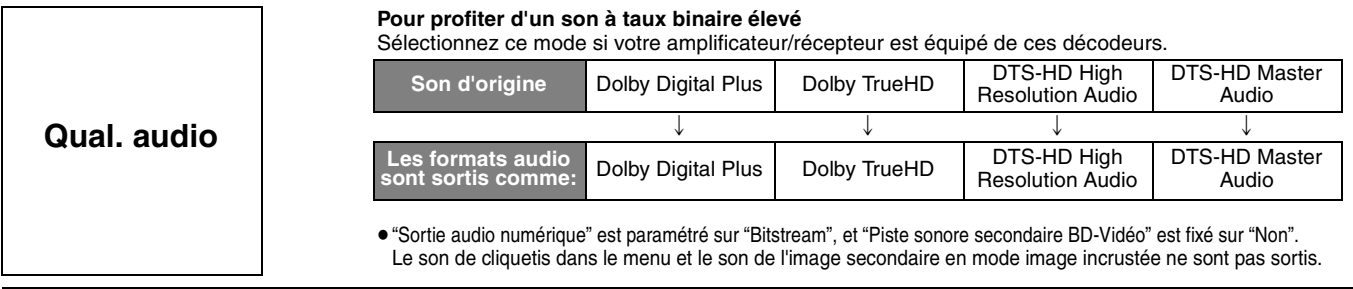

### **Pour paramétrer le son à taux binaire élevé et le son secondaire individuellement**

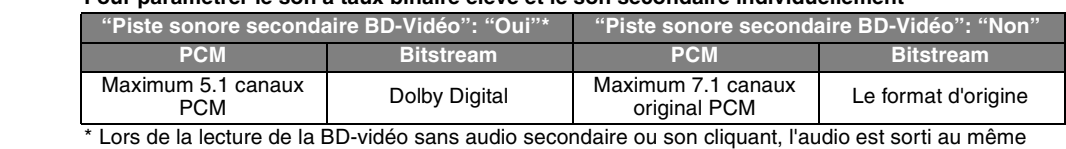

format que si "Piste sonore secondaire BD-Vidéo" était réglé à "Non".

#### **REMARQUE**

**Profiter du 7.1 canaux LPCM**

**Utilisateur**

Connectez l'appareil à votre amplificateur/récepteur au moyen d'un câble HDMI, puis sélectionnez "Qual. audio" ou "Utilisateur" et paramétrez "Piste sonore secondaire BD-Vidéo" sur "Non".

#### **Quand l'appareil est connecté au moyen de la prise DIGITAL AUDIO OUT, il existe des restrictions pour le son à taux binaire élevé.**

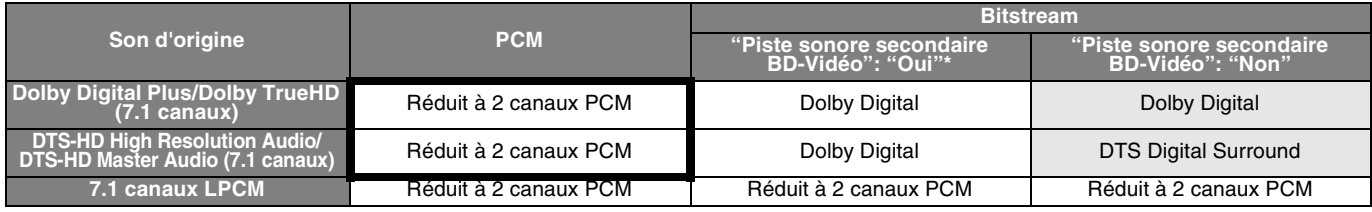

● Quand "Piste secon" est sélectionné, le son est sorti dans les formats figurant dans les encadrés gras.

≥Quand "Qual. audio" est sélectionné, le son est sorti dans les formats figurant dans la zone grisée.

Lors de la lecture de la BD-vidéo sans audio secondaire ou son cliquant, l'audio est sorti au même format que si "Piste sonore secondaire BD-Vidéo" était réglé à "Non".

### **A propos de la sortie 24p**

De nombreux films BD-Video sont enregistrés en 24 images/seconde selon les films d'origine. Cependant, ils sont normalement sortis en 60 images/seconde selon le format d'affichage.

Ils sont sortis en 24p comme l'original. Il est possible de la sorte d'obtenir une image de haute qualité, avec plus de clarté, une meilleure perspective etc.

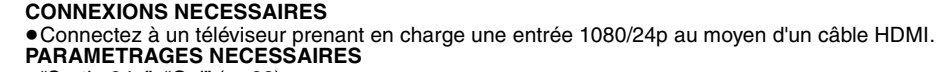

● "Sortie 24p": "Oui" (→ 28)

## **Lecture du chapitre**

- **14** Insérez un disque ( $\Rightarrow$  14). 2 **Lorsque l'écran "Visu. du Titre" s'affiche Appuyez [**3**,** 4**] pour sélectionner le titre et appuyez sur [OPTION]. Propriétés Visu. des chapitres Vers image** Pour afficher les propriétés du titre (date d'enregistrement, etc.) Lecture des images fixes  $(\Rightarrow$  ci-dessous) Pour sélectionner le chapitre
- **<sup>6</sup>** Appuyez sur [▲, ▼] pour sélectionner "Visu. des chapitres" et appuyez sur [OK]. **4** Appuyez sur [◀, ▶] pour sélectionner le chapitre et appuyez sur [OK].

## Lecture des images fixes **DEG**

Vous pouvez lire les images fixes enregistrées sur des supports BD-RE, DVD-RAM, CD-R/RW et sur une carte SD.

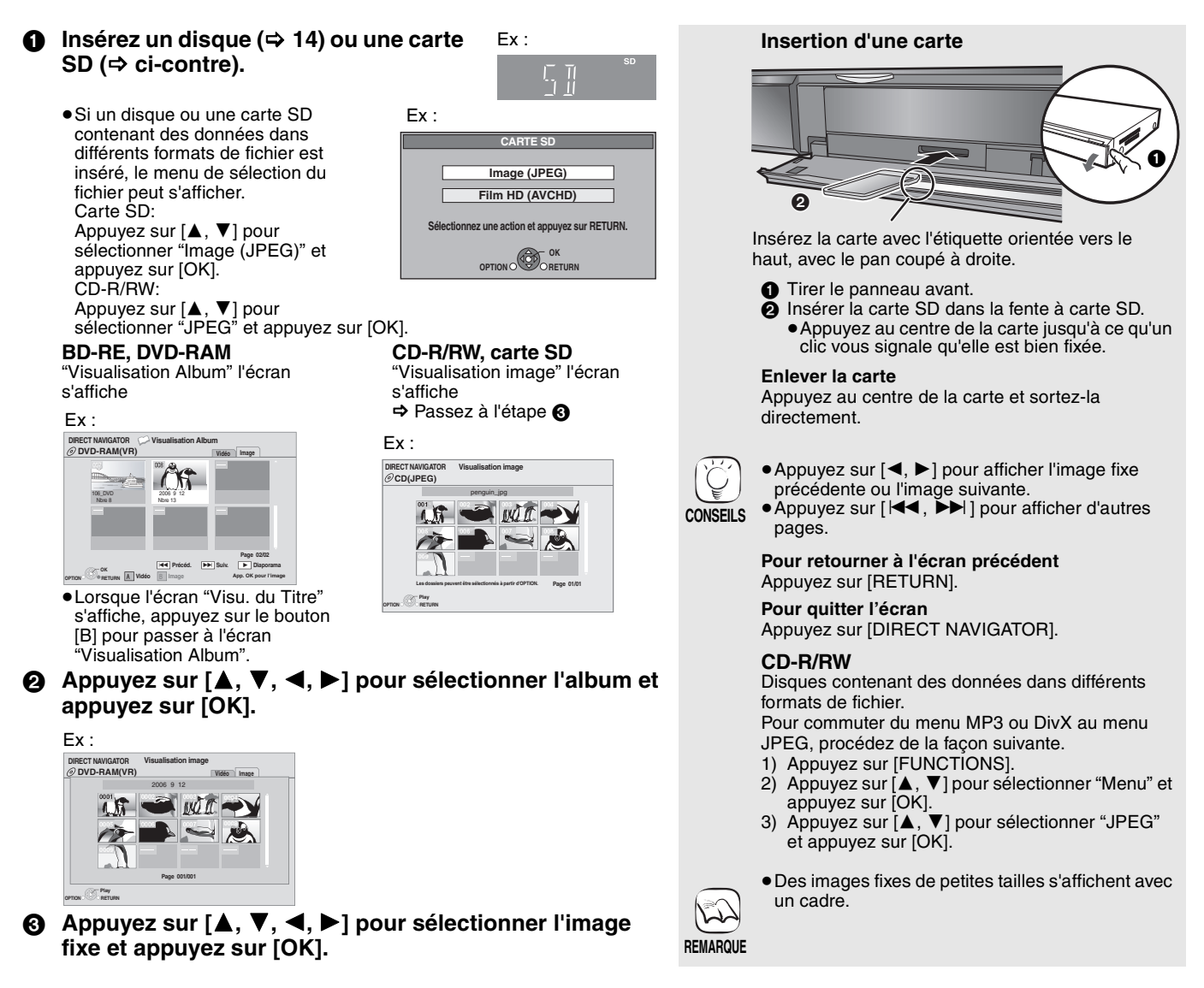

### **Démarrer diapor.**

Vous pouvez afficher les images fixes, l'une après l'autre, à intervalles réguliers.

#### **BD-RE, DVD-RAM**

- 1 Pendant l'écran "Visualisation Album" s'affiche
- Appuyez sur  $[\triangle, \blacktriangledown, \blacktriangle, \blacktriangleright]$  pour sélectionner l'album et appuyez sur [OPTION].
- 2 Appuyez sur [3, 4] pour sélectionner "Démarrer diapor." et appuyez sur [OK].
- ≥Vous avez également la possibilité de démarrer le diaporama en appuyant sur [ $\blacktriangleright$ ] (PLAY) après avoir sélectionné l'album.

### **CD-R/RW, carte SD**

- 1 Pendant l'écran "Visualisation image" s'affiche Appuyez sur [OPTION].
- 2 Appuyez sur [3, 4] pour sélectionner "Démarrer diapor." et appuyez sur [OK].

### **Pour arrêter le diaporama**

Appuyez sur [■].

### **Diaporama avec musique**

### **Carte SD uniquement**

Si un CD audio est inséré dans le tiroir à disque pendant la lecture des diaporamas, le CD audio commence automatiquement à jouer en fond sonore.

- ≥Vous ne pouvez pas rechercher ou sauter un CD audio.
- ≥Lorsque le diaporama s'arrête, la lecture du CD audio s'arrête également.
- **MP3**: Cette fonction ne fonctionne pas.

### **Réglage Diaporama**

Dans la phase (2) sous "Démarrer diapor." ci-dessus,

- 1 Appuyez sur [3, 4] pour sélectionner "Réglage Diaporama" et appuyez sur [OK].
- 2 Pour modifier l'intervalle d'affichage
	- Appuyez sur [▲, ▼] pour sélectionner "Intervalle" et appuyez sur [4,  $\blacktriangleright$ ] afin de sélectionner l'intervalle ("Long", "Normal" ou "Court").
	- ≥Lorsqu'une image fixe avec un grand nombre de pixels est lue, l'intervalle d'affichage peut devenir plus long. Même avec le changement de réglage, l'intervalle d'affichage peut ne pas devenir plus court.

#### **Pour reprendre le diaporama**

Appuyez sur [3, 4] pour sélectionner "Lect. reprise" et appuyez sur  $[4, 1]$  pour sélectionner "Oui" ou "Non".

3 Appuyez sur [▲, ▼, ◀, ▶] pour sélectionner "Valider" et appuyez sur [OK].

### **Pivoter**

- 1 Pendant la lecture (à l'exception des diapositives) Appuyez sur [OPTION].
- 2 Appuyez sur [3, 4] pour sélectionner "Pivoter à DROITE" ou "Pivoter à GAUCHE" et appuyez sur [OK].
- ≥Les informations relatives à la rotation seront stockées jusqu'à ce que l'appareil soit éteint ou le support enlevé.

### **Diminuer**

La fonction n'est disponible que pour les images fixes de petite taille.

- 1 Pendant la lecture (à l'exception des diapositives) Appuyez sur [OPTION].
- 2 Appuyez sur [3, 4] pour sélectionner "Diminuer" et appuyez sur [OK].
- ≥Pour annuler "Diminuer", appuyez sur [3, 4] pour sélectionner "Agrandir" à l'étape (2) et appuyez sur [OK].
- ≥Les informations relatives au zoom arrière ne seront pas stockées.

### **Pour sélectionner les images fixes dans un autre dossier**

### **BD-RE, DVD-RAM**

### **Pour passer à un autre dossier supérieur**

(Uniquement s'il y a un grand nombre de dossiers supérieurs reconnaissables)

- 1 Pendant l'écran "Visualisation Album" s'affiche Appuyez sur [OPTION].
- 2 Appuyez sur [▲, ▼] pour sélectionner "Dossier sélectionnez" et appuyez sur [OK].

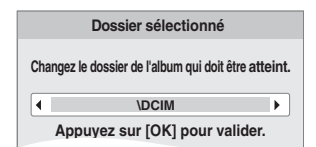

3 Appuyez sur [2, 1] pour sélectionner le dossier supérieur et appuyez sur [OK].

### **CD-R/RW**

- 1 Pendant que "Visualisation image" l'écran s'affiche Appuyez sur [OPTION].
- 2 Appuyez sur [3, 4] pour sélectionner "Dossier" et appuyez sur  $[OK]$ .
- 3 Appuyez sur [3, 4] pour sélectionner un dossier et appuyez sur [OK].

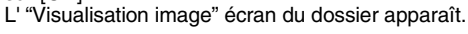

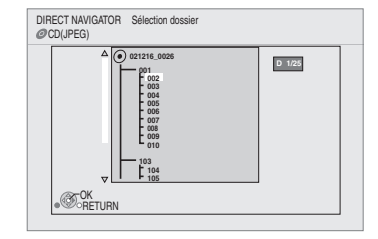

### **Pour afficher les propriétés de l'image**

Pendant la lecture Appuyez sur [STATUS] deux fois.

Ex: JPEG sur DVD-RAM

Date de prise

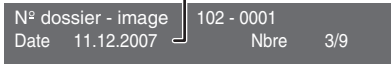

Pour quitter, appuyez sur [STATUS].

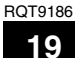

## Lires des vidéos DivX **Div**

Vous pouvez lire des disques DVD-R, DVD-R DL et CD-R/CD-RW contenant des contenus vidéo DivX ayant été enregistrés sur un PC. ≥**Vu que le format DivX peut utiliser de nombreux codecs, il n'est pas garanti que tous les fichiers DivX seront lus. (**> **22, "A propos des fichiers MP3/JPEG/DivX")**

## **14** Insérez un disque.  $(\Rightarrow 14)$ ≥Si un disque contenant des données dans

- différents formats de fichier est inséré, le menu de sélection du fichier pourrait s'afficher. Appuyez sur [▲, ▼] pour sélectionner "DivX" et appuyez sur [OK].
- 2 **Appuyez sur [**3**,** 4**] pour sélectionner le titre et appuyez sur [OK].**

La lecture du titre sélectionné commence.

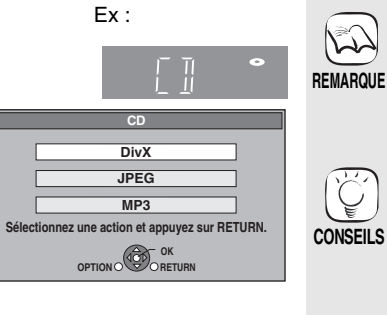

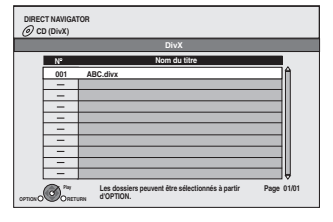

≥La taille d'image paramétrée pour l'enregistrement pourrait empêcher l'affichage par l'appareil des images dans le format correct. Vous devriez pouvoir régler le format sur le téléviseur. ● Une lecture successive n'est pas possible.

- ≥Vous pouvez utiliser la rechercher et
- sauter les fonctions.  $( \Rightarrow 15)$
- Appuyez sur [ $\left| \blacktriangleleft \blacktriangleleft , \right.\right|$   $\blacktriangleright$   $\blacktriangleright$  ] pour afficher d'autres pages.

### **CD-R/RW**

Disques contenant des données dans différents formats de fichier. Pour passer du menu JPEG ou MP3 au menu DivX, traversez les étapes suivantes.

- 1) Appuyez sur [FUNCTIONS].
- 2) Appuyez sur  $A$ ,  $\nabla$ ] pour sélectionner
- "Menu" et appuyez sur [OK]. 3) Appuyez sur [3, 4] pour sélectionner "DivX" et appuyez sur [OK].

### **Lecture d'un titre dans un autre dossier**

1 Pendant que "DIRECT NAVIGATOR" s'affiche

Appuyez sur [OPTION], appuyez sur [▲, ▼] pour sélectionner "Dossier" et appuyez sur [OK].

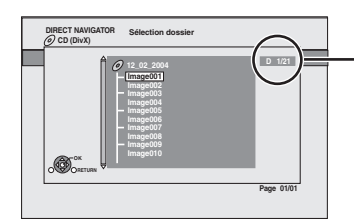

#### **Numéro de dossier sélectionné/Nombre total de dossiers**

Si le dossier ne comporte aucun titre, le symbole "– –" s'affiche en tant que numéro du dossier.

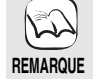

 $\mathbb{Z}$ 

≥Il est impossible de sélectionner les dossiers contenant des fichiers incompatibles.

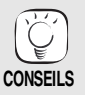

**Pour retourner à l'écran précédent** Appuyez sur [RETURN].

 $\circled{2}$  Appuyez sur [ $\blacktriangle$ ,  $\blacktriangledown$ ] pour sélectionner un dossier et appuyez sur [OK]. Le "DIRECT NAVIGATOR" pour le dossier apparaît.

### **Concernant le contenu DivX VOD**

Les contenus de vidéo à la demande DivX (VOD) sont cryptés à des fins de protection du copyright. Pour lire des DivX VOD sur cet appareil, vous devez d'abord enregistrer l'appareil. Suivez les instructions en ligne concernant l'achat de DivX VOD pour saisir le code d'enregistrement de l'appareil et enregistrer l'appareil. Pour plus d'informations sur les DivX VOD, visitez www.divx.com/vod

### **Affichez le code d'enregistrement de l'appareil.**

(> 29, "Enregistrement DivX" sous "Autres")

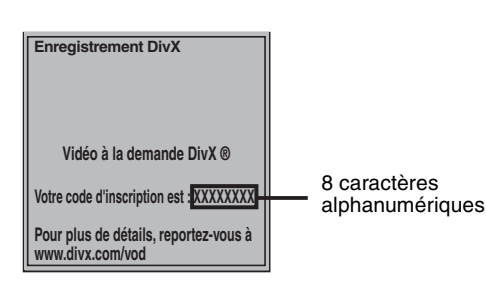

- ≥Après une première lecture de contenus DivX VOD, un autre code d'enregistrement s'affiche sous "Enregistrement DivX". N'utilisez pas ce code d'enregistrement pour l'achat de contenus DivX VOD. Si vous utilisez ce code pour l'achat de contenus DivX VOD, puis que vous lisez ces contenus sur cet appareil, vous ne pourrez plus lire aucun contenu acheté en utilisant le code précédent.
- ≥Si vous achetez des contenus DivX VOD en utilisant un code d'enregistrement différent du code de cet appareil, vous ne pourrez pas lire ces contenus. ("Erreur d'Autorisation." s'affiche.)

A propos des contenus DivX ne pouvant être lus qu'un nombre prédéfini de fois. Certains contenus DivX VOD ne peuvent être lus qu'un nombre prédéfini de fois. Quand vous lisez ces contenus, le nombre de lectures restantes s'affiche. Vous ne pouvez pas lire ces contenus quand le nombre de lectures restantes est égal à zéro. ("Location Expirée." s'affiche.)

Lors de la lecture de ces contenus

- ≥Le nombre de lectures restantes est réduit de un si vous appuyez sur [Í BD].
	-
- vous appuyez sur [■].<br>– vous appuyez sur [DIRECT NAVIGATOR].
- vous appuyez sur  $[14]$  ou  $[4, 1]$  etc. et que vous arrivez à un autre contenu ou au début du contenu en lecture.
- vous appuyez sur [BD/SD] pour changer l'unité.
- ≥Les fonctions de reprise ne fonctionnent pas.

### **Affichage du texte de sous-titre (⇒ 24, Sous-titres)**

Vous pouvez afficher le texte des sous-titres présents sur le disque vidéo DivX sur cet appareil.

Cette fonction n'a pas de rapport avec les sous-titres spécifiés dans les spécifications de standard DivX et elle n'a pas de standard clair. En fonction des méthodes utilisées pour créer le fichier, les fonctions suivantes pourraient ne pas fonctionner.

≥Les fichiers vidée DivX qui n'affichent pas "Texte" ne contiennent pas de sous-titres.

Les sous-titres ne peuvent pas être affichés.

### **Paramètres linguistiques du texte des sous-titres**

Si le texte des sous-titres ne s'affiche pas correctement, essayez de modifier les paramètres linguistiques.

**Après la lecture d'un DivX fichier vidéo contenant le texte des sous-titres** 1 Lorsqu'il est à l'arrêt

- 
- Appuyez sur [SETUP].<br>② Appuyez sur [▲, ▼] pour sélectionner "Disque" et appuyez sur [OK].<br>③ Appuyez sur [▲, ▼] pour sélectionner "Texte pour sous-titre DivX" et

appuyez sur [OK].<br>④ Appuyez sur [**▲, ▼**] pour sélectionner "Latin 1", "Latin 2", ou<br>"Cyrillique" et appuyez sur [OK].<br>**Pour quitter l'écran** 

Appuyez sur [SETUP].

## Lecture de la musique **DRS**

De manière générale, vous pouvez lire les CD audio ou fichiers MP3 disponibles et enregistrés sur un support CD-R/RW.

### $\bigcirc$  Insérez un disque. ( $\Leftrightarrow$  14)

≥Si un disque contenant des données dans différents formats de fichier est inséré, le menu de sélection du fichier peut s'afficher. Appuyez sur [3, 4] pour sélectionner "MP3" et appuyez sur [OK].

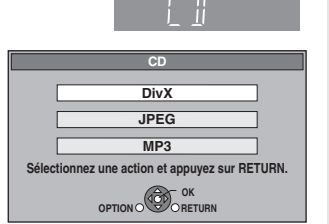

**<sup>△</sup>** Appuyez sur [▲, ▼] pour sélectionner la piste et appuyez sur [OK]. La lecture de la piste sélectionnée commence.

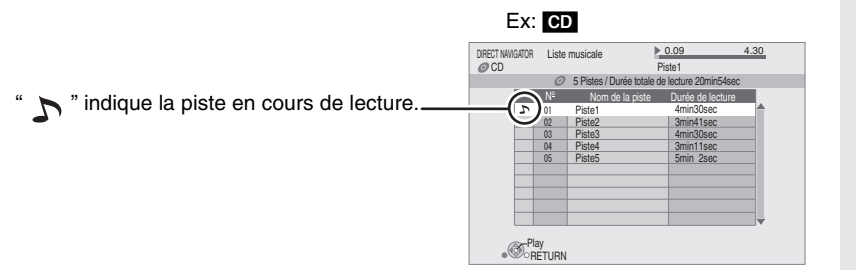

### [MP3] **Lecture d'une piste dans un autre dossier**

 $\overline{1}$  Pendant que "Liste Musicale" s'affiche

Appuyez sur [OPTION], appuyez sur [▲, ▼] pour sélectionner "Dossier" et appuyez sur  $[OK]$ 

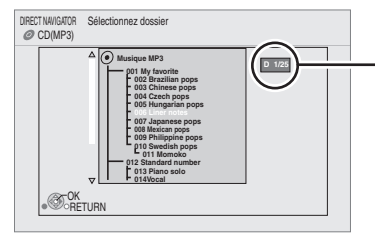

**Numéro de dossier sélectionné/ Nombre total de dossiers** Si le dossier ne comporte aucune piste, le symbole "– –" s'affiche en tant que numéro du dossier.

**CONSEILS** ≥Disques contenant des données

- dans différents formats de fichier. Pour commuter du menu JPEG ou DivX au menu MP3, procédez de la façon suivante.
- 1 Appuyez sur [FUNCTIONS].<br>2 Appuyez sur [A. V] pour sélection Appuyez sur [▲, ▼] pour sélectionner
- "Menu" et appuyez sur [OK]. 3 Appuyez sur [3, 4] pour
- sélectionner "MP3" et appuyez sur [OK].
- ≥Vous pouvez utiliser la rechercher et sauter les fonctions. ( $\Rightarrow$  15)
- Lorsque "Fonction écran de veille" est réglé à "Oui" (→ 27), l'écran passe en mode Écran de veille si aucune opération n'est effectuée pendant 10 minutes après le démarrage de la lecture. (la lecture se poursuit.)

≥Il est impossible de sélectionner les dossiers contenant des pistes incompatibles.

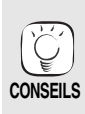

**REMARQUE**

 $\mathbb{R}$ 

**REMARQUE**

**Pour retourner à l'écran précédent** Appuyez sur [RETURN].

● Le son peut être interrompu pendant plusieurs secondes lorsque l'alimentation électrique du téléviseur est coupée.

≥Si l'opération mentionnée à gauche est effectuée pendant que l'audio sort du téléviseur, le son pourrait ne pas sortir sur le récepteur. Il est conseillé de paramétrer au préalable le récepteur de telle sorte que l'audio sorte sur le récepteur.

 $(2)$  Appuyez sur [ $\blacktriangle$ ,  $\nabla$ ] pour sélectionner un dossier et appuyez sur [OK]. Le "Liste Musicale" du dossier apparaît.

### **Lecture continue de la musique même après avoir éteint le téléviseur**

Quand l'appareil est connecté à un téléviseur Panasonic (VIERA) prenant en charge HDAVI Control 2 ou HDAVI Control 3 et à un récepteur prenant en charge VIERA Link, l'appareil est éteint si le téléviseur est éteint car la fonction "Eteindre le lien" (→ 23) est active.

Les opérations suivantes permettent de maintenir l'alimentation de l'appareil en marche et de lire la musique de manière ininterrompue.

- 1 Pendant la lecture de la musique
- Appuyez sur [OPTION].
- 2 Appuyez sur [▲, ▼] pour sélectionner "Alimentation TV", puis appuyez sur [OK].

## **Affichage du menu FUNCTIONS**

Certaines fonctions de cet appareil peuvent être manipulées à partir du menu FUNCTIONS.

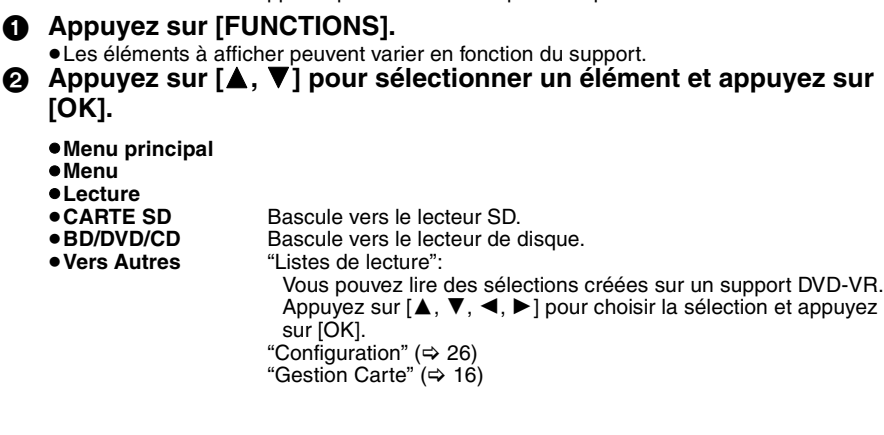

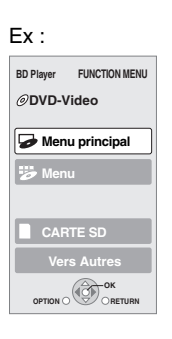

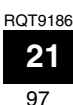

# **A propos des fichiers MP3/JPEG/DivX**

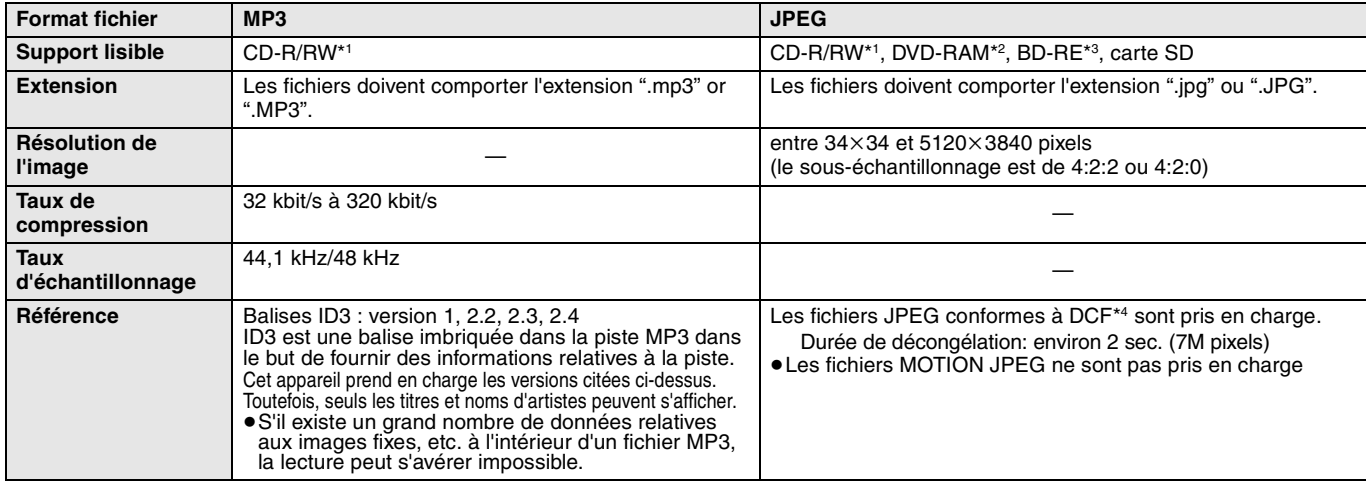

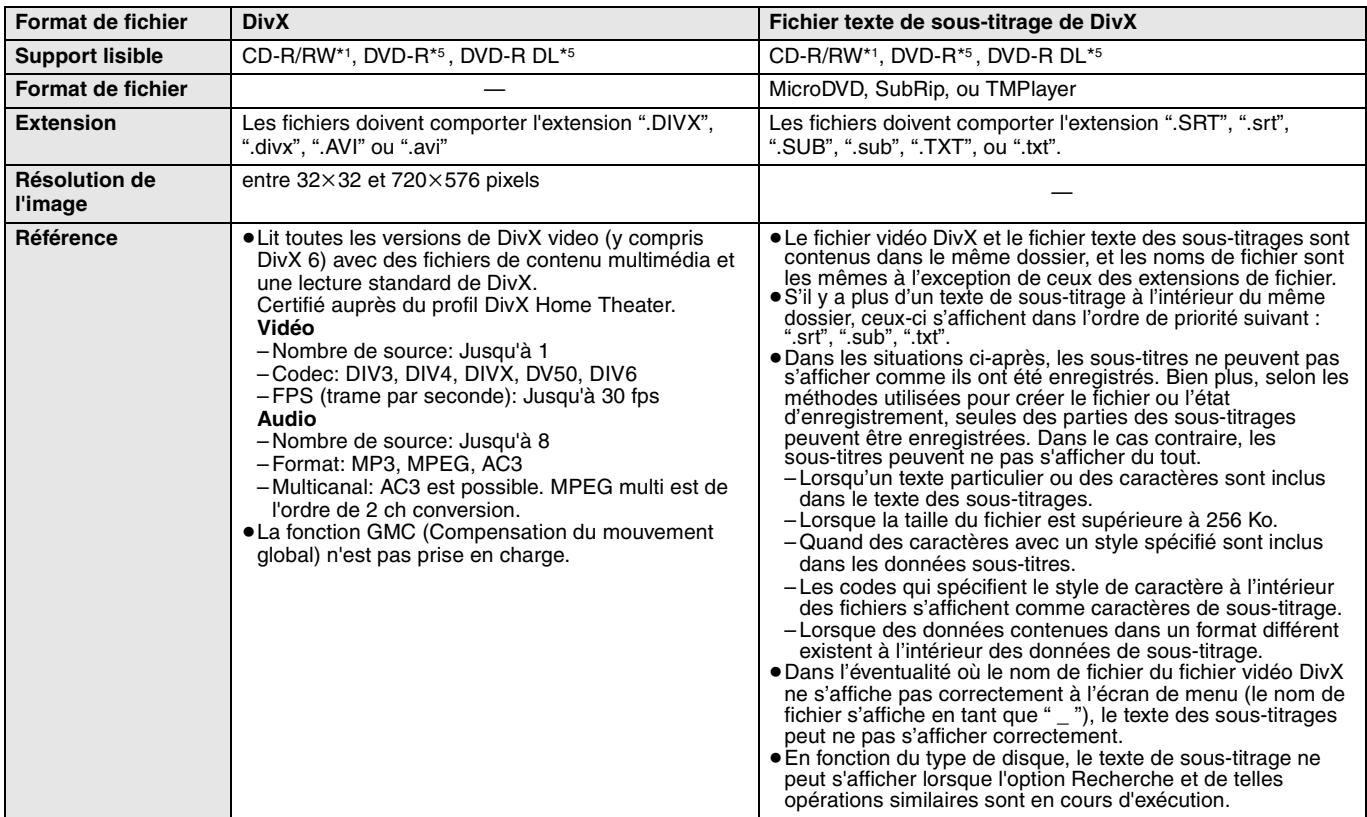

≥L'alphabet anglais et les chiffres arabes s'affichent correctement. Les autres caractères peuvent ne pas s'afficher correctement.

≥L'ordre d'affichage de cet appareil peut dépendre de la manière dont l'ordre s'affiche sur un ordinateur.

≥En fonction de la manière dont vous créez les supports (logiciel d'écriture), les fichiers et dossiers peuvent ne pas être lus dans l'ordre spécifié.

● Le présent appareil n'est pas compatible avec un format d'écriture par paquets.

≥Selon les conditions d'enregistrement, les supports peuvent ne pas être lus.

≥L'opération peut prendre du temps pour se terminer lorsqu'il existe de nombreux fichiers et/ou dossiers, et certains de ces fichiers peuvent ne pas s'afficher ou être lus. \*1 ISO9660 niveau 1 ou 2 (sauf pour les formats étendus), Joliet

- Cet appareil prend en charge les multisessions.
- L'appareil ne prend pas en charge l'écriture par paquets.
- \*2 Les disques doivent être conformes au UDF 2.0.
- \*3 Les disques doivent être conformes au UDF 2.5.
- \*4 Design rule for Camera File system: standard défini par la Japan Electronics and Information Technology Industries Association (JEITA). \*5 Les disques doivent être au format UDF bridge (UDF 1.02/ISO9660).
- Cet appareil ne prend pas en charge les multisessions. Seule la session par défaut est lue.

#### **Structure des dossiers MP3, images fixes (JPEG) et DivX**

Vous pouvez lire des fichiers MP3, images fixes (JPEG) et DivX au moyen de cet appareil en  $c$ réant des dossiers sur le disque de la façon indiquée ( $\Rightarrow$  ci-contre).

≥La structure de dossiers créée sur un DVD-RAM, un BD-RE ou une carte SD n'est pas affichée.

### **Fichiers MP3 et dossiers sur CD-R/RW**

Préfixe avec nombres de 3 chiffres dans l'ordre où vous voulez les lire.

#### **Images fixes (JPEG) sur CD-R/RW**

Les fichiers présents dans un dossier s'affichent dans l'ordre où ils ont été mis à jour ou pris. Quand les dossiers du plus haut niveau sont des dossiers "DCIM", ils s'affichent d'abord dans l'arbre.

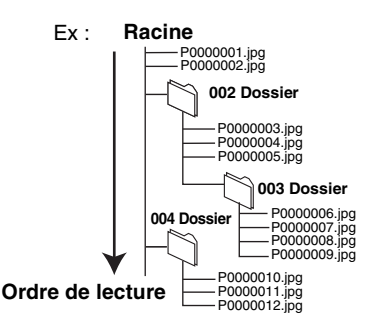

**22** 98

## **Opérations liées avec le téléviseur**

**(VIERA Link "HDAVI ControlTM")**

### **Qu'est-ce que VIERA Link "HDAVI Control"?**

**VIERA Link "HDAVI Control" est une fonction pratique offrant des opérations liées de cet appareil, et un téléviseur Panasonic (VIERA) ou un récepteur sous "HDAVI Control". Vous pouvez utiliser cette fonction en branchant l'équipement à** 

**l'aide d'un câble HDMI. Se reporter aux consignes d'utilisation de l'appareil branché pour les détails relatifs au fonctionnement.** ≥VIERA Link "HDAVI Control", sous la base des fonctions de

- commande fournies par HDMI qui est une norme industrielle connue sous le nom de HDMI CEC (Consumer Electronics Control), est une fonction unique que nous avons mis au point et ajouté. Ainsi, son fonctionnement avec l'appareil des autres fabricants qui prennent en charge HDMI CEC ne peut être garanti.
- ≥**Cet appareil prend en charge la fonction "HDAVI Control 3".** "HDAVI Control 3" est le standard le plus récent (au mois d'avril 2008) pour les appareils compatibles HDAVI Control de Panasonic. Ce standard est compatible avec les appareils traditionnels HDAVI de Panasonic.
- ≥Veuillez consulter les manuels individuels pour la fonction de prise en charge de l'appareil commercialisé par les autres fabricants VIERA Link.

### **Ce que vous pouvez faire avec "HDAVI Control"**

### **Basculement de l'entrée automatique**

Lorsque les opérations suivantes sont effectuées, le téléviseur basculera automatiquement le canal d'entrée et affichera l'action correspondante.

- Lorsque la lecture commence sur l'unité
- Lorsqu'une action utilisant l'écran d'affichage est effectuée (Ex: Direct Navigator écran)
- ≥[BD-V] [DVD-V] Lorsque la lecture s'arrête, le téléviseur revient automatiquement au mode syntoniseur TV.

### **Allumer le lien**

Lorsque le téléviseur est éteint et les opérations suivantes sont effectuées, le téléviseur s'allumera automatiquement et affichera l'action correspondante.

- Lorsque la lecture commence sur l'unité
- Lorsqu'une action utilisant l'écran d'affichage est effectuée (Ex: Direct Navigator écran)

### **Préparation**

- 1) Connectez cet appareil à votre téléviseur ou récepteur au moyen d'un câble HDMI (➾ 6–7).
- 2) Paramétrez "VIERA Link" sur "Oui" (⇒ 28).
- (Le paramétrage par défaut est "Oui".) 3) Réglez les "HDAVI Control" opérations sur l'équipement branché (le téléviseur par exemple).
	- ≥**Lorsque vous utilisez le terminal HDMI2 de VIERA comme "HDAVI Control", réglez la canal d'entrée à HDMI2 sur VIERA.**
- 4) Allumez tous les "HDAVI Control" appareils compatibles et sélectionnez le canal d'entrée de cette unité sur le téléviseur branché de sorte que la fonction "HDAVI Control" marche correctement.

**De plus, lorsque le branchement ou les réglages sont modifiés, reprenez ce procédé.**

- **Eteindre le lien**
	- Tous les équipements compatibles connectés avec "HDAVI Control", y compris cette unité, s'éteignent automatiquement lorsque vous éteignez le téléviseur.
	- ≥Cette unité s'éteint automatiquement même pendant la lecture ou toute autre opération.

**Lecture continue de la musique même après avoir éteint le téléviseur (⇒ 21)** 

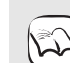

≥ Lorsque le bouton [1] (PLAY) est appuyé sur cette unité pour "Basculement de l'entrée automatique" ou "Allumer le lien", l'image de lecture ne s'affiche pas immédiatement à l'écran, et il peut

**REMARQUE** s'avérer impossible de regarder le contenu à partir de l'endroit où la lecture a commencé.

Dans ce cas, appuyez sur la touche [ $\blacktriangleleft$ ] ou [ $\blacktriangleleft$ ] pour retourner au point où la lecture a commencé.

### **Le contrôle facile ne s'effectue uniquement qu'à l'aide de la télécommande VIERA**

Si vous branchez cette unité à un téléviseur doté d'une fonction "HDAVI Control 2" ou HDAVI Control 3"ayant un HDMI câble, vous pouvez faire fonctionner cette unité à l'aide des touches de la télécommande.

Touches colorées [▲, ▼, ◀, ▶], [OK], [RETURN], [EXIT], [OPTION] et ([EXIT]: Quitter l'écran)

Utilisez la télécommande de cette unité pour faire fonctionner tous les autres boutons (boutons numérotés, etc.) absents de la liste ci-dessus.

≥Reportez-vous aux consignes d'utilisation du téléviseur pour faire fonctionner le téléviseur.

### **Utilisation du menu FUNCTIONS pour faire fonctionner cette unité**

En vous servant de la télécommande du téléviseur, vous pouvez lire les supports utilisant le menu FUNCTIONS.

**1** Appuyez sur le bouton VIERA **Link sur la télécommande.**

2 **Sélectionnez le lecteur.** ● Le menu FUNCTIONS s'affiche.

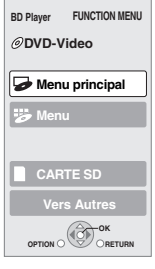

Ex :

**1** Appuyez sur [OPTION].

**Utiliser le menu OPTION pour commander cet appareil** En utilisant la télécommande du téléviseur, vous pouvez lire les disques utilisant le "Panneau contrôle" et afficher le menu supérieur (pour BD-Vidéo et

**FRANÇAIS**

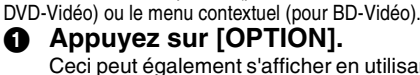

Ceci peut également s'afficher en utilisant le VIERA menu écran.

[REMARQUE] Vous ne pouvez pas utiliser le menu OPTION quand le Menu principal pour les BD-Video ou DVD-Vidéo est affiché.

2 **Sélectionnez un élément, puis appuyez sur [OK].**

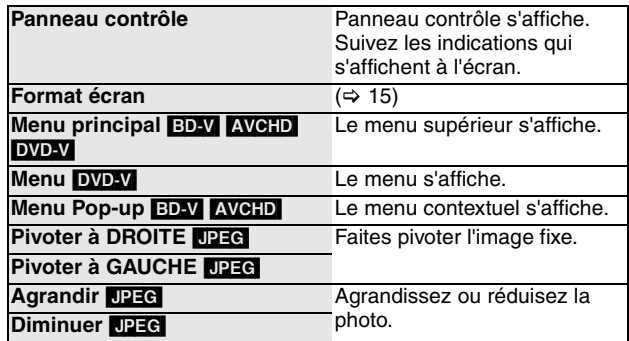

∫ **Lorsque vous voulez laisser le téléviseur allumé et régler uniquement cette unité au mode de veille** Appuyez sur [ $\bigcirc$  BD] sur la télécommande de cet appareil et passez en mode veille.

∫ **Lorsque l'appareil est pas utilisé "HDAVI Control"**  Réglez "VIERA Link" dans le Configuration menu à "Non". (→ 28)

## **Modification des paramètres à l'aide du menu d'affichage à l'écran**

**Opérations du menu d'affichage à l'écran**

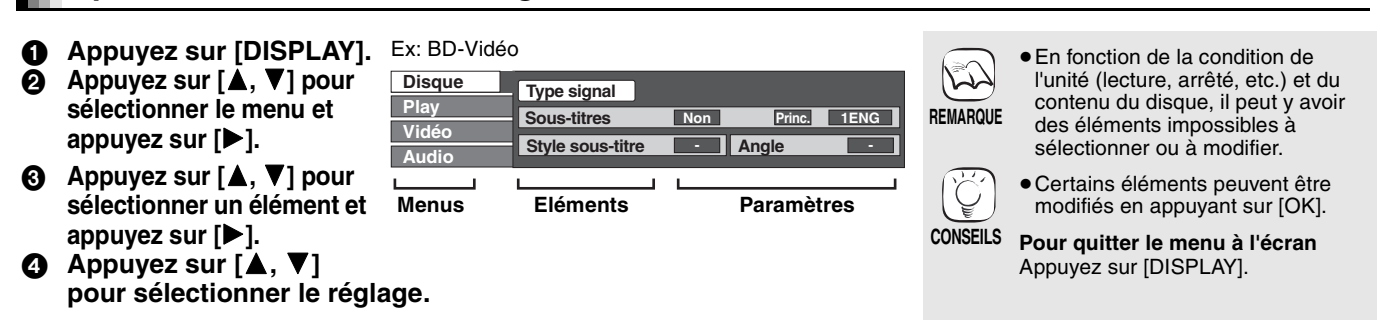

### **Ce que vous pouvez modifier avec le menu d'affichage à l'écran**

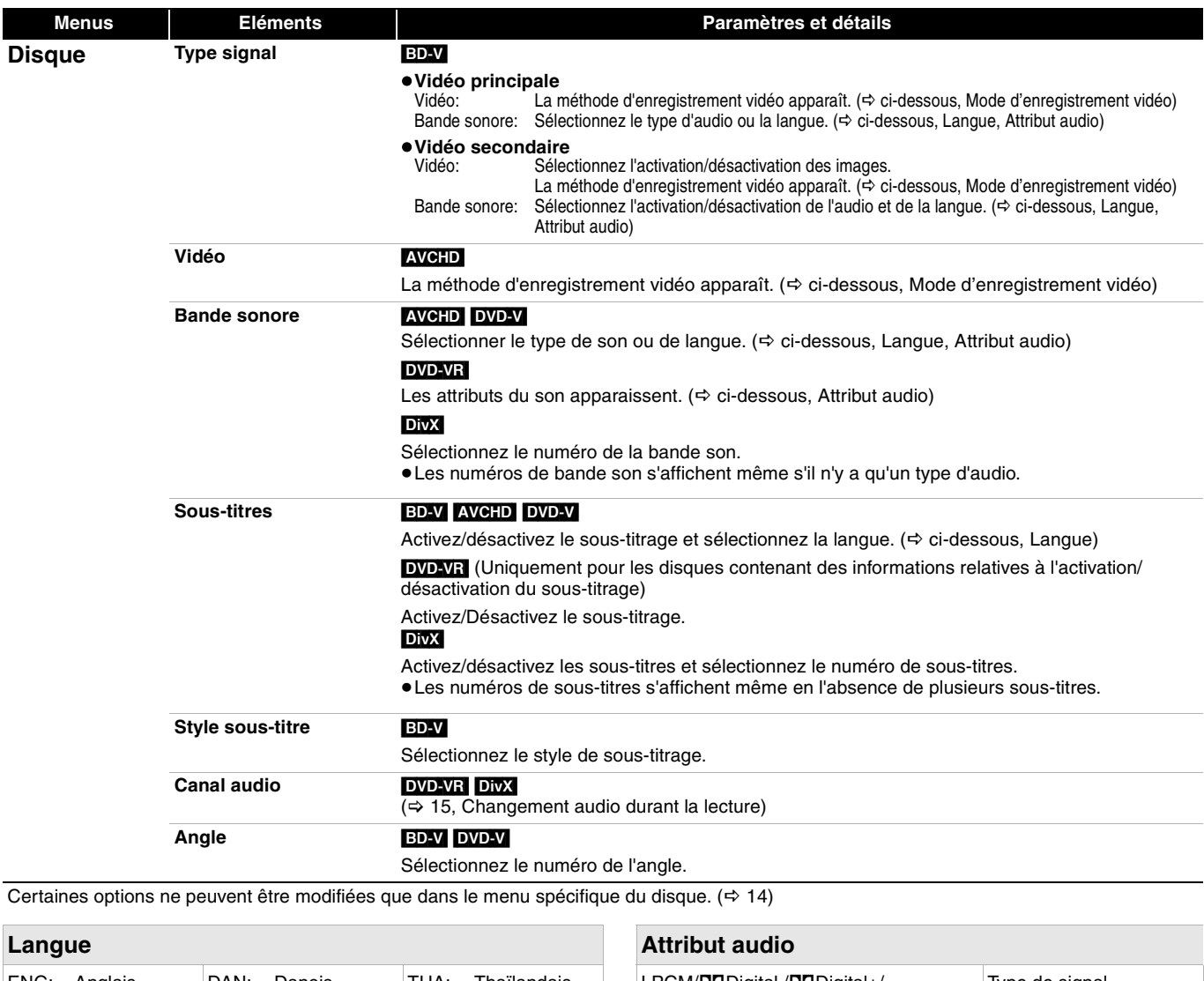

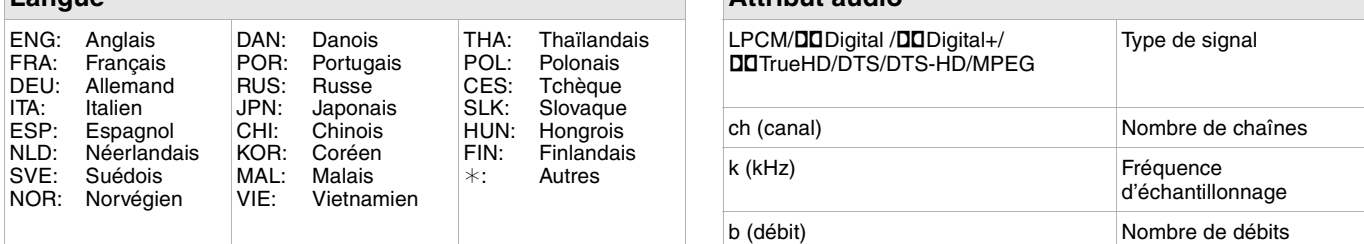

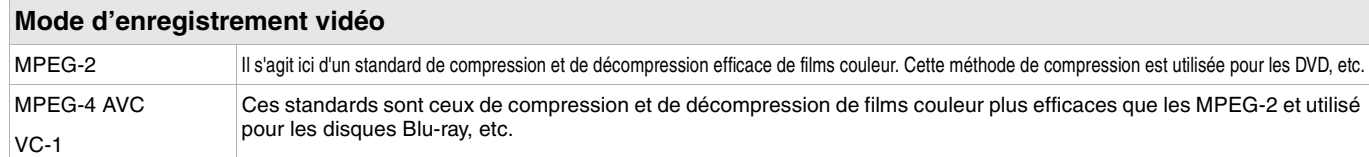

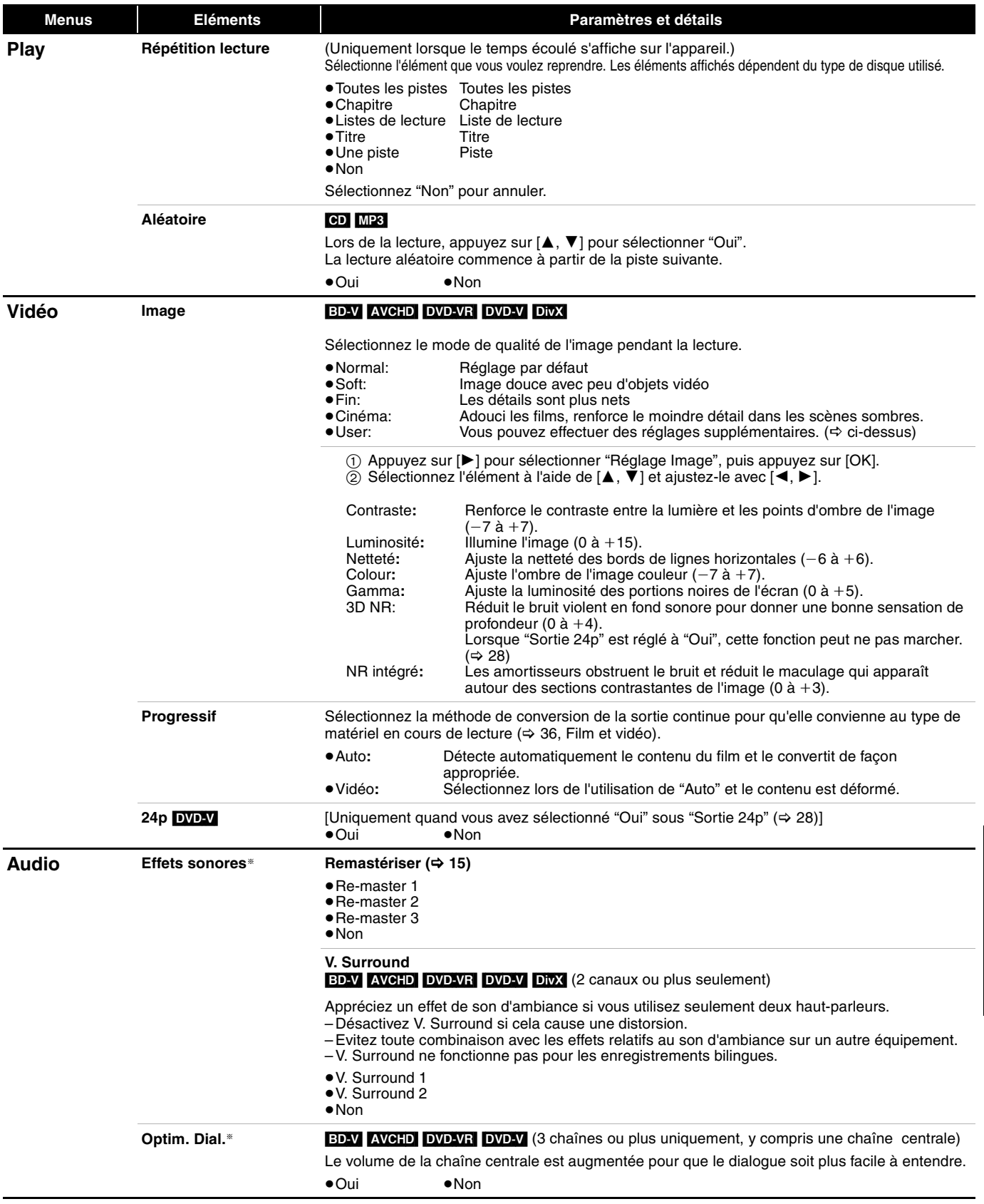

§ Cette fonction est efficace pour l'audio à partir du terminal HDMI ou du terminal de la DIGITAL AUDIO OUT uniquement lorsque "Sortie audio numérique" est réglé à "PCM". (Dans ce cas cependant, la sortie de l'audio se présente en tant que 2ch à partir du terminal de DIGITAL AUDIO OUT.)

# **Modification des paramètres de l'appareil**

Modifiez les paramètres de l'appareil si nécessaire. Les paramètres restent intacts même si vous faites basculer l'unité en mode de veille.

### **Opérations du menu Configuration**

- 1 **A l'arrêt**
- **Appuyez sur [SETUP].** 2 **Appuyez sur [**3**,** 4**] pour sélectionner**
- **le menu et appuyez sur [OK].** 3 **Appuyez sur [**3**,** 4**] pour sélectionner un élément et appuyez sur [OK].** S'il existe d'autres éléments, reprenez ces étapes. 4 **Appuyez sur [**3**,** 4**,** 2**,** 1**] pour**
- **sélectionner l'option et appuyez sur [OK].**

### **Résumé des paramètres**

Les éléments soulignés représentent les réglages effectués à l'usine.

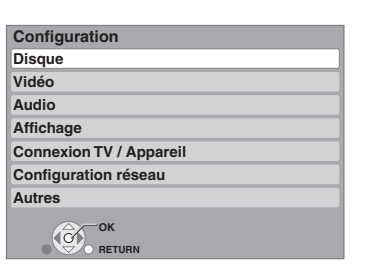

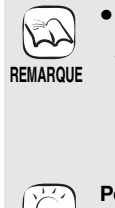

● Des différences peuvent exister dans les méthodes de fonctionnement. Si ce cas se produit, suivez les consignes qui s'affichent à l'écran pour en savoir plus sur le déroulement de l'opération.

**Pour retourner à l'écran précédent** Appuyez sur [RETURN].

**CONSEILS Pour quitter l'écran** Appuyez sur [SETUP].

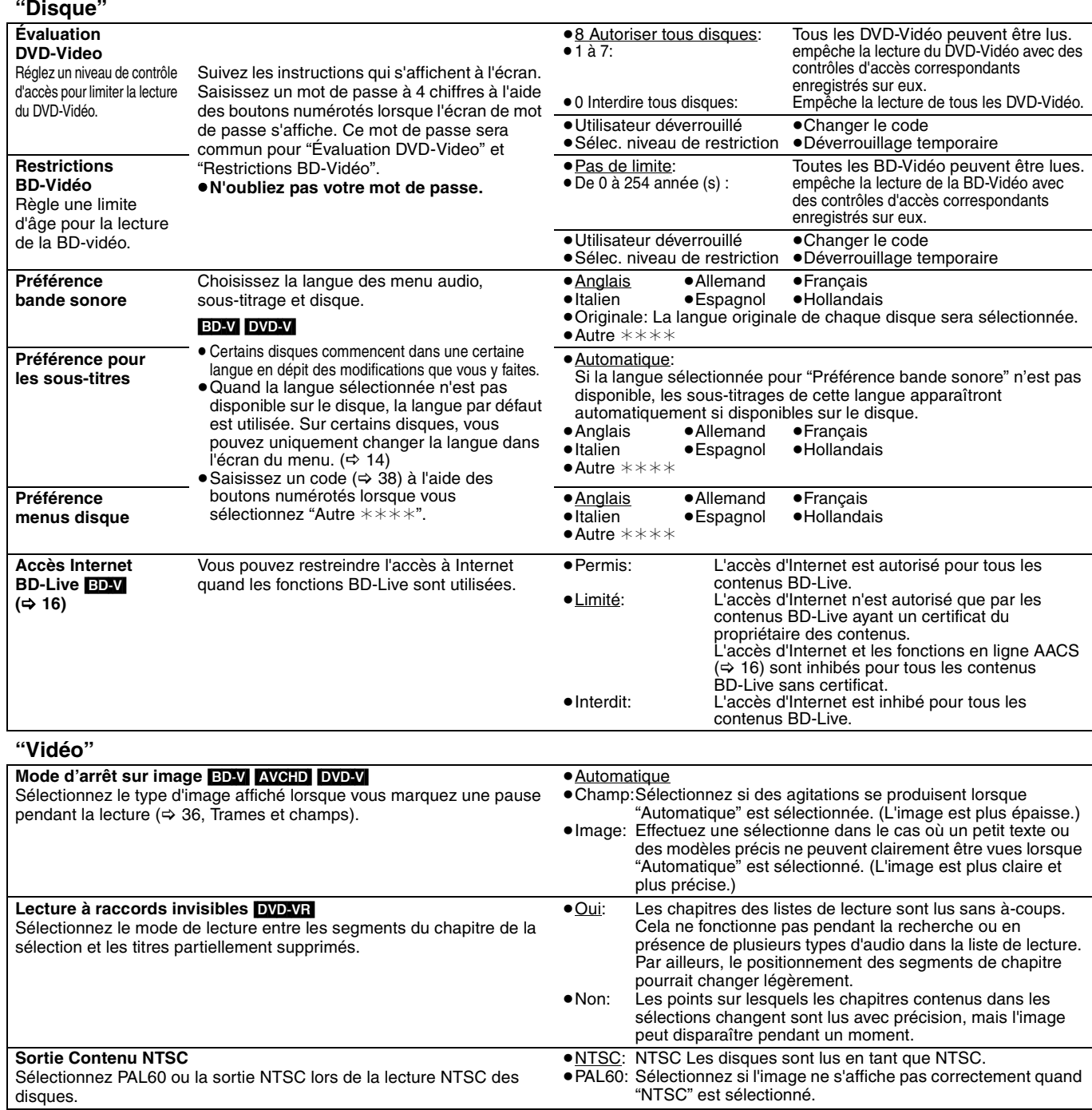

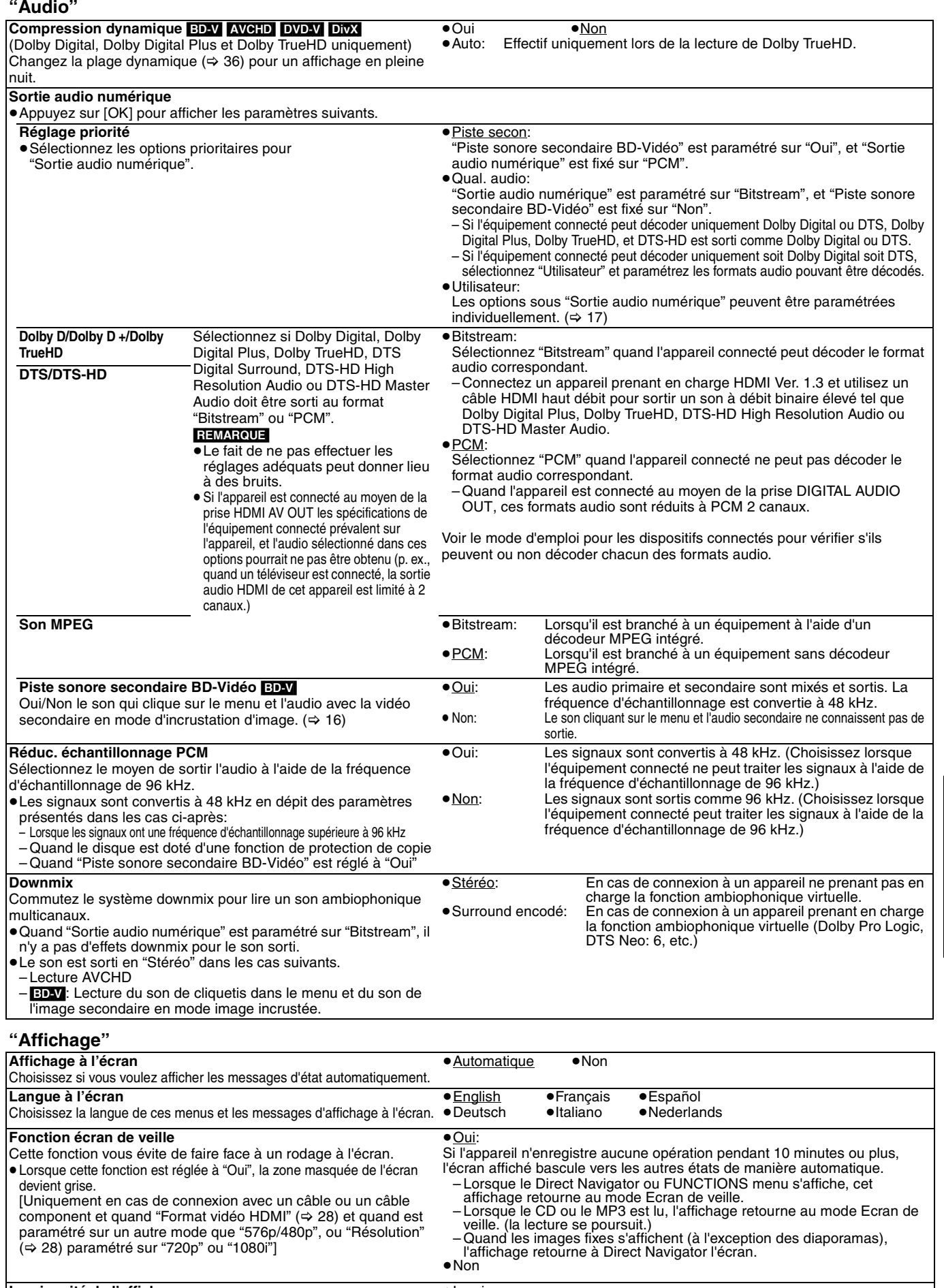

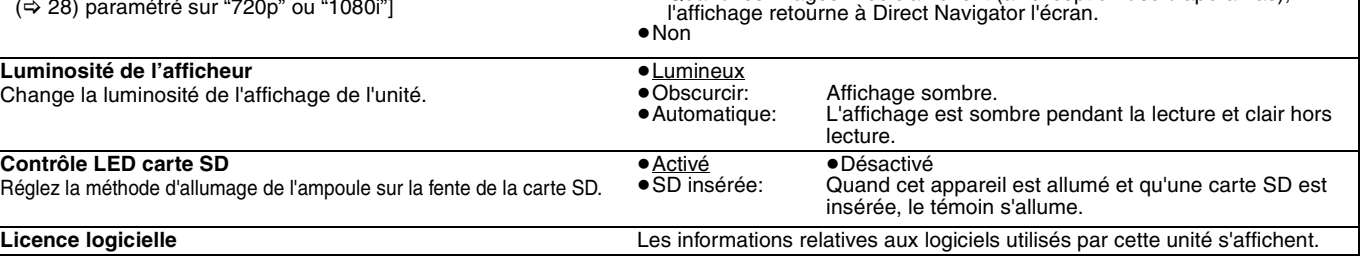

FRANÇAIS **FRANÇAIS**

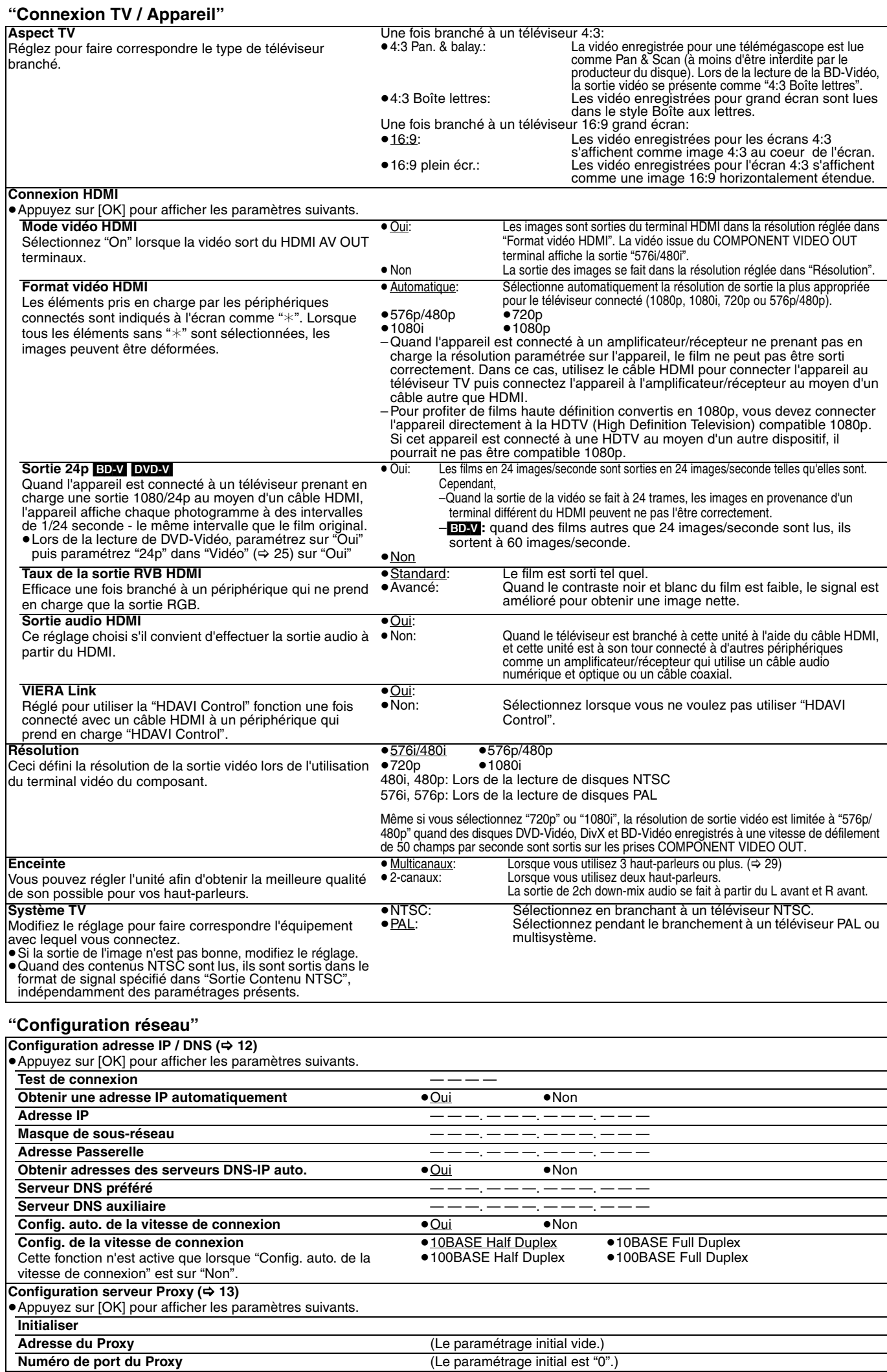

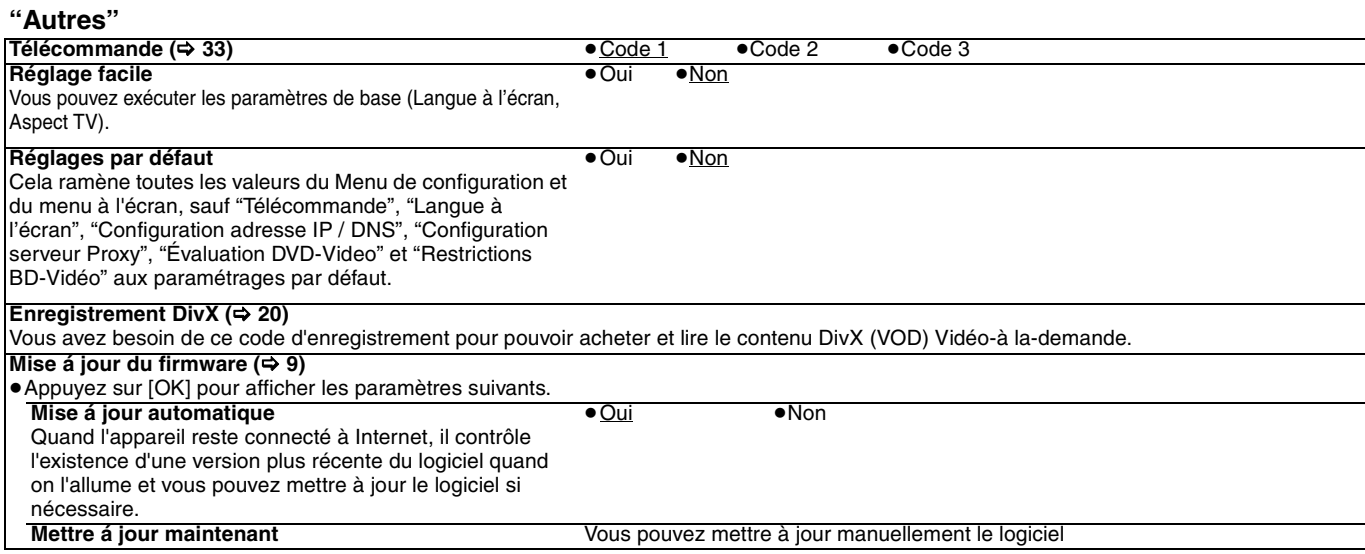

### **Modification du réglage du haut-parleur pour l'adapter aux vôtres**

En cas de connexion à un amplificateur/récepteur en vue d'obtenir un son ambiophonique multicanaux, utilisez les paramétrages suivants sur l'appareil s'ils ne peuvent pas être paramétrés sur l'amplificateur/récepteur.

**Les paramétrages ne sont pas effectifs lors de la sortie de signaux à train de bits.**

### **Préparation**

Paramétrez "Enceinte" sur "Multicanaux". (→ 28)

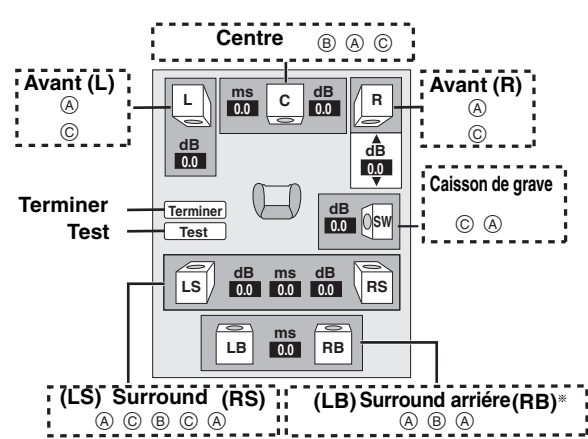

§ Le canal arrière ambiophonique n'est activé que lorsque l'appareil est connecté à un amplificateur/récepteur prenant en charge le son HDMI 7.1 canaux.

[BD-V]: Si le son d'origine est 5.1 canaux DTS-HD or DTS, la fonction de remapping DTS-HD est activée pour le diviser en 7.1 canaux.

### **Présence et taille du haut-parleur (**A**)**

reproduire les basses inférieures à 100 Hz.)

- $\bullet$  Appuyez sur  $[A, \nabla, \blacktriangleleft, \blacktriangleright]$  pour sélectionner l'icône enceinte ( $\textcircled{a}$ ) et appuyez sur [OK].
- <sup>4</sup> Appuyez sur [▲, ▼] pour sélectionner le paramétrage et appuyez sur [OK].

#### **Exemples d'icônes:**

Enceinte surround (LS)

≥**Grande**: Sélectionnez

quand l'enceinte

prend en charge la reproduction basse fréquence (moins de 100 Hz).

**LS LS**

**Grande Petite Aucune**

≥**Petite**: Sélectionnez quand l'enceinte ne prend pas en charge la reproduction basse fréquence.

Afin de créer un environnement écoute idéal, les réglages des tailles de haut-parleur peuvent automatiquement être ajustés. Par exemple, si le caisson de basse est paramétré sur "Aucune", les enceintes avant sont automatiquement paramétrées sur "Grande". (Dans ce cas, nous conseillons de connecter une enceinte pouvant

### **Temps d'attente (**B**)**

Pour une écoute optimale avec un son de typpe 7.1/5.1 canaux sound, tous les haut-parleurs, à l'exception du caisson de grave, doivent se trouvent à la même distance de la position assise.

Si vous devez rapprocher les haut-parleurs du centre, les, haut-parleurs surround et surround back, réglez le temps d'attente afin de combler le déficit creusé par la différence.

Si la distance  $\circledcirc$  ou  $\circledcirc$  est inférieure à celle de  $\circledcirc$ , retrouvez la différence dans le tableau approprié et changez pour un réglage recommandé.

- Appuyez sur  $[\triangle, \blacktriangledown, \blacktriangleleft, \blacktriangleright]$  pour sélection la boîte de dialogue du temps d'attente (®) et appuyez sur [OK].
- <sup>2</sup> Appuyez sur [▲, ▼] pour sélectionner le réglage et appuyez sur [OK].

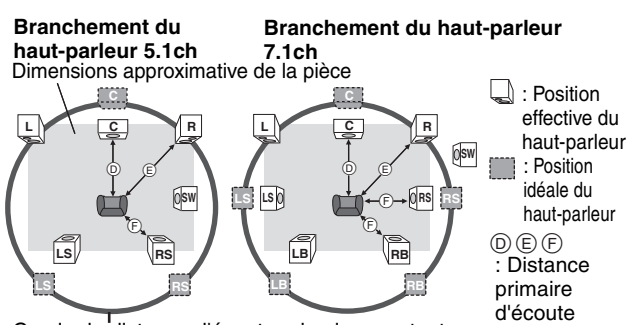

Cercle de distance d'écoute primaire constante

### **(b)** Haut-parleur central  $\qquad$  (F) Haut-parleurs Surround/

**Différence IParamètres Surround back** Environ 34 cm 1,0 ms Différence Paramètres Environ 68 cm 2,0 ms Environ 170 cm 5,0 ms Environ 102 cm 3,0 ms Environ 340 cm 10,0 ms Environ 136 cm 4,0 ms Environ 510 cm 15,0 ms Environ 170 cm 5,0 ms

#### **Balance de chaîne (** $\textcircled{c}$ )

Cette fonction ne marche pas lorsque le branchement se fait à l'aide du terminal HDMI et "Sortie audio HDMI" (=> 28) est réglé sur "Oui". **1** Sélectionnez "Test" et appuyez sur [OK].

Une sortie du signal de test s'effectue.<br>Avant (L)——→ Centre——→ Avant (R) Burround (RS)  $\uparrow$   $\downarrow$ 

- Surround (LS)←— Surround arriére (LB)® ←— Surround arriére (RB)®
- §La sortie du signal de test s'effectue uniquement lorsque l'unité est branché à l'aide du HDMI AV OUT terminaux.
- <sup>2</sup> En écoutant au signal d'essai, appuyez sur [▲, ▼] pour régler le volume de chaque haut-parleur
	- Haut-parleurs avant:  $0,0$  à  $-6,0$  dB
	- Haut-parleurs du centre et Haut-parleurs Surround:  $0,0$  à  $-12,0$  dB
	- ≥Impossible de régler le volume des haut-parleurs Surround back.

<sup>3</sup> Appuyez sur [OK].

Le signal d'essai s'arrête.

≥Aucun signal n'est sorti pour le caisson de basse. Pour régler son volume, effectuez une lecture, puis revenez à cet écran pour régler selon vos goûts.

**4** Appuyez sur [OK].

**FRANÇAIS**

## **Foire aux questions**

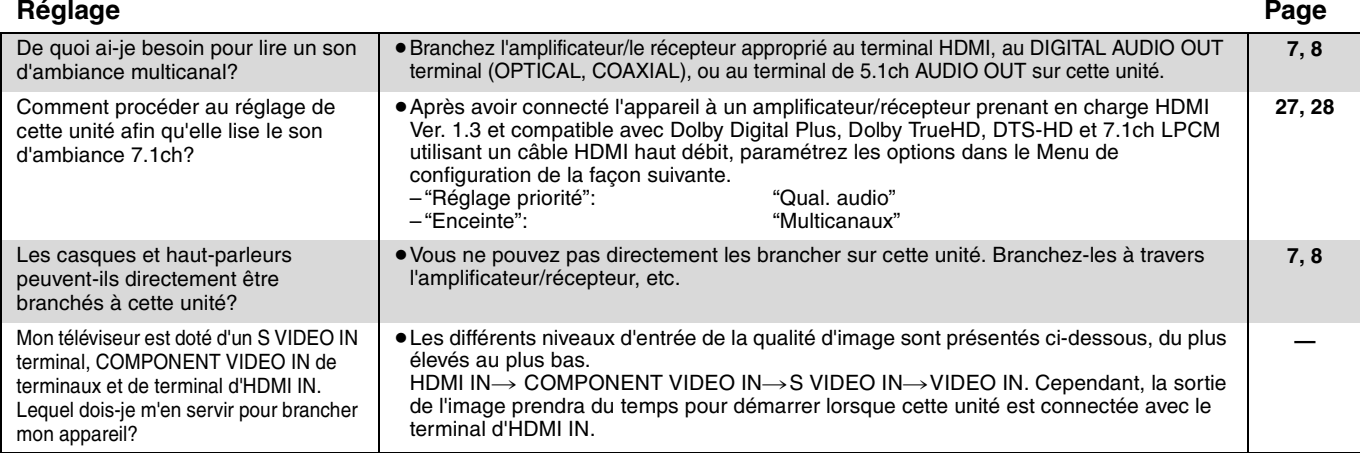

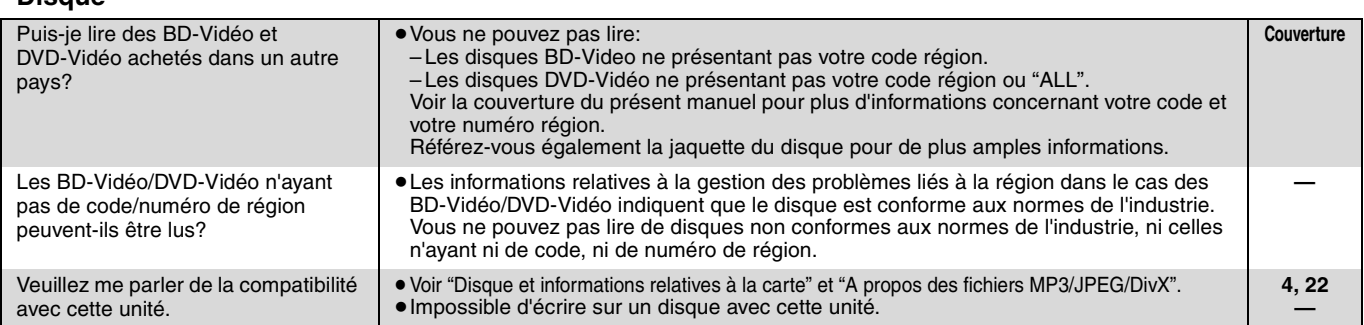

### **Carte SD**

**Disque**

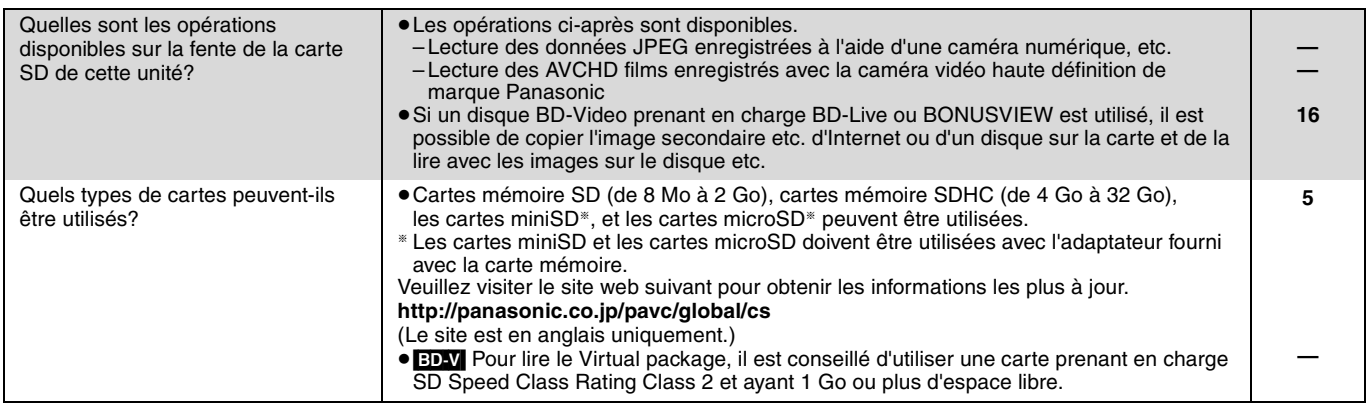

## **Guide de résolution des pannes**

Avant de demander l'intervention du service clients, procédez aux contrôles suivants. Si vous avez des doutes concernant certains des points à contrôler ou les solutions indiquées dans le tableau, ne cherchez pas à résoudre le problème par vous-même, consultez votre revendeur pour obtenir des instructions.

### **Ce qui suit indique que votre appareil ne rencontre aucun problème avec cette unité:**

≥Sons réguliers de rotation du disque. ≥Perturbation du disque pendant la recherche.

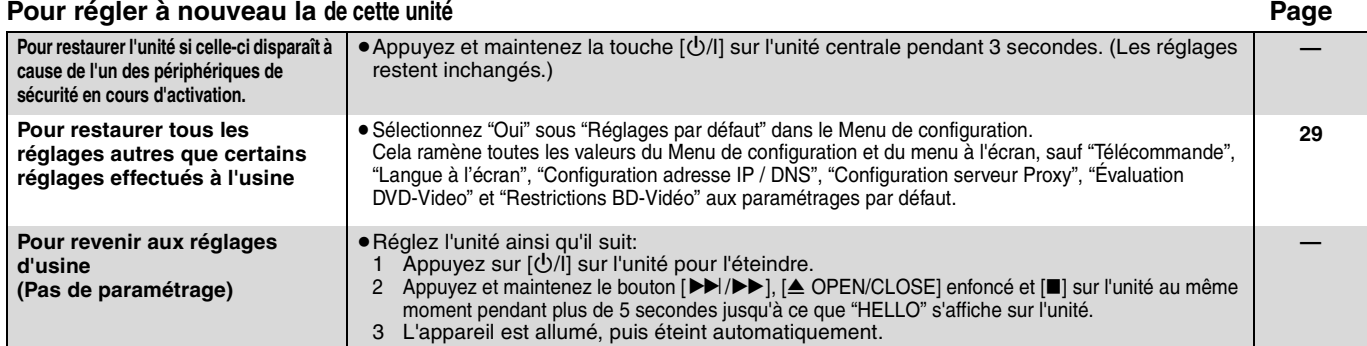

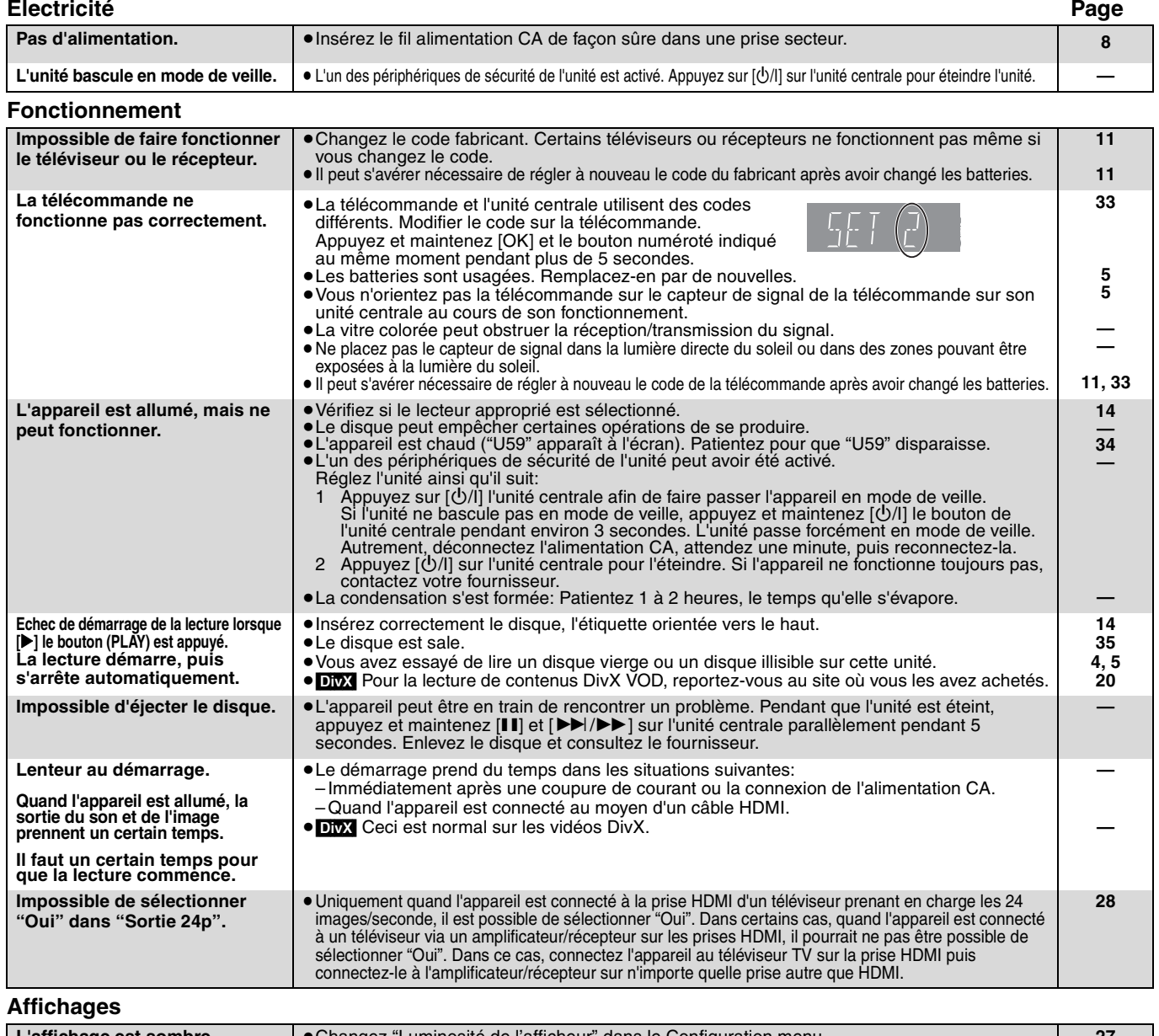

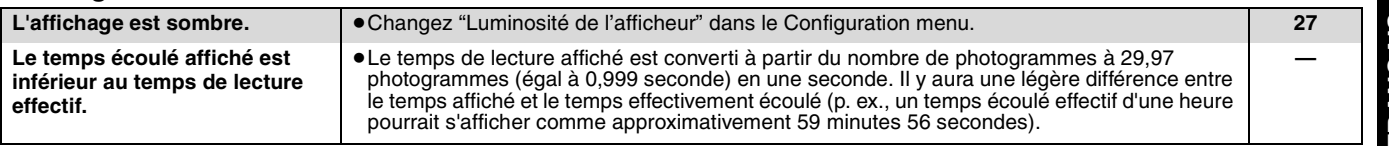

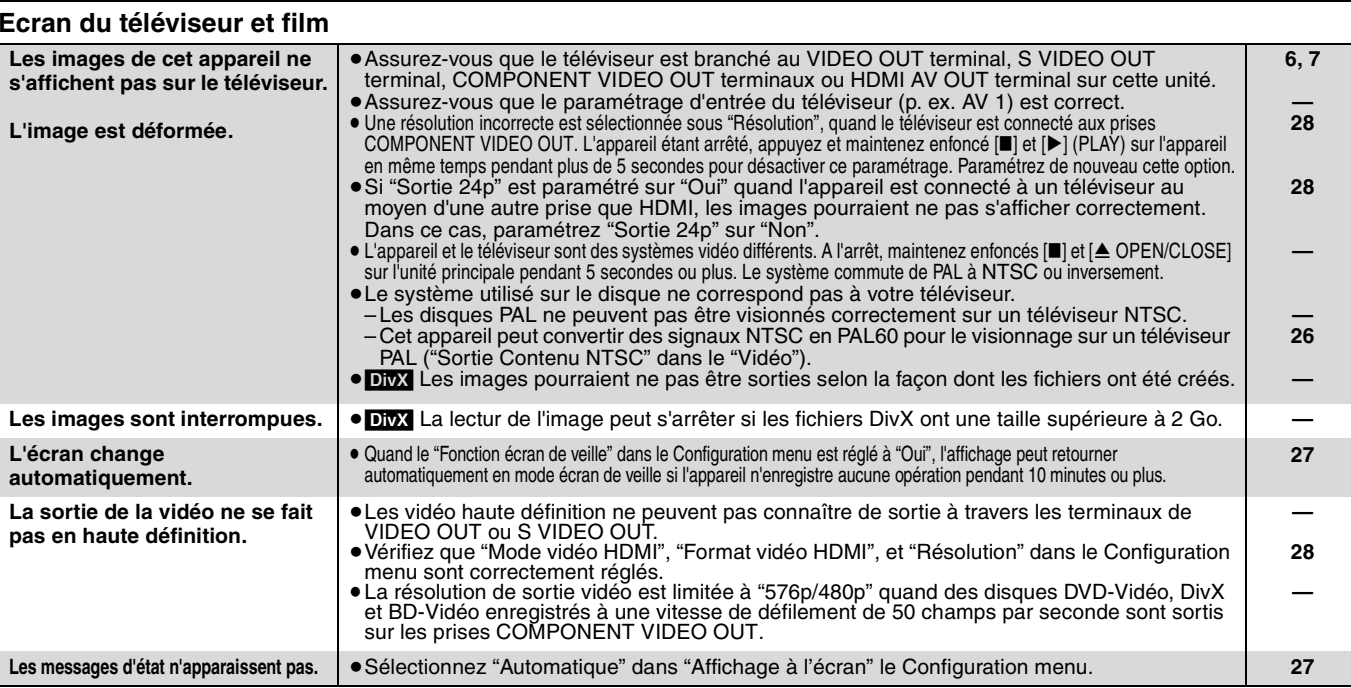

# **FRANÇAIS FRANÇAIS**

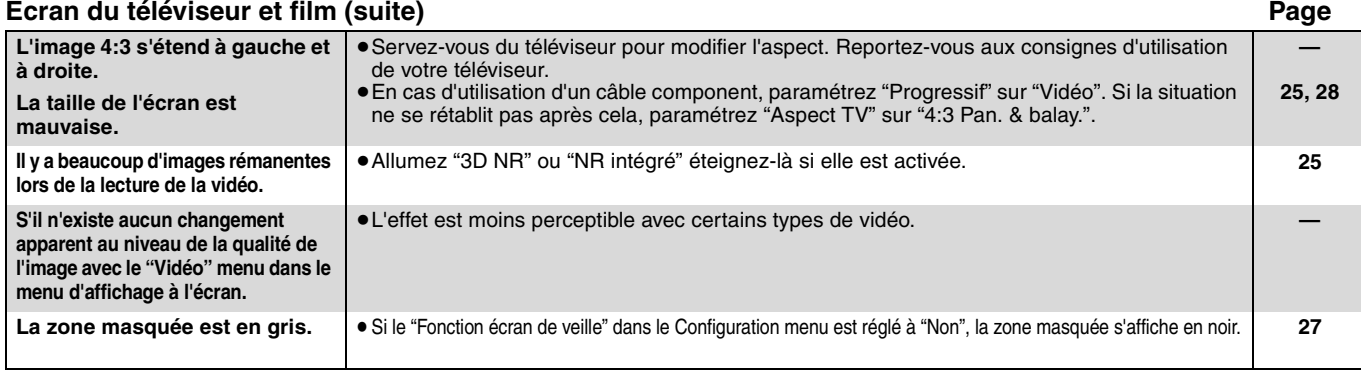

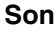

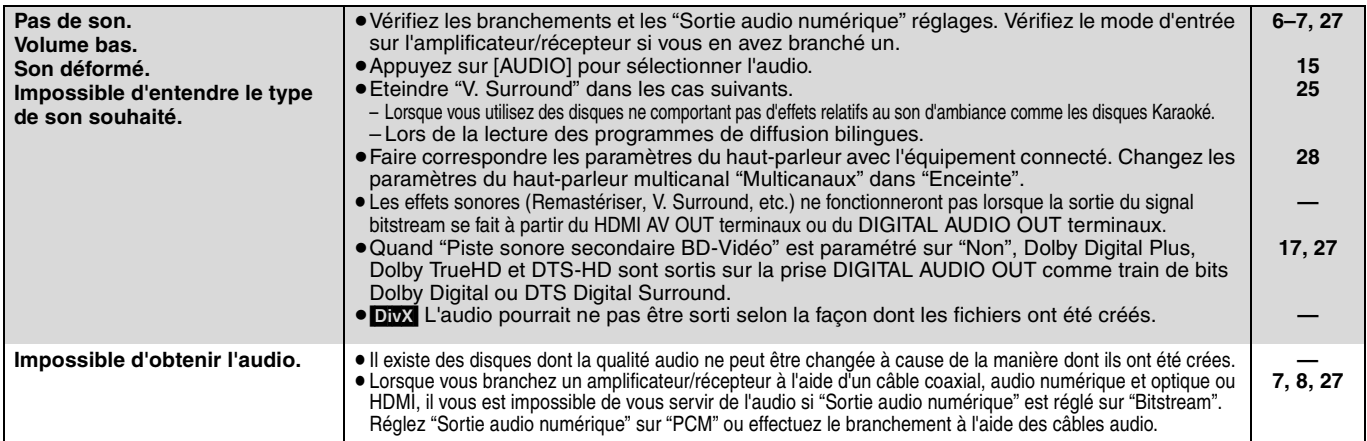

**Branchements HDMI**

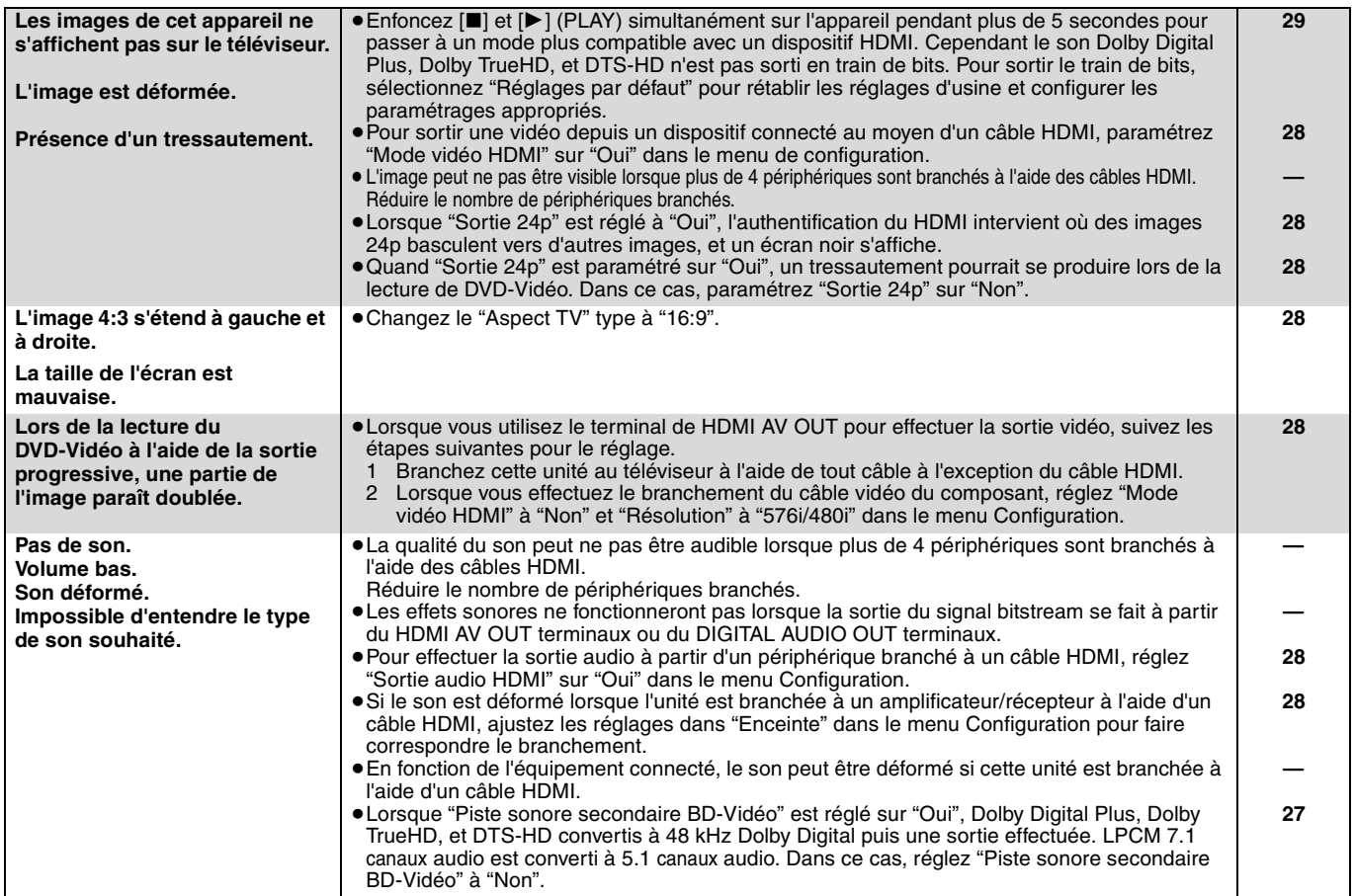
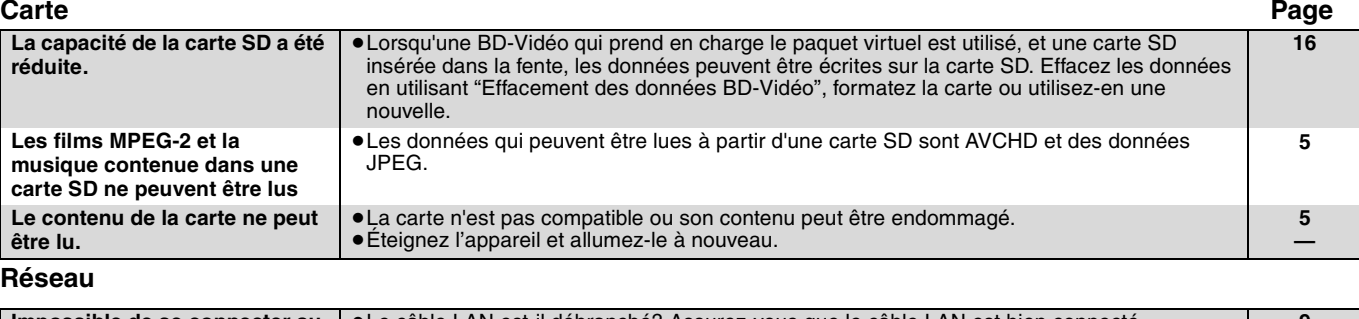

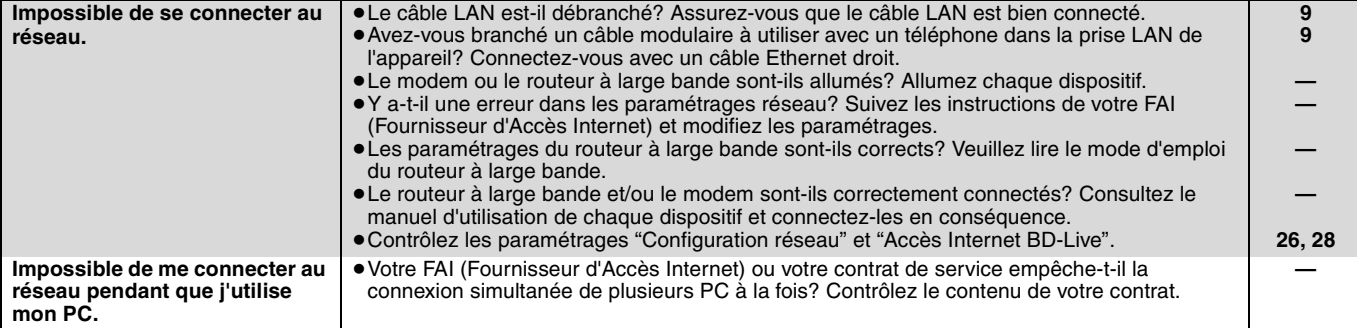

#### **Autres difficultés avec la lecture**

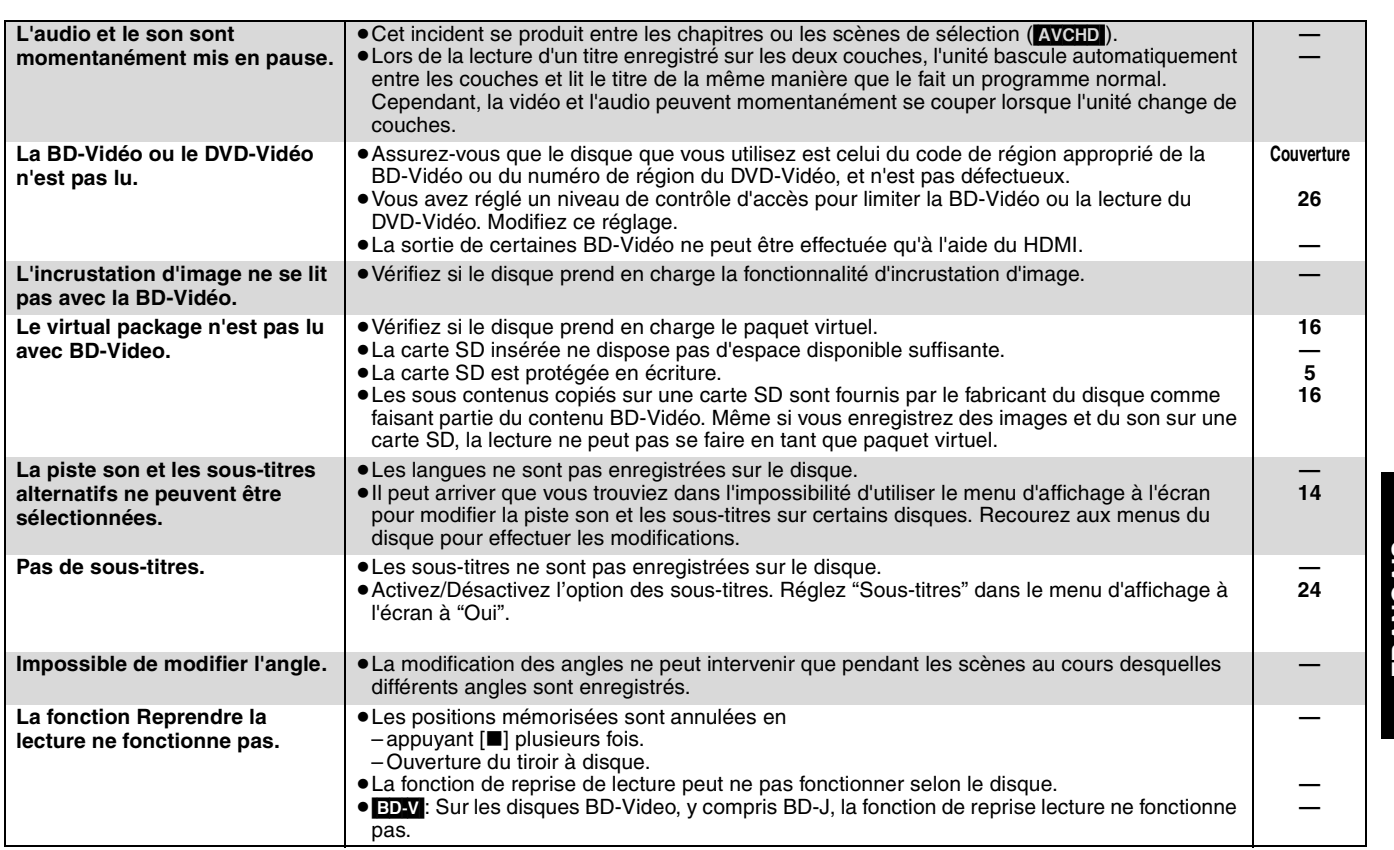

#### **Quand les autres produits Panasonic ne réagissent pas face à cette télécommande**

Changez le code de contrôle de la télécommande sur l'unité centrale et la télécommande (les deux doivent correspondre) si vous avec d'autres produits Panasonic les uns près des autres.

- **1** Appuyez sur [SETUP].
- **②** Appuyez sur [▲, ▼] pour sélectionner "Autres" et appuyez sur **[OK].**
- 3 **Appuyez sur [**3**,** 4**] pour sélectionner "Télécommande" et appuyez sur [OK].**
- 4 **Appuyez sur [**3**,** 4**] pour sélectionner (1, 2, ou 3) et appuyez sur [OK].**
- 5 **Pour modifier le code sur la télécommande En appuyant sur [OK], appuyez et maintenez le bouton numéroté ([1], [2] ou [3]) pendant plus de 5 secondes.**
- 6 **Appuyez sur [OK].**

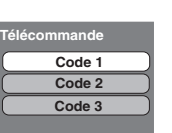

**Appuyez sur [] et [OK] de la télécommande en même temps pendant au moins 5 secondes.**

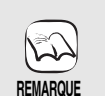

**Lorsque l'indicateur suivant apparaît à l'écran de l'unité et vous ne parvenez pas à faire fonctionner l'unité**

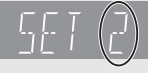

Le code de contrôle de la télécommande

Appuyez et maintenez [OK] et le bouton numéroté indiqué au même moment pendant plus de 5 secondes. FRANÇAIS **FRANÇAIS**

# **Messages**

Les messages suivants ou numéros de service apparaissent à l'écran du téléviseur ou de l'unité lorsque que quelque chose d'inhabituel est détecté au démarrage et pendant l'utilisation.<br>De ces de la télévision du processe d

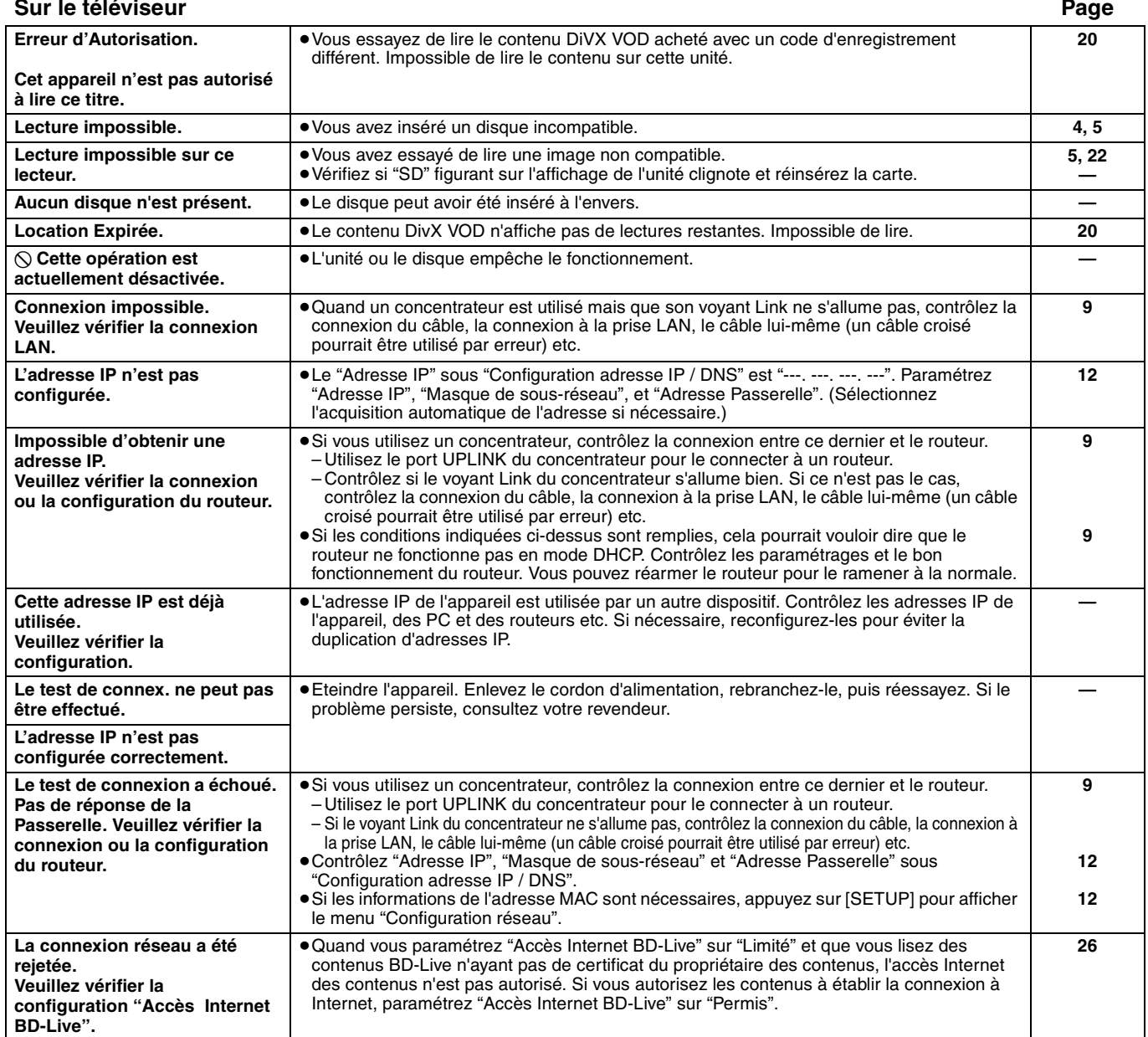

#### **Sur l'afficheur de l'appareil**

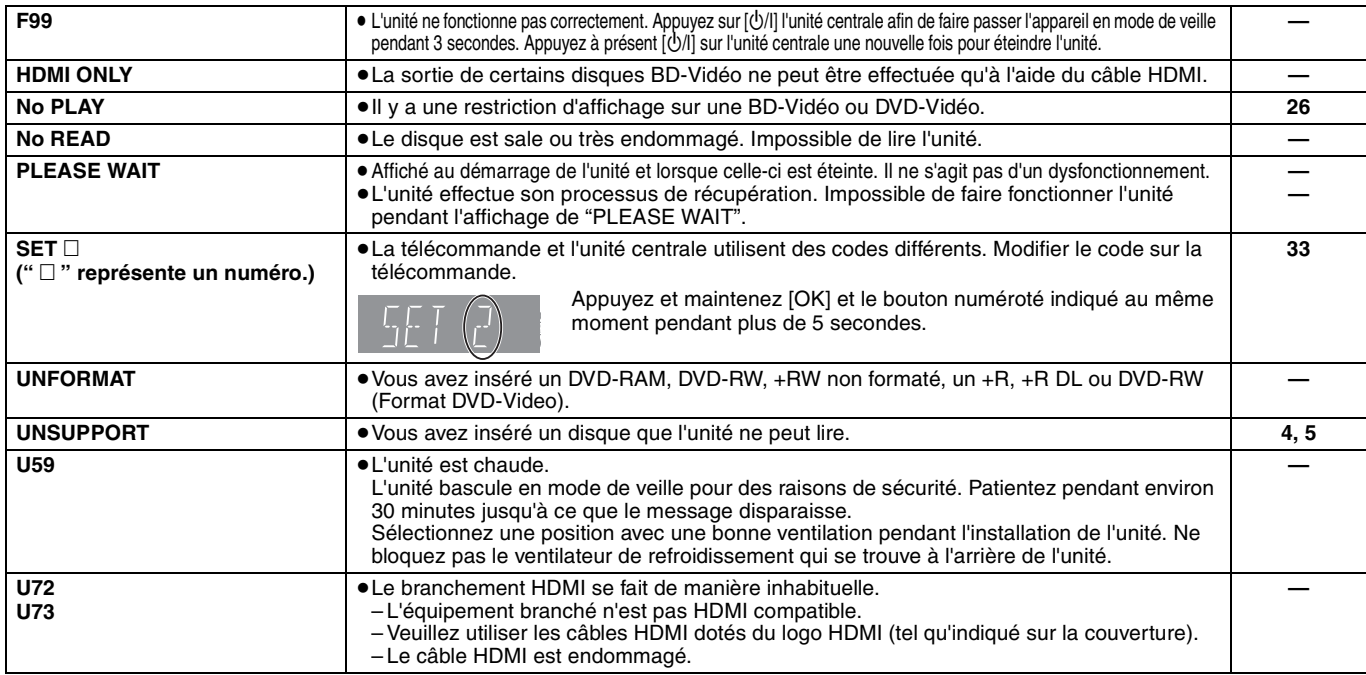

#### **Sur l'afficheur de l'appareil (suite) Page**

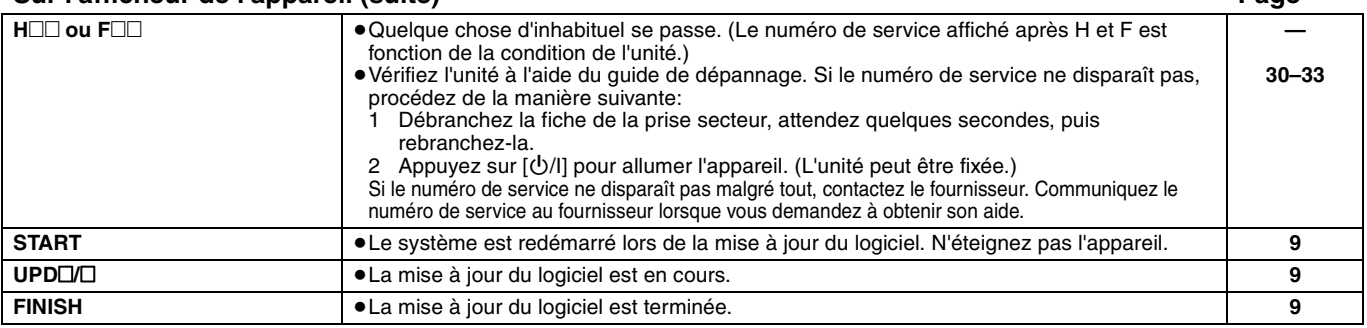

### **Disque et informations relatives à la manipulation de la carte**

**Nettoyage des disques**

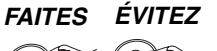

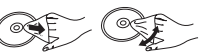

Nettoyez avec un linge humide, puis essuyez jusqu'à ce qu'il soit sec.

#### **Disque et informations relatives à la manipulation de la carte**

- ≥Tenir les disques par les bords pour éviter de les égratigner par inadvertance ou avec vos empreintes.
- ≥Evitez de coller des étiquettes ou des autocollants sur les disques (Cette manipulation peut entraîner la voilure du disque, la rendant ainsi inutilisable).
- ≥Evitez d'écrire sur le côté de l'étiquette avec un crayon à bille ou tout autre objet de même nature.
- ≥Evitez d'utiliser des nettoyants comme les vaporisateurs, le benzène, le diluant, les liquides de prévention contre l'électricité statique ou tout autre solvant.
- ≥Evitez d'utiliser des antirayures ou couvercles.
- ≥Enlevez toute poussière, eau, ou corps étranger des terminaux qui se trouvent sur le côté arrière de la carte.
- ≥N'utilisez pas les disques suivants:
- Les disques comportant un adhésif exposé des autocollants ou étiquettes enlevés (disques loués, etc).
- Disques très affectés par la voilure ou la fissure.
- Des disques aux formes irrégulières, s'apparentant au coeur.

### **Entretien**

#### **Nettoyez cette unité à l'aide d'un linge doux et sec**

- ≥Ne jamais utiliser d'alcool, de diluant pour peintures ni de benzène pour nettoyer cette unité.
- ≥Avant d'utiliser un chiffon traité chimiquement, lisez soigneusement les instructions fournies avec le chiffon.

#### **Respectez les points suivantes pour assurer une écoute continue et un visionnage agréable.**

La poussière et la saleté pourraient coller à l'objectif de l'appareil avec le temps, rendant impossible la lecture de disques.

Utilisez le dispositif de nettoyage de l'objectif (non compris) une fois par an, selon la fréquence d'utilisation et le milieu d'utilisation. Lisez soigneusement le mode d'emploi du nettoyant pour objectifs avant utilisation.

#### Nettoyant pour objectifs: RP-CL720E

- ≥Ce nettoyant pour objectif n'est pas en vente en Allemagne et pourrait ne pas être en vente dans certains pays.
- ≥Ce nettoyant pour objectifs est vendu comme spécifique pour DIGA, mais
- il peut être utilisé sans problème sur cet appareil également.

### **En cas d'élimination ou de cession de cet appareil**

Cet appareil pourrait contenir des informations sur vos procédures d'utilisation. Si vous séparez de cette unité par élimination ou par cession, suivez les procédures indiquées pour ramener tous les paramétrages aux valeurs définies en usine de façon à supprimer les informations enregistrées. (⇒ 30, "Pour revenir aux réglages d'usine")

≥Lors de la lecture de BD-Video, l'historique des opérations pourrait être enregistré dans la mémoire de l'appareil. Les contenus enregistrés diffèrent selon le disque.

## **Glossaire**

#### **AVCHD**

AVCHD est un nouveau format (standard) pour des caméras vidéo haute définition susceptible d'être utilisé pour enregistrer et lire des images HD à haute résolution.

#### **BD-J**

Certains disques BD vidéo contiennent des applications Java, et ces applications sont appelées BD-J. Vous avez la possibilité d'utiliser différentes fonctionnalités interactives en plus de la lecture de la vidéo normale.

#### **BD-Live**

Il s'agit d'un format de BD-Video (BD-ROM version 2 Profil 2) prenant en charge les nouvelles fonctions telles que connexion Internet etc., en plus de la fonction BONUSVIEW.

#### **Bitstream**

Il s'agit ici de la forme numérique des données audio multicanaux (ex: canal 5.1) avant décodage en différents canaux.

#### **BONUSVIEW (Profil standard final)**

Il s'agit d'un format BD-Video (BD-ROM version 2 Profil 1 version 1.1) prenant en charge les nouvelles fonctions telles que Picture-in-picture, Secondary Audio et Virtual Package, etc.

#### **DivX**

DivX est une technologie créée par DivX, Inc. Les fichiers médias DivX contiennent des vidéos hautement compressées de haute qualité visuelle assurant une taille de fichier relativement réduite.

#### **Serveur DNS**

Serveur remplissant la fonction d'annuaire téléphonique et traduisant les noms de domaine Internet en adresses IP.

#### **Dolby Digital**

Il s'agit ici d'une méthode d'encodage de signaux numériques mise au point par les Dolby Laboratories . En dehors de l'audio (à 2 canaux) stéréo, ces signaux peuvent également être des audio multicanaux.

#### **Dolby Digital Plus**

Une qualité de son supérieure et multicanale est rendue possible à l'aide Dolby Digital Plus. BD-Vidéo des supports atteignant une sortie de 7.1 canal.

#### **Dolby TrueHD**

Dolby TrueHD est un format audio de très haute qualité qui reproduit le studio master audio. BD-Vidéo Prend en charge une sortie atteignant un canal 7.1.

#### **Fusion des canaux (down-mixing)**

Il s'agit ici du processus de remixage de l'audio multicanal trouvé sur certains disques dans des canaux plus petits.

#### **DTS (Digital Theater Systems)**

Ce système de codage audiophonique est utilisé dans de nombreuses salles cinématographiques. Il existe une bonne séparation entre les canaux, de sorte que des effets sonores réalistes soient possibles.

#### **DTS-HD**

DTS-HD est un format audio de haute qualité utilisé dans les salles de cinéma. Les équipements antérieurs compatibles DTS Digital Surround peuvent lire DTS-HD comme son DTS Digital Surround. BD-Vidéo prend en charge en sortie jusqu'à 7.1 canaux.

#### **Plage dynamique**

La plage dynamique est la différence qui existe entre le niveau sonore le plus bas, audible par-dessus les bruits de l'équipement, et le niveau sonore le plus élevé avant toute distorsion. La compression de la plage dynamique renvoie à une réduction de l'écart entre les sons les plus assourdissants et les sons les plus doux. Ceci signifie que vous pouvez écouter à des volumes bas, et continuer à écouter clairement un dialogue donné.

#### **Film et vidéo**

Les DVD-Vidéo sont enregistrés à l'aide d'un film ou d'une vidéo. Cette unité peut déterminer le type d'enregistrement qui a été enregistré, puis utilise la méthode la plus appropriée de rendu progressif.<br>Film: Frequente à 25 photogrammes par se

- Film: Enregistré à 25 photogrammes par seconde (disques PAL) ou 24 photogrammes par seconde (disques NTSC). (Disques NTSC enregistrés à 30 photogrammes par seconde également.) Généralement approprié pour les films de cinéma.
- Vidéo: Enregistré à 25 photogrammes/50 champs par seconde. (Disques PAL) ou 30 photogrammes/60 champs par seconde (disques NTSC). Généralement approprié pour les séries télévisées ou les films d'animation.

#### **Trames et champs**

Les photogrammes sont les images qui constituent le film que vous voyez sur votre téléviseur. Chaque photogramme se compose de deux champs.

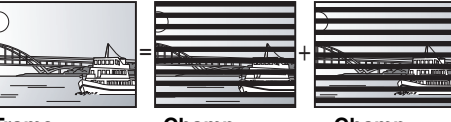

- 
- **Trame**<br>● Une trame continue de présenter deux champs, ce qui fait que le flou peut s'installer, mais la qualité d'image est meilleure, de manière générale.
- ≥Un champ affiche encore moins d'informations relatives à l'image pour qu'elle soit plus brutale, mais aucune image floue n'est enregistrée.

#### **Passerelle**

Adresse IP du dispositif électronique fournissant un accès à Internet. Habituellement appelée adresse IP routeur. (p. ex. 192.168.0.1)

#### **HDMI (High-Definition Multimedia Interface)**

Le HDMI est une interface pour produits électroniques de consommation. Contrairement aux branchements conventionnels, il transmet des vidéo numériques et signaux audio non compresés sur un seul câble.

#### **Concentrateur**

Utilisé pour connecter plus d'un dispositif au réseau.

#### **Adresse IP**

Une série de chiffres identifiant chaque dispositif sur le réseau, par exemple pendant une connexion à Internet. Lorsque l'on utilise le PC d'un réseau local pour accéder à un PC ou un dispositif ne faisant pas partie du réseau en question, l'adresse IP est appelé adresse IP locale. (p. ex., 192.168.0.10)

#### **JPEG (Joint Photographic Experts Group)**

Système utilisé pour la compression/le décodage des images fixes en couleur. Si vous optez pour JPEG comme système de stockage dans vos caméras numériques, etc., les données seront compressées à une échelle de 1/10–1/100 de sa taille originale. L'atout du système JPEG est que la qualité de l'image se détériore moins selon le degré de compression.

#### **Réseau local**

Groupe de dispositifs reliés entre eux dans une société, une école ou une habitation.

Indique les limites d'un réseau donné.

#### **Stockage local**

Cet emplacement de stockage sert de destination aux sous-contenus dans la lecture des paquets virtuels sur les BD-Vidéo.

#### **LPCM (Linear PCM)**

C'est un type de format PCM. Ce sont des signaux numériques non compressés, semblables à ceux que l'on retrouve sur les CD.

#### **MP3 (MPEG Audio Layer 3)**

Méthode de compression qui réduit l'audio au dixième environ de sa taille, sans perte significative de la qualité du son.

#### **Pan. & balay./Boîte lettres**

En général, les DVD-Vidéo sont produits dans l'intention d'être lus sur un téléviseur grand écran (rapport 16:9) ainsi, ses images ne conviennent pas aux téléviseurs ordinaires (rapport 4:3). Deux styles d'image, "Pan. & balay." et "Boîte lettres", résolvent ce problème.

Pan. & balay.: Les bords sont coupés pour que l'image remplisse l'écran.

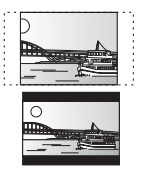

Boîte lettres: Des bandes noires apparaissent au-dessus et au fond de l'image de sorte que l'image elle-même apparaisse dans en 16:9.

#### **PCM (Modulation par impulsion et codage)**

C'est un format permettant de convertir un son analogique en son numérique, ce qui vous permet d'obtenir un son numérique sans problème.

#### **Picture-in-picture**

Nouvelle fonction de la BD-Vidéo qui lit simultanément une vidéo primaire et une vidéo secondaire. Par exemple, la fonction est en mesure de lire un film original comme vidéo primaire en même temps que le commentaire du producteur du film sur un petit écran comme vidéo secondaire.

RQT9186

#### **Progressif/Entrelacement**

Le standard vidéo PAL comprend 625 (ou 576) lignes de balayage entrelacées (i), tandis que le progressive scan, appelé 625p (ou 576p), utilise le double de lignes de balayage. Pour le standard NTSC, on parle respectivement de 525i (ou 480i) et 525p (ou 480p). En utilisant la sortie en progressive scan, vous pouvez obtenir des vidéos de haute résolution enregistrées sur des supports tels que DVD-Vidéo.

Votre téléviseur doit être compatible pour pouvoir profiter des vidéos en progressive scan.

Panasonic les téléviseurs dotés de prises d'entrée 625 (576)/50i · 50p, 525 (480)/60i · 60p sont compatibles avec le progressive scan.

#### **Routeur**

Distingue l'adresse IP attribuée à chaque dispositif, tel qu'un PC, et relaie le flux de données à l'intérieur du réseau.

#### **Fréquence d'échantillonnage**

L'échantillonnage est le procédé de conversion des tailles d'échantillons d'ondes sonores (signal analogique) prises à des périodes définies en chiffres (encodage numérique). La fréquence d'échantillonnage est le nombre d'échantillons pris par seconde, ce qui signifie que plus le nombre est élevé, plus fidèle est la représentation du son original.

#### **Masque de sous-réseau**

Permet une utilisation efficiente du réseau. Série de chiffres identifiant quelle partie de l'adresse IP attribuée à chaque dispositif connecté au routeur est la portion relative réseau.

#### **Paquet virtuel**

Certains disques BD-Vidéo copient des données vers d'autres support (stockage local), puis lit la vidéo secondaire, l'audio secondaire, et les sous-titres (sous-contenus) simultanément. Ces fonctions sont appelées paquets virtuels.

Les sous-contenus sont automatiquement enregistrés sur d'autres supports à partir d'Internet ou du disque avant la lecture du virtual package. Les méthodes de lecture varient selon les disques.

#### **1080i (1125i)**

Dans une image haute définition, 1080 (1125) des lignes de balayage alternatifs défilent pour créer une image entrelacée. Parce que 1080i (1125i) fait plus que doubler les programmes télévisés actuels de 480i, le détail est bien plus clair et crée une image plus réaliste et riche.

#### **1080p (1125p)**

Dans une image haute-définition, 1080 (1125) des lignes de balayage défilent au même moment pour créer une image progressif. Dans la mesure où une image progressive n'alterne pas avec des lignes de balayage comme entrelacement, il existe une quantité minimale de papillotement.

#### **24p**

Il s'agit ici d'une image progressive enregistrée à un taux de 24 trames par seconde.

#### **720p (750p)**

Dans une image haute-définition, 720 (750) des lignes de balayage défilent au même moment pour créer une image progressive. Dans la mesure où une image progressif n'alterne pas avec des lignes de balayage comme entrelacement, il existe une quantité minimale de papillotement.

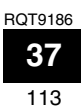

### **Caractéristiques**

**Système signal:** PAL/NTSC<br>
Plage de température de fonctionnement:  $+5 \text{ à } +35 \text{ °C}$ **Plage de température de fonctionnement:**  $+5$  à  $+35$  °C **Plage d'humidité de fonctionnement:** 10 à 80 % RH (pas de condensation) **Disque lisible:** BD-Vidéo BD-ROM: Version 2<br>BD-RE: Version 3 BD-RE: Version 3 (Single Layer, Dual Layer), JPEG<sup>\*6</sup><br>BD-R Version 2 (Single Layer, Dual Layer) Version 2 (Single Layer, Dual Layer) DVD-RAM:Format d'enregistrement DVD Vidéo, format AVCHD \*8, JPEG\*4 DVD-R/DVD-R DL: Format DVD-Vidéo\*1, format d'enregistrement DVD Vidéo, format AVCHD<sup>\*1, 8</sup>, DivX<sup>\*7</sup> DVD-RW: Format DVD-Vidéo\*1, format d'enregistrement DVD Vidéo, format AVCHD<sup>\*1, 8</sup> +R/+RW/+R DL: Vidéo\*1, format AVCHD\*1, 8 DVD-VIDEO: Format DVD-Vidéo CD-Audio:CD-DA CD-R/CD-RW:CD-DA, JPEG\*5, MP3, DivX\*7 **Carte SD**: Carte mémoire SD\*2 formattée FAT12, FAT16, FAT32\*3: JPEG\*4, AVCHD format\*8 **Sortie vidéo:** Niveau de sortie:  $1,0$  Vp-p (75 Ω)<br>Connecteur de sortie: Fiche femelle (1 système) Fiche femelle (1 système) **Sortie vidéo S:** Niveau de sortie Y:  $1,0$  Vp-p (75 Ω)<br>Niveau de sortie C:  $0.286$  Vp-p (75 Ω) en salve Niveau de sortie C: 0,286 Vp-p (75 Ω) en salve<br>Connecteur de sortie: terminal S (1 système) Connecteur de sortie: terminal S (1 système)<br> **Sortie vidéo component:** (1080i/720p/480p/480i: 60 Hz) **Sortie vidéo component:** (1080i/720p/480p/480i: 60 Hz) (1080i/720p/576p/576i: 50 Hz) Niveau de sortie Y:  $1,0$  Vp-p (75 Ω)<br>Niveau de sortie P<sub>B</sub>:  $0,7$  Vp-p (75 Ω) Niveau de sortie P<sub>B</sub>: 0,7 Vp-p (75 Ω)<br>Niveau de sortie P<sub>B</sub>: 0,7 Vp-p (75 Ω) Niveau de sortie PR: Connecteur de sortie: Fiche femelle (Y: vert, PB: bleu, PR: rouge) (1 système) **Sortie audio:** 2 Vrms (1 kHz, 0 dB)<br>Prise femelle Connecteur de sortie:<br>
Nombre de connecteurs:<br>
2 canaux: 1 système Nombre de connecteurs: Sortie discrète du canal 5.1: 1 système **Rendement audio:** Réponse en fréquence : ≥DVD (audio linéaire):4 Hz à 22 kHz (échantillonnage de 48 kHz) 4 Hz à 44 kHz (échantillonnage de 96 kHz) ≥CD-Audio: 4 Hz à 20 kHz

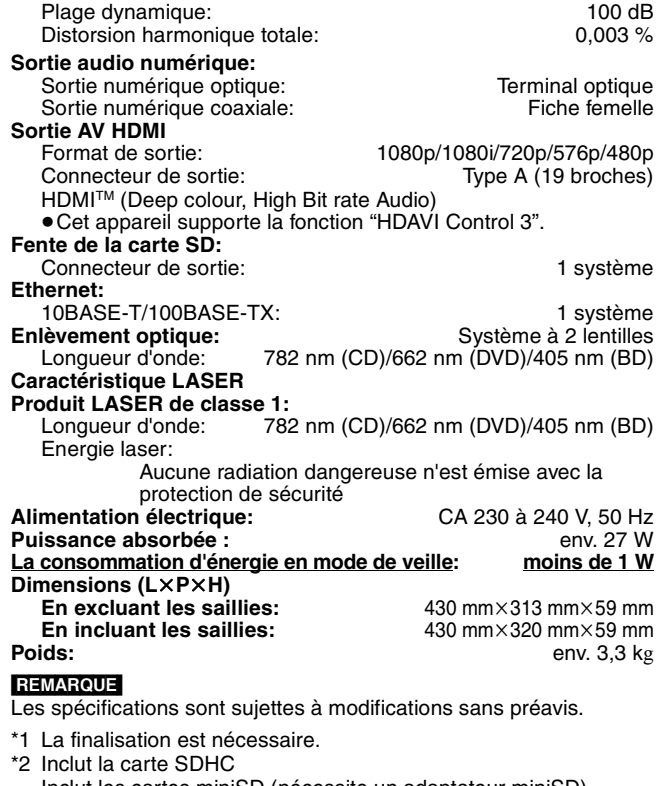

- Inclut les cartes miniSD (nécessite un adaptateur miniSD) Inclut les cartes microSD (nécessite un adaptateur microSD)
- \*3 Ne prend pas en charge de nom de fichier long
- \*4 Le nombre maximum total de contenus d'image et de dossiers reconnaissables: 3000 contenus d'image et 300 dossiers.
- \*5 Le nombre total combiné maximum d'images et de dossiers: 999 images et 99 dossiers.
- \*6 Le nombre maximum total de contenus d'image et de dossiers reconnaissables: 9999 contenus d'image et 300 dossiers.
- \*7 Le nombre total combiné maximum de fichiers et de dossiers: 200 fichiers et 300 dossiers.
- \*8 AVCHD format V1.0
- ≥Les capacités réellement utilisables sont inférieures. (Carte SD)

#### Liste codes langue Saisissez le code avec les touches numériques.

Rapport S/B:

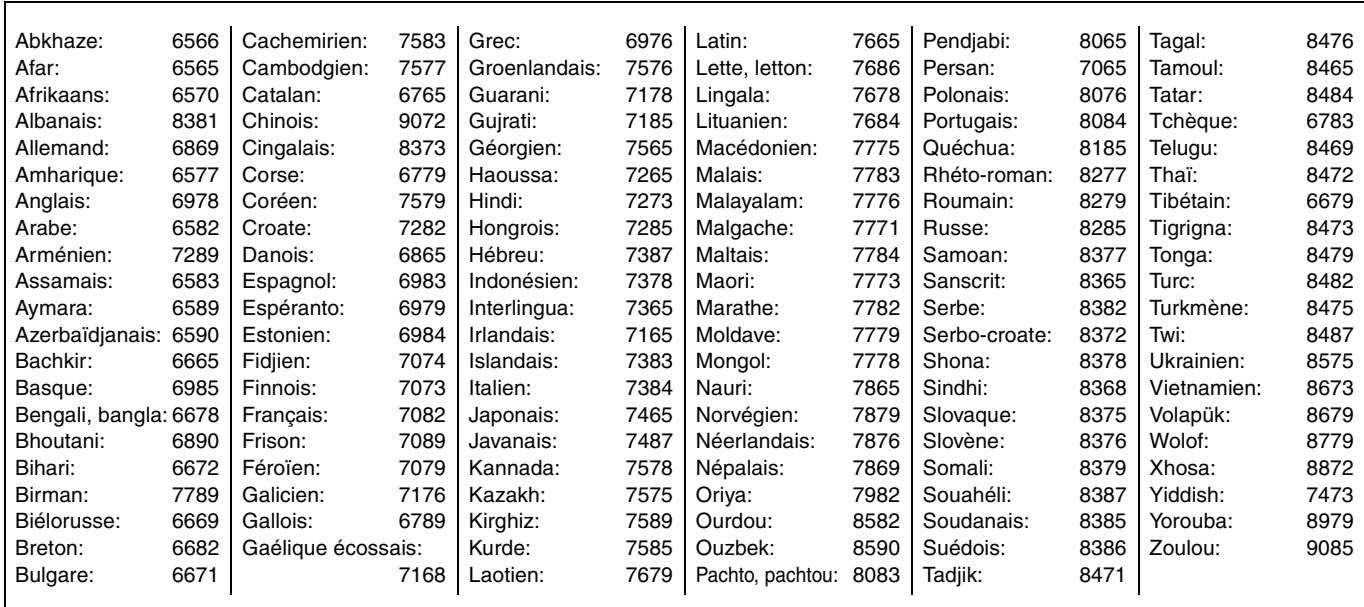

Java toutes les marques de commerce et les logos basés sur Java sont des marques déposées de Sun Microsystems, Inc. aux États-Unis et dans les autres pays.

Fabriqué sous licence de Dolby Laboratories. Le terme Dolby et le sigle double D sont des marques commerciales de Dolby Laboratories. "DTS" est une marque déposée de DTS, Inc. et "DTS-HD Master Audio | Essential" est une marque commerciale de DTS, Inc

#### Brevets américains n° 6,836,549; 6,381,747; 7,050,698; 6,516,132; et 5,583,936.

Ce produit utilise une technologie de protection des droits d'auteur couverte par des brevets américains et d'autres droits de propriété intellectuelle. L'utilisation de cette technologie de protection des droits d'auteur doit être autorisée par Macrovision. Elle n'est destinée qu'à une utilisation domestique ou à d'autres visualisations limitées sauf autorisation contraire de Macrovision. L'analyse par rétrotechnique et le désossage sont interdits.

HDMI, le logo HDMI et High-Definition Multimedia Interface sont des marques de commerce ou des marques déposées de HDMI Licensing LLC. Ce produit est commercialisé dans le cadre de la licence de portefeuille de brevet AVC et de la licence de portefeuille de brevet VC-1 pour une utilisation personnelle et non commerciale par un consommateur, en vue (i) d'encoder une vidéo conformément à la norme AVC et à la norme VC-1 ("AVC/VC-1 Video") et/ou (ii) de décoder une vidéo AVC/VC-1 précédemment encodée par un consommateur dans le cadre d'une activité personnelle et non commerciale et/ou obtenue auprès d'un fournisseur vidéo autorisé à commercialiser des vidéos AVC/VC-1. Aucune licence n'est accordée ni implicite pour toute autre utilisation. Pour plus d'informations, veuillez contacter MPEG LA, LLC. Consultez le site http://www.mpegla.com.

HDAVI Control™ est une marque de commerce de Matsushita Electric Industrial Co., Ltd.

"AVCHD" et le logo "AVCHD" sont des marques commerciales de Matsushita Electric Industrial Co., Ltd. et Sony Corporation.

Le logo SDHC est une marque

Certains éléments de ce produit sont protégés par Copyright et sont distribués sous licence par ARIS/SOLANA/4C.

Produit DivX® Certified.

Compatibilité en lecture avec toutes les versions du format vidéo DivX® (y compris DivX®6) avec lecture standard des fichiers média DivX®.

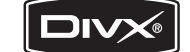

DivX, DivX Certified et les logos associés sont des marques déposées de DivX, Inc. et sont utilisés sous licence.

"Blu-ray Disc" est une marque commerciale.

Le logo "BD-LIVE" est une marque commerciale de Blu-ray Disc Association.

"BONUSVIEW" est une marque commerciale de Blu-ray Disc Association.

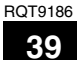

#### **DEUTSCH**

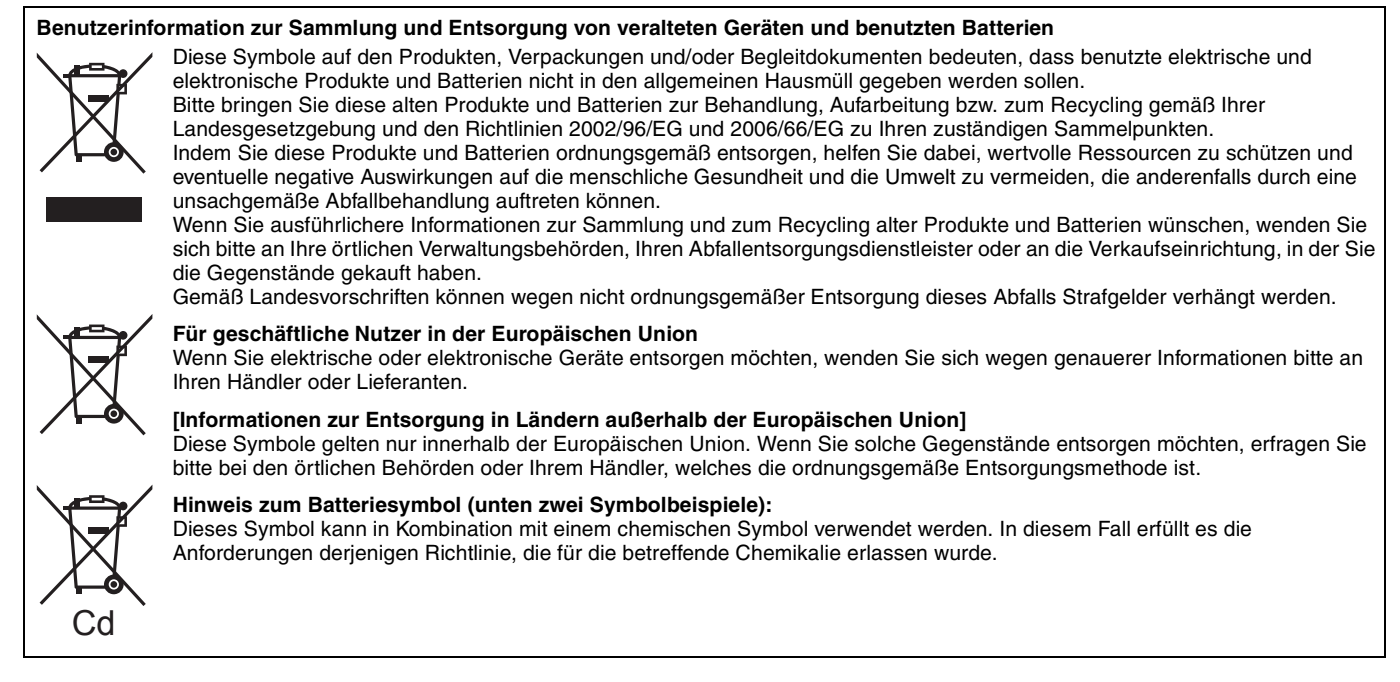

#### **ITALIANO**

#### **Informazioni per gli utenti sulla raccolta e l'eliminazione di vecchie apparecchiature e batterie usate**

Questi simboli sui prodotti, sull'imballaggio, e/o sulle documentazioni o manuali accompagnanti i prodotti indicano che i prodotti elettrici, elettronici e le batterie usate non devono essere buttati nei rifiuti domestici generici.

Per un trattamento adeguato, recupero e riciclaggio di vecchi prodotti e batterie usate, vi preghiamo di portarli negli appositi punti di raccolta, secondo la legislazione vigente nel vostro Paese e le Direttive 2002/96/EC e 2006/66/EC.

Smaltendo correttamente questi prodotti e le batterie, contribuirete a salvare importanti risorse e ad evitare i potenziali effetti negativi sulla salute umana e sull'ambiente che altrimenti potrebbero verificarsi in seguito ad un trattamento inappropriato dei rifiuti.

Per ulteriori informazioni sulla raccolta e sul riciclaggio di vecchi prodotti e batterie, vi preghiamo di contattare il vostro comune, i vostri operatori per lo smaltimento dei rifiuti o il punto vendita dove avete acquistato gli articoli. Sono previste e potrebbero essere applicate sanzioni qualora questi rifiuti non siano stati smaltiti in modo corretto ed in accordo con la legislazione nazionale.

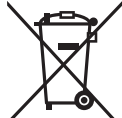

#### **Per utenti commerciali nell'Unione Europea**

Se desiderate eliminare apparecchiature elettriche ed elettroniche, vi preghiamo di contattare il vostro commerciante od il fornitore per maggiori informazioni.

#### **[Informazioni sullo smaltimento rifiuti in altri Paesi fuori dall'Unione Europea]**

Questi simboli sono validi solo all'interno dell'Unione Europea. Se desiderate smaltire questi articoli, vi preghiamo di contattare le autorità locali od il rivenditore ed informarvi sulle modalità per un corretto smaltimento.

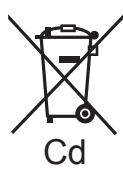

#### **Nota per il simbolo delle batterie (esempio con simbolo chimico riportato sotto il simbolo principale):**

Questo simbolo può essere usato in combinazione con un simbolo chimico; in questo caso è conforme ai requisiti indicati dalla Direttiva per il prodotto chimico in questione.

#### **FRANÇAIS**

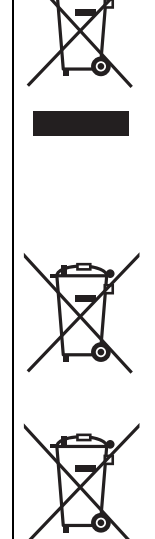

#### **Avis aux utilisateurs concernant la collecte et l'élimination des piles et des appareils électriques et électroniques usagés**

Apposé sur le produit lui-même, sur son emballage, ou figurant dans la documentation qui l'accompagne, ce pictogramme indique que les piles et appareils électriques et électroniques usagés doivent être séparés des ordures ménagères. Afin de permettre le traitement, la valorisation et le recyclage adéquats des piles et des appareils usagés, veuillez les porter à l'un des points de collecte prévus, conformément à la législation nationale en vigueur ainsi qu'aux directives 2002/96/CE et 2006/ 66/CE.

En éliminant piles et appareils usagés conformément à la réglementation en vigueur, vous contribuez à prévenir le gaspillage de ressources précieuses ainsi qu'à protéger la santé humaine et l'environnement contre les effets potentiellement nocifs d'une manipulation inappropriée des déchets.

Pour de plus amples renseignements sur la collecte et le recyclage des piles et appareils usagés, veuillez vous renseigner auprès de votre mairie, du service municipal d'enlèvement des déchets ou du point de vente où vous avez acheté les articles concernés.

Le non-respect de la réglementation relative à l'élimination des déchets est passible d'une peine d'amende.

**Pour les utilisateurs professionnels au sein de l'Union européenne**

Si vous souhaitez vous défaire de pièces d'équipement électrique ou électronique, veuillez vous renseigner directement auprès de votre détaillant ou de votre fournisseur.

**[Information relative à l'élimination des déchets dans les pays extérieurs à l'Union européenne]**

Ce pictogramme n'est valide qu'à l'intérieur de l'Union européenne. Pour connaître la procédure applicable dans les pays hors Union Européenne, veuillez vous renseigner auprès des autorités locales compétentes ou de votre distributeur.

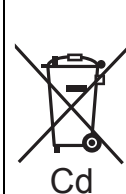

### **Note relative au pictogramme à apposer sur les piles (voir les 2 exemples ci-contre)**

Le pictogramme représentant une poubelle sur roues barrée d'une croix est conforme à la réglementation. Si ce pictogramme est combiné avec un symbole chimique, il remplit également les exigences posées par la Directive relative au produit chimique concerné.

**DEUTSCH**

**DEUTSCH** 

### DEUTSCH

### **Index**

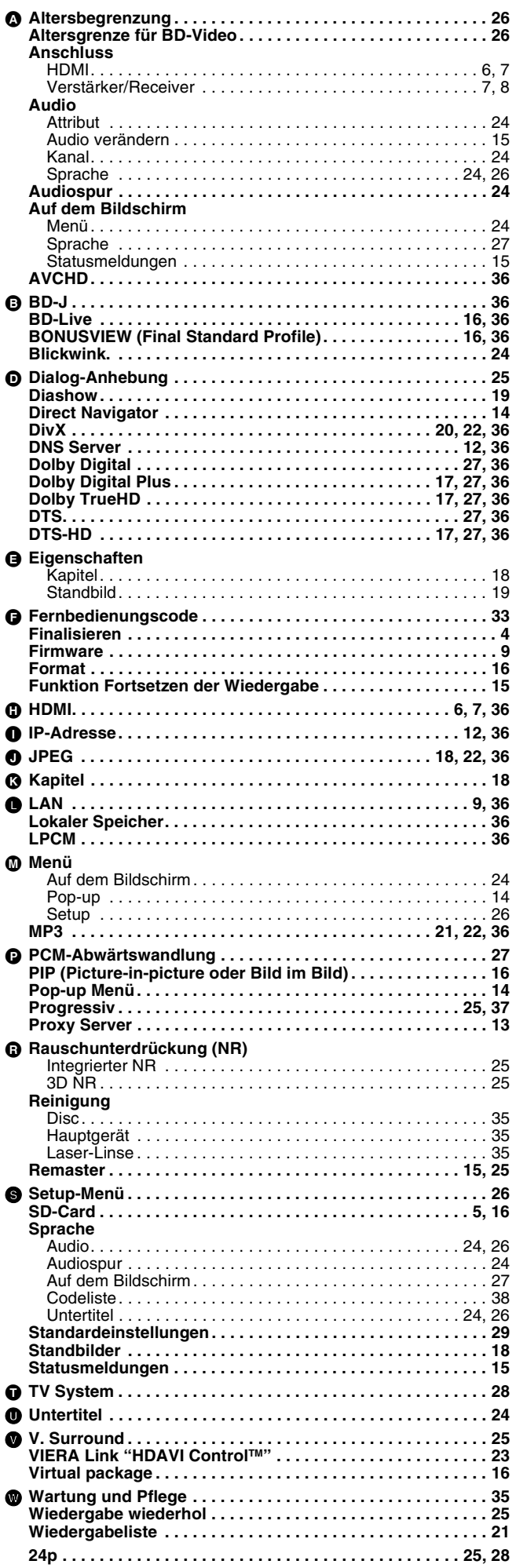

### **ITALIANO Indice**

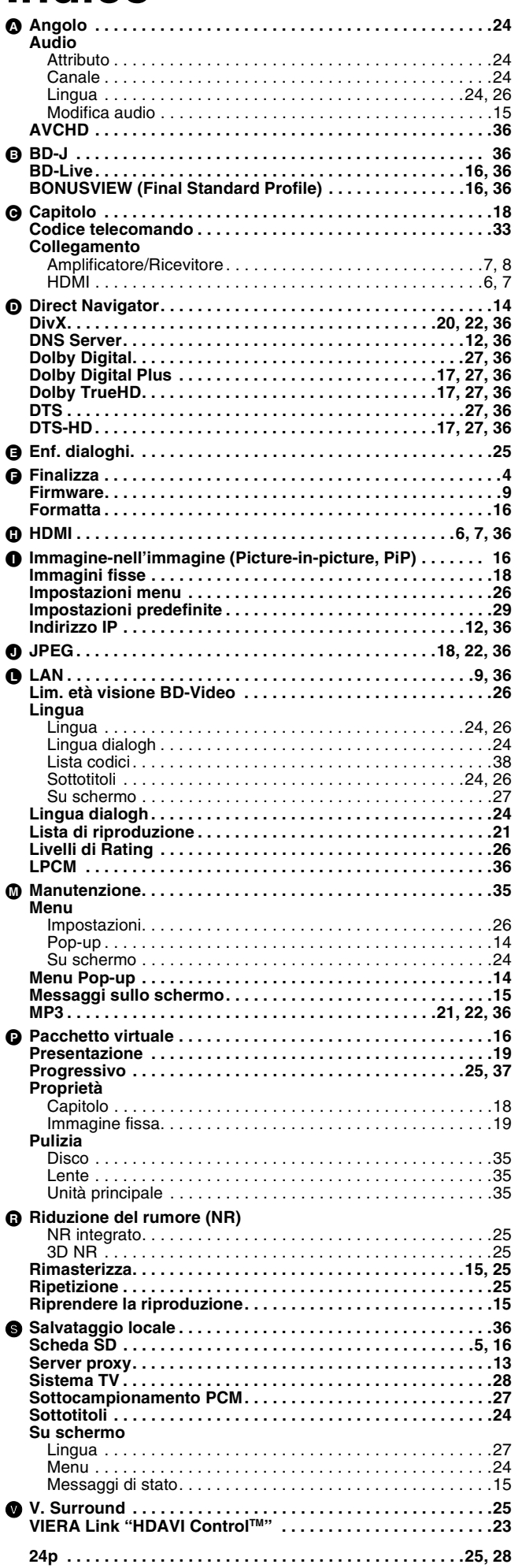

RQT9186

### **FRANÇAIS**

# **Index**

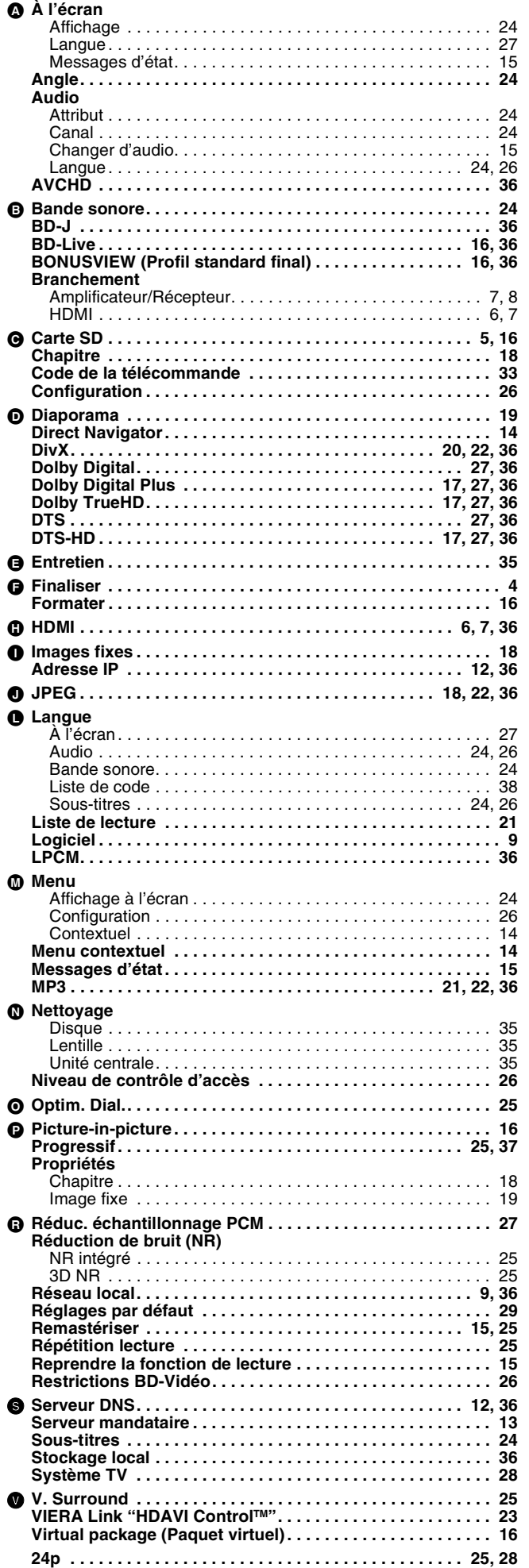

**DEUTSCH**

RQT9186

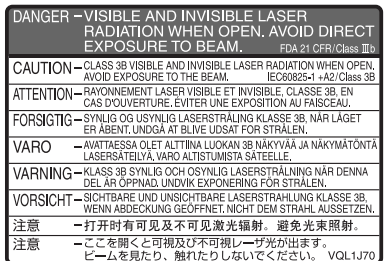

(Im Inneren des Gerätes) (All'interno del prodotto) (À I'intérieur de l'appareil)

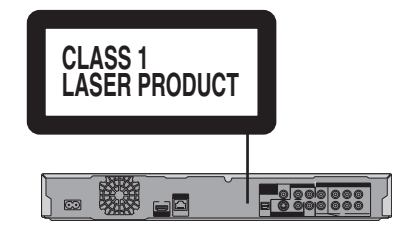

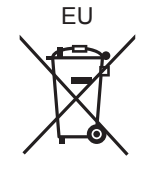

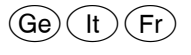

RQT9186-D F0408SK0